Master Thesis

## **Intelligent Services for Group Decision Making**

Martin Stettinger

Graz, 2013

*Institute for Software Technology Graz University of Technology*

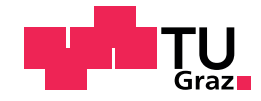

Supervisor/First reviewer: Univ.-Prof. Dipl.-Ing. Dr. techn. Alexander Felfernig

# Abstract (English)

There are different Group Decision Support Systems focusing on the upcoming research area of Group Decision Support Systems. A drawback of all these systems is the strict focus on specific domains such as movie or music recommendations to groups. In this thesis we present WeDecide, a Group Decision Support System, which advances the state of the art by providing support for domain-independent group decision tasks.

# Abstract (German)

Systeme zur Gruppenentscheidungsunterstützung sind ein aufstrebender Forschungsbereich. Die bereits existierenden Systeme haben jedoch einen gravierenden Nachteil, denn sie behandeln nur spezifische Domänen, wie zum Beispiel Musik- oder Filmempfehlungen für Gruppen. In dieser Arbeit wird ein System zur Gruppenentscheidungsunterstützung namens WeDecide präsentiert, welches den aktuellen Stand der Technik erweitert, indem es Unterstützung für Gruppenentscheidungsaufgaben beliebiger Domänen anbietet.

# Danksagung

An dieser Stelle möchte ich mich herzlich bei allen Personen, welche mich im Laufe meines gesamten Studiums unterstützt haben, bedanken.

Besonderen Dank möchte ich folgenden Personen aussprechen:

- Herrn Univ.-Prof. Dipl.-Ing. Dr.techn. Alexander Felfernig, der mich in sämtlichen Belangen jederzeit tatkräftig unterstützt und mir einen reibungslosen und angenehmen Ablauf dieser Masterarbeit ermöglicht hat.
- Meiner Familie, welche wahrend der gesamten Studiendauer stets hinter mir stand und mich ¨ unterstützt hat.

Martin Stettinger Graz, 2013

### **Statutory Declaration**

*I declare that I have authored this thesis independently, that I have not used other than the declared sources / resources, and that I have explicitly marked all material which has been quoted either literally or by content from the used sources.*

Graz,

Place, Date Signature

### **Eidesstattliche Erklärung**

*Ich erkläre an Eides statt, dass ich die vorliegende Arbeit selbstständig verfasst, andere als die angegebenen Quellen/Hilfsmittel nicht benutzt, und die den benutzten Quellen wortlich und inhaltlich ¨ entnommenen Stellen als solche kenntlich gemacht habe.*

Graz, am

Ort, Datum Unterschrift

# Inhaltsverzeichnis

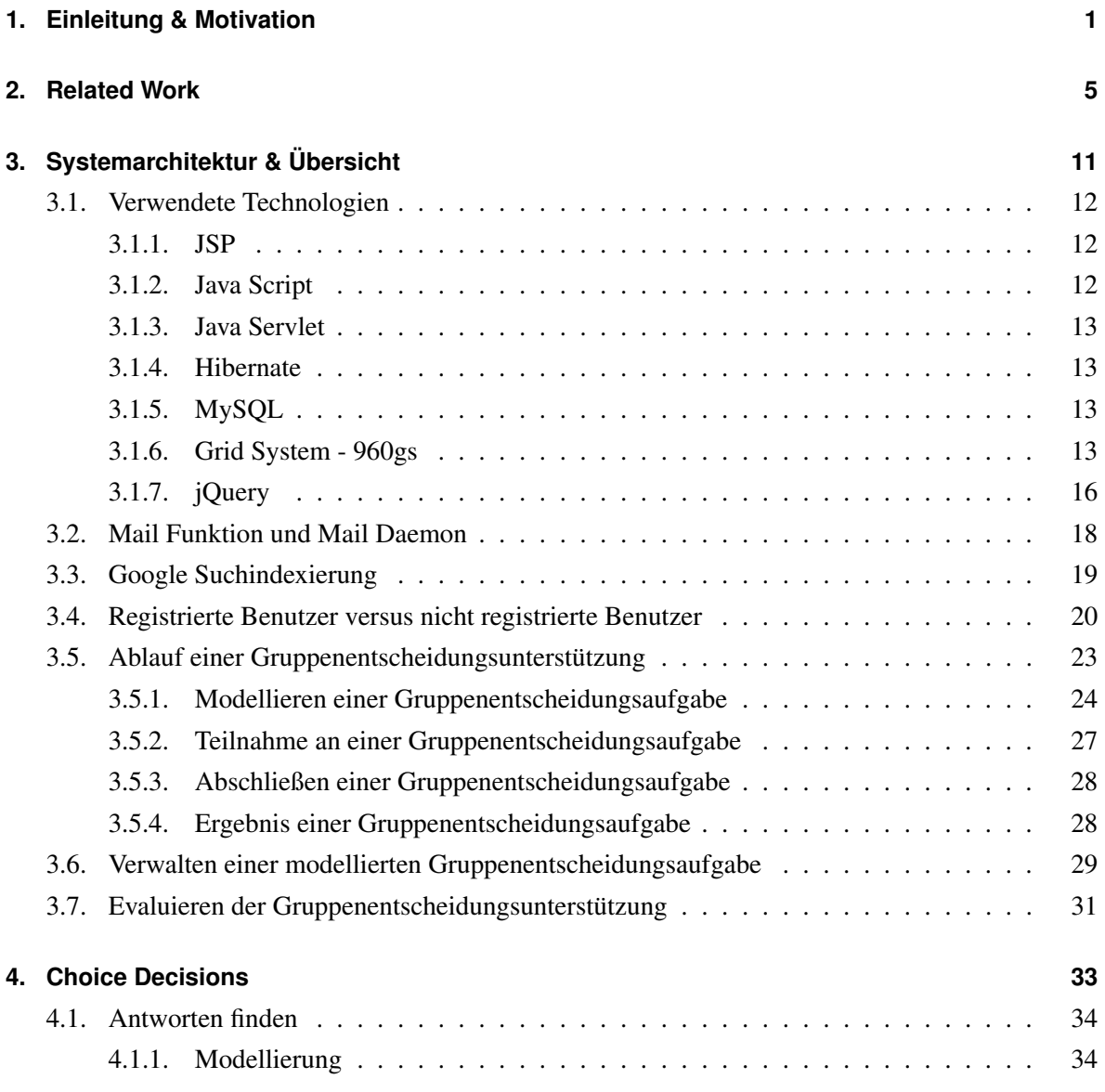

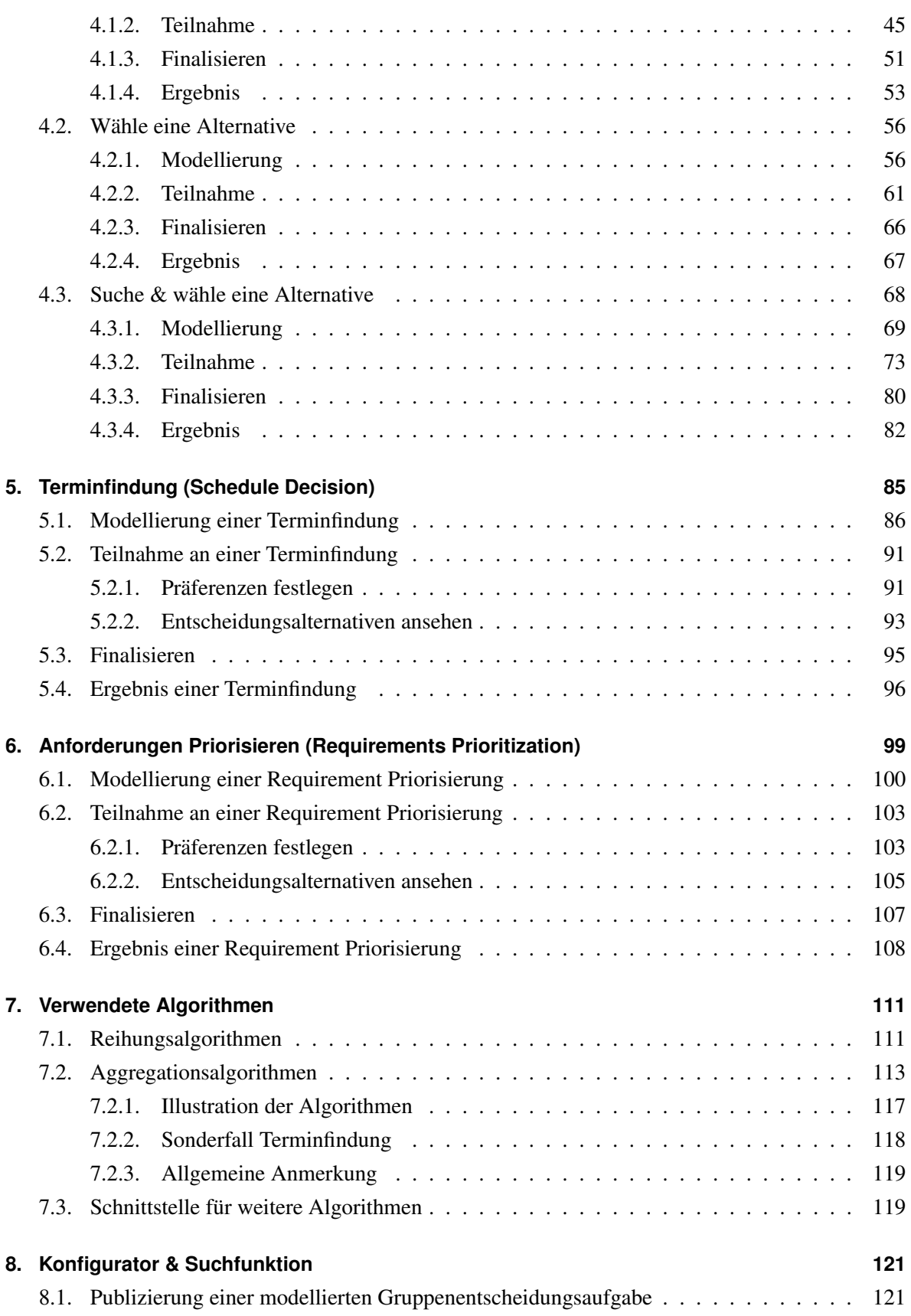

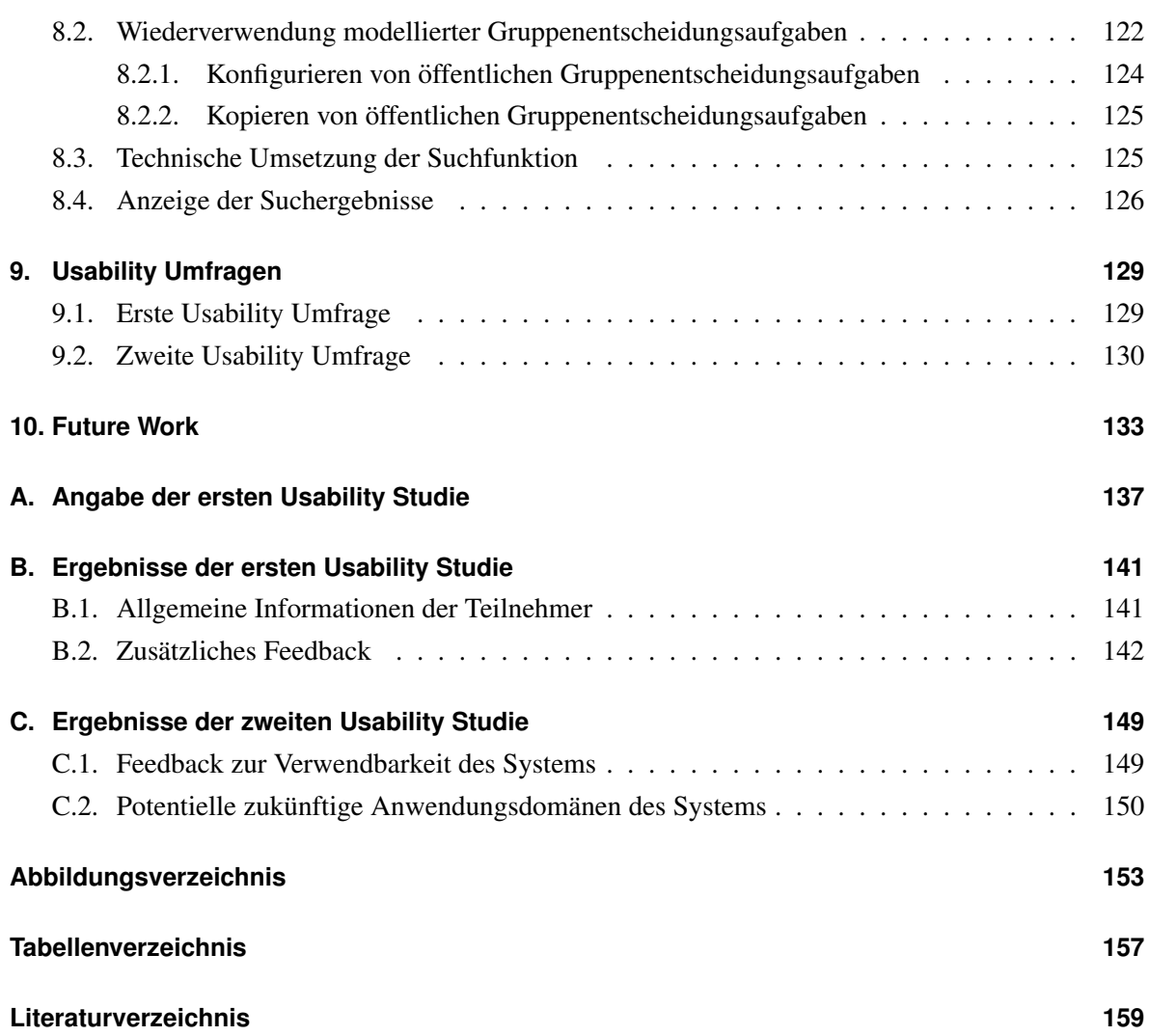

<span id="page-14-0"></span>**Kapitel** 

# Einleitung & Motivation

Durch das komplexer Werden aller technischen und ökonomischen Abläufe werden in der heutigen Zeit Entscheidungen vermehrt von Gruppen als von Einzelpersonen getroffen [Lu et al.](#page-174-0) [\(2005\)](#page-174-0), [Mar](#page-174-0)[reiros et al.](#page-174-0) [\(2005\)](#page-174-0), [Jameson and Smyth](#page-173-0) [\(2007\)](#page-173-0), [Masthoff](#page-174-0) [\(2011\)](#page-174-0), [Herr et al.](#page-173-0) [\(2012\)](#page-173-0), [Cantador and](#page-172-0) [Castells](#page-172-0) [\(2012\)](#page-172-0), [Christensen and Schiaffino](#page-173-0) [\(2011\)](#page-173-0), [Pendharkar et al.](#page-175-0) [\(1999\)](#page-175-0). Viele tägliche private Vergnugen, wie zum Beispiel ein Restaurant- oder Kinobesuch, werden heutzutage auch vermehrt in ¨ Gruppen praktiziert [Garcia et al.](#page-173-0) [\(2012\)](#page-173-0), [Pe' andrez et al.](#page-175-0) [\(2010\)](#page-175-0). Wie auch Einzelpersonen in den meisten Fällen eine Hilfe, welcher Art auch immer, zur Entscheidungsunterstützung heranziehen, besteht auch ein Bedarf einer Unterstützung in Gruppenentscheidungsprozessen. Möchte man beispielsweise als Privatperson eine Urlaubsreise antreten, so holt man im Regelfall viele zusatzliche Informationen, ¨ wie zum Beispiel Hotelbewertungen, ein, welche naturlich den Entscheidungsprozess beeinflussen. ¨ Gruppen sind jedoch sehr komplexe Einheiten und besitzen zudem auch verschiedenen Stadien [Can](#page-172-0)[tador and Castells](#page-172-0) [\(2012\)](#page-172-0). Jede Person, welche Entscheidungen, irrelevant in welcher Situation auch immer, trifft, ist ein potentieller Benutzer eines Tools zur Gruppenentscheidungsunterstützung [Raja](#page-175-0) [and Srivatsa](#page-175-0) [\(2006\)](#page-175-0), was den akuten Bedarf an Systemen zur Unterstützung im Gruppenentscheidungsprozess deutlich unterstreicht.

Recommender Systeme haben im traditionellen Sinn lediglich individuelle Personen bedient [Can](#page-172-0)[tador and Castells](#page-172-0) [\(2012\)](#page-172-0). Bekannte Technologien, wie sie in Recommendern für Einzelpersonen zum Einsatz kommen, sind beispielsweise *content based filtering*, *collaborative filtering* sowie *knowled*ge based recommendation. Nähere Informationen zu diesen Technologien können zum Beispiel in [Jannach et al.](#page-174-0) [\(2010\)](#page-174-0) gefunden werden. Recommender Systeme sind im Bereich des Internets allgegenwärtig aber auch dringend notwendig, denn sie helfen Personen beim Treffen von Entscheidungen innerhalb der überwältigenden Anzahl von Optionen, die heutzutage zur Verfügung stehen [O'Connor](#page-175-0) [et al.](#page-175-0) [\(2002\)](#page-175-0), [Garcia et al.](#page-173-0) [\(2012\)](#page-173-0), [Chen et al.](#page-173-0) [\(2008\)](#page-173-0), [Christensen and Schiaffino](#page-173-0) [\(2011\)](#page-173-0). In diesem Zusammenhang werden einer Person jene Objekte angezeigt, welche fur diese Person von Interesse ¨ sind und ersparen somit den Aufwand explizit nach potentiell interessanten Objekten zu suchen. Dadurch wird von derartigen Systemen in weiterer Folge auch ein großer Einfluss auf das Kaufverhalten ausgeübt [Popesco and Pu](#page-175-0) [\(2010\)](#page-175-0). Laut [Power et al.](#page-175-0) [\(2011\)](#page-175-0) hat computerbasierte Entscheidungsunterstützung ihren Ursprung in den frühen Sechzigerjahren genommen, während Gruppenrecommender Systeme ihre Wurzeln in den 80igern haben.

An Gruppenrecommendern bestehen viele neue komplexe Herausforderungen, verglichen mit einem Einzelrecommender, weshalb ein Gruppenrecommender keineswegs als einfache Erweiterung eines Einzelrecommenders verstanden werden sollte [Jameson](#page-173-0) [\(2004\)](#page-173-0), [Jameson and Smyth](#page-173-0) [\(2007\)](#page-173-0), [Masthoff](#page-174-0) [\(2011\)](#page-174-0), [Gartrell et al.](#page-173-0) [\(2010\)](#page-173-0), [McCarthy et al.](#page-174-0) [\(2006\)](#page-174-0), [Christensen and Schiaffino](#page-173-0) [\(2011\)](#page-173-0). Die mangelnde Information der Teilnehmer, welche in weiterer Folge zu einer Gruppenempfehlung kombiniert werden soll, ist in den meisten Fallen eine der großen Herausforderungen der Gruppenrecommender ¨ [Popesco and Pu](#page-175-0) [\(2010\)](#page-175-0), [Garcia et al.](#page-173-0) [\(2012\)](#page-173-0). Gruppenrecommender benötigen im Vorfeld zwar Wissen über Präferenzen der Teilnehmer, können diese Information bei der Berechnung einer Gruppenemp-fehlung jedoch derart anwenden, dass die Privatsphäre der Teilnehmer nicht bedroht ist [O'Connor](#page-175-0) [et al.](#page-175-0) [\(2002\)](#page-175-0). Unterschiedlichste Teilnehmer beziehungsweise Gruppen sowie sozialer Einfluss verkomplizieren Gruppenrecommender zusätzlich. Sozialer Einfluss kann als Prozess, indem Personen direkt oder indirekt die Gedanken, Aktionen und Gefühle anderer Personen beeinflussen können, verstanden werden. *Ubereinstimmung ¨* , *Befolgung* und *Gehorsamkeit* bilden dabei die drei Hauptbereiche des sozialen Einflusses [Chen et al.](#page-173-0) [\(2008\)](#page-173-0). Gruppenrecommender weisen durchaus Potential auf, die Entscheidungsqualität innerhalb eines Gruppenentscheidungsprozesses deutlich steigern zu können. Gruppenempfehlungen sowie das Wissen uber das menschliche Entscheidungsverhalten hilft in wei- ¨ terer Folge bei der Erhöhung der Qualität von Gruppenentscheidungsprozessen [Felfernig et al.](#page-173-0) [\(2012\)](#page-173-0), [Felfernig and Zehentner](#page-173-0) [\(2011\)](#page-173-0).

Eine Lösung, welche die Gruppe als Ganzes befriedigt und akzeptabel für die individuellen Teilnehmer der Gruppe ist, kann als eine Definition der Aufgabe eines Gruppenrecommenders gesehen werden [Popesco and Pu](#page-175-0) [\(2010\)](#page-175-0), [Herr et al.](#page-173-0) [\(2012\)](#page-173-0), [Garcia et al.](#page-173-0) (2012). Bestmögliche Entscheidungen innerhalb einer Gruppe zu treffen, ist einer der Schlüsselfaktoren jedes Unternehmens, da Spitzenleistung im Regelfall mehr als eine Person betrifft. Effektive Gruppenempfehlungen können einen positiven Einfluss auf sowohl die Arbeitsmoral als auch soziale Aktivitäten der Beteiligten ausüben [Gartrell et al.](#page-173-0) [\(2010\)](#page-173-0). Die traditionelle Herangehensweise, wollte man eine Gruppe bei einer Entscheidung unterstützen, war die Versammlung aller beteiligten Personen in einem sogenannten Entscheidungsraum. Der Nachteil derartiger Unterstützungen ist natürlich, dass sich alle Personen an ein und demselben Ort zu gleicher Zeit versammeln mussten [Lu et al.](#page-174-0) [\(2005\)](#page-174-0).

Durch den ständigen Geschwindigkeitszuwachs unserer modernen Gesellschaft ist es in vielen Fällen auch nicht mehr üblich oder möglich, dass sich sämtliche an der Entscheidung beteiligte Personen am selben Ort oder sogar Kontinent befinden [Lu et al.](#page-174-0) [\(2005\)](#page-174-0), [Carvalho et al.](#page-172-0) [\(2008\)](#page-172-0). Personen, wel-

che sich an verschiedenen Orten der Erde aufhalten, können nicht über synchrone Medien, wie bei-spielsweise das Telefon, kommunizieren [Jameson](#page-173-0) [\(2004\)](#page-173-0). Eine Unterstützung im Gruppenentscheidungsprozess sollte auch derartige Aspekte beherzigen und vielmehr Unterstutzung liefern, um diese ¨ Hürden überwindbarer zu machen, ohne dabei Qualitätseinbußen der finalen Entscheidung in Kauf nehmen zu müssen. So ist eine web-basierte Anwendung eine Möglichkeit, um asynchrone Kommunikation zwischen den Beteiligten zu ermoglichen und somit auch mit Aspekten, wie zum Beispiel ¨ unterschiedliche Zeitzonen der Teilnehmer, erfolgreich umgehen zu können. Der Zugang zum Internet, welcher die Voraussetzung zur asynchronen Kommunikation darstellt, kann heutzutage nahezu an allen Orten der Welt als Selbstverständlichkeit gesehen werden. Durch die Asynchronität ist der Zeitpunkt, in welchem ein Teilnehmer einer Gruppenentscheidungsaufgabe seine Meinungen oder Präferenzen artikuliert, bedeutungslos (siehe [Carvalho et al.](#page-172-0) [\(2008\)](#page-172-0) und [Raja and Srivatsa](#page-175-0) [\(2006\)](#page-175-0)). Diese Argumente für den Einsatz einer web-basierten Gruppenentscheidungsunterstützung wurden auch von anderen Autoren, wie zum Beispiel [Lu et al.](#page-174-0) [\(2005\)](#page-174-0), aufgezeigt, welcher die Bandbreite sowie den Detaillierungsgrad der Informationen, welche im Internet gefunden werden können, als zusätzlichen Vorteil einer web-basierten Gruppenentscheidungsunterstützung einstuft.

Die Darstellung von diversen Optionen, welche innerhalb eines Gruppenentscheidungsprozesses selektiert werden können, ist eine weitere wegweisende Herausforderung an Gruppenrecommender und sollte keines falls außer Acht gelassen werden. [Mandl et al.](#page-174-0) [\(2011\)](#page-174-0) zeigt in ihrer Arbeit auf, dass das Entscheidungsverhalten von Einzelpersonen sehr stark von der Präsentation gewisser Optionen beeinflusst werden kann und somit natürlich auch eine indirekte Auswirkung auf die Gruppenentscheidung hervorruft. Ein Tool zur Unterstützung des Gruppenentscheidungsprozesses sollte dabei jederzeit und überall eine Möglichkeit zur Entwicklung des Gruppenentscheidungsprozesses anbieten [Jameson](#page-173-0) [\(2004\)](#page-173-0).

Umfragen und Usability Studien von [O'Connor et al.](#page-175-0) [\(2002\)](#page-175-0) zeigen, dass Benutzer Gruppenempfehlungen befurworten und annehmen. Weiters wurde gezeigt, obwohl Gruppenrecommender verlan- ¨ gen, dass die Benutzer einen Teil ihrer privaten Informationen offen legen, dass dies für die Benutzer lohnend ist, um präzise Gruppenempfehlungen zu erhalten [O'Connor et al.](#page-175-0) [\(2002\)](#page-175-0). Recommender sind im Allgemeinen besonders für jene Personengruppe essentiell, welche über kein tiefgehendes Domänenwissen verfügen, da sie auch in einem solchen Fall den Benutzern helfen, die Wünsche und Bedürfnisse auf eine spezifische Produktgruppe umzulegen [\(Felfernig et al., 2007\)](#page-173-0).

Ein weiterer unvermeidlicher Punkt, welcher im Kontext von Gruppenrecommendern aufkommt, ist der Prozess der Gruppenbildung. Im Formungsprozess einer Gruppe können fünf verschiedene Stufen unterschieden werden (*Forming*, *Storming*, *Norming*, *Performing* and *Transforming*). Der sogenannte Reifegrad einer Gruppe steht dabei im Mittelpunkt, da er den Gruppenentscheidungsprozess nach-haltig beeinflusst [Cain](#page-172-0) [\(2003\)](#page-172-0). An dieser Stelle sei erwähnt, dass der Prozess der Gruppenbildung von WeDecide nicht unterstützt wird, da beim Aufkommen einer zu modellierenden konkreten Gruppenentscheidungsaufgabe in den meisten Fällen die Entscheidungsträger, welche als Mitglieder einer Gruppe bezeichnet werden, bereits im Vorfeld bekannt sind. Nicht zuletzt würde die Unterstützung der Gruppenbildung auf einer web-basierten Anwendung eine sehr anspruchsvolle Herausforderung sein, welcher eine eigene Arbeit gewidmet werden könnte.

Meines Wissens zufolge, existiert bis dato kein anderes Gruppenentscheidungstool, welches jede beliebige Gruppenentscheidungsaufgabe, unabhängig von der darunterliegenden Domäne abbilden kann. [Garcia et al.](#page-173-0) [\(2012\)](#page-173-0) bestätigt diese Vermutung in diese Richtung, indem er ausdrückt, dass es bis dato keinen Gruppenrecommender gibt, welcher universal einsetzbar ist, sondern bestehende Gruppenrecommender immer "nur" für eine spezifische Domäne funktionieren. Unter gewissen Bedingungen kann in der gegenwärtigen WeDecide Umgebung jede denkbare Gruppenentscheidungsaufgabe modelliert werden. Das vorhandene Wissen über Recommender im Bereich für Einzelpersonen sowie die Vielfalt an Web-Technologien zu etwas zu kombinieren, was bis dato noch nicht in einer derartigen Form existiert, impliziert für meine Person sowohl eine Herausforderung als auch eine hohe intrinsiche Motivation.

An dieser Stelle sei erwähnt, dass die komplette WeDecide Umgebung, welche ständig aktualisiert wird, derzeit unter <http://wedecide.ist.tugraz.at> aufgerufen werden kann.

Die Kapitel dieser Arbeit sind wie folgt organisiert: Kapitel [2](#page-18-0) beschäftigt sich mit ähnlichen Forschungsprojekten im Bereich der Gruppenrecommender. Die Systemarchitektur von WeDecide sowie eine Ubersicht des Ablaufes einer Gruppenentscheidungsaufgabe kann in Kapitel [3](#page-24-0) gefunden werden. ¨ Kapitel [4,](#page-46-0) [5](#page-98-0) und [6](#page-112-0) behandeln die verschiedenen Typen von Gruppenentscheidungsaufgaben und ihre Auspragungen. In diesen 3 Kapiteln wird versucht mit realen Beispielen die verschiedenen Szenarien ¨ zu erläutern sowie mit unterschiedlichsten Konfigurationseinstellungen nahezu die komplette Konfigurationsvielfalt des Systems abzudecken. Den verwendeten Algorithmen wurde ein eigenes Kapitel (Kapitel [7\)](#page-124-0) gewidmet. Die Konfigurationsfunktion einer öffentlichen Gruppenentscheidungsaufgabe, sowie die Suchfunktion werden in Kapitel [8](#page-134-0) beleuchtet. Kapitel [9](#page-142-0) zeigt die bereits durchgeführten Usability Studien. Abgerundet wird die Arbeit mit weiterfuhrender Arbeit, welche im Kapitel [10](#page-146-0) an- ¨ gesiedelt ist.

# <span id="page-18-0"></span>ı<br>Kapitel

# Related Work

Während individuelle Empfehlungsdienste schon sehr weit verbreitet sind, gibt es bis dato nur vereinzelt Gruppenempfehlungsdienste. Individuelle Empfehlungsdienste werden unter anderem von Amazon bei der Produktempfehlung sowie von Google bei der Nachrichten-Personalisierung verwendet [Gartrell et al.](#page-173-0) [\(2010\)](#page-173-0). Wie bereits erwähnt, beschränken sich meines Erachtens existierende Gruppenentscheidungshelfer auf spezifische Domänen und bieten den Benutzern nicht die Möglichkeit der Entscheidungsunterstützung für beliebige Typen von Gruppenentscheidungsaufgaben an. Nachstehend wird ein Ausschnitt aus den aktuellen Ansätzen zur Gruppenentscheidungsunterstützung aufgezeigt. Dabei ist zu beachten, dass ein Großteil der vorgestellten Dienste nur fur Versuchszwecke in ¨ einer lokalen Umgebung verfügbar und nicht für die Öffentlichkeit zugänglich ist.

Die Empfehlungstechniken haben einen sehr weit gefassten Fokus. [Marreiros et al.](#page-174-0) [\(2010\)](#page-174-0), [Marreiros](#page-174-0) [et al.](#page-174-0) [\(2005\)](#page-174-0), [Jennings et al.](#page-174-0) [\(2001\)](#page-174-0) und [Beam and Segev](#page-172-0) [\(1997\)](#page-172-0) setzen auf intelligente Agenten für den Gruppenentscheidungsprozess. In [Jennings et al.](#page-174-0) [\(2001\)](#page-174-0) werden Entscheidungen von Agenten im Auftrag von Personen getroffen. Dabei werden autonome Agenten, welche untereinander verhandeln, um anschließend Entscheidungen für Problemstellungen zu treffen, eingesetzt. Besagte Agenten verhandeln gänzlich ohne den Eingriff von Menschen, bis sie zu einer Lösung kommen. Dadurch wird die Verantwortung des Entscheidungsfindungsprozesses allumfassend an diese Agenten ubertragen ¨ und personenlos durchgeführt. Der einzige Eingriff durch Personen besteht in der Grundkonfiguration der Agenten, welche von Personen spezifiziert werden muss. [Marreiros et al.](#page-174-0) [\(2010\)](#page-174-0) beschreibt in diesem Zusammenhang weiters, dass Agenten, welche Emotionen miteinbeziehen, eine Übereinkunft schneller erreichen als jene Agenten, welche Emotionen außer Acht lassen.

[Garcia et al.](#page-173-0) [\(2012\)](#page-173-0) befinden sich im Moment auch in einer Entwicklungsphase einer Multi-Agenten Architektur für ein Gruppenempfehlungssystem, indem sowohl System Komponenten als auch die Benutzer als Agenten modelliert werden. Auch sämtliche Empfehlungstechniken werden als Agenten repräsentiert, um Flexibilität, Adaptierbarkeit und Skalierbarkeit zu erreichen. Die Agenten verwenden dabei Einigungstechniken um die Gruppenempfehlung zu berechnen. WeDecide verfolgt im Gegensatz dazu den Ansatz, dass die Verantwortung der Entscheidungsfindung Personen und nicht Agenten obliegt.

Baatariav et al. [\(2008\)](#page-172-0) beschreibt ein Gruppenempfehlungssystem für Facebook. Da jeder Facebook Benutzer eine neue Gruppe ins Leben rufen kann, gibt es in Facebook eine unüberschaubare Anzahl an Gruppen. Um es Einsteigern von Facebook etwas leichter zu ermöglichen, eine passende Gruppe zu finden, berechnet das von [Baatarjav et al.](#page-172-0) [\(2008\)](#page-172-0) beschriebene Gruppenempfehlungssystem die am "besten" passendste Gruppe anhand des Benutzerprofils. Um die Sozialen-Netzwerk-Gruppen klassifizieren zu können, wird ein hierarchisches Konstrukt in Kombination mit dem Einsatz von Entscheidungsbäumen angewandt. Dieses System dient zum leichteren Finden einer Gruppe in Facebook, unterstützt jedoch eine Gruppe von Personen im Gruppenentscheidungsfindungsprozess nicht.

Ein grundlegend anderer Ansatz wird von [Chen et al.](#page-173-0) [\(2008\)](#page-173-0) verwendet. [Chen et al.](#page-173-0) [\(2008\)](#page-173-0) benutzt kollaborative Filtertechniken, um eine Gruppenbewertung für einen Film zu erhalten, welcher von einer Gruppe noch nicht bewertet wurde. Angenommen es existieren 3 Filme: *Film X*, *Film Y* und *Film Z.* Für *Film X* und *Y* liegt bereits eine Gruppenbewertung vor. Für *Film Z* ist jedoch weder eine Gruppenbewertung noch eine Subgruppenbewertung bekannt. Eine Subgruppe stellt in diesem Kontext eine Teilmenge der ursprünglichen Gruppe dar. Es ist bekannt, dass *Film Z* ähnlich zu *Film W* und *V* ist. *Film W* hat bereits eine Gruppenbewertung und wird somit auch direkt für die Nachbarschaft von *Film Z* herangezogen. *Film V* hat keine Gruppenbewertung, jedoch eine Subgruppenbewertung, was bedeutet, dass nicht alle Benutzer diesen Film bewertet haben. Mit Hilfe eines Algorithmus wird nun vorausberechnet, welche Gruppenbewertung *Film V* bekommen würde. Nachdem nun die Gruppenbewertung für *Film W* und *V* bekannt ist, kann nun auch die Gruppenbewertung für *Film Z* vorausberechnet werden.

IntelliReq [Felfernig et al.](#page-173-0) [\(2012\)](#page-173-0), [Felfernig and Zehentner](#page-173-0) [\(2011\)](#page-173-0) bietet eine Gruppenentscheidungsumgebung für Requirements Engineering an. IntelliReq unterstützt Gruppen in der kritischsten Phase des Softwareentwicklungsprozesses, die wichtigsten Requirements fur ein Softwareprojekt ausfindig ¨ zu machen. IntelliReq hilft Benutzern dabei, den Aufwand für Requirements Engineering zu verringern und gleichzeitig Entscheidungen mit höherer Qualität zu erreichen.

Aktuelle Forschungen im Bereich des Requirements Engineering fokussieren auf Ansatze aus dem ¨ Bereich maschinellem Lernen, um zusammenhängende Requirement Pakete zu erhalten [Felfernig and](#page-173-0) [Zehentner](#page-173-0) [\(2011\)](#page-173-0).

Das von [Brzozowski et al.](#page-172-0) [\(2006\)](#page-172-0) vorgestellte groupTime System ist ein web-basierter Prototyp, welcher einer Gruppe von Personen hilft, einen Termin für ein Meeting zu finden. Die einzelnen Mitglieder der Gruppe spezifizieren dabei innerhalb eines vorgegebenen Zeitraums anhand einer vierstufigen Bewertung, wie gut die einzelnen Termine ihnen entgegenkommen.

[Lu et al.](#page-174-0) [\(2005\)](#page-174-0) stellt ein sogenanntes "Fuzzy Group Decision Support System" vor, welches ebenfalls ein web-basierter Gruppenrecommender ist und ein rational-politisches Gruppenentscheidungsmodell einbringt, um mit inkonsistenten Bewertungen, unvollständigen Informationen sowie ungenauen Urteilen umgehen zu können. Sämtliche Alternativen müssen dabei a priori bekannt und definiert sein, was nicht für jedes Szenario in Frage kommt.

Der Travel Decision Forum Prototyp [Jameson](#page-173-0) [\(2004\)](#page-173-0) unterstützt eine Gruppe von Benutzern, die gemeinsam einen Urlaub antreten wollen, sich auf bestimmte Anforderungen der Urlaubsdestination zu einigen. Derartige Anforderungen einer Urlaubsdestination können zum Beispiel eine Sauna, ein Hallenbad oder die Gelegenheit zum Schi fahren sein.

Der Ansatz von [Masthoff](#page-174-0) [\(2004\)](#page-174-0) beschreibt interaktives Fernsehen, wo für eine Gruppe von Zusehern passende Elemente ausgewählt werden sollen.

GroupFun [Popesco and Pu](#page-175-0) [\(2010\)](#page-175-0) ist ein Musikempfehlungssystem, welches uber Facebook erreicht ¨ werden kann. In einem ersten Schritt erstellen die Benutzer ihre eigenen Playlisten und bewerten die gewünschten Musiktitel individuell. GroupFun ermöglicht es den Benutzern dabei, nach beliebigen Songs zu suchen, sich diese Songs vor der Bewertung anzuhören und anschließend ihre Bewertung dazu abzugeben. Somit eröffnet GroupFun einer Gruppe von Benutzern die Möglichkeit, eine gemeinsame geteilte Playliste für jedes beliebige Event, an welchen sie teilnehmen wollen, zu erstellen.

PolyLens [O'Connor et al.](#page-175-0) [\(2002\)](#page-175-0) ist die Erweiterung des MovieLens Recommenders und kann erstmals auch Gruppen bedienen. MovieLens ist ein kostenloser Film Recommender, bei dem die Benutzer die Filme anhand einer Fünf-Sterne-Skala bewerten. Die persönlichen Empfehlungen der Benutzer werden in PolyLens anhand kollaborativer Filtertechnologien ausgesprochen. Die Benutzer von Poly-Lens können spezifizieren, ob sie eine individuelle oder eine Gruppenempfehlung erhalten möchten. Für den Fall, dass eine Gruppenempfehlung ausgesprochen werden soll, werden die individuellen Benutzer Empfehlungslisten verschmolzen und unter Verwendung des "Least Misery" Prinzips sortiert. Anschließend werden diese Gruppenempfehlungen den Gruppenmitgliedern angezeigt. Es wird allerdings davon ausgegangen, dass die Gruppen nur aus zwei bis drei Benutzern bestehen, da der verwendete Algorithmus zum Verschmelzen der individuellen Empfehlungslisten der einzelnen Gruppenmitglieder nicht für eine größere Anzahl an Gruppenmitgliedern die nötige Performance liefern wurde. PolyLens empfiehlt dabei einer Gruppe nur jene Filme, welche noch von keinem Gruppenmit- ¨ glied bewertet wurden, da davon ausgegangen wird, dass ein Film bereits gesehen wurde, wenn dieser bewertet wird. Dadurch wird verhindert, dass ein Film empfohlen wird, welcher schon von mindestens einem der Gruppenmitglieder gesehen wurde.

[McCarthy et al.](#page-174-0) [\(2006\)](#page-174-0) stellt ein System vor, welches einer Gruppe von Personen helfen soll, einen passenden Schi-Urlaub zu planen und arrangieren. CATS (Collaborative Advisory Travel System) setzt auf eine Datenbank mit Informationen über 5738 Schi-Unterkünfte. Jede dieser Unterkünfte wird mit 43 Features beschrieben, wobei 25 davon den Urlaubsort und die restlichen 18 das Hotel beschreiben. CATS versucht dabei die Gruppe als Ganzes bestmoglich zufrieden zu stellen. ¨

MusicFX [McCarthy and Anagnost](#page-174-0) [\(1998\)](#page-174-0) wählt für Besucher eines Fitnessstudios, welche zu einem bestimmten Zeitpunkt ihr Training absolvieren, die passende Musik aus. Die Besucher können dabei die Musik Genres mit einer Skala von -2 bis +2 bewerten. Die gespielte Musik wird aus den Top N Musik Genres zufällig ausgewählt. Interessant dabei ist, dass, wenn ein Besucher ein Musik Genre mit der niedrigsten Bewertung (-2) bewertet hat, dieses Genre von der Playlist gelöscht wird. Dadurch ist die Auswahl der gespielten Genres von den Benutzern beeinflussbar und manipulierbar [Jameson](#page-173-0) [and Smyth](#page-173-0) [\(2007\)](#page-173-0). Ein interessanter Nebeneffekt ist, dass die Besucher ihre Trainingszeiten angepasst haben, um zusammen mit anderen Besuchern (meistens Fremde), welche denselben Musikgeschmack haben, trainieren zu können [McCarthy and Anagnost](#page-174-0) [\(1998\)](#page-174-0), [Cantador and Castells](#page-172-0) [\(2012\)](#page-172-0).

[Christensen and Schiaffino](#page-173-0) [\(2011\)](#page-173-0) stellen zwei Gruppenrecommender vor, nämlich den so genannten jMusicGroupRecommender und den jMovieGroupRecommender. Beide basieren auf dem selbst entwickelten Framework GroupRecommendation. jMusicGroupRecommender setzt auf einer Applikation, welche Musik-Daten verwaltet und abspielt, auf. jMusicGroupRecommender verfolgt zwei Wege, um die Präferenzen der Benutzer zu erheben. Zum einen gibt es für die Teilnehmer die Möglichkeit, die Präferenzen selbst festzulegen, indem einem Musiktitel direkt anhand einer Fünf-Sterne-Skala eine Bewertung zugewiesen wird. Nicht bewertete Musiktitel werden als undefiniert behandelt. Zum anderen gibt es auch eine implizite Detektierung der Benutzer Präferenzen vom System, welche auf zwei verschiedene Techniken setzt. Die erste Technik bewertet Musiktitel, welche von einem Benutzer länger als ein gewisser Schwellwert gespielt wird als "liked". Die zweite Technik gibt jenen Musiktiteln eine höhere Bewertung, welche öfter als andere mit derselben Bewertung reproduziert wurden.

jMovieGroupRecommender hat lediglich die Moglichkeit, explizites Feedback von den Benutzern ¨ einzuholen, da das System nur Filme empfehlen, diese aber nicht abspielen kann. Hier muss der Benutzer einige Einstellungen vornehmen, um eine Gruppenempfehlung zu erhalten. Zuerst muss der Benutzer die Personen der Gruppe festlegen und im Anschluss daran muss eine Gruppenempfehlungstechnik selektiert werden. Danach muss der Benutzer spezifizieren, ob das Ergebnis nur aus einer Menge stammen darf, welche ausschließlich ungesehene Filme von allen Gruppenmitgliedern enthält. Die letzte Einstellung ist die Spezifikation der Anzahl an Empfehlungen für die Gruppe.

Doodle <sup>1</sup> bietet Benutzern die Möglichkeit, auf den von dem Ersteller der Umfrage festgelegten Termin Slots zu bestimmen, ob sie Zeit haben oder nicht. Doodle berechnet keine Gruppenempfehlung, sondern zeigt nur an, wieviele Benutzer zu den bestimmten Termin Slots Zeit haben. Es obliegt dem Ersteller der Umfrage, den "besten" Termin Slot für die Gruppe ausfindig zu machen und als Entscheidung zu setzten. Es kann auch ein beliebiger Termin Slot, an welchem niemand Zeit hat, vom Ersteller als Entscheidung gesetzt werden.

Eine Vielzahl von Autoren, unter anderen [Marreiros et al.](#page-174-0) [\(2010\)](#page-174-0), [Raja and Srivatsa](#page-175-0) [\(2006\)](#page-175-0), [Mar](#page-174-0)[reiros et al.](#page-174-0) [\(2005\)](#page-174-0) und [Chen et al.](#page-173-0) [\(2008\)](#page-173-0) berichten, dass Emotionen einen positiven Einfluss auf die menschliche Entscheidungsfindung haben konnen und somit eine wesentliche Rolle bei derselben ¨ aufweisen. Dies impliziert sogleich auch, dass Emotionen im Gruppenentscheidungsprozess ebenso eine bedeutsame Rolle spielen [Marreiros et al.](#page-174-0) [\(2010\)](#page-174-0). Wenn zum Beispiel ein Mitglied der Gruppe in einer positiven oder negativen Stimmung ist, könnte diese Stimmung auf andere Gruppenmitglie-der übertragen werden und somit die Gruppenentscheidung beeinflussen. [Marreiros et al.](#page-174-0) [\(2005\)](#page-174-0) zeigt weiters auf, dass durch die Berücksichtigung von Argumenten sowie emotionalen Aspekten in Gruppenentscheidungsprozessen die Qualität der Entscheidungen deutlich erhöht werden kann.

[Masthoff](#page-174-0) [\(2011\)](#page-174-0) beschreibt zusätzlich, dass die Stimmung eines Menschen die Bewertung von Elementen beeinflusst. Wenn ein Benutzer in einer guten Stimmung ist, weil er die aktuell bewerteten Elemente gemocht hat, ist der Einfluss eines Elementes, welches der Benutzer unter normalen Umständen überhaupt nicht mag, geringer. Auch die Gruppe kann auf zwei unterschiedliche Arten einen Einfluss auf die individuelle Zufriedenheit eines Benutzers ausuben. Zum einen wird von der ¨ sogenannten "emotional contagion" (oder emotionale Ansteckung) gesprochen und zum anderen gibt es den Begriff der Konformität [Masthoff](#page-174-0) [\(2011\)](#page-174-0), [Herr et al.](#page-173-0) [\(2012\)](#page-173-0).

Die emotionale Ansteckung hängt dabei stark von der Persönlichkeit der Gruppenmitglieder sowie der Beziehung der Gruppenmitglieder untereinander ab und kann sowohl einen positiven als auch einen negativen Einfluss auf die gesamte Gruppe ausuben. Wenn beispielsweise Gruppenmitglieder ¨ eine hohe Zufriedenheit aufweisen, kann das einen positiven Beitrag zur Zufriedenheit der anderen Gruppenmitglieder leisten. Naturlich kann auch ein negativer Einfluss auf andere Gruppenmitglieder ¨ ausgeübt werden, indem einige Gruppenmitglieder tatsächlich sehr unzufrieden sind oder bewusst die Zufriedenheit anderer Gruppenmitglieder negativ beeinflussen möchten, indem sie unaufrichtige Emotionen übermitteln

Für Konformität gibt es wiederum zwei Erscheinungsformen. Die erste Erscheinungsform ist der normative Einfluss, welcher besagt, dass Personen Meinungen außern, welche nicht ihren wahren Ge- ¨ danken entsprechen, um Teil einer Gruppe zu werden. Die zweite Erscheinungsform beschreibt den informativen Einfluss, welcher besagt, dass Personen mit einer divergierenden Meinung zur Gruppe, diese Meinung auf die Gruppenmeinung anpassen, da die Personen davon ausgehen, dass die Gruppe in jeder Situation Recht haben muss. [Masthoff](#page-174-0) [\(2011\)](#page-174-0) hat auch ein interessantes Experiment

<sup>1</sup><http://www.doodle.com/> (Stand: 16.01.2013)

in diesem Zusammenhang beschrieben, welches bestätigt, dass die Ansichtsweisen oder Meinungen anderer Benutzer die eigene ausgedrückte Meinung stark beeinflussen können. In dem Experiment haben Teilnehmer eine sehr einfache Aufgabe bekommen. Die Teilnehmer erhielten eine Karte, auf der eine Linie mit einer bestimmten Orientierung zu sehen war. Die Aufgabe bestand darin, aus vier Karten jene Karte zu bestimmen, welche dieselbe Orientierung als die erhaltene Karte aufweist. Die Gruppe, welche die Aufgabe erhalten hat, setzte sich aus Versuchspersonen und Mitarbeitern des Versuchsteams zusammen. Alle Versuchspersonen gingen davon aus, dass alle Personen hier sind, um die Aufgabe zu lösen. Die Mitarbeiter des Versuchsteams begannen die simple Aufgabe zu lösen, indem sie alle die gleiche falsche Antwort abgaben. Die Versuchspersonen sahen die Antworten der Mitarbeiter, bevor sie ihre Antworten abgaben und es konnte durch das Experiment bestatigt werden, dass ¨ die meisten Versuchspersonen dieselbe falsche Antwort abgegeben haben [Masthoff](#page-174-0) [\(2011\)](#page-174-0).

Das Social Web hat eine explodierende Anzahl an Benutzern, welche nicht nur mehr als Konsumenten wahrgenommen werden, sondern vielmehr als Ersteller von riesigen Datenmengen gesehen werden können. Somit ergeben sich neue Informationsquellen für Recomender, was sich in einem großen Bedarf an Forschungsarbeiten, bezogen auf das Social Web, widerspiegelt [Cantador and Castells](#page-172-0) [\(2012\)](#page-172-0). In [Cantador and Castells](#page-172-0) [\(2012\)](#page-172-0) ist ein Uberblick der aktuellen Forschungsrichtungen im Bereich des ¨ Social Web zu finden.

[Garcia et al.](#page-173-0) [\(2012\)](#page-173-0) beschreibt ein System, wo es durch die vollständige Spezifikation der Domänen-Ontologie moglich ist, beliebige Szenarien im Bereich des Tourismus sowie der Filmkunst zu spezi- ¨ fizieren. Es existiert keine Moglichkeit einer anonymen Teilnahme, da sich alle Benutzer am System ¨ registrieren müssen. In weiterer Folge wird eine Vielzahl an privater Information zu den Benutzerkonten als Historie gespeichert. Das beschriebene System zeigt an manchen Stellen Parallelen zu WeDecide, eignet sich allerdings nur für Ad-hoc-Gruppen.

[Pe' andrez et al.](#page-175-0) [\(2010\)](#page-175-0) stellt ein sogenanntes "Mobile Decision Support System" (MDSS) vor, welches es erlaubt, den Gruppenentscheidungsprozess über mobile Geräte abzuwickeln, um einen kontinuierlichen Informationsfluss zwischen dem System und den Benutzern zu erhalten. Der MDSS Prototyp bietet vier verschiedene Arten, in welchen die Präferenzen artikuliert werden können (Prefe*rence ordering*, *Utility functions*, *Fuzzy preference relations* und *Multiplicative preference relations*) an, kann jedoch nur in Domänen, in welchen sich die Bewertungen mit Hilfe von Zahlen ausdrücken lassen, eingesetzt werden. Ähnlich dem aktuellen WeDecide System lässt besagter Prototyp auch eine Änderung der Lösungsmenge während des Gruppenentscheidungsprozesses zu.

<span id="page-24-0"></span>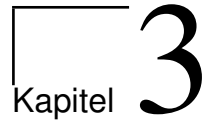

# Systemarchitektur & Übersicht

Ein Überblick der zugrundeliegenden Systemarchitektur von WeDecide kann in nachstehender Abbildung 3.1 gesehen werden.

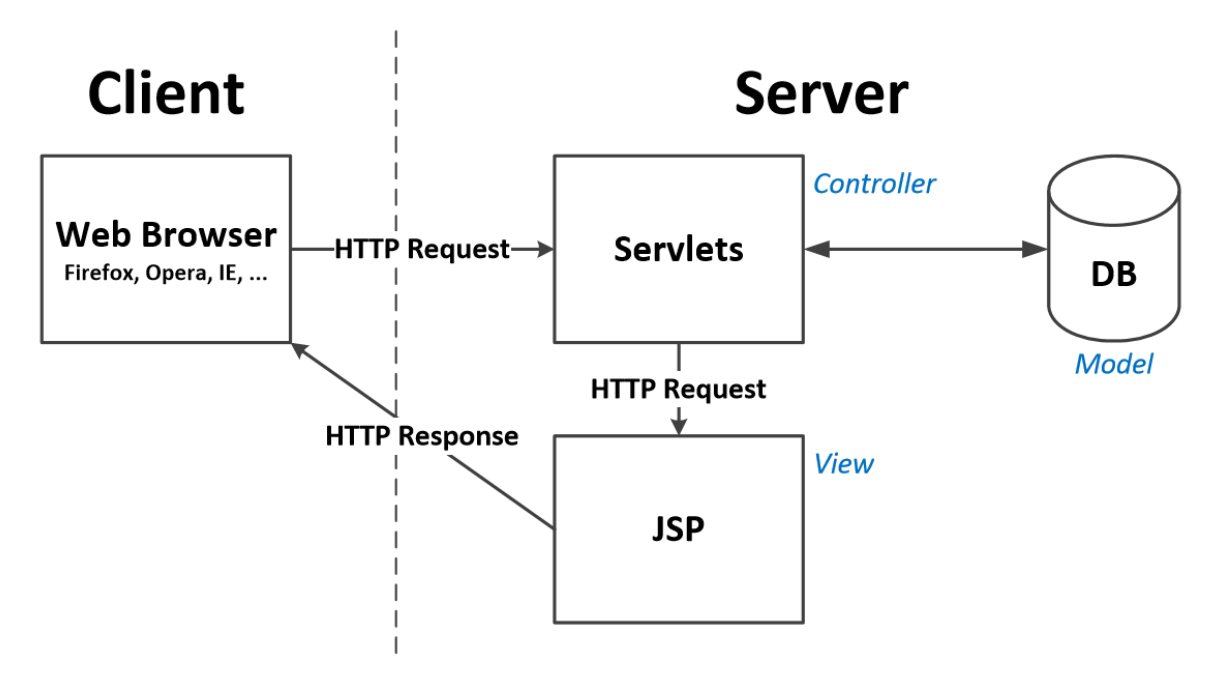

Abbildung 3.1.: Systemarchitektur von WeDecide

Wie aus obiger Abbildung 3.1 zu sehen ist, wird bei der Systemarchitektur von WeDecide auf ein Client Server Modell gesetzt. Die Anwender von WeDecide können über jeden beliebigen Browser, unabhängig vom unterliegenden Betriebssystem, ihre Eingaben tätigen. Nach dem Abschicken der Eingaben vom Client werden diese per HTTP Request an den Server übertragen. Am Server angekommen, werden zuerst sämtliche Eingaben von einem Java Servlet überprüft und erst nach erfolgreicher Prüfung gegebenenfalls Daten in der Datenbank gespeichert und eine neue Seite für den Anwen<span id="page-25-0"></span>der aufgebaut. Der Aufbau einer neuen Seite für den Anwender erfolgt ebenso am Server, wo eine personalisierte Seite mit Hilfe von JSP aufgebaut wird, welche als Input den erfolgreich gepruften ¨ HTTP Request sowie gegebenenfalls Zusatzinformation enthält. Im Fehlerfall bekommt der Anwender die abgeschickte Seite, welche all seine Eingaben sowie eine Fehlermeldung beinhaltet, angezeigt. Nachdem eine personalisierte Seite erstellt wurde, wird diese mittels HTTP Response an den Client ubertragen. Ein sehr wesentlicher Vorteil dieser Architektur besteht darin, dass nur die Java Servlets ¨ mit der Datenbank kommunizieren und es somit für einen Anwender unmöglich ist, direkt auf die Datenbank zuzugreifen. Die Architektur von WeDecide beruht auf dem Model View Controller Design Pattern [Leff and Rayfield](#page-174-0) [\(2001\)](#page-174-0).

### **3.1. Verwendete Technologien**

#### **3.1.1. JSP**

Mit Hilfe von Java Server Pages (JSP)<sup>1</sup> lässt sich der Inhalt (HTML) von Web-Seiten dynamisch unter der Verwendung der Programmiersprache Java<sup>2</sup> aufbauen. Dies ermöglicht ein effizientes Aufbauen der teilnehmer-spezifischen Web-Seiten von WeDecide. Weiters werden die Java Server Pages in WeDecide für die Umsetzung des Views nach dem Model-View-Controller Prinzip verwendet.

#### **3.1.2. Java Script**

Java Script<sup>3</sup> bietet unter anderem die Möglichkeit, Inhalte von Web-Seiten zu generieren sowie gesamte Inhaltsblöcke bei Bedarf nachzuladen. Dabei werden die Java Script Funktionen vom Client Rechner ausgeführt und es werden nur jene Teile der Web-Seite nach- oder dazugeladen, welche tatsächlich gebraucht werden. Dadurch wird ein unnötiger Transfer von gleichbleibender Information, welcher beim kompletten Neuladen der Seite entstehen wurde, verhindert. Java Script wird heutzutage ¨ auch oft zur strukturierten Darstellung von Inhalten verwendet. Dabei braucht der Server dem Client lediglich den Inhalt der Web-Seite zu schicken und der Client kümmert sich um die Darstellung des Inhalts in einer bestimmten, moglicherweise auch austauschbaren Form wie zum Beispiel Tabs oder ¨ Tabellen. Eine der bekanntesten Bibliotheken, welche auf Java Script aufbaut, ist das jQuery Frame-work (siehe Kapitel [3.1.7\)](#page-29-0). Die Java Script Technologie wird von allen gängigen Browsern unterstützt und spielt in WeDecide zusätzlich zu den genannten Argumenten aus nachstehenden Gründen eine zentrale Rolle.

Zum einen ermöglicht es den Teilnehmern eine übersichtliche Darstellung aller Web-Seiten, da sämtliche Zusatzinformationen erst durch das Drücken auf Buttons oder Links dem Teilnehmer angezeigt

<sup>1</sup><http://www.oracle.com/technetwork/java/javaee/jsp/index.html> (Stand: 16.01.2013)

<sup>2</sup><http://www.java.com/de/> (Stand: 16.01.2013)

<sup>3</sup><http://de.selfhtml.org/javascript/> (Stand: 16.01.2013)

<span id="page-26-0"></span>werden und somit überladene Web-Seiten verhindert werden können. Zum anderen wird der Inhalt der Web-Seiten ständig im Hintergrund aktualisiert, wenn der Benutzer beispielsweise zwischen Tabs hin und herschaltet, um den Teilnehmern auch ständig die aktuellsten Informationen und Berechnungen anzeigen zu können, ohne dass die Teilnehmer sie ständig händisch aktualisieren müssen. Ein weiterer nicht unwesentlicher Punkt, bei welchem in WeDecide auf Java Script gesetzt wird, ist die direkte Evaluierung der eingegebenen Daten von den Teilnehmern. So wird in WeDecide beispielsweise die Eingabe eines falschen Datentyps direkt am Entstehungsort verhindert, indem in Textfeldern, in welchen nach einer Zahl verlangt wird, nur die Eingabe von Zahlen möglich ist. Durch diese sofortige Client-seitige Evaluierung wird das Abschicken eines Formulars, welches nicht gultig ist, verhindert ¨ und somit unnötige Bandbreite und Rechenzeit gespart.

#### **3.1.3. Java Servlet**

Java Servlets<sup>4</sup> dienen in WeDecide zur serverseitigen Evaluierung der vom Datentyp passenden eingegebenen Benutzerdaten sowie zur Speicherung gültiger Daten in die Datenbank. Im Fehlerfall dienen die Java Servlets auch dazu, den Fehler auszumachen und die spezifische Seite, welche mit Hilfe eines JSP aufgebaut wird, mit der passenden Fehlermeldung sowie Fehlermarkierung an den Teilnehmer zurückzuschicken. Als Beispiel für einen Fehlerfall kann die Verletzung eines spezifizierten Constraints zwischen Fragen durch einen Teilnehmer genannt werden.

#### **3.1.4. Hibernate**

Hibernate<sup>5</sup> ist für die Speicherung sowie die Rekonstruktion der Daten in beziehungsweise aus der Datenbank verantwortlich. Weiters wird in WeDecide die sogenannte Hibernate Search Engine für die Suche verwendet (siehe Kapitel [8.3\)](#page-138-0).

#### **3.1.5. MySQL**

MySQL<sup>6</sup> wurde in WeDecide als Datenbanktechnologie verwendet, da sie weit verbreitet sowie frei verfügbar ist. Wichtig in diesem Zusammenhang ist, dass die Kommunikation mit der Datenbank ausschließlich durch Hibernate erfolgt.

### **3.1.6. Grid System - 960gs**

Zur präzisen Darstellung der verschiedenen Inhalte wurde bei sämtlichen Seiten von WeDecide auf ein Grid System gesetzt. Grid Systeme basieren auf vertikalen Rastern, mit dessen Hilfe sich Inhalte

<sup>4</sup><http://www.oracle.com/technetwork/java/index-jsp-135475.html> (Stand: 16.01.2013)

<sup>5</sup><http://www.hibernate.org/> (Stand: 16.01.2013)

<sup>6</sup><http://www.mysql.com/> (Stand: 16.01.2013)

präziser auf Web-Seiten platzieren lassen. Viele moderne Internetseiten verwenden solche Grid Systeme, da sie sehr viele Vorteile bieten. Eine Web-Seite, welche auf ein Grid System aufbaut, ist daran zu erkennen, dass der eigentliche Inhalt dieser Seiten ausschließlich in der Mitte des Bildschirms zu finden ist. Links und rechts davon dienen leere Bereiche der Zentrierung des eigentlichen Inhalts. Der grundlegende Aufbau einer Grid basierten Web-Seite kann in der nachstehenden Abbildung 3.2 gesehen werden.

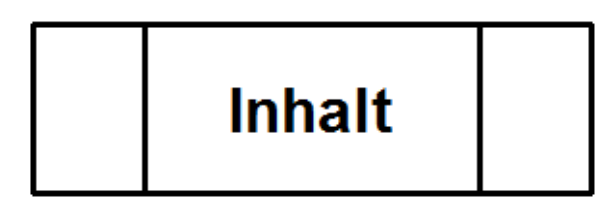

Abbildung 3.2.: Schematische Darstellung einer auf einem Grid System basierten Web-Seite

Das in WeDecide verwendete Grid System ist 960gs <sup>7</sup>. Das Besondere an 960gs ist, dass der Inhaltsbereich der Web-Seite auf eine Breite von 960 Pixeln beschränkt ist. Diese 960 Pixel teilen sich momentan in WeDecide in 12 Einheiten zu je 60 Pixel plus 11 sogenannte Margins zwischen diesen Einheiten zu je 20 Pixel sowie links und rechts einem Margin von je 10 Pixel. Dies ergibt in Summe 960 Pixel. Die Beschrankung des Inhalts auf eine Breite von 960 Pixel wird von den meisten Grid ¨ basierten Web-Seiten umgesetzt. Die Aufteilung des Inhalts einer solchen Seite in Inhaltsblöcke ist in Abbildung [3.3](#page-28-0) schematisch dargestellt.

Ein weiterer bedeutender Vorteil dieses Grid Systems ist, dass es kompatibel mit allen aktuellen Webstandards ist und somit eine maximale Kompatibilität zu allen gängigen Browsern von Computern, Smartphones und Tablets erreicht werden kann. 960gs verwendet zur Strukturierung der Web-Seiten 3 Klassen, die bei einer Grid basierten Web-Seite inkludiert werden mussen. Diese sind: ¨

- 960.css (beinhaltet das eigentliche Grid)
- text.css (Schrift Basis Styles)
- reset.css (dient zur einheitlichen Darstellung der Standard Tags in allen gängigen Browsern)

Mit Hilfe dieser Klassen kann nun eine Grid basierte Web-Seite aufgebaut werden, indem HTML Elementen bestimmte Klassen zugewiesen werden. Mit Hilfe dieser Klassen werden die HTML Elemente auf der Web-Seite positioniert.

Der erste Schritt dabei besteht darin, ein sogenanntes Container DIV über den Inhalt der gesamten Web-Seite zu platzieren. Mit der Wahl des Containers legt man die Gesamtanzahl an Spalten für die zur Verfügung stehenden 960 Pixel fest. Die gängigsten Varianten hierfür sind container\_12, contai*ner 16* und *container 24*, welche die Gesamtbreite von 960 Pixel in 12, 16 oder 24 Spalten unterteilt. Um mit einem Container arbeiten zu können, spezifiziert man ein DIV Element, welches den gesamten Inhalt des HTML-Body umfasst und weist diesem DIV Element in der aktuellen Implementierung

<sup>7</sup><http://960.gs/> (Stand: 16.01.2013)

<span id="page-28-0"></span>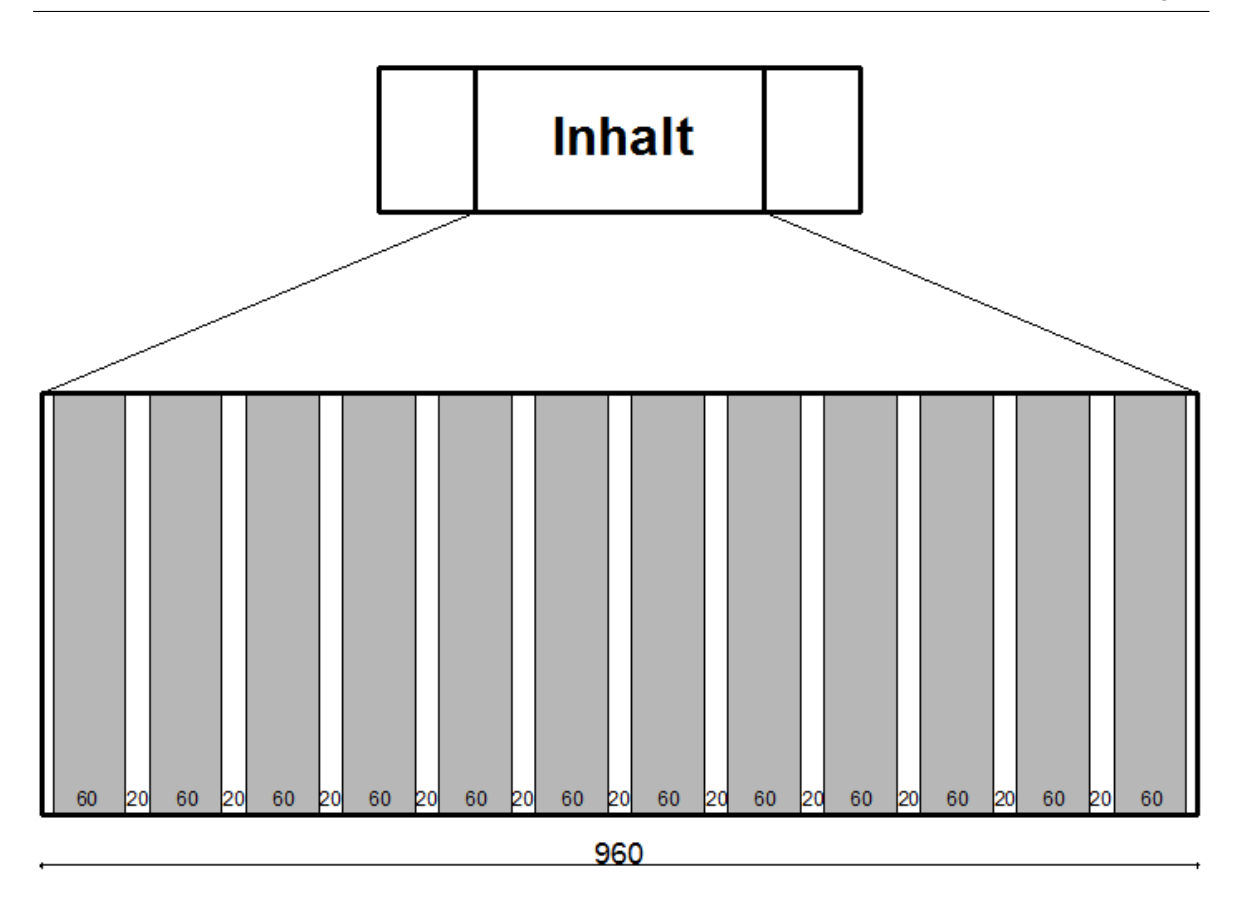

Abbildung 3.3.: Aufteilung des Container in 12 gleich breite Inhaltsblöcke

von WeDecide die Klasse *container 12* zu. Dieser Container stellt nun die Struktur der Web-Seite mit 12 Inhaltsblöcken dar. Das bedeutet, man hat für alle Elemente in diesem Container 12 Spalten pro Zeile Platz, um diese zu positionieren. Möchte man die volle Breite (960px) der Seite nutzen, muss man darauf achten, dass die Summe der verwendeten Spalten für die HTML Elemente die Summe 12 ergibt. Möchte man zum Beispiel eine Seite aufbauen, welche drei gleich breite Bereiche enthält, könnte man wie folgt vorgehen.

```
_1 <html>
2 <body>
  \langle div id=" Container" class=" container 12">
4
5 <div id="FirstSection" class="grid_4">
   6 . . .
 \langle div>
8 <div id="Second Section" class="grid_4">
9 \cdot \ldots10 \le l \, \text{div}_{11} <div id="Third Section" class="grid_4">
```

```
12 . . .
13 \le d div
14
15 \le di v>
16 \le l body>
17 \leq/html>
```
Mit den Klassen *grid XX* weist man den HTML Elementen die Breite zu. XX beschreibt die Anzahl der Spalten für dieses HTML Element und kann sich zwischen 1 und 12 bewegen. Es besteht natürlich auch die Möglichkeit, die einzelnen Inhaltsblöcke horizontal zu verschieben. Zum Verschieben dienen die Klassen *push xx* und *pull XX*, welche die Container nach rechts bzw. links verschieben. Weitere sehr nutzliche Klassen sind *prefix XX* und *suffix XX*, welche es erlauben den Platz vor bzw. nach einem Inhaltsblock zu "vergeben", damit eine Zeile auch aus weniger als 12 Spalten bestehen kann. Ein Inhaltsblock mit der Breite 4 kann auf zwei verschiedene Arten in die Mitte der Seite verschoben werden. Einerseits kann man einem HTML Element die class = "grid 4 push 4" zuweisen und andererseits kann man class = "grid 4 prefix 4 suffix 4 " verwenden. Der Unterschied dieser Methoden besteht darin, dass die zweite Methode sicherstellt, dass sich in dieser Zeile weder vor noch nach dem Element ein weiterer Inhaltsblock befindet. Bei der ersten Methode ist hingegen nicht sichergestellt, dass nach dem zentrierten Inhaltsblock nicht noch ein zusatzlicher Inhaltsblock in der selben Zeile ¨ folgen könnte.

### **3.1.7. jQuery**

jQuery<sup>8</sup> ist eine schnelle und präzise Java Script Bibliothek, welche Web-Entwicklern bei der Realisierung von Event-Handling, AJAX Kommunikation sowie einer Vielzahl an Animationen für HTML Elementen, unterstützt.

Aus diesen Gründen setzt WeDecide auch bei vielen Web-Seiten auf diese Bibliothek. Nachstehend werden die wichtigsten Funktionen aus der jQuery Bibliothek, welche in WeDecide zur Anwendung kommen, näher beleuchtet:

- Tabs
- Modalbox
- Data Table

Die Tabs-Funktionalität wird bei nahezu allen Web-Seiten von WeDecide eingesetzt, da es eine sehr übersichtliche und intuitive Darstellung von großen Mengen an Daten ermöglicht. Besonders der Unterschied von individuellen und aggregierten Präferenzen lässt sich unter der Verwendung von Tabs bestens umsetzen und vergleichen.

<sup>8</sup><http://jquery.com/> (Stand: 16.01.2013)

Da der Übersichtlichkeit und Usability der Web-Seiten von WeDecide große Aufmerksamkeit gewidmet wurde, werden sehr viele Zusatzinformationen auf eigenen Seiten angezeigt. In WeDecide werden Diskussionsforen, Kommentare, Eigenschaften, um nur einige wenige zu nennen, in einer Art Pop-Up den Benutzern präsentiert. Da Pop-Ups in der Regel negativ behaftet sind und auch von vielen Browsern heutzutage schon standardmaßig blockiert werden, wurden in WeDecide ausschließlich ¨ Modalboxen verwendet. Die Wahl von Modalboxen anstelle von herkömmlichen PopUp Fenstern stützt sich dabei auf mehrere wichtige Punkte, welche nachstehend angeführt sind.

- Verschiedene Browser handhaben sowohl die Erscheinungsart als auch den Fokus von PopUps unterschiedlich. In manchen Fällen, können diverse Standardimplementierungen von Browsern nicht umgestellt werden und so erscheint zum Beispiel im Internet Explorer<sup>9</sup> ein PopUp Fenster immer im Hintergrund. Dadurch würde die Verantwortung, dass zur richtigen Zeit das richtige PopUp Fenster im Fokus ist, an den Benutzer übertragen werden und dieser hätte somit zusätzlichen Aufwand. Ein weiterer nicht zu vernachlassigender Punkt ist, dass auch das korrekte ¨ Schließen des PopUp Fensters vom Benutzer durchgeführt werden müsste, da ansonsten die PopUp Fenster geöffnet bleiben, die korrekte Verwendung derselben jedoch nur an bestimmten Stellen im System möglich ist.
- PopUp Fenster müssen vom Benutzer zumindest einmal für eine Domäne erlaubt werden, da sie von nahezu allen aktuellen Browsern standardmäßig geblockt werden.
- Diverse PopUp Blocker AddOns, welche im Browser installiert werden können, verhindern sämtliche PopUps ohne Bestätigung des Benutzers und auch ohne Information an den Benutzer, dass ein solches soeben blockiert wurde.
- Der Fokus des Teilnehmers wird automatisch auf den durch die Modalbox hervorgebrachten Inhalt gelenkt, da jener Browser Bereich, welcher nicht zur Modalbox gehort, ausgegraut wird. ¨ Somit werden dem Benutzer unnötige zusätzliche Klicks erspart, da die Modalbox nach dem Öffnen den Fokus automatisch bekommt.
- Ein zusatzlicher wesentlicher Vorteil der Modalboxen ist, dass sie im selben Fenster sowie Tab ¨ des Browsers über den Inhalt der darunterliegenden "Parent-Web-Seite" angezeigt werden und somit von keinem Pop-Up-Blocker blockiert werden können.

Eine Modalbox legt, simpel ausgedrückt einen zusätzlichen Layer über den aktuellen Screen.

Die Verwendung von Data Tables lässt sich hauptsächlich wieder mit der besseren Übersichtlichkeit einer großen Anzahl an Einträgen in einer Tabelle begründen. Mit der Hilfe von Data Tables werden in WeDecide Tabellen, welche sehr viel Inhalt haben können, dargestellt. Data Tables unterstützen Paging sowie eine Sortierung der Spalten, was ab einer gewissen Anzahl von Einträgen die

<sup>9</sup><http://windows.microsoft.com/de-DE/internet-explorer/download-ie> (Stand: 16.01.2013)

<span id="page-31-0"></span>Ubersichtlichkeit stark verbessert. Einige Beispiele in welchen Data Tables in WeDecide zum Einsatz ¨ kommen sind die Suchergebnisse, die Kommentar-Anzeige sowie die Anzeige der Evaluierungen.

In WeDecide wurden auch andere jQuery Funktionen wie zum Beispiel autocomplete, alert, blockUI, cookie, selectable etc. verwendet. Auf die genaue Funktionsweise dieser Funktionen wird an dieser Stelle nicht näher eingegangen, da es den Rahmen dieser Arbeit sprengen würde.

### **3.2. Mail Funktion und Mail Daemon**

Um die Teilnehmer von WeDecide ständig auf dem Laufenden halten zu können, werden je nach Einstellung des Erstellers eines Gruppenentscheidungsproblems regelmäßig Status Update E-Mails an alle Teilnehmer versandt. Dem Ersteller werden zusätzlich auch Benachrichtigungen über die Teilnahme von neuen Benutzern sowie eine Zusammenfassung des Erstellungsprozesses per Mail zugestellt. Zur Umsetzung der Mail-Funktionalität wurde in WeDecide, die Java Mail API <sup>10</sup> verwendet, da sie ein plattform- und protokoll-unabhängiges Framework zum Mailversand anbietet.

Um den Teilnehmern die Update E-Mails schicken zu können, wurde in WeDecide ein eigener Mail Daemon abgestellt. Dieser kontrolliert alle 12 Stunden, ob sich etwas an den verschiedenen Gruppenentscheidungsproblemen geändert hat. Somit wird dem Server nicht unnötige Rechenzeit für die ständige Kontrolle aller Gruppenentscheidungsprobleme genommen. Es werden bei diesem Check nur jene Gruppenentscheidungsprobleme in Betracht gezogen, welche in den Zeitraum fur ein Update ¨ E-Mail fallen. Es ist fur jedes Gruppenentscheidungsproblem parametrierbar, in welchem Intervall die ¨ Update E-Mails für dieses spezifische Gruppenentscheidungsproblem geschickt werden sollen. Dieses Update E-Mail informiert über alle Änderungen seit dem letzten Update Mail in einer einzigen Nachricht. Dadurch ist sichergestellt, dass die Teilnehmer eines Gruppenentscheidungsproblems stets über die Neuigkeiten (neue Lösungsvorschläge etc.) informiert und nicht durch eine Anhäufung von verschiedenen Mails über jede kleinste Veränderung genervt werden.

Falls es bei der Abarbeitung im Mail Daemon zu einem Fehler kommt, wird dieser inklusive Datum und Uhrzeit in ein eigens dafür bereitgestelltes Error File geschrieben. Dadurch ist es möglich, etwaigen auftretenden Problemen in Zukunft vorbeugen zu können. Bekannte Fehler in diesem Zusammenhang sind ein Verbindungsfehler sowie ein Zustellungsfehler. Verbindungsfehler können auftreten, wenn der Server keine Verbindung zum Mail-Server aufbauen kann, was meistens dann auftritt, wenn der Server keine Internetverbindung aufbauen kann. Ein Zustellungsfehler tritt dann auf, wenn die Teilnehmer keine gultigen E-Mail-Adressen angeben. In einem solchen Fall wird auch die E-Mail- ¨ Adresse, zu welcher kein Mail gesandt werden konnte, in das Error File geschrieben.

<sup>10</sup><http://www.oracle.com/technetwork/java/javamail/index.html> (Stand: 16.01.2013)

### <span id="page-32-0"></span>**3.3. Google Suchindexierung**

Um die WeDecide Umgebung allen potentiellen neuen Benutzern zugänglich und auch über die bekanntesten und größten Suchmaschinen auffindbar zu machen, wurde eine Suchindexierung der Gruppenentscheidungsprobleme implementiert. Ziel dieser Suchindexierung ist in weiterer Folge, dass ein Benutzer nach beliebigen Gruppenentscheidungsproblemen über beispielsweise Google<sup>11</sup> suchen kann und sofort den dazu passenden Link mit dem vorkonfigurierten Gruppenentscheidungsproblem in der WeDecide Umgebung erhält.

Einfach gesprochen, wird eine Textdatei, die sogenannte "sitemap", am WeDecide Server angelegt, welche die zu crawlenden URLs für die Suchmaschinen enthält und den Richtlinien unter <sup>12</sup> entspricht. Diese sitemap entspricht dem "XML-Sitemap-Protokoll" und wird von allen Mitgliedern von sitemaps.org<sup>13</sup> unterstützt. Google, Yahoo<sup>14</sup> sowie Microsoft<sup>15</sup> zählen zu den größten und bekanntesten Mitgliedern von sitemaps.org.

Diese sitemap wird in WeDecide wie ein Ringbuffer mit maximal 50.000 Zeilen umgesetzt, da beispielsweise von Google nur Dateien mit maximal 50.000 Zeilen akzeptiert werden. Dabei enthält jede Zeile eine vollständige URL zu einer Suche des konkreten Gruppenentscheidungsproblems bei We-Decide, sodass der Benutzer nach dem redirect von einer Suchmaschine nur mehr auswählen muss, welche Aktion er mit diesem Gruppenentscheidungsproblem ausführen möchte (kopieren oder konfigurieren). Ein kleiner Ausschnitt der Links, welche in die Indexierungsdatei von WeDecide eingetragen werden, kann nachstehend gesehen werden.

wedecide.ist.tugraz.at/Configurator?fromIndex=t&searchText=Hotelfindung Italien wedecide.ist.tugraz.at/Configurator?fromIndex=t&searchText=Reisezielfindung USA

Es werden jene URLs zu dieser Indexierungsdatei hinzugefügt, welche von beliebigen Benutzern über den Konfigurator (siehe Kapitel [8\)](#page-134-0) von WeDecide gesucht werden. Durch dieses Verfahren werden zweierlei wichtige Punkte sichergestellt. Zum einen kommen nur jene Gruppenentscheidungsprobleme in dieses Indexierungsfile, welche auch von Bedeutung sind und nicht jedes vielleicht probeweise angelegte Gruppenentscheidungsproblem. Zum anderen wird durch dieses Indexierungsverfahren auch sichergestellt, dass nur als öffentlich markierte Gruppenentscheidungsprobleme im Indexierungsfile landen.

 $\overline{\frac{11}{11}}$ <http://www.google.com> (Stand: 16.01.2013)

<sup>12</sup><http://support.google.com/webmasters/bin/answer.py?hl=de&answer=183668&topic=8476&ctx=topic> (Stand: 16.01.2013)

<sup>13</sup><http://www.sitemaps.org/> (Stand: 16.01.2013)

<sup>14</sup><http://www.yahoo.com/> (Stand: 16.01.2013)

<sup>15</sup><http://www.microsoft.com/de-at/default.aspx> (Stand: 16.01.2013)

### <span id="page-33-0"></span>**3.4. Registrierte Benutzer versus nicht registrierte Benutzer**

Grundsätzlich gibt es zwei verschiedene Möglichkeiten, Unterstützung bei Gruppenentscheidungsproblemen von WeDecide zu erhalten. In WeDecide wird zwischen registrierten sowie anonymen Benutzern unterschieden.

Zur Kategorie der anonymen Benutzer gehören all jene, welche sich nicht am System registrieren möchten, aus welchen Gründen auch immer. Für diese Kategorie von Benutzern ist sowohl das Erstellen als auch die Teilnahme und Verwaltung eines Gruppenentscheidungsproblems unter der Verwendung eines Nicknames und einer optionalen E-Mail Adresse möglich. Der Nickname identifiziert die Teilnahmen der anonymen Benutzer.

Da die Teilnahme bei einem Gruppenentscheidungsproblem von jedem Gerät mit Internetverbindung möglich sein soll und in der heutigen Zeit eine Person auch mehrere solcher Geräte besitzen kann, kann vom System für anonyme Benutzer die Integrität der eingegebenen Präferenzen nicht sichergestellt werden. Dies resultiert nicht zuletzt aus der Tatsache, dass der Teilnehmen-Link für alle Teilnehmer eines Gruppenentscheidungsproblems derselbe ist und somit Benutzer mit bösen Absichten die Teilnahme von anonymen Benutzern verändern können.

Um einen registrierten Benutzer anlegen zu können, muss eine Registrierung am System durchgeführt werden. Dazu kann man einfach auf der Startseite von WeDecide auf den "Noch nicht registriert?" Link drücken und man wird sofort zur Registrierung weitergeleitet. Der Registrierungs-Dialog von WeDecide kann in nachstehender Abbildung [3.4](#page-34-0) gesehen werden. Der Benutzername in WeDecide ist in Form einer E-Mail-Adresse anzugeben. Dies resultiert daraus, dass zum einen die Verwendung einer E-Mail-Adresse sicherstellt, dass der Benutzername eindeutig ist und zum anderen nicht extra nach der E-Mail-Adresse gefragt werden muss. Somit kann die E-Mail-Adresse auch zum Versand der Informationen an den registrierten Benutzer herangezogen werden.

Die Felder Sicherheitsfrage sowie Sicherheitsantwort dienen zum Zurucksetzten des Passworts ei- ¨ nes registrierten Benutzers, falls er dieses vergisst. Der Benutzer muss im Fall, dass er sein Passwort vergessen hat, die Sicherheitsfrage korrekt beantworten können, um sein Passwort zurücksetzen zu können. Selbstverständlich werden das Passwort sowie die Sicherheitsantwort verschlüsselt in der Datenbank abgelegt. Optional hat der Benutzer auch die Möglichkeit eine Telefonnummer bei der Registrierung anzugeben.

Beim Klicken auf den "Registrieren" Button werden die Eingaben des Benutzers überprüft und bei erfolgreicher Prüfung ein Benutzerkonto angelegt. Bei der Prüfung wird kontrolliert, ob die E-Mail-Adresse den Syntax Regeln des RFC 822 Standards entsprechen, welche unter <sup>16</sup> angeführt sind, ob die eingegebenen Passwörter übereinstimmen und ob alle mit einem \* gekennzeichneten Felder ausgefüllt wurden. Natürlich stellt eine Validierung der E-Mail-Adresse nach den Syntax Regeln des RFC

<sup>16</sup><http://www.w3.org/Protocols/rfc822/> (Stand: 16.01.2013)

<span id="page-34-0"></span>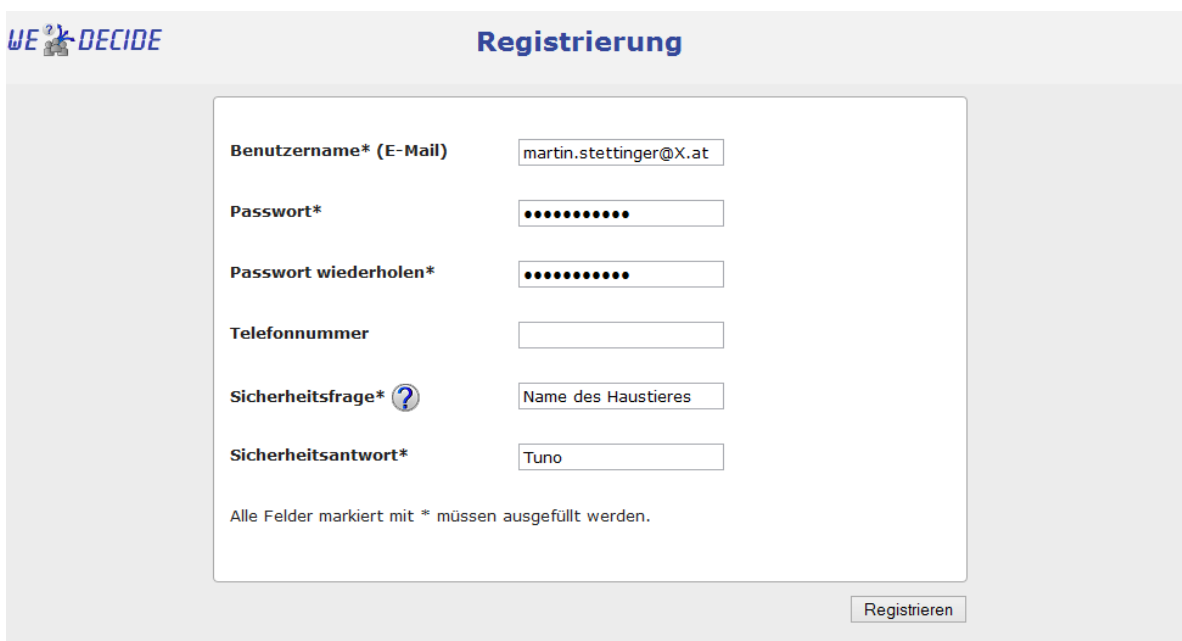

Abbildung 3.4.: Anlegen eines registrierten Benutzers in WeDecide

822 nicht sicher, ob das angegebene Postfach überhaupt existiert.

Um den Sicherheitsrichtlinien Genüge zu tragen, werden alle Passwörter verschlüsselt in der Datenbank gespeichert. Der Verschlüsselungsalgorithmus in WeDecide ist wie folgt aufgebaut. Es wird eine Funktion verwendet, welche aus dem vom Benutzer eingegebenen Passwort und einem zufällig generierten Salt-Wert einen Schlüssel ableitet. Dieser Schlüssel wird in der Datenbank gespeichert. Die verwendete Funktion zur Schlusselerzeugung ist PBKDF2, welche ein Bestandteil des Internet Engi- ¨ neering Task Force's RFC 2898<sup>17</sup> ist. PBKDF2 steht für "Password Based Key Derivation Function 2" und ersetzt den älteren Standard PBKDF1, welcher nur Schlüssel bis zu einer Länge von 160 Bit unterstützt hat. PBKDF2 verwendet eine Pseudorandom Function und verlangt als Übergabewerte 4 Parameter. Diese Parameter sind:

- 1. das Passwort des Benutzers
- 2. der Salt
- 3. der Iteration Count
- 4. die Länge des zu produzierenden Schlüssels

Das Passwort ist das unveränderte vom Benutzer eingegebene Passwort. Der Salt Wert wird für jeden Benutzer vom System zufällig generiert und natürlich in der Datenbank zum Benutzerkonto mit abgespeichert, um eine Validierung des Schlüssels zu ermöglichen. Der Iteration Count wurde mit 2048 festgelegt - somit wird die Funktion 2048 mal aufgerufen, was eine ausreichende Sicherheit des

 $\frac{17 \text{http://www.ietf.org/rfc/rfc2898.txt}}{17 \text{http://www.ietf.org/rfc/rfc2898.txt}}$  $\frac{17 \text{http://www.ietf.org/rfc/rfc2898.txt}}{17 \text{http://www.ietf.org/rfc/rfc2898.txt}}$  $\frac{17 \text{http://www.ietf.org/rfc/rfc2898.txt}}{17 \text{http://www.ietf.org/rfc/rfc2898.txt}}$  (Stand: 16.01.2013)

Passwortes gewährleistet. Die Länge des zu produzierenden Schlüssels wurde auf 256 Bit gesetzt. Dieser 256 Bit lange generierte Schlüssel wird in der Datenbank als Passwort des Benutzers abgespeichert und sollte eine ausreichende Sicherheit dieses Passwortes gewähren können.

Zur Validierung des Passwortes sowie der Sicherheitsantwort wird der oben beschriebene Prozess erneut ausgeführt und der daraus entstehende Schlüssel mit dem in der Datenbank gespeicherten Schlüssel verglichen. Wenn diese übereinstimmen, wird der Benutzer erfolgreich am System angemeldet. Durch dieses Verfahren werden nie personliche Daten eines Benutzers, wie Passwort oder ¨ Sicherheitsantwort, direkt in der Datenbank gespeichert, wodurch es einem potentiellen Angreifer, der sich unberechtigten Zugriff zur Datenbank verschafft, nicht einfach möglich ist, sich als einen anderen Benutzer auszugeben.

Nach erfolgreicher Registrierung wird der Benutzer nun gleich am System angemeldet und sofort auf seinen personlichen Home Screen weitergeleitet. Auf diesem Fenster sieht er alle noch nicht ab- ¨ geschlossen sowie alle geschlossenen Gruppenentscheidungsprobleme, bei denen er beteiligt ist. Weiters hat der Benutzer auf dem Home Screen die Möglichkeit, neue Gruppenentscheidungsprobleme zu modellieren sowie eine Suche nach bereits erstellten und zur Wiederverwendung freigegebenen Gruppenentscheidungsproblemen durchzuführen. Der Home Screen des gerade erstellten Benutzers kann in nachstehender Abbildung 3.5 gesehen werden.

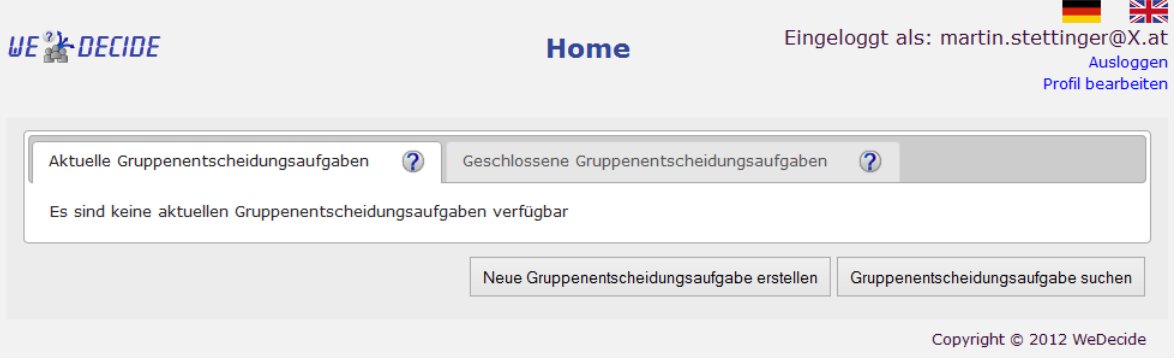

Abbildung 3.5.: Personalisierter Home Screen eines registrierten Benutzers bei WeDecide

Die Tatsache, dass man als registrierter Benutzer sowohl die abgeschlossenen als auch die laufenden Gruppenentscheidungsprobleme übersichtlich auf seinem Home Screen präsentiert bekommt, ist ein wesentlicher Vorteil gegenüber anonymen Benutzern. Anonyme Benutzer bekommen zu jedem erstellten Gruppenentscheidungsproblem Links zur Teilnahme und Verwaltung und es obliegt allein ihrem Ermessen, ob und wie sie ihre Links verwalten. Ein weiterer bedeutender Vorteil von registrierten Benutzern ist, dass die Integritat der Teilnahme sichergestellt werden kann, da es nur nach ¨ erfolgreicher Anmeldung möglich ist, eine Teilnahme für registrierte Benutzer durchzuführen. Wie aus Abbildung 3.5 ersichtlich ist, kann ein registrierter Benutzer natürlich auch sein Profil bearbeiten und Passwort etc. nachträglich verändern. Ebenso ist es für einen registrierten Benutzer direkt am
Home Screen möglich, die Sprache der Seite umzustellen.

### 3.5. Ablauf einer Gruppenentscheidungsunterstützung

Zunächst muss eine neue Gruppenentscheidungsaufgabe modelliert oder eine bestehende öffentliche wiederverwendet werden. Um eine bestehende öffentliche Gruppenentscheidungsaufgabe wiederver-wenden zu können, muss zunächst über das Suchinterface (siehe Kapitel [8\)](#page-134-0) eine Gruppenentscheidungsaufgabe gesucht werden. Jener Benutzer, welcher sich um die Erstellung oder Wiederverwendung einer Gruppenentscheidungsaufgabe kümmert, repräsentiert den Administrator oder "Ersteller" derselben und hat diese Verantwortung für die gesamte Lebensdauer der Gruppenentscheidungsaufgabe. In nachstehender Abbildung 3.6, kann der gesamte Ablauf einer Gruppenentscheidungsaufgabe anhand eines Zustandsdiagramms betrachtet werden. In weiterer Folge werden die einzelnen Zustande ¨ genauer erläutert.

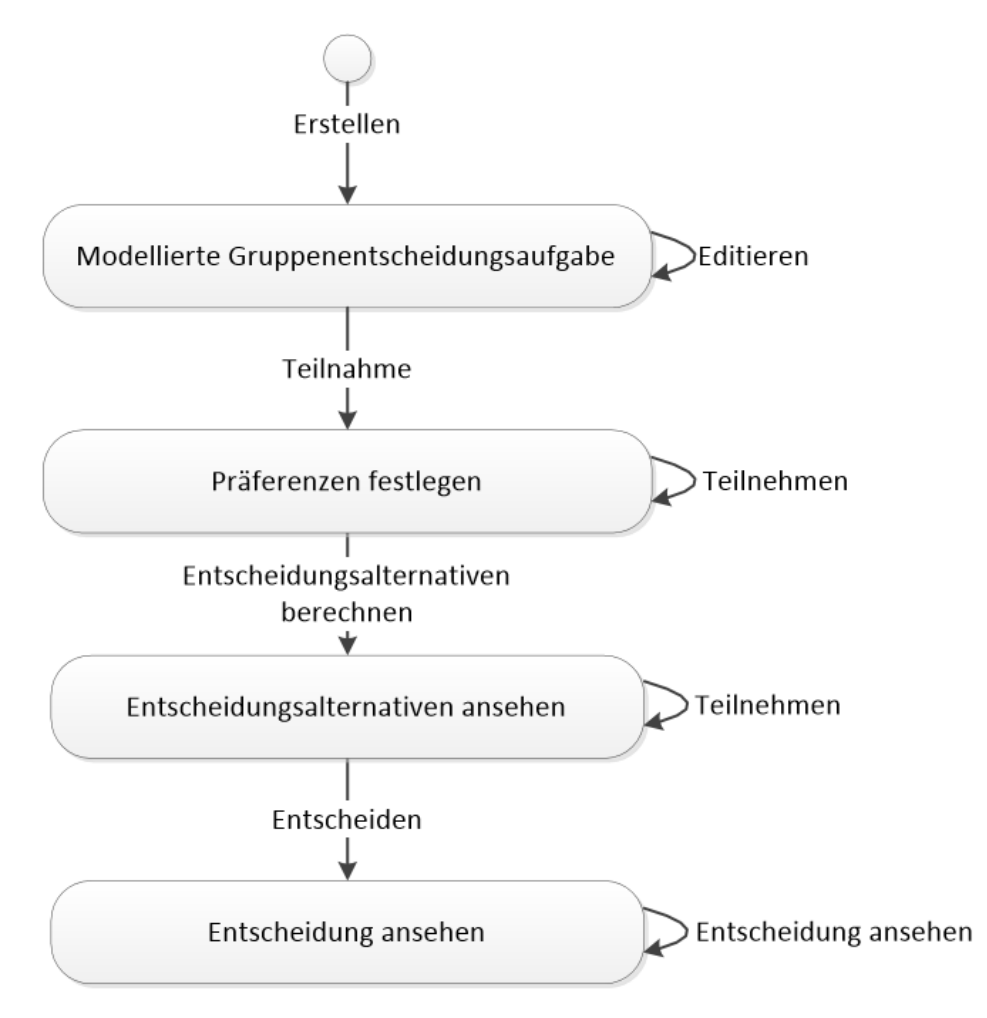

Abbildung 3.6.: Zustandsdiagramm einer Gruppenentscheidungsaufgabe in WeDecide

### <span id="page-37-0"></span>**3.5.1. Modellieren einer Gruppenentscheidungsaufgabe**

Um in WeDecide jede beliebige Art von Gruppenentscheidungsaufgaben unterstützen zu können, spielt die Modellierung von neuen Gruppenentscheidungsaufgaben eine zentrale Rolle. Es kann in WeDecide an zwei verschiedenen Stellen eine neue Gruppenentscheidungsaufgabe modelliert werden. Die erste Moglichkeit dazu bietet die Startseite von WeDecide. Wenn man dort auf den "Gruppenent- ¨ scheidungsaufgabe erstellen" Link drückt, wird man automatisch als anonymer Benutzer erkannt und zum passenden Modellierungsprozess weitergeleitet. Die zweite Möglichkeit zur Modellierung einer neuen Gruppenentscheidungsaufgabe besteht über den Home Screen eines registrierten Benutzers. Dazu muss ein eingeloggter Benutzer lediglich auf den sich am Home Screen befindlichen "Neue Gruppenentscheidungsaufgabe anlegen" Button drücken. Anschließend wird auch hier der Modellierungsprozess eingeleitet, jedoch mit dem Unterschied, dass der Benutzer als registriert erkannt wird und somit Felder wie Nickname und E-Mail-Adresse im Modellierungsprozess wegfallen. Der erste Schritt des Modellierungsprozesses befasst sich mit allgemeiner Information der Gruppenentscheidungsaufgabe und ist in nachstehender Abbildung 3.7 veranschaulicht.

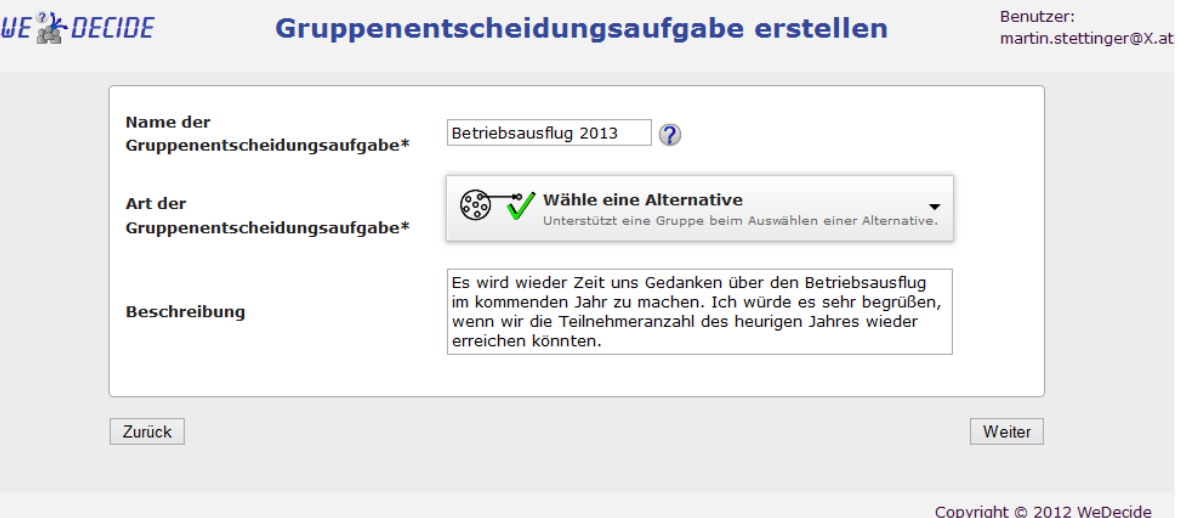

Abbildung 3.7.: Allgemeine Einstellungen im Modellierungsprozess

Wie aus Abbildung 3.7 hervorgeht, besteht das erste Fenster des Modellierungsprozesses aus der Eingabe eines Namens der Gruppenentscheidungsaufgabe, der Wahl der Art der Gruppenentscheidungsaufgabe sowie einer optionalen Beschreibung, falls der Name nicht selbstsprechend ist oder zusätzliche Informationen bereitgestellt werden sollen. Hierbei ist zu beachten, dass Abbildung 3.7 den ersten Schritt des Modellierungsprozesses einer neuen Gruppenentscheidungsaufgabe für einen registrierten Benutzer darstellt. Ein Indikator dafur ist im rechten oberen Eck zu finden, wo der Name ¨ des aktuell operierenden Benutzers angezeigt wird.

Derzeit stehen dem Benutzer fünf verschiedene Arten von Gruppenentscheidungsaufgaben zur Verfügung. Diese sind in Abbildung 3.8 zu sehen.

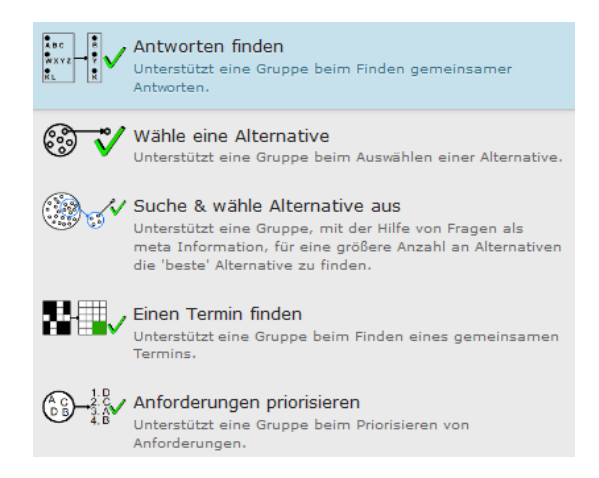

Abbildung 3.8.: Aktuell unterstützte Arten von Gruppenentscheidungsaufgaben

"Antworten finden" unterstützt eine Gruppe beim Finden von gemeinsamen Antworten. Diese Art der Gruppenentscheidungsaufgabe sollte gewählt werden, wenn Attribute eine überwiegende Rolle spielen und die Spezifikation eines konkreten Lösungspools nicht nötig ist oder es eine so große Anzahl an Lösungen gibt, dass eine Aufzählung unmöglich wäre. Ein möglicher Anwendungsfall wäre die Gruppen basierte Konfiguration eines Familienautos, wo jedes Familienmitglied beteiligt werden soll und eine Einschränkung der möglichen Autos im Vorfeld nicht getroffen werden kann oder will.

"Wähle eine Alternative" unterstützt eine Gruppe beim Auswählen einer Lösungsalternative. Bei diesem Szenario spielen die Lösungsalternativen die zentrale Rolle und es besteht keine Notwendigkeit, den Gruppenentscheidungsprozess mit Attributen zu unterstützen. In diesem Fall spezifizieren die Teilnehmer ihre Präferenzen direkt an den Lösungsalternativen, indem sie eine Bewertung zu den einzelnen Alternativen abgeben. Ein Beispiel für ein solches Szenario wäre die Wahl eines Restaurants, wobei die Menge der möglichen Restaurants eher gering ist und keine Notwendigkeit besteht, die Menge der Lösungsalternativen durch zusätzliche Attribute einzuschränken.

"Suche  $\&$  wähle eine Alternative" unterstützt eine Gruppe mit Hilfe von Fragen, welche als Meta-Informationen dienen, für eine große Anzahl an Alternativen, die "beste" zu finden. Der Benutzer legt hier anhand der Beantwortung von Fragen seine Präferenzen fest und bekommt sofort eine Menge von Alternativen angezeigt, welche zur Gänze mit seinen Präferenzen übereinstimmen. Somit wird es dem Benutzer erleichtert, sich bei einer sehr großen Anzahl an Lösungsalternativen zurecht zu finden. Hier kann als Beispiel auch die Wahl eines Restaurants genannt werden. Der Unterschied zum "Wähle eine Alternative" Szenario besteht darin, dass der Benutzer hier durch die Festlegung von Attributen, wie zum Beispiel chinesisches Essen, die Lösungsalternativen einschränkt und jene Lösungen dezidiert präsentiert bekommt, welche komplett mit seinen Präferenzen übereinstimmen. In diesem

<span id="page-39-0"></span>Fall werden Restaurants, welche chinesisches Essen anbieten, dezidiert präsentiert. Restaurants ohne chinesisches Essen werden auch angezeigt, jedoch mit dem Hinweis, dass diese Lösungsalternativen nicht mit den eigenen Präferenzen übereinstimmen. Somit könnten diese Restaurants vom Benutzer außer Acht gelassen werden.

"Einen Termin finden" unterstützt eine Gruppe beim Finden eines gemeinsamen Termins für zum Beispiel ein Meeting. Bei diesem Szenario spezifizieren die Benutzer anhand von Verfügbarkeitsstufen, wie gut ein bestimmter Termin ihnen zusagt.

"Anforderungen priorisieren" unterstützt eine Gruppe, spezifische Anforderungen für beispielsweise ein Softwareprodukt zu priorisieren.

In Darstellungsform eines Zustandsdiagrammes sieht der erste Schritt des Modellierungsprozesses wie in Abbildung 3.9 abgelichtet, aus.

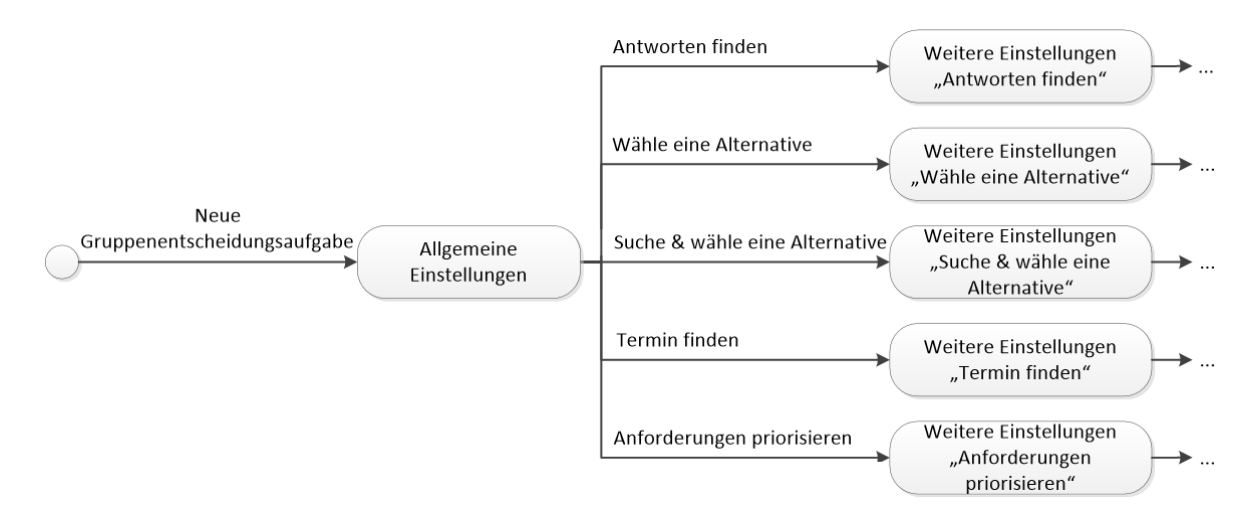

Abbildung 3.9.: Zustandsdiagramm des ersten Schrittes eines Modellierungsprozesses einer neuen Gruppenentscheidungsaufgabe in WeDecide

Der weiterführende Modellierungsprozess ist stark vom Typ einer Gruppenentscheidungsaufgabe abhängig, weshalb an dieser Stelle nicht näher auf den Modellierungsprozess eingegangen wird. In den Kapiteln [4.1.1,](#page-47-0) [4.2.1,](#page-69-0) [4.3.1,](#page-82-0) [5.1](#page-99-0) und [6.1](#page-113-0) wird auf die Modellierungsprozesse der Auspragungen der Choice De- ¨ cisions, der Terminfindung sowie der Anforderungspriorisierung detaillierter eingegangen.

### **3.5.2. Teilnahme an einer Gruppenentscheidungsaufgabe**

Die Teilnahme an einer Gruppenentscheidungsaufgabe besteht aus drei verschiedenen Phasen, welche von den Teilnehmern durchlaufen werden. Dieses Konzept wurde an jenes von [Jameson](#page-173-0) [\(2004\)](#page-173-0) und [Jameson and Smyth](#page-173-0) [\(2007\)](#page-173-0) angelehnt. [Jameson](#page-173-0) [\(2004\)](#page-173-0) und [Jameson and Smyth](#page-173-0) [\(2007\)](#page-173-0) beschreiben dabei vier essentielle Phasen, welche von einem Gruppenentscheidungshelfer abgehalten werden müssen. In WeDecide kann zwischen

- 1. Präferenzen festlegen
- 2. Entscheidungsalternativen ansehen
- 3. Lösung ansehen

unterschieden werden.

### **Praferenzen festlegen ¨**

Die erste Phase dient in erster Linie zum Erheben der Präferenzen der Teilnehmer einer Gruppenentscheidungsaufgabe. In dieser Phase bekommen die Teilnehmer keinerlei Unterstutzung vom Grup- ¨ penentscheidungshelfer, da sie möglichst unvoreingenommen ihre tatsächlichen Präferenzen kundtun sollen. Die Erhebung der Präferenzen in WeDecide kann mit dem ersten Schritt des Modells von [Ja](#page-173-0) [meson](#page-173-0) [\(2004\)](#page-173-0) und [Jameson and Smyth](#page-173-0) [\(2007\)](#page-173-0) verglichen werden. Natürlich ist es in dieser ersten Phase auch möglich, Kommentare zu einzelnen Fragen, Alternativen oder Anforderungen abzugeben. Abhängig von der Einstellung des Erstellers der Gruppenentscheidungsaufgabe können auch die Präferenzen von anderen Teilnehmern gesehen werden.

### **Entscheidungsalternativen ansehen**

Wenn alle erwarteten Teilnehmer an der Gruppenentscheidungsaufgabe teilgenommen haben oder eine gewisse Zeit seit der Erstellung verstrichen ist, welche im Ermessen des Erstellers liegt, kann die Gruppenentscheidungsaufgabe vom Ersteller in diese zweite Phase überführt werden. Bei der Überführung wird bereits ein Gruppenmodell gebildet, eine Gruppenempfehlung auf Basis des gewählten Algorithmus berechnet und den Teilnehmern präsentiert. Zweck dieser Phase ist es, dass alle Teilnehmer die Empfehlungen für die Gruppe sehen können und bei Abweichungen zwischen diesen und den eigenen Vorstellungen eine Diskussion mit den anderen Teilnehmern führen oder gegebenenfalls die Präferenzen anhand von bestimmten Kriterien anpassen können. Im Falle, dass ein Teilnehmer seine Präferenzen verändert, wird sofort eine neue Empfehlung für die Gruppe berechnet und den Teilnehmern präsentiert. Eine Diskussion kann anhand von Kommentaren zu spezifischen Fragen, Alternativen oder Anforderungen geführt werden oder aber auch über das Diskussionsforum. Eine Diskussion über Kommentare zu Fragen, Alternativen oder Anforderungen bietet sich an, wenn es sich

ausschließlich um Meinungsverschiedenheiten bei einem spezifischen Objekt handelt. Diese Phase in WeDecide kann mit den drei restlichen Schritten von [Jameson](#page-173-0) [\(2004\)](#page-173-0) und [Jameson and Smyth](#page-173-0) [\(2007\)](#page-173-0) verglichen werden.

### **Losung ansehen ¨**

Im Modell von [Jameson](#page-173-0) [\(2004\)](#page-173-0) und [Jameson and Smyth](#page-173-0) [\(2007\)](#page-173-0) ist das Tool zur Gruppenentscheidungsunterstützung nach der Phase zwei von WeDecide mit seiner Aufgabe fertig. In WeDecide wurde an dieser Stelle noch eine Phase angeknüpft. Nachdem die Teilnehmer diskutiert und/oder gegebenenfalls ihre Präferenzen angepasst haben, liegt es in der Verantwortung des Erstellers der Gruppenentscheidungsaufgabe, die Entscheidung für dieselbe festzulegen und die Gruppenentscheidungsaufgabe zu finalisieren. Abhängig von Einstellungen im Modellierungsprozess muss beim Finalisieren eine Erklärung bzw. Zusammenfassung angegeben werden und gegebenenfalls darf der Ersteller eine andere Entscheidung als jene, welche der Gruppenempfehlung entspricht, als finale Entscheidung setzen. Nachdem die Entscheidung vom Ersteller der Gruppenentscheidungsaufgabe getroffen wurde, können die Teilnehmer ihre Präferenzen nicht mehr ändern und die Gruppenentscheidungsaufgabe ist abgeschlossen. Die Teilnehmer können das Ergebnis über den seit Phase 1 (Präferenzen festlegen) verwendeten Teilnehmen Link einsehen. Durch das Anknüpfen dieser Phase in WeDecide ist es nicht möglich, nachdem eine Entscheidung für eine Gruppenentscheidungsaufgabe getroffen wurde, das Ergebnis zu manipulieren. Weiters wird dadurch auch eine Dokumentation der Gruppenentscheidungsaufgaben gewährleistet.

### **3.5.3. Abschließen einer Gruppenentscheidungsaufgabe**

Wie bereits erwähnt, liegt es in der Verantwortung des Erstellers der Gruppenentscheidungsaufgabe, diese zu finalisieren und die Entscheidung für die Gruppe zu fällen. Die Finalisierung wird durch den in Abbildung [3.10](#page-42-0) beziehungsweise [3.11](#page-43-0) mit 4 gekennzeichneten Link eingeleitet. Bei der Finalisierung wird dem Ersteller die Gruppenempfehlung angezeigt und abhangig von den getroffenen ¨ Einstellungen im Modellierungsprozess die Moglichkeit geboten, eine abweichende Entscheidung ¨ festzulegen oder zusätzliche Angaben zu tätigen. Natürlich hat der Ersteller während des Finalisierungsprozesses die Einsicht in samtliche Kommentare, Links und Files, welche von den Teilnehmern ¨ hochgeladen wurden und kann seine Entscheidung auf diese Information stützen, falls diese von der Gruppenempfehlung abweicht.

### **3.5.4. Ergebnis einer Gruppenentscheidungsaufgabe**

Nachdem ein finales Ergebnis für die Gruppenentscheidungsaufgabe festgelegt wurde, kann dieses von allen Teilnehmern uneingeschränkt gesehen werden. In dieser Entscheidung wird auch festgehalten, wenn der Ersteller bei der einen oder anderen Frage, Alternative oder Anforderung nicht der <span id="page-42-0"></span>Gruppenempfehlung nachgegangen ist. In einem solchen Fall wird bei Anforderungen zum Beispiel automatisch vom System gegenübergestellt, wie weit der finale Wert von der Gruppenempfehlung abweicht. Jedoch wird auch dezidiert angezeigt, falls der Ersteller beim Finalisieren eine Begrundung ¨ angegeben hat, weshalb er nicht die Gruppenempfehlung fur die Entscheidung herangezogen hat. Das ¨ Ergebnis einer Gruppenentscheidungsaufgabe triggert auch die Freischaltung zur Evaluierung einer öffentlichen Gruppenentscheidungsaufgabe, bei der die Teilnehmer die erhaltene Unterstützung bei der Gruppenentscheidungsaufgabe bewerten können, um die Türen für Verbesserungen zu öffnen.

# **3.6. Verwalten einer modellierten Gruppenentscheidungsaufgabe**

Die Verwaltung einer bereits modellierten Gruppenentscheidungsaufgabe obliegt dem Ersteller und kann abhängig, um welchen Benutzertypen es sich beim Ersteller handelt (registriert oder nicht registriert), an verschiedenen Orten aufgerufen werden. Wenn es sich beim Ersteller einer Gruppenentscheidungsaufgabe um einen registrierten Benutzer handelt, kann die gesamte Administration der Gruppenentscheidungsaufgabe vom Home Screen aus ausgeführt werden. Bei einem anonymen Benutzer dient eine eigene Verwaltungsseite mit einem eigens generierten Link zum Administrieren der Gruppenentscheidungsaufgabe. Die Verwaltungsoptionen einer Gruppenentscheidungsaufgabe unterscheiden jedoch zwischen anonymen und registrierten Benutzern nicht und werden in nachstehenden Abbildungen 3.10 und [3.11](#page-43-0) dargestellt.

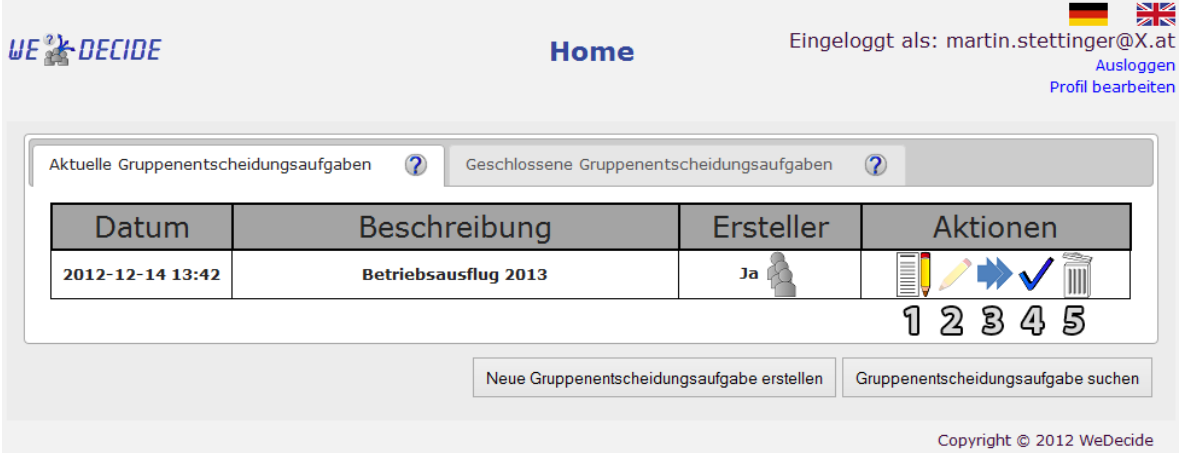

Abbildung 3.10.: Verwaltungsoptionen einer Gruppenentscheidungsaufgabe auf dem Home Screen eines registrierten Benutzers

Wie aus obiger Abbildung 3.10 zu sehen ist, werden einem registrierten Benutzer die möglichen Verwaltungsoptionen unter dem Punkt Aktionen angeboten. Diese Verwaltungsoptionen bestehen aus:

- 1. einem Symbol zur Teilnahme an der Gruppenentscheidungsaufgabe.
- 2. einem Symbol zum Editieren der Gruppenentscheidungsaufgabe. Zu beachten ist, dass eine

<span id="page-43-0"></span>modellierte Gruppenentscheidungsaufgabe nur solange editiert werden kann, solange niemand teilgenommen hat.

- 3. einem Symbol, welches die initiale Berechnung einer Gruppenempfehlung auslost. ¨
- 4. einem Symbol zur Finalisierung einer Gruppenentscheidungsaufgabe.
- 5. einem Symbol zum Löschen der Gruppenentscheidungsaufgabe.

Weiters hat ein registrierter Benutzer unter dem Punkt Ersteller ein Symbol, welches ihm Aufschluss darüber liefert, wie viele Teilnehmer die Gruppenentscheidungsaufgabe schon hat. Wenn eines der oben beschriebenen Symbole ausgegraut erscheint, ist dies ein Hinweis, dass diese Aktion im jetzigen Status der Gruppenentscheidungsaufgabe nicht durchgeführt werden kann.

### Betriebsausflug 2013 - Status der **UE<sup>2</sup>k** DECIDE Gruppenentscheiungsaufgabe

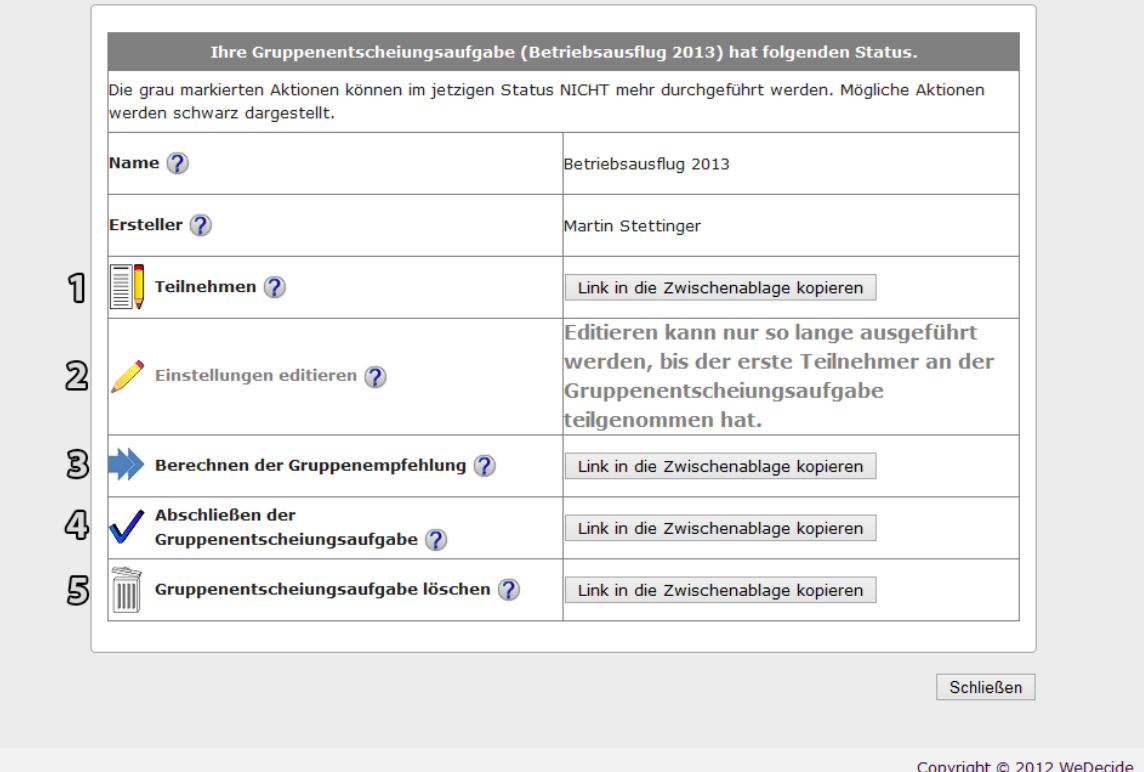

### Abbildung 3.11.: Verwaltungsoptionen einer Gruppenentscheidungsaufgabe durch eine Verwaltungsseite eines anonymen Benutzers

Die Verwaltungsoberfläche eines anonymen Benutzers sieht ein wenig anders aus als jene eines registrierten Benutzers. Abbildung 3.11 veranschaulicht die Verwaltungsoberfläche eines anonymen Benutzers. Die Symbole stehen für dieselben Aktionen und haben auch dieselbe Wirkung wie bei einem registrierten Benutzer. Da man als anonymer Benutzer vermehrt mit Links arbeiten muss, können <span id="page-44-0"></span>die Links zu den einzelnen Aktionen direkt in die Zwischenablage kopiert werden. Da das Kopieren in die Zwischenablage von Java Script nicht durchgefuhrt werden kann, wurde eine Flash Applika- ¨ tion über die Buttons gelegt, welche das Kopieren in die Zwischenablage durchführt. Auch auf der Verwaltungsoberfläche für anonyme Benutzer werden Aktionen, welche im aktuellen Status der Gruppenentscheidungsaufgabe nicht durchgeführt werden können, ausgegraut dargestellt. Weiters gibt es für einen anonymen Benutzer auch keine Möglichkeit zum Link einer Aktion, welche im derzeitigen Status der Gruppenentscheidungsaufgabe nicht möglich ist, zu kommen, denn es wird weder ein solcher Link erzeugt noch existiert die Kopierfunktion in die Zwischenablage für solch einen Link.

# **3.7. Evaluieren der Gruppenentscheidungsunterst ¨utzung**

Die letzte Einstellung beim Modellierungsprozess von Gruppenentscheidungsaufgaben ist jene, ob die Gruppenentscheidungsaufgabe von anderen Personen wiederverwendet werden darf. Der Vorteil von wiederverwendbaren Gruppenentscheidungsaufgaben ist, dass sich die Ersteller von ähnlichen oder gleichen Gruppenentscheidungsaufgaben den Modellierungsprozess derselben komplett ersparen. Es können nur als öffentlich gekennzeichnete Gruppenentscheidungsaufgaben evaluiert werden, da nur solche von anderen Benutzern gesucht und wiederverwendet werden können. Nachdem die Entscheidung einer öffentlichen Gruppenentscheidungsaufgabe vom Ersteller festgelegt wurde, kann diese von allen Teilnehmern der Gruppenentscheidungsaufgabe evaluiert werden.

Natürlich ist es möglich, sowohl für einen registrierten als auch einen anonymen Benutzer die Gruppenentscheidungsaufgabe zu evaluieren. Ein anonymer Benutzer bekommt die Moglichkeit zur Eva- ¨ luierung über denselben Teilnehmen-Link, über den auch die Entscheidung der Gruppenentscheidungsaufgabe eingesehen werden kann. Ein registrierter Benutzer kann uber den Tab "Geschlossene ¨ Gruppenentscheidungsaufgaben" am Home Screen auf das Evaluierungslogo klicken (siehe Aktion 2 in Abbildung [4.12\)](#page-66-0). Die Evaluierung einer Gruppenentscheidungsaufgabe kann in nachstehender Abbildung 3.12 gesehen werden.

### Evaluierung der Gruppenentscheidungsaufgabe: **UE<sup>2</sup>k**-DECIDE **Betriebsausflug 2013**

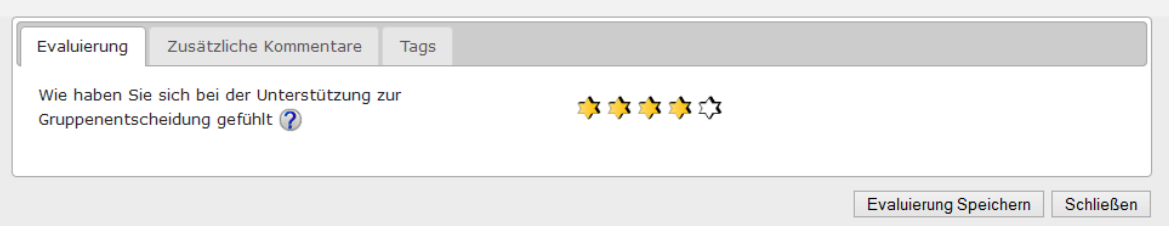

Abbildung 3.12.: Evaluierung einer öffentlichen bereits finalisierten Gruppenentscheidungsaufgabe

Wie aus Abbildung [3.12](#page-44-0) hervorgeht, besteht das Fenster für die Evaluierung einer Gruppenentscheidungsaufgabe aus drei Tabs. Im ersten Tab "Evaluierung" kann der Benutzer eine allgemeine Bewertung anhand einer Fünf-Sterne-Skala abgeben, welche beschreibt, wie gut die Gruppenentscheidungsaufgabe seiner Ansicht nach die Problemstellung abgebildet und die Gruppe beim Finden einer passenden Lösung unterstützt hat. Der zweite Tab "Zusätzliche Kommentare" kann zum Beispiel zur weiteren Eingabe von Dingen, welche ansprechend oder verbesserungswurdig sind, benutzt werden. ¨ Es können natürlich auch jegliche andere Kommentare zum System eingegeben werden. Im abschließenden "Tags" Tab können neue Tags zur Gruppenentscheidungsaufgabe hinzugefügt werden. Mit Hilfe von Tags kann die Gruppenentscheidungsaufgabe leichter durch das Suchinterface gefunden werden, da diese bei der Suche mit berücksichtigt werden. Um die Evaluierung speichern zu können, muss der erste Tab eine Bewertung aufweisen. Der zweite sowie der dritte Tab sind optional.

Die Evaluierung einer abgeschlossenen Gruppenentscheidungsaufgabe spielt eine wesentliche Rolle für die Wiederverwendbarkeit von öffentlichen Gruppenentscheidungsaufgaben, da die Bewertung einer Gruppenentscheidungsaufgabe das Ranking bei der Suche beeinflusst. Gruppenentscheidungsaufgaben, welche eine bessere Evaluierung aufweisen können, werden bei der Suche weiter oben angezeigt. Sobald zu einer abgeschlossenen Gruppenentscheidungsaufgabe eine Evaluierung vorliegt, können von jedem Teilnehmer die bisherigen Evaluierungen eingesehen werden. Das Symbol zur Anzeige der bisherigen Evaluierungen kann vom anonymen und registrierten Benutzer an derselben Stelle gefunden werden, wo auch schon die Abgabe der Evaluierungen erfolgt ist. Ein Beispiel für die Anzeige von Evaluierungen sieht man in Abbildung 3.13.

#### **UE<sup>2</sup>k** DECIDE Evaluierungen von: Betriebsausflug 2013

| 10<br>Einträge anzeigen<br>$\checkmark$                                                                                                    |                                                                                                    |
|----------------------------------------------------------------------------------------------------|----------------------------------------------------------------------------------------------------|
| <b>Evaluierungen</b>                                                                                                    | <b>Kommentare</b>                                                                                              |
| $\Sigma$ $\times$ $\Sigma$ $\times$ $\Sigma$ $\times$ $\Sigma$ $\times$ $\Sigma$ $\times$ $\square$                                                                                                    | Super System!                                                                                                  |
| $\sum_{i=1}^n \sum_{j=1}^n \sum_{j$ | Eine der wenigen Entscheidungen, wo meine Meinung gezählt hat und zur finalen<br>Entscheidung beigetragen hat. |

Abbildung 3.13.: Abgegebene Evaluierungen einer Gruppenentscheidungsaufgabe

# **Kapitel**

# Choice Decisions

Die Wichtigkeit von Tools zur Unterstutzung von Gruppenentscheidungsprozessen wurde bereits in ¨ Kapitel [1](#page-14-0) beschrieben. In der Kategorie der Choice Decisions dreht sich alles um das Treffen einer Wahl innerhalb der Gruppe, wobei es darum geht, aus mehreren Möglichkeiten die "beste" für die Gruppe ausfindig zu machen. Diesem Kapitel unterstehen drei Subkapitel, welche sich mit den verschiedenen Ausprägungen derartiger Gruppenentscheidungsaufgaben, beschäftigen. Ein Szenario widmet sich dabei dem Finden von gemeinsamen Antworten innerhalb einer spezifischen Gruppe. Das zweite Szenario beschaftigt sich mit der Thematik, aus einer bestimmten Anzahl an Alternativen jene ¨ ausfindig zu machen, welche optimal fur die Gruppe ist. Schlussendlich hat das dritte Szenario der ¨ Choice Decisions den Hintergrund, aus einer sehr großen Menge an Alternativen durch zusätzliche Attribute, welche von den Teilnehmern ihren Praferenzen entsprechend selektiert werden, die Menge ¨ der Alternativen in einem ersten Schritt drastisch zu reduzieren, um anschließend erneut die beste Alternative für die Gruppe ausfindig machen zu können.

Dieses Kapitel ist wie folgt organisiert: Kapitel [4.1](#page-47-0) behandelt das "Antworten finden" Szenario, während das "Wähle eine Alternative Szenario" in Kapitel [4.2](#page-69-0) erläutert wird. Das letzte Szenario, welches in die Choice Decision Kategorie fällt, ist das "Suche & wähle eine Alternative" Szenario, welches in Kapitel [4.3](#page-81-0) ausführlich behandelt wird. Sämtliche der eben genannten Szenarien werden dabei in den Kapiteln über den gesamten Lebenszyklus ausführlich beschrieben. Der Lebenszyklus eines Szenarios beginnt bei der Modellierung der Gruppenentscheidungsaufgabe durch den Ersteller und wird gefolgt von der Teilnahme durch die einzelnen Gruppenmitglieder. Im Anschluss an die Teilnahme erfolgt die initiale Berechnung der Gruppenempfehlung. Abschließend wird die Gruppenentscheidungsaufgabe vom Ersteller finalisiert und somit die Entscheidung festgelegt. Nach der Präsentation des Ergebnisses beginnt im Falle einer öffentlichen Gruppenentscheidungsaufgabe der Lebenszyklus bei der Wiederverwendung derselben von vorn.

### <span id="page-47-0"></span>**4.1. Antworten finden**

Dieses Szenario entspricht einer Choice Decision, bei welcher Fragen im Mittelpunkt stehen. "Antworten finden" ist die passende Wahl für Szenarien, wo Attribute im Vordergrund stehen und eine Festlegung einer spezifischen Lösungsmenge nicht von Nöten ist, oder auch dann, wenn es eine sehr große Anzahl von Lösungen gibt. Als mögliche Anwendungsdomänen können zum Beispiel die Konfiguration eines Familienautos oder die Auswahl der Attribute einer neuen Büroeinrichtung gesehen werden. Salopp ausgedrückt, ist das Ziel dieser Art von Gruppenentscheidungsaufgaben, eine Gruppe bei der Findung gemeinsamer Attribute (Antworten) zu unterstützen und die bestmögliche Kombination an Attributen zu finden. Kapitel 4.1.1 beschreibt den Modellierungsprozess um eine neue Gruppenentscheidungsaufgabe, welche sich mit dem Finden von Antworten beschaftigt, ins Leben zu ¨ rufen. Anschließend veranschaulicht Kapitel [4.1.2](#page-58-0) die Teilname an den verschiedenen Phasen einer solchen Gruppenentscheidungsaufgabe. Das abschließende Kapitel [4.1.4](#page-66-0) beleuchtet das Ergebnis dieser Gruppenentscheidungsaufgabe.

Als beschreibendes Beispiel, welches sowohl fur die Modellierung, die Teilnahme und das Ergebnis ¨ herangezogen wird, wird in weiterer Folge die Konfiguration eines Familienautos, bei welcher alle Familienmitglieder Mitspracherecht besitzen, verwendet. Dieses Beispiel wurde aus einem konkreten Anlassfall gewahlt und nicht zuletzt auch deshalb, weil es sehr einfach und nachvollziehbar den Sinn ¨ dieses Szenarios aufzeigt.

### **4.1.1. Modellierung**

Der spezifische Modellierungsprozess dieses Szenarios ist zur besseren Ubersichtlichtkeit in Abbil- ¨ dung 4.1 als Zustandsdiagramm dargestellt und wird in weiterer Folge ausführlich erläutert. Zu beachten ist dabei, dass nachstehendes Zustandsdiagramm an jener Stelle anknüpft, wo im Übersichts-diagramm in Abbildung [3.9](#page-39-0) für den Kontext des "Antworten finden" Szenarios aufgehört wurde.

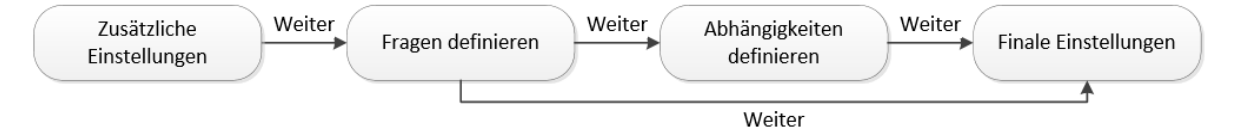

Abbildung 4.1.: Zustandsdiagramm des Modellierungsprozesses des "Antworten finden" Szenarios

Nachdem das in Abbildung [3.7](#page-37-0) zu sehende Fenster erfolgreich ausgefullt und als "Art der Gruppenent- ¨ scheidungsaufgabe" "Antworten finden" selektiert wurde, wird der Ersteller der Umfrage zu weiteren spezifischen Einstellungen weitergeleitet. Die Einstellungsoberfläche dieses Szenarios kann in nachstehender Abbildung [4.2](#page-48-0) betrachtet werden.

Wie in Abbildung [4.2](#page-48-0) zu sehen ist, beschreibt diese Abbildung den ersten Reiter, die "Allgemeinen Einstellungen". In WeDecide wurde stets bei sämtlichen Konfigurationsoberflächen auf Benutzerfreundlichkeit sowie leichte Verständlichkeit des Systems gesetzt, weshalb Einstellungen, welche für

<span id="page-48-0"></span>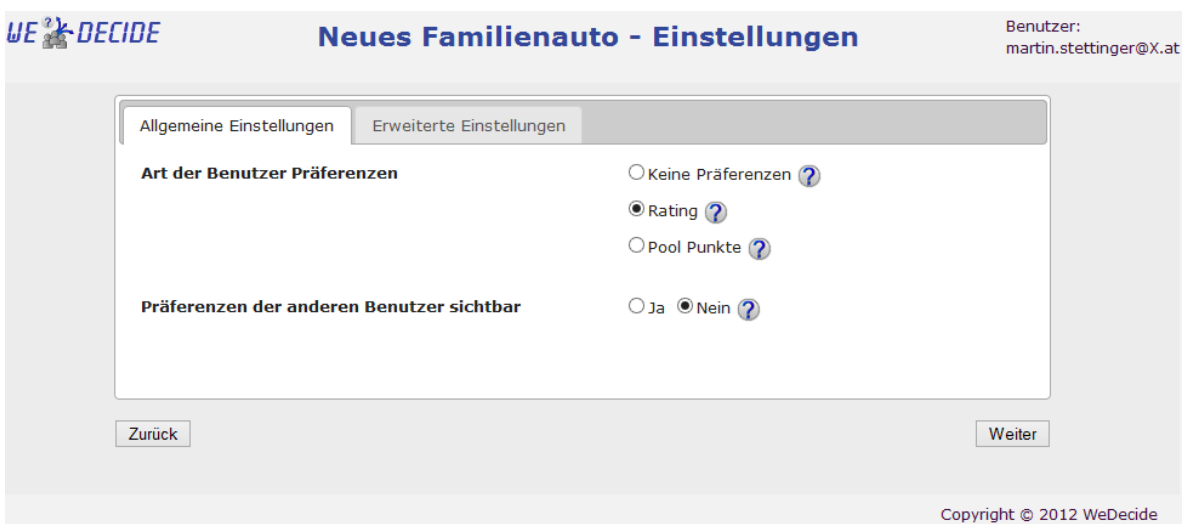

Abbildung 4.2.: Allgemeine Einstellungen des "Antworten finden" Szenarios

einen Standard Benutzer schwer verständlich sind, in einen eigenen Reiter ausgelagert wurden und immer nur auf Wunsch des Benutzers angezeigt werden. Wie auch [Mandl et al.](#page-174-0) [\(2011\)](#page-174-0) beschreibt, spielen Standardwerte sowie deren Darstellung für den Benutzer eine zentrale Rolle. In WeDecide werden sämtliche Konfigurationseinstellungen, unabhängig vom darunterliegenden Typ der Gruppenentscheidungsaufgabe, mit Standardwerten versehen, um eine bestmogliche Benutzerzufriedenheit ¨ erreichen zu können. Die Standardeinstellungen wurden so gewählt, dass sie für den Großteil der Benutzer passend sind und sich dieselben, vor allem dann, wenn sie nicht so erfahren sind, keine Gedanken über die diversen Einstellungsmöglichkeiten machen müssen.

Die Art der Benutzer Präferenzen bestimmt, auf welche Art und Weise die Benutzer ihre gewählten Antworten bewerten können. "Rating" eröffnet dabei Benutzern die Möglichkeit, jede beantwortete Frage mit einem Wert zwischen 1 und 10 zu versehen, was die Wichtigkeit dieser Antwort für den Benutzer widerspiegelt. Bei der Berechnung der Gruppenempfehlung werden diese Bewertungen von den Benutzern selbstverständlich berücksichtigt. So hat eine beantwortete Frage mit einer Bewertung von 10 einen stärkeren Einfluss auf die Gruppenempfehlung als eine mit einer Bewertung von beispielsweise 3. Eine weitere Möglichkeit ist die Wahl von Pool-Punkten, bei welcher der Ersteller die Moglichkeit hat, eine Maximalanzahl der zu vergebenden Pool-Punkte zu spezifizieren. Diese ma- ¨ ximale Anzahl kann dann individuell von den Teilnehmern auf die einzelnen beantworteten Fragen verteilt werden. Zu guter Letzt besteht auch die Möglichkeit, es den Teilnehmern überhaupt nicht zu gestatten, die beantworteten Fragen zu bewerten.

Die zweite Einstellung befasst sich mit der Sichtbarkeit der Präferenzen anderer Benutzer. Im Falle, dass man die Präferenzen anderer Benutzer den Teilnehmern offenlegen möchte, kann man zwischen drei verschiedenen Darstellungsarten wahlen. Da bei der Konfiguration eines Familienautos sicher- ¨ gestellt werden soll, dass jeder Teilnehmer, unbeeinflusst von den Präferenzen anderer, über seine wahren Präferenzen nachdenkt, wurde dieses Feature für dieses Szenario nicht aktiviert.

<span id="page-49-0"></span>Der Reiter "Erweiterte Einstellungen" beinhaltet eine Vielzahl an weiteren Einstellungsmoglichkeiten ¨ der Gruppenentscheidungsaufgabe, kann jedoch im Allgemeinen von unerfahrenen Benutzern vernachlässigt werden. Die gewählten Einstellungen dieses Reiters für die Konfiguration des neuen Familienautos sind in Abbildung 4.3 zu sehen.

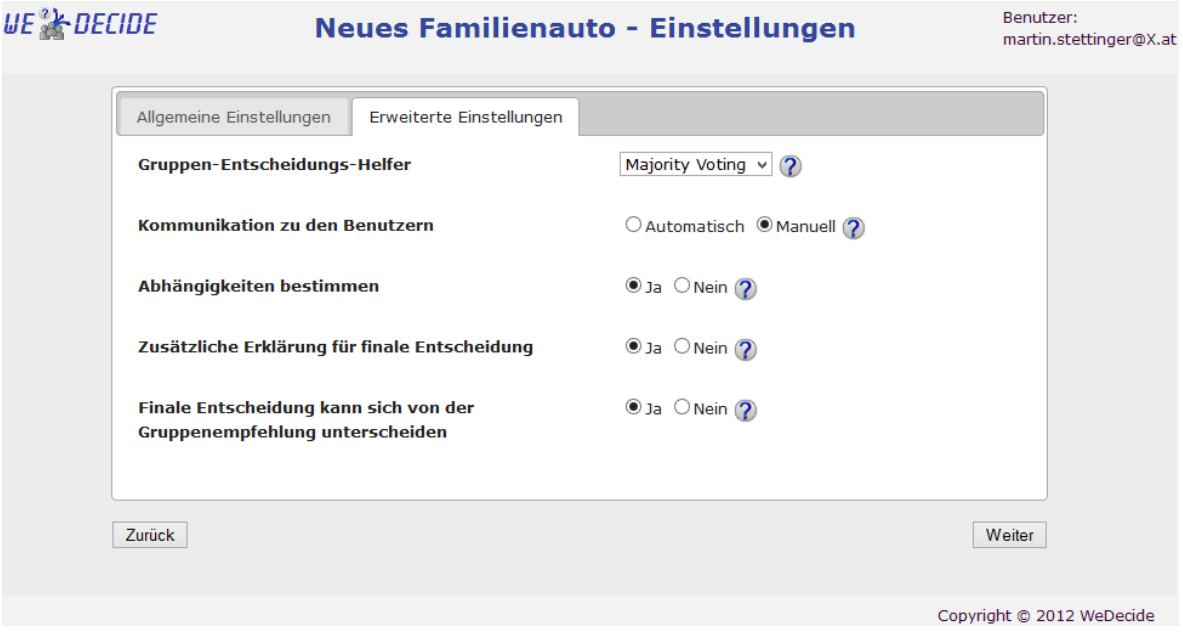

Abbildung 4.3.: Erweiterte Einstellungen des "Antworten finden" Szenarios

Die erste Einstellungsmoglichkeit besteht, wie in Abbildung 4.3 zu sehen ist, aus der Wahl des Grup- ¨ penentscheidungshelfers. Uber den Gruppenentscheidungshelfer bestimmt der Ersteller einer Grup- ¨ penentscheidungsaufgabe die Aggregationsmethode, wie aus den individuellen Präferenzmodellen der Benutzer ein Gruppenmodell berechnet wird. Den verwendeten Algorithmen in WeDecide wurde ein eigenes Kapitel gewidmet (siehe Kapitel [7\)](#page-124-0), weshalb hier nicht näher darauf eingegangen wird.

Bei der Art und Weise, wie mit den Teilnehmern kommuniziert werden soll, kann zwischen "automatisch" und "manuell" unterschieden werden. Im Falle einer automatischen Kommunikation werden sämtliche Mails über Statusänderungen der Gruppenentscheidungsaufgabe über das WeDecide System versandt. Bei manueller Kommunikation obliegt der Versand von Informationen über die Gruppenentscheidungsaufgabe dem Ersteller derselben. Im Beispiel der Konfiguration des Familienautos wurde bewusst auf das Versenden von Mails vom System verzichtet.

Abhängigkeiten dienen zum Spezifizieren von gewissen Bedingungen zwischen gewählten Antworten. So kann beispielsweise mit Hilfe einer Abhängigkeit festgelegt werden, dass 20 Zoll Alu Felgen nur in Kombination mit einem gewissen Autohersteller gewählt werden können, da diese nicht von allen Herstellern produziert werden. Ein zweites Beispiel für eine Abhängigkeit wäre, dass die Wahl eines *7 Gang Tiptronic Getriebes* die Wahl eines gewissen Automodells impliziert, jedoch der

Umkehrschluss nicht gelten muss, da ein gewisses Automodell keinesfalls die Wahl des Getriebes beeinflusst. Der Standardwert dieser Einstellungsmöglichkeit ist Nein, da nicht vorausgesetzt werden kann, dass jeder Benutzer mit der Definition von Abhängigkeiten, welche eine eigene Terminologie aufweist, vertraut ist.

Eine zusätzliche Erklärung für die finale Entscheidung sollte vor allem dann gewählt werden, wenn die finale Entscheidung nicht der Gruppenempfehlung entsprechen muss. In einem Fall, wo man sich als Ersteller der Gruppenentscheidungsaufgabe für die finale Entscheidung nicht an die Gruppenempfehlung hält, kann die zusätzliche Erklärung den Bedarf der Änderung schildern. Dadurch ist es dann auch allen Teilnehmern möglich, die Intention der Entscheidung zu verstehen, wenn diese nicht der Gruppenempfehlung entspricht. Das Vertrauen von Benutzern in das System kann durch Erklärungen auch positiv gefördert werden, da nicht das Gefühl vermittelt wird, dass Änderungen hinter dem Rücken der Teilnehmer vorgenommen werden [Brzozowski et al.](#page-172-0) [\(2006\)](#page-172-0). Natürlich liegt es in der Verantwortung des Erstellers der Gruppenentscheidungsaufgabe, eine sinnvolle Erklärung einzugeben. Wenn sich die finale Entscheidung nicht mit der Gruppenempfehlung decken muss, räumt dies dem Ersteller der Gruppenentscheidungsaufgabe beim Festlegen der finalen Entscheidung das Recht ein, sich gegen die Präferenzen der Teilnehmer zu entscheiden. Dieser Wert ist standardmäßig auf "Nein" gesetzt, da es im Allgemeinen sinnvoll ist, die tatsächliche Gruppenempfehlung als finale Entscheidung zu nehmen. Im Beispiel der Konfiguration des neuen Familienautos ist der Ersteller der Finanzierer des Autos, weshalb an dieser Stelle nicht auf das Recht der möglichen Veränderung der Empfehlung verzichtet wird.

Nachdem alle Einstellungen der Gruppenentscheidungsaufgabe getatigt wurden, kann mit der Defini- ¨ tion der Fragen fortgefahren werden. Die Definition sowie die Verwaltung der Fragen erfolgt auf dem in Abbildung [4.4](#page-51-0) zu sehenden Dialog. An dieser Stelle sei noch einmal ausdrücklich darauf hingewiesen, dass ein erfolgreiches Anlegen einer Gruppenentscheidungsaufgabe auch ohne das Verändern einer einzigen Einstellung möglich ist, da sämtliche Einstellungsmöglichkeiten mit Standardwerten versehen wurden.

Wie in Abbildung [4.4](#page-51-0) zu erkennen ist, werden in diesem Fenster die definierten Fragen den möglichen Aktionen gegenübergestellt. Natürlich ist es jederzeit möglich, eine fälschlich definierte Frage nachträglich zu bearbeiten oder auch komplett zu löschen. Wenn der Ersteller der Gruppenentscheidungsaufgabe eine neue Frage definieren möchte, kann er dies über den Button "Neue Frage hin-zufügen" erledigen. Dabei wird dem Ersteller eine sogenannte Modalbox über das in Abbildung [4.4](#page-51-0) zu sehenden Fenster gelegt. Sinn dieser Modalbox ist einerseits die Bewahrung der Ubersichtlichkeit ¨ des Verwaltungsfensters, da sich dieses nicht zusätzlich mit dem Anlegen einer Frage beschäftigen muss und andererseits wird durch die Modalbox der Fokus des Benutzers auf den Anlegeprozess der neuen Frage gelenkt. Ein Beispiel, wie sich eine Modalbox in WeDecide den Benutzern präsentiert, kann in nachstehender Abbildung [4.5](#page-52-0) gesehen werden.

Wie aus obiger Abbildung [4.5](#page-52-0) deutlich hervorgeht, ist die in WeDecide verwendete Modalbox ein

<span id="page-51-0"></span>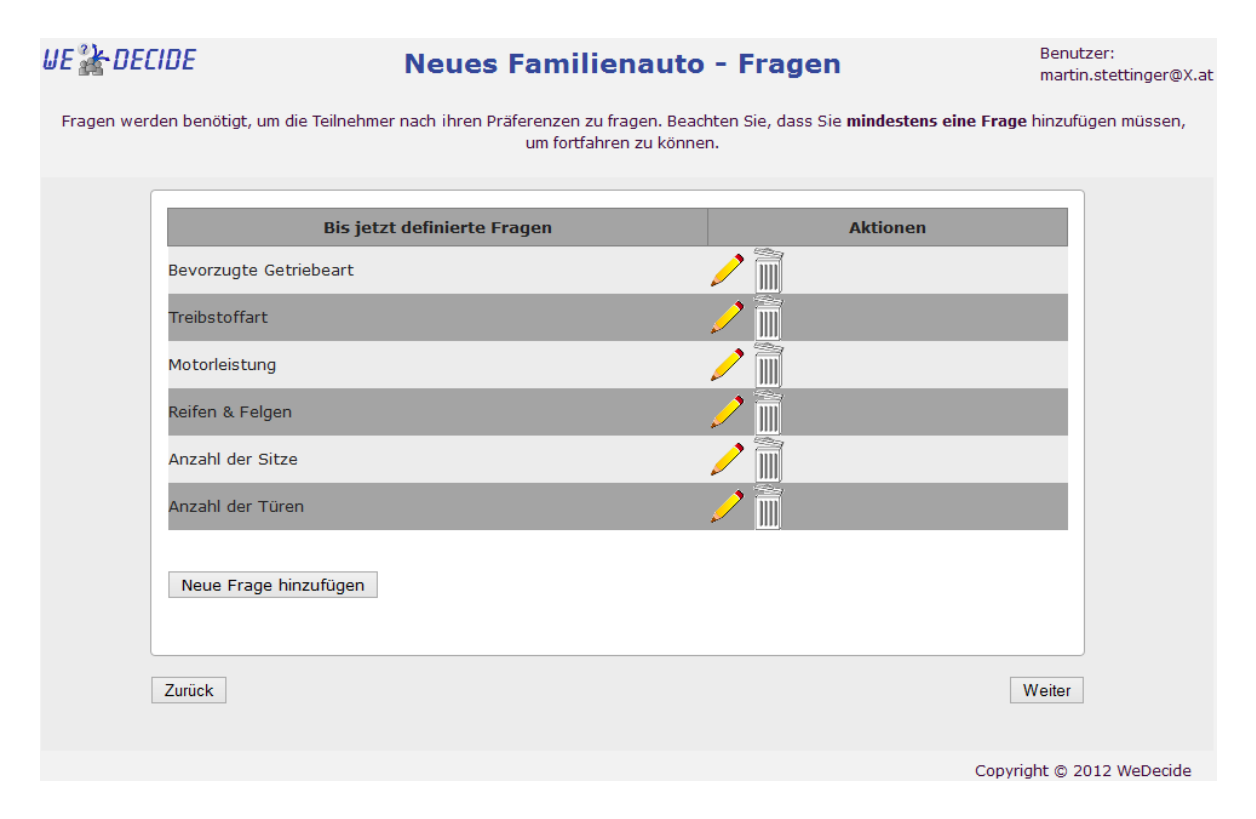

Abbildung 4.4.: Verwaltungsoberflache der Fragen des "Antworten finden" Szenarios ¨

eigener Layer, welcher über den aktuellen Fensterinhalt gelegt wird. Somit ist gewährleistet, dass der Benutzer stets weiß, was aktuell zu tun ist und auch immer die aufrufende Seite im Hinterkopf behalt. ¨ Die aufrufende Seite einer Modalbox wird zu 60 Prozent ausgegraut und somit der Fokus automatisch auf die Modalbox gelenkt. Sämtliche Modalboxen in WeDecide lassen sich über einen "Abbrechen"oder "Schließen"-Knopf in der Modalbox selbst schließen. Zusatzlich triggert auch ein Klick in den ¨ ausgegrauten Bereich der aufrufenden Seite das Schließen einer Modalbox. Nach dem Schließen einer Modalbox wird automatisch der Inhalt der aufrufenden Seite aktualisiert. Wenn in WeDecide Modalboxen zum Einsatz kommen, ist die Handhabung derselben stets deckungsgleich.

Beim Anlegen einer Frage kann der Ersteller den Fragetext sowie diverse Antwortmöglichkeiten frei eingeben. Die bereits definierten Antworten zu einer Frage können natürlich auch jederzeit wieder gelöscht werden. Zum erfolgreichen Speichern einer Frage müssen jedoch mindestens zwei Antwortmöglichkeiten zu einer Frage hinzugefügt werden, da es nicht zielführend ist, einem Teilnehmer in weiterer Folge eine Frage zu stellen, bei der er keine Auswahlmöglichkeit hat. Wenn sich ein Ersteller einer Gruppenentscheidungsaufgabe mit weiteren Einstellungsmöglichkeiten einer Frage beschäftigen möchte, wird er im "Erweiterte Optionen" Tab fündig. Dort kann er sich zwischen Single- und Multiple-Choice Fragen entscheiden. Weiters kann der Datentyp der Antworten der Frage definiert werden (String oder Nummer). Schließlich kann auch noch spezifiziert werden, ob die Frage optional sein soll, was für die Teilnehmer in weiterer Folge bedeutet, dass sie zu einer optionalen Frage keine Antwort abgeben müssen und trotzdem erfolgreich an einer Gruppenentscheidungsaufgabe

<span id="page-52-0"></span>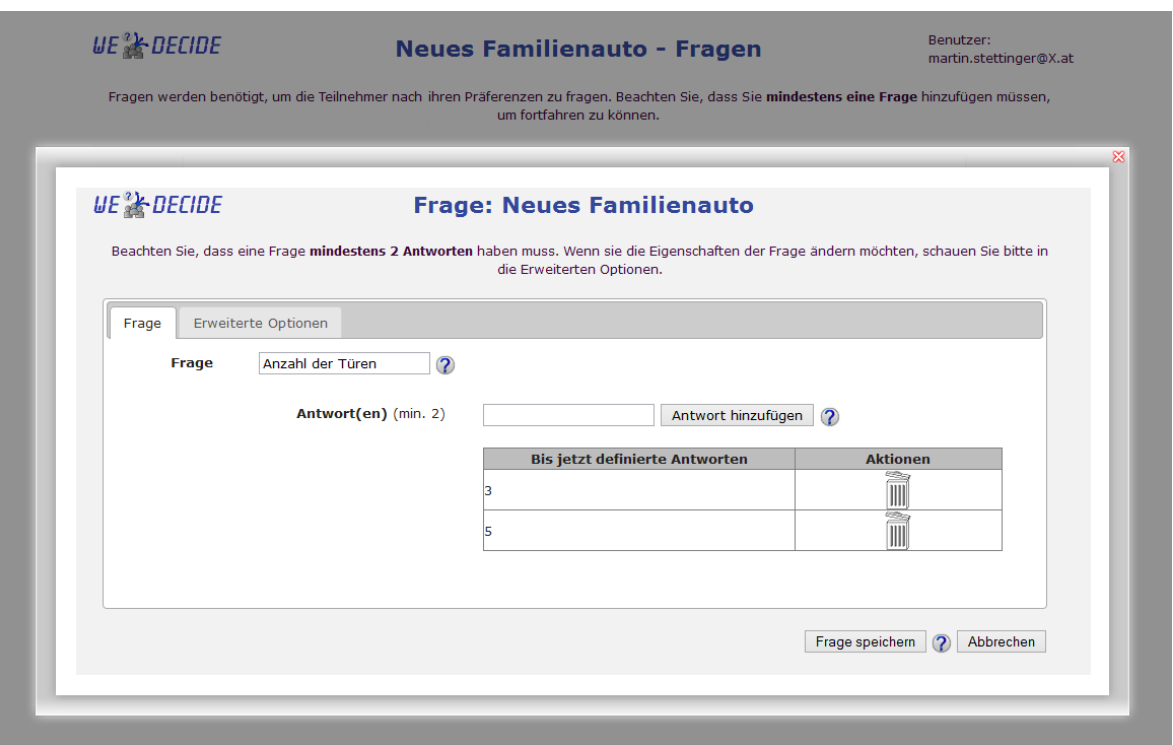

Abbildung 4.5.: Präsentation der Erstellungsoberfläche für Fragen in Form einer Modalbox

teilnehmen können.

Alle definierten Fragen und Antwortmöglichkeiten werden bei der Teilnahme an der Gruppenentscheidungsaufgabe den Teilnehmern in jener Reihenfolge präsentiert, welche dem Eingabezeitpunkt derselben entspricht. Dadurch kann sichergestellt werden, dass alle Teilnehmer die Fragen mit ihren Antwortmöglichkeiten in derselben Reihenfolge angezeigt bekommen.

Nachdem alle nötigen Fragen für die Gruppenentscheidungsaufgabe erstellt wurden, kann bei dieser Gruppenentscheidungsaufgabe, da in den erweiterten Einstellungen derselben (siehe Abbildung [4.3\)](#page-49-0) Abhängigkeiten gewünscht wurden, mit der Definition der Abhängigkeiten fortgefahren werden. Der in Abbildung [4.6](#page-56-0) zu sehende Screen entfällt, wenn ein Ersteller einer Gruppenentscheidungsaufgabe auf die Definition von Abhängigkeiten verzichtet.

Abhängigkeiten dienen zum Spezifizieren von Bedingungen, welche zwischen den Antwortmöglichkeiten von Fragen jederzeit herrschen müssen. Somit kann der Ersteller einer Gruppenentscheidungsaufgabe verhindern, wenn er fundiertes Wissen in der zu modellierenden Domane mitbringt, dass sich ¨ Teilnehmer bei der Spezifikation ihrer Präferenzen in Widersprüche verwickeln. In WeDecide werden nachstehende drei Typen von Abhängigkeiten unterstützt.

1. Kompatibilitat¨

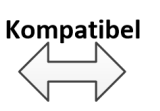

<span id="page-53-0"></span>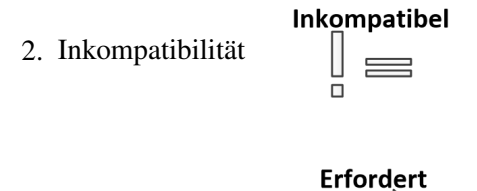

3. Implikation

Kompatibilität beschreibt eine Abhängigkeit zwischen Antwortmöglichkeiten, welche bestimmt, dass eine spezifische Antwort A in Kombination mit einer definierten Antwort B gewahlt werden muss. ¨ Wichtig bei der Spezifikation einer Kompatibilität ist die Tatsache, dass, wenn man eine Kompatibilität zwischen zwei Antwortmöglichkeiten unterschiedlicher Fragen spezifiziert hat, man dann die anderen Kombinationen der zu den beiden Fragen gehörenden Antworten ebenfalls erschöpfend spezifizieren muss, da ohne die erschöpfende Spezifikation keine andere Kombination von Antworten zu den beiden Fragen mehr erlaubt wäre. Einfach ausgedrückt kann eine Kompatibilität am besten mit einer Tabelle, in welcher alle erlaubten Kombinationen von Antwortmöglichkeiten zwischen den zu den Antwortmöglichkeiten gehörenden Fragen beschrieben werden, dargestellt werden. Bei der Spezifikation der Tabelle obliegt es der Verantwortung des Erstellers der Gruppenentscheidungsaufgabe, diese vollständig zu definieren. Bei einer unvollständigen Definition werden meist unbewusst gewisse Kombinationen von Antwortmöglichkeiten bei der Teilnahme verhindert - auch wenn dies nicht durch eine Abhangigkeit perse geschieht. Die eben beschriebene Problematik wird mit Hilfe eines Beispiels ¨ illustriert. Angenommen, der Ersteller einer Gruppenentscheidungsaufgabe definiert folgende 2 Fragen (der Einfachheit halber wird erneut ein KFZ-bezogenes Beispiel verwendet).

Gewünschte Getriebeart?

Bevorzugte Modellreihe?

• Manuell

• Audi A1

• Automatik

• Audi R8

• Tiptronik

Würde man nun eine Abhängigkeit definieren, welche besagt, dass die Getriebeart Tiptronic nur in Kombination mit der *Audi R8* Modellreihe gewählt werden kann, würde die intern erzeugte Abhängigkeitstabelle wie folgt aussehen:

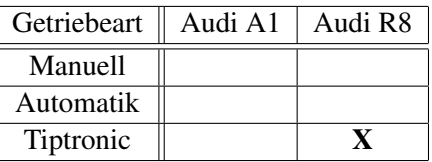

Tabelle 4.1.: Systeminterne Abhängigkeitstabelle bei der Spezifikation einer Kompatibilität

Somit hätte der Ersteller der Gruppenentscheidungsaufgabe zwar genau die Abhängigkeit definiert, welche beschreibt, dass das *Tiptronic Getriebe* nur in Kombination mit der *Audi R8* Modellreihe gewählt werden kann, jedoch ohne weitere Spezifikation der Kompatibilitäten zwischen den anderen Getriebearten und Modellreihen jegliche andere Auswahl außer *Audi R8* und *Tiptronic* verboten. Dadurch wäre es ohne Verletzung der Abhängigkeiten keinem Teilnehmer der Gruppenentscheidungsaufgabe möglich, bei diesen beiden Fragen andere Antworten zu wählen. Einfach gesprochen können keine Antworten von den Teilnehmern erfolgreich gespeichert werden, welche einen leeren Eintrag in der Tabelle [4.1](#page-53-0) aufweisen.

Bei der Spezifikation einer Inkompatibilität können Antwortmöglichkeiten von zwei Fragen definiert werden, welche nicht zusammen vom Benutzer gewählt werden dürfen. Wenn nun eine Inkompatibilitat zwischen einer Antwort A und einer Antwort B vom Ersteller einer Gruppenentscheidungs- ¨ aufgabe spezifiziert wird, können diese beiden Antwortmöglichkeiten nicht zusammen von den Teilnehmern gewählt werden. Eine Inkompatibilität kann ebenfalls als Tabelle interpretiert werden. Der Unterschied bei der generierten Tabelle für Inkompatibilitäten liegt darin, dass diese Tabelle anfangs zur Gänze mit möglichen Kompatibilitäten gefüllt ist. Durch die Spezifikation einer Inkompatibilität wird eine Kompatibilität aus der Tabelle entfernt.

Wenn man nun eine Abhängigkeit an denselben Fragen wie im vorigen Beispiel angeführt definieren würde, welche besagt, dass die Modellreihe *Audi A1* nicht kompatibel zur Getriebeart *Tiptronic* ist, würde die interne erzeugte Abhängigkeitstabelle wie nachstehend illustriert aussehen:

| Getriebeart | Audi A1 | Audi R8 |
|-------------|---------|---------|
| Manuell     |         |         |
| Automatik   |         |         |
| Tiptronic   |         |         |

Tabelle 4.2.: Systeminterne Abhängigkeitstabelle bei der Spezifikation einer Inkompatibilität

Wie in Tabelle 4.2 ersichtlich, bedarf es bei der Verwendung einer Inkompatibilität keiner erschöpfenden Spezifikation aller Abhängigkeiten zwischen den Antwortmöglichkeiten der Fragen. Alle anderen Kombinationen von Antwortmöglichkeiten der beiden Fragen sind standardmäßig erlaubt und nur jene, welche vom Ersteller der Gruppenentscheidungsaufgabe als inkompatibel markiert wurden, sind nicht zusammen wählbar und können somit in weiterer Folge nicht von den Teilnehmern erfolgreich gespeichert werden. Einfach gesagt, können, gleich wie bei der Definition einer Kompatibilität, nur jene Antwortkombinationen der beiden Fragen erfolgreich gespeichert werden, welche einen Eintrag in der Tabelle 4.2 aufweisen.

Die Implikation beschreibt, ident einer Kompatibilität oder Inkompatibilität, eine Abhängigkeit zwischen zwei Antwortmöglichkeiten zweier Fragen mit dem Unterschied, dass die spezifizierte Abhängigkeit nur in eine Richtung gültig ist. Wenn man eine Implikation zwischen einer Antwort A und einer Antwort B definiert, bedeutet dies, dass im Falle, dass Antwort A von einem Teilnehmer selektiert wurde, auch Antwort B selektiert werden muss. Der Umkehrschluss gilt jedoch bei dieser Abhangig- ¨ keit nicht, was bedeutet, wenn ein Teilnehmer Antwort B selektiert, dies im Falle der Implikation nicht bedeutet, dass er auch Antwort A wahlen muss. Wieder auf das KFZ-Beispiel heruntergebro- ¨ chen würde eine beispielhafte Implikation folgendermaßen aussehen: Da das Tiptronic Getriebe nur für die Modellreihe *Audi R8* verfügbar ist, kann der Ersteller der Gruppenentscheidungsaufgabe eine Implikation zwischen der Getriebeart *Tiptronic* und der Modellreihe *Audi R8* definieren, was bedeutet, dass im Falle, ein Teilnehmer entscheidet sich für die Getriebeart Tiptronic dieser auch die Modellreihe *Audi R8* selektieren muss. Die Implikation definiert zugleich auch, dass bei der Selektierung der Modellreihe *Audi R8* nicht zwangsläufig die Getriebeart *Tiptronic* gewählt werden muss, da die Modelle der Modellreihe *Audi R8* auch mit manuellem Getriebe erhaltlich sind. ¨

Die eben beschriebenen Abhängigkeiten können auf der in Abbildung [4.6](#page-56-0) zu sehenden Konfigurationsoberfläche definiert, bearbeitet und gelöscht werden.

Bei der Definition einer Abhängigkeit öffnet sich dem Ersteller ein Dialog, welcher links und rechts zwei idente Tabellen mit allen definierten Fragen sowie Antwortmöglichkeiten enthält. Zwischen diesen Tabellen befinden sich drei verschiedene Buttons, welche die verschiedenen Abhängigkeitsarten repräsentieren. Um eine Abhängigkeit zu definieren, kann mit der Wahl einer Antwortmöglichkeit in einer der beiden Tabellen begonnen werden. Da Abhängigkeiten, welche innerhalb einer Frage definiert werden, keinen Sinn haben, wird nach der Selektion einer Antwortmoglichkeit einer beliebigen ¨ Frage bei einer der beiden Tabellen sofort dieselbe Frage auf der anderen Tabelle ausgegraut, um eine Selektion der zweiten Antwortmöglichkeit innerhalb derselben Frage von vornherein zu verhindern. Das Prinzip des Ausgrauens und Deaktivierens der Eingabefelder wurde gewahlt, damit der Ersteller ¨ sofort sieht, zu welcher Frage er nun eine Abhängigkeit definieren muss und nicht zuletzt auch deshalb, da zum Beispiel das Entfernen der kompletten Frage auf der anderen Tabelle eine Unruhe in die Oberfläche bringen würde. Nachdem der Ersteller in beiden Tabellen eine Antwortmöglichkeit selektiert hat, kann eine Abhängigkeit durch das Drücken auf einen der drei sich zwischen den Tabellen befindlichen Abhängigkeitsbuttons angelegt werden.

In Abbildung [4.6](#page-56-0) ist die Definition einer Implikation, welche die Fragen *Anzahl der Sitze* und *Anzahl* der Türen betrifft, zu erkennen. Mit dieser Implikation wird festgelegt, dass ein Teilnehmer im Falle, dass er ein KFZ mit nur 2 Sitzen wünscht, er auch 3 bei der Frage nach der *Anzahl der Türen* wählen muss. Wie bereits erwähnt, bedeutet diese Implikation nicht, dass, wenn ein Teilnehmer nur 3 Türen bei seinem KFZ wünscht, dies irgendwelche Auswirkungen auf die Anzahl der Sitze hat, da eine Implikation eine Abhangigkeit nur in eine Richtung definiert. Wie bereits beschrieben, hat der Ersteller ¨ der Gruppenentscheidungsaufgabe die Möglichkeit, eine Abhängigkeit zu bearbeiten oder zu löschen. Diese zwei Aktionen sind im oberen Bereich der Abbildung [4.6](#page-56-0) zu sehen.

<span id="page-56-0"></span>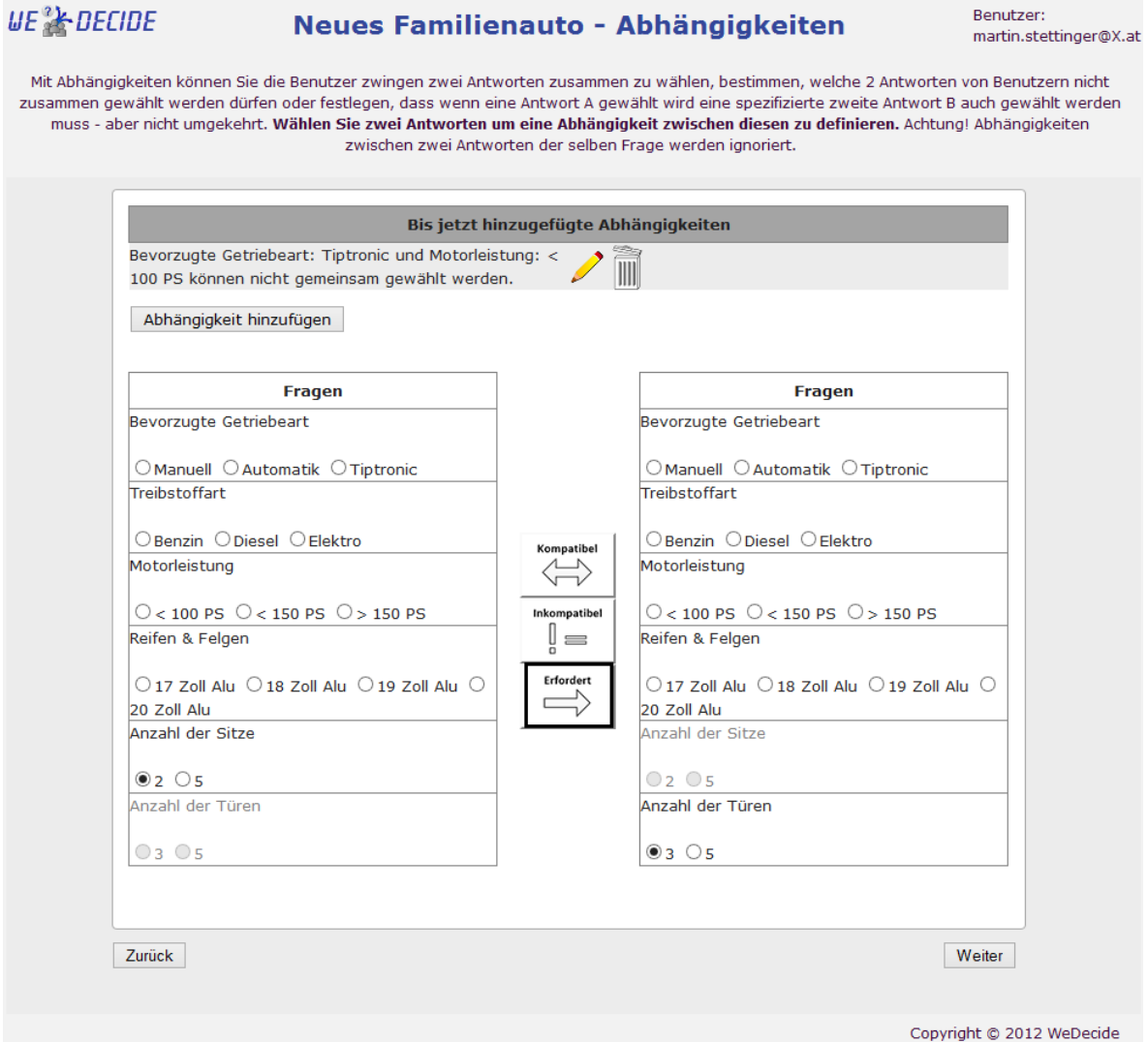

Abbildung 4.6.: Verwaltungsoberfläche der Abhängigkeiten des "Antwort finden" Szenarios

Nachdem alle gewünschten Abhängigkeiten definiert wurden, wird der Ersteller zum finalen Screen in diesem "Antworten finden" Szenario weitergeleitet. Da die Spezifikation von Abhängigkeiten eine zusätzliche Funktion in WeDecide darstellt, welche ausdrücklich vom Ersteller gewünscht werden muss, kann bei diesem Screen auch fortgefahren werden, ohne eine einzige Abhangigkeit spezifi- ¨ ziert zu haben. Der finale Screen befasst sich mit der Öffentlichkeit und Wiederverwendbarkeit der eben erstellen Gruppenentscheidungsaufgabe. Da das in Abbildung [4.7](#page-57-0) zu sehende Fenster repräsentativ für alle verschiedenen Typen von Gruppenentscheidungsaufgaben ist, wird es an dieser Stelle ausführlich erläutert und im Anschluss, bei der Beschreibung der Modellierung anderer Typen von Gruppenentscheidungsaufgaben, auf diese Erklärung verwiesen. Abbildung [4.7](#page-57-0) zeigt das Fenster mit allen Einstellungsmöglichkeiten zur Wiederverwendung einer Gruppenentscheidungsaufgabe.

<span id="page-57-0"></span>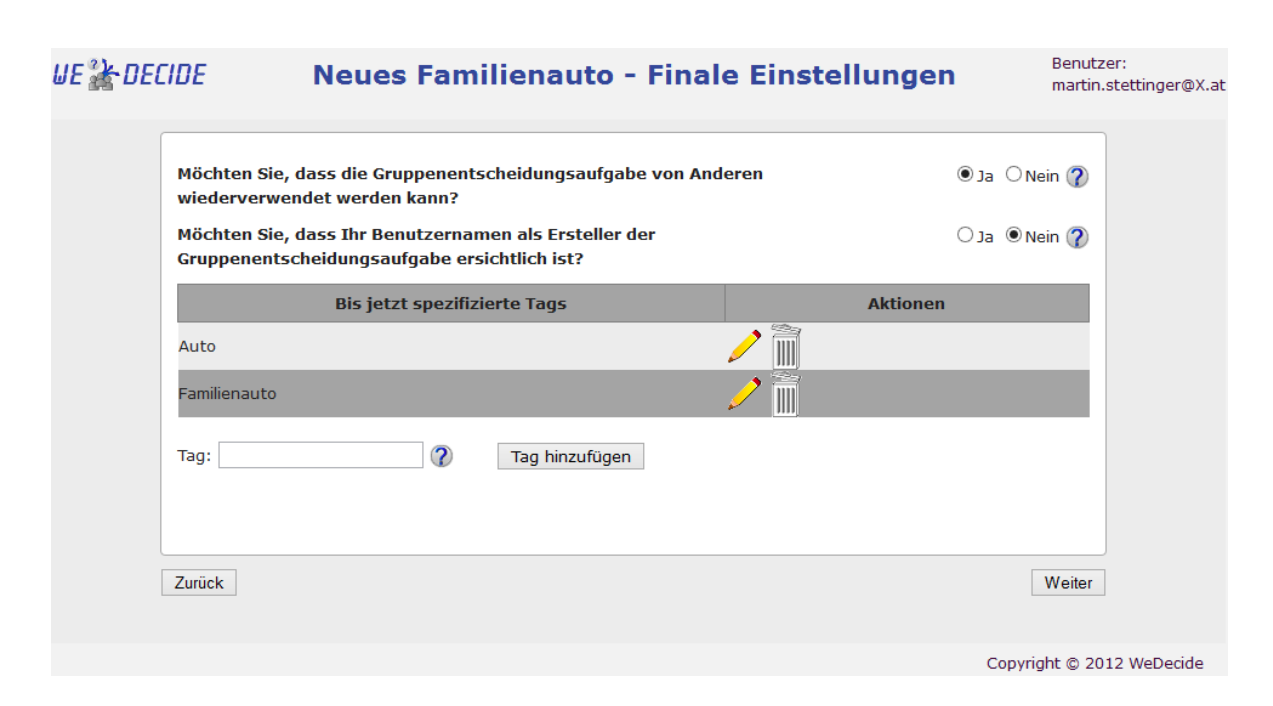

Abbildung 4.7.: Verwaltungsoberflache der Publizierung einer Gruppenentscheidungsaufgabe ¨

Wie aus obiger Abbildung 4.7 zu sehen ist, wird die Gruppenentscheidungsaufgabe zur Konfiguration eines neuen Familienautos der Öffentlichkeit zugänglich gemacht, jedoch ohne das Aufscheinen des Erstellernamens derselben. Weiters wurden auch zwei Tags hinzugefugt, um das Auffinden dieser ¨ Gruppenentscheidungsaufgabe zu erleichtern, da bei der Suche sowohl der Name sowie die Beschreibung der Gruppenentscheidungsaufgabe als auch die hinzugefugten Tags durchsucht werden. Selbst- ¨ verständlich ist es auch möglich, sämtliche Tags nach dem Hinzufügen wieder zu bearbeiten oder zu löschen sowie die Öffentlichkeit der Gruppenentscheidungsaufgabe wieder zu untersagen.

Um dem Datenschutz des Erstellers Genüge zu tragen, ist standardmäßig die Wiederverwendbarkeit auf "Nein" gesetzt und somit sind auch die restlichen Einstellungen zur Wiederverwendbarkeit ausgeblendet. Einstellungen wie Sichtbarkeit des Namens des Erstellers sowie die Verwaltung der Tags werden dem Ersteller erst dann angezeigt, wenn sich dieser entschlossen hat, die Gruppenentscheidungsaufgabe offentlich zu markieren. Die Publizierung einer modellierten Gruppenentscheidungsaufgabe ¨ spielt eine zentrale Rolle im Zusammenhang mit der Wiederverwendbarkeit von Gruppenentscheidungsaufgaben. Nur Gruppenentscheidungsaufgaben, welche explizit vom Ersteller einer solchen als öffentlich markiert werden, können im weiterer Folge von anderen Benutzern über die Suchfunktion gefunden werden. Selbstredend werden auch nur zur Wiederverwendung freigegebene Gruppenent-scheidungsaufgaben der Suchindexierung (siehe Kapitel [3.3\)](#page-32-0) hinzugefügt, sodass auch nur diese freigegebenen über eine Internet Suchmaschine gefunden werden können.

Nachdem der Ersteller die Oberfläche zur Wiederverwendbarkeit seinen Wünschen entsprechend ausgefüllt hat, ist der Modellierungsprozess des "Antworten finden" Szenarios abgeschlossen und die Gruppenentscheidungsaufgabe wird mit all ihren gewahlten Elementen und Features erzeugt und in ¨ <span id="page-58-0"></span>die Datenbank gespeichert. Nach der Erzeugung wird dem Ersteller ein Mail mit der Information uber ¨ die Gruppenentscheidungsaufgabe zugesandt. Abhangig davon, ob der Ersteller ein anonymer oder ¨ ein registrierter Benutzer ist, wird dieser entsprechend weitergeleitet.

### **4.1.2. Teilnahme**

Nachdem erfolgreich eine neue Gruppenentscheidungsaufgabe modelliert wurde, obliegt es nun der Verantwortung des Erstellers der Gruppenentscheidungsaufgabe, die gewunschten Teilnehmer einzu- ¨ laden. Dazu ist es vollkommen ausreichend, den per Mail an den Ersteller versandten Teilnehmen-Link an die gewunschten Teilnehmer der Gruppenentscheidungsaufgabe weiterzuleiten. ¨

### **Praferenzen festlegen ¨**

Im ersten Schritt jeder Gruppenentscheidungsaufgabe geht es darum, dass die Teilnehmer ihre personli- ¨ chen Präferenzen bezüglich des Themas spezifizieren. Diese Spezifikation erfolgt auf dem in Abbildung [4.8](#page-59-0) zu sehenden Fenster.

Wie in Abbildung [4.8](#page-59-0) ersichtlich, bekommen die Teilnehmer alle vom Ersteller spezifizierten Fragen in derselben Reihenfolge wie definiert angezeigt und haben hier nun die Möglichkeit, ihre Präferenzen zu spezifizieren. Weiters haben die Teilnehmer die Möglichkeit, die spezifizierten Präferenzen zu gewichten, um ihre Präferenzen weiter zu unterstreichen oder auch um zu betonen, dass eine gewählte Antwort nicht so wichtig ist. Diese Art der Spezifikation der Wichtigkeit einzelner Praferenzen resul- ¨ tiert aus der getroffenen Einstellung des Erstellers der Gruppenentscheidungsaufgabe, welche besagt, dass den Teilnehmern ein Rating aller Fragen von 1 bis 10 zur Verfugung stehen soll (Abbildung [4.2\)](#page-48-0). ¨

Als beschreibendes Beispiel wird an dieser Stelle die Frage nach der Treibstoffart herangezogen. Bei dieser Frage fiel die Wahl bewusst auf eine Benzinmotorisierung, da diese einerseits im Allgemeinen günstiger in der Anschaffung und andererseits auch, wenn die viel diskutierten Umweltzonen tatsächlich in einer verschärften Form Einzug halten, die bessere Wahl ist. Aus diesen Gründen wurde dieser Frage die Wichtigkeit 9 gegeben, damit diese Antwort bei der Berechnung der Gruppenempfehlung stärker gewichtet wird. Weiters wurde auch eine Kommentar bei dieser Frage angegeben, worin auf die Vorteile des Benzinmotors hingewiesen wird. Jedem Teilnehmer ist es erlaubt, zusatz- ¨ liche Kommentare bei jeder Frage anzugeben, um die Gedanken der Teilnehmer möglicherweise in eine bestimmte Richtung zu lenken oder aber auch um das eventuell vorhandene Expertenwissen von Teilnehmern mit allen Gruppenmitgliedern teilen zu können. Die Kommunikation zwischen den Entscheidungsträgern wird von vielen Autoren als unerlässlich im Gruppenentscheidungsprozess beschrieben (siehe [Felfernig et al.](#page-173-0) [\(2012\)](#page-173-0), [Raja and Srivatsa](#page-175-0) [\(2006\)](#page-175-0), [Marreiros et al.](#page-174-0) [\(2005\)](#page-174-0), [Felfernig](#page-173-0) [and Zehentner](#page-173-0) [\(2011\)](#page-173-0) und [Herr et al.](#page-173-0) [\(2012\)](#page-173-0)). Ergebnisse aus der Psychologie belegen klar, dass ein häufiger Informationsaustausch die Entscheidungsqualität deutlich steigern kann [Felfernig et al.](#page-173-0) [\(2012\)](#page-173-0), [Felfernig and Zehentner](#page-173-0) [\(2011\)](#page-173-0).

<span id="page-59-0"></span>

| ue & Decide                   | <b>Neues Familienauto</b>                                                                                                 | <b>Benutzer:</b><br>martin.stettinger@X.at        |
|-------------------------------|----------------------------------------------------------------------------------------------------|---------------------------------------------------|
| 1. Präferenzen festlegen      | 2. Entscheidungsalternativen ansehen                                                                                      | 3. Entscheidung ansehen                           |
|                               | Ich möchte gerne die Wünsche aller Familienmitglieder, soweit es möglich ist, bei der Wahl des neuen Autos miteinbeziehen |                                                   |
|                               | Wichtigkeit (in Punkten)?                                                                                                 |                                                   |
| <b>Bevorzugte Getriebeart</b> |                                                                                                    |                                                   |
| $\bigcirc$ Manuell            | $2 \times$                                                                                                    | Kommentar hinzufügen                              |
| C Automatik                   |                                                                                                    | Kommentar(e) anzeigen (0)                         |
| $\circ$ Tiptronic             |                                                                                                    |                                                   |
| <b>Treibstoffart</b>          |                                                                                                    |                                                   |
|                               |                                                                                                    | Kommentar hinzufügen                              |
| $\bullet$ Benzin<br>O Diesel  | $9 - 4$                                                                                                    | Kommentar(e) anzeigen (1)                         |
| $O$ Elektro                   |                                                                                                    |                                                   |
| Motorleistung                 |                                                                                                    |                                                   |
|                               |                                                                                                    |                                                   |
| $\circ$ < 100 PS              | 5<br>$\vee$                                                                                                    | Kommentar hinzufügen                              |
| $\odot$ < 150 PS              |                                                                                                    | Kommentar(e) anzeigen (0)                         |
| $\circ$ > 150 PS              |                                                                                                    |                                                   |
| Reifen & Felgen               |                                                                                                    |                                                   |
| $0$ 17 Zoll Alu               |                                                                                                    |                                                   |
| $\bigcirc$ 18 Zoll Alu        | $7 \times$                                                                                                    | Kommentar hinzufügen<br>Kommentar(e) anzeigen (1) |
| $\bullet$ 19 Zoll Alu         |                                                                                                    |                                                   |
| $\bigcirc$ 20 Zoll Alu        |                                                                                                    |                                                   |
| Anzahl der Sitze              |                                                                                                    |                                                   |
|                               |                                                                                                    | Kommentar hinzufügen                              |
| $\circ$ 2                     | 3<br>$\checkmark$                                                                                                    | Kommentar(e) anzeigen (0)                         |
| $\odot$ 5                     |                                                                                                    |                                                   |
| Anzahl der Türen              |                                                                                                    |                                                   |
| O <sub>3</sub>                | $4 \times$                                                                                                    | Kommentar hinzufügen                              |
| $\bullet$ 5                   |                                                                                                    | Kommentar(e) anzeigen (0)                         |
|                               |                                                                                                    |                                                   |
|                               |                                                                                                    |                                                   |
|                               |                                                                                                    |                                                   |
|                               |                                                                                                    |                                                   |
|                               |                                                                                                    |                                                   |
|                               |                                                                                                    |                                                   |
|                               | Diskussions-Forum (0)                                                                                                    | Präferenzen speichern<br>Abbrechen                |
|                               |                                                                                                    |                                                   |
|                               |                                                                                                    |                                                   |
|                               |                                                                                                    | Copyright @ 2012 WeDecide                         |

Abbildung 4.8.: Oberfläche zur Eingabe der persönlichen Präferenzen im Kontext des "Antworten finden" Szenarios

An dieser Stelle wird explizit darauf hingewiesen, dass Erklarungen sowie dem Zugang zu Kommu- ¨ nikationskanälen für die Teilnehmer an allen Stellen in WeDecide höchster Respekt gezollt wird und sich wie ein roter Faden durch das ganze System zieht. [Jameson](#page-173-0) [\(2004\)](#page-173-0) beschreibt beispielsweise, dass Erklärungen beziehungsweise Argumente zwei wichtige Funktionen im Gruppenentscheidungskontext darstellen. Zum einen kann ein Teilnehmer durch Information, welche früher nicht bekannt war, zu einer Präferenz überredet werden und zum anderen kann eine abgegebene Präferenz erklärt werden im Falle, dass sie nicht generalisierbar auf andere Teilnehmer ist (zum Beispiel: "Wegen einer Verletzung kann ich nicht Skifahren"). [Jameson](#page-173-0) [\(2004\)](#page-173-0), [Herr et al.](#page-173-0) [\(2012\)](#page-173-0) und [Gartrell et al.](#page-173-0) [\(2010\)](#page-173-0) beschreiben weiters, dass innerhalb eines Gruppenentscheidungsprozesses umfangreiche Debatten und Verhandlungen stattfinden können, was natürlich im konkreten Bedarfsfall vom System ermöglicht werden muss. Da bei der Erstellung der Gruppenentscheidungsaufgabe auf die Einsicht der Praferen- ¨ zen anderer Benutzer bewusst verzichtet wurde, besteht bei der Eingabe der Präferenzen auch keine Möglichkeit, die Präferenzen anderer Teilnehmer zu sehen.

Da der Austausch von Meinungen, Informationen, etc. sowie die aktive Kommunikation mit den Gruppenmitgliedern einen positiven Beitrag zur Konsensfindung und Zufriedenheit der einzelnen Teilnehmer leistet, wird zu jeder erstellten Gruppenentscheidungsaufgabe ein Diskussionsforum generiert und zur Verfügung gestellt. Die positive Auswirkung von Kommunikation und Meinungsaustausch wird unter anderem auch von [Raja and Srivatsa](#page-175-0) [\(2006\)](#page-175-0) und [Marreiros et al.](#page-174-0) [\(2005\)](#page-174-0) beleuchtet. Die Zahlen, welche sich in Klammern neben dem Diskussionsforum und auch bei der Anzeige der Kommentare befinden, indizieren, ob sich bereits ein Eintrag im Diskussionsforum befindet oder ob es zu einer spezifischen Frage Kommentare gibt. Im derzeitigen Status, da der aktuelle Benutzer der erste Teilnehmer der Gruppenentscheidungsaufgabe ist, gibt es noch keinen Eintrag im Diskussionsforum und erst bei zwei Fragen einen Kommentar, welchen der aktuelle Benutzer selbst eingegeben hat.

Nachdem die Teilnehmer ihre Präferenzen artikuliert und auch gegebenenfalls Kommentare beziehungsweise Forumseinträge gelesen oder geschrieben haben, wird das Speichern ihrer Präferenzen durch das Drücken auf den "Präferenzen speichern" Button getriggert. Hierbei werden alle Präferenzen an den Server gesandt und mit Hilfe der Java Servlets nun die Eingaben überprüft. Die Überprüfung stellt dabei fest, ob alle nötigen Felder korrekt vom Benutzer ausgefüllt wurden und auch ob die Abhängigkeiten mit den spezifizierten Präferenzen erfüllt werden können. Schlägt ein Test bei der Überprüfung fehl, wird dem Teilnehmer die aktuelle Seite mit all seinen Eingaben erneut angezeigt, jedoch wird diese mit einer Fehlermeldung ergänzt, welche sich zentral in der Farbe rot präsentiert. Die Fehlermeldung beschreibt dem Benutzer, welcher Fehler aufgetreten ist sowie den Entstehungsort desselben, indem bei der Verletzung einer Abhängigkeit beispielsweise jene Antwortmöglichkeiten, welche die Verletzung einer Abhängig ausgelöst haben, ebenfalls rot markiert werden. Erst nachdem alle Überprüfungen vom Java Servlet erfolgreich durchgeführt werden konnten und die Eingaben des Benutzers konsistent sind, wird die Teilnahme des Benutzers in der Datenbank gespeichert oder aktualisiert. Dieser Vorgang löst gleichzeitig auch einen Mailversand an den Ersteller der Gruppenentscheidungsaufgabe aus. Ein automatisch generiertes Mail informiert den Ersteller der Gruppenentscheidungsaufgabe uber die Teilnahme des neuen Teilnehmers und weist auch darauf hin, dass im ¨ Falle, der soeben teilgenommene Teilnehmer ist der letzte, welcher für diese Gruppenentscheidungsaufgabe erwartet wurde, es nun an der Zeit ist, die Gruppenempfehlung fur diese Gruppenentschei- ¨ dungsaufgabe zu berechnen. Ist der Ersteller einer Gruppenentscheidungsaufgabe der Meinung, ein nicht berechtigter Teilnehmer habe teilgenommen oder einer der Teilnehmer stiftet Unruhe, hat er das Recht, die komplette Teilnahme eines solchen Teilnehmers zu löschen.

Nachdem alle erwarteten Teilnehmer bei der Gruppenentscheidungsaufgabe teilgenommen haben

oder eine gewisse Zeit abgelaufen ist, welche im Ermessen des Erstellers liegt, kann das Berechnen der Gruppenempfehlung mit Hilfe des in Abbildung [3.10](#page-42-0) und Abbildung [3.11](#page-43-0) mit dem als 3 gekennzeichneten Link ausgelöst werden. Im Anschluss daran erhält jeder Teilnehmer der Gruppenentscheidungsaufgabe, welcher eine gültige Mail-Adresse angegeben hat, die Information, dass nun eine initiale Gruppenempfehlung vorliegt, dass es jedoch weiters die Möglichkeit gibt, seine Präferenzen anzupassen und mit den anderen Gruppenmitgliedern zu diskutieren, um mogliche Unstimmigkeiten ¨ aus der Welt zu schaffen.

### **Entscheidungsalternativen ansehen**

Die Entscheidungsalternativen können ebenfalls unter demselben Link, welcher auch schon für die Präferenzerhebung vom Ersteller der Gruppenentscheidungsaufgabe verteilt wurde, eingesehen werden. Die Links zur Verwaltung und Teilnahme einer Gruppenentscheidungsaufgabe werden nach dem Modellierungsprozess für die spezifische Gruppenentscheidungsaufgabe generiert und bleiben über die gesamte Lebenszeit derselben ident. Dadurch wird den Teilnehmern die Moglichkeit geboten, so- ¨ wohl die Präferenzerhebung als auch die Entscheidungalternativen und die finale Entscheidung über denselben Link aufzurufen.

Das Fenster, in dem die Entscheidungsalternativen angesehen werden können, präsentiert sich den Teilnehmern wieder in der bereits bekannten Tab Formatierung. Das Fenster, welches bereits die initiale Gruppenempfehlung beinhaltet, kann in Abbildung [4.9](#page-62-0) gesehen werden.

Wie aus Abbildung [4.9](#page-62-0) zu erkennen ist, ist der Tab mit der Gruppenempfehlung aktiv und "Meine Präferenzen" sind im Moment ausgeblendet. Die sichtbare Gruppenempfehlung wird ähnlich wie die persönlichen Präferenzen präsentiert und enthält zusätzlich eine Erklärung, welche beschreibt, wie diese Gruppenempfehlung zustande gekommen ist. In dieser Erklärung steht beispielsweise bei der Frage nach der Treibstoffart: 81% aller abgegebenen Stimmen sind für die selektierte Antwort. Erklärungen werden in diesem Stadium einer Gruppenentscheidungsaufgabe bewusst erst auf Wunsch präsentiert, um ein Überladen dieser Seiten verhindern zu können. Eine völlig überladene Seite kann die Qualität des Entscheidungsprozesses negativ beeinflussen [\(Mandl et al., 2011\)](#page-174-0). Erklärungen spielen eine zentrale Rolle im Gruppenentscheidungsprozess, da sie das Vertrauen zum System deutlich verbessern können und auch eine gewisse Transparenz ermöglichen. Das Gefühl, irgendetwas würde hinter dem Rücken der Teilnehmer vom System gemacht werden, wird dadurch drastisch verringert und in manchen Fällen sogar ausgeschlossen (siehe [Brzozowski et al.](#page-172-0) [\(2006\)](#page-172-0), [Jameson](#page-173-0) [\(2004\)](#page-173-0), [Fel](#page-173-0) [fernig et al.](#page-173-0) [\(2007\)](#page-173-0), [Jameson and Smyth](#page-173-0) (2007) und [Masthoff](#page-174-0) [\(2011\)](#page-174-0)). Auch die Information über die verwendete Heuristik soll den Teilnehmern nicht vorenthalten werden und wird deshalb ober der Erklarung der Gruppenempfehlung angezeigt. Eine kurze Zusammenfassung, welche die verwendete ¨ Heuristik umreißt, wird den Teilnehmern via Mouse Over Effekt angezeigt, wenn sie den Mauszeiger auf die Heuristik bewegen.

Wie in Abbildung [4.9](#page-62-0) deutlich zu erkennen ist, sind die Eingabefelder der Gruppenempfehlung deakti-

<span id="page-62-0"></span>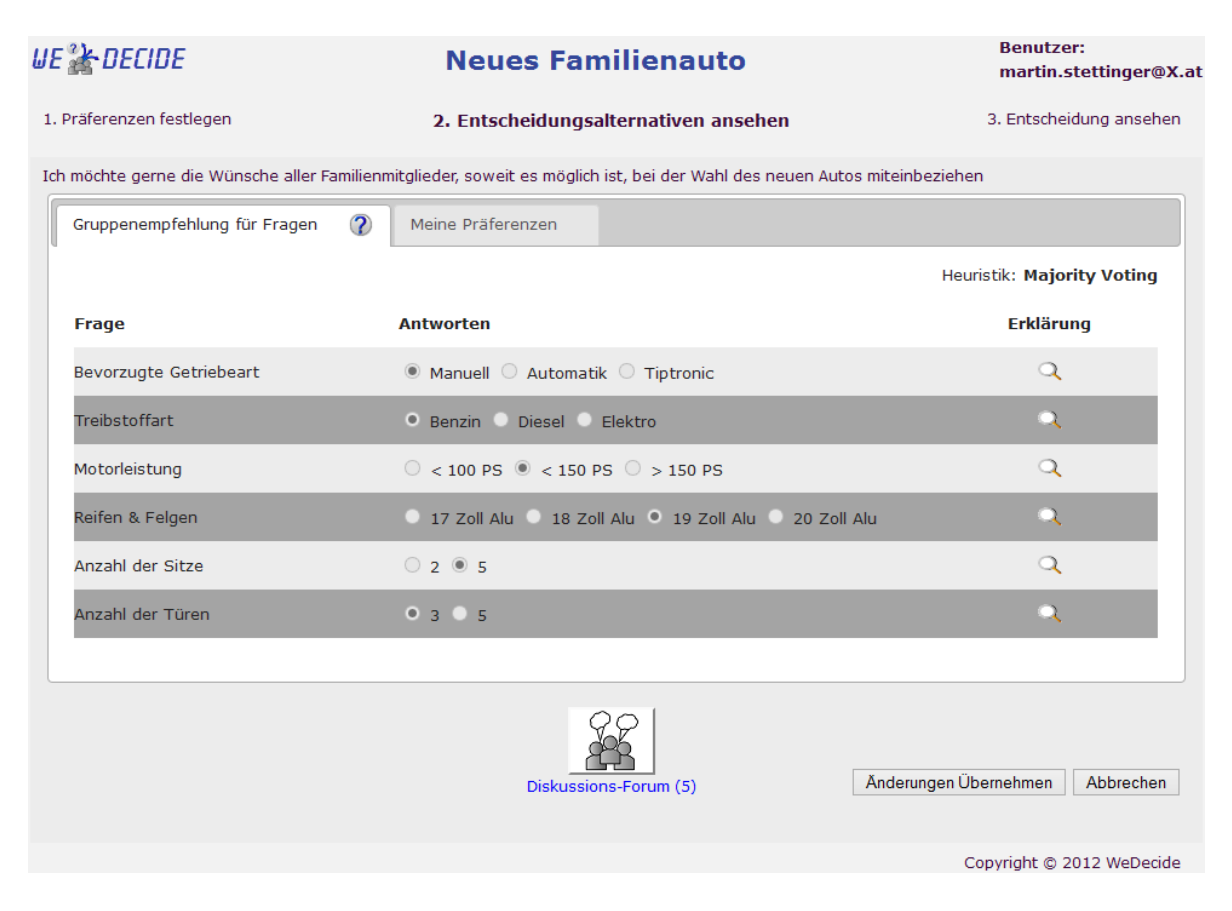

Abbildung 4.9.: Oberfläche zur Einsicht der Entscheidungsalternativen im Kontext des des "Antworten finden" Szenarios

viert, da diese dem Zweck der Informationsvermittlung dienen und bei den Teilnehmern der Gedanke, dass an diesem Fenster eine Eingabe von Ihnen verlangt werden wurde, nicht aufkommen soll. [Mandl](#page-174-0) ¨ [et al.](#page-174-0) [\(2011\)](#page-174-0) beschreibt, dass das Format, in welcher eine Gruppenempfehlung präsentiert wird, keinesfalls vernachlässigt werden darf, da es das Vertrauen der Teilnehmer in das System beeinflusst.

Naturlich kann es aufgrund des verwendeten Majority Vote Algorithmus vorkommen, dass eine vom ¨ System berechnete Gruppenempfehlung inkonsistent ist. In einem solchen Fall wird den Teilnehmern ein Hinweis angezeigt, dass die aktuell präsentierte Gruppenempfehlung nicht konsistent mit den definierten Abhängigkeiten der Gruppenentscheidungsaufgabe ist. Da den verwendeten Algorithmen in WeDecide ein eigenes Kapitel (Kapitel [7\)](#page-124-0) gewidmet wurde, wird hier nicht näher auf den verwendeten Algorithmus eingegangen.

Der "Meine Präferenzen" Tab beinhaltet, wie der Name bereits verrät, die persönlichen Präferen-zen des aktuellen Teilnehmers (siehe Abbildung [4.8\)](#page-59-0). Dadurch eröffnet sich für die Teilnehmer die Möglichkeit, die eigenen Präferenzen direkt mit der Gruppenempfehlung zu vergleichen und gegebenenfalls Abweichungen festzustellen und auch in weiterer Folge diese potentiellen Abweichungen als Diskussionsbasis zu verwenden. Die persönlichen Präferenzen können selbstredend jederzeit verändert werden, da die Präferenzen meist nicht von Anfang an den Teilnehmern in vollem Ausmaße

klar sind, sondern sich im Laufe der Zeit herauskristallisieren [Mandl et al.](#page-174-0) [\(2011\)](#page-174-0), [Felfernig and Ze](#page-173-0)[hentner](#page-173-0) [\(2011\)](#page-173-0), [Popesco and Pu](#page-175-0) [\(2010\)](#page-175-0). Im Fall, dass ein Teilnehmer seine persönlichen Präferenzen aus welchen Gründen auch immer ändert, wird, wenn der Teilnehmer wieder auf den Tab, welcher die Gruppenempfehlung beinhaltet, wechselt, diese sofort automatisch aktualisiert. Dadurch können die einzelnen Teilnehmer die direkte Auswirkung ihrer Änderungen auf die Gruppenempfehlung sehen. Natürlich ist es auch möglich, dass in dieser Phase der Gruppenentscheidungsaufgabe neue Teilneh-mer dazustoßen können. Neuen Teilnehmern wird ebenfalls der in Abbildung [4.9](#page-62-0) zu sehende Screen angezeigt, jedoch sind im "Meine Präferenzen" Reiter keinerlei Einträge vorhanden. Wenn ein neuer Teilnehmer seine soeben eingegebenen Präferenzen abschickt oder Teilnehmer ihre geänderten Präferenzen absenden, werden wie schon bei der bereits diskutierten Präferenzerhebung alle Eingaben kontrolliert und auf mögliche Verletzungen der Abhängigkeiten geprüft. Im Fehlerfall wird den Teilnehmern erneut eine Fehlermeldung sowie die Markierung des Entstehungsortes des Fehlers präsentiert.

An dieser Stelle soll auch das Diskussionsforum näher beleuchtet werden und in weiterer Folge bei der Beschreibung der anderen Szenarien auf diese Erklarung verwiesen werden. Das Diskussionsfo- ¨ rum für die Konfiguration eines neuen Familienautos ist in Abbildung 4.10 zu sehen. Wie gewohnt, präsentiert sich das Diskussionsforum in einer Modalbox, welche über dem aktuellen Fenster angezeigt wird. Aus Platzgründen zeigt Abbildung 4.10 lediglich den Inhalt des Diskussionsforums.

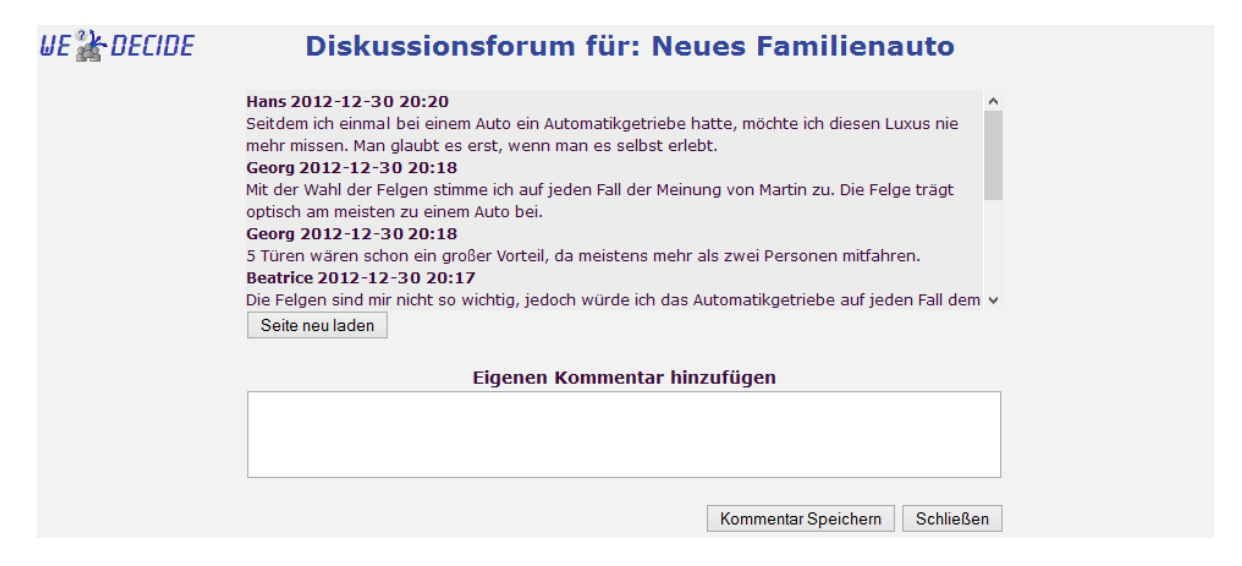

Abbildung 4.10.: Diskussionsforum für die Konfiguration eines neuen Familienautos

Das Diskussionsforum kann logisch in zwei verschiedene Einheiten getrennt werden. Die erste Einheit, welche sich im oberen Teil des Diskussionsforums befindet, beschäftigt sich mit der Präsentation der bisher getätigten Einträge und bietet auch die Möglichkeit zum "Neu Laden" dieser Einträge an. Der Bereich mit den vorhandenen Einträgen hat einen dunkleren Hintergrund und präsentiert die neuesten Einträge immer an oberster Stelle. Für den Fall, dass ein Teilnehmer ältere Beiträge lesen möchte, können diese mit dem Scrol Balken erreicht werden. Die zweite logische Einheit des Diskussionsforums, welche im unteren Teil angesiedelt ist, bietet allen Teilnehmern die Möglichkeit, selbst Beiträge zu verfassen.

Das Diskussionsforum ändert sich nicht in den verschiedenen Gruppenentscheidungsaufgaben, weshalb im Weiteren auf diese Erklärung verwiesen wird. An dieser Stelle wird noch einmal ausdrücklich betont, dass es bei jeder Gruppenentscheidungsaufgabe in WeDecide die Möglichkeit gibt, sowohl Kommentare zu den einzelnen Fragen hinzuzufügen als auch für jede Gruppenentscheidungsaufgabe, unabhängig vom Typ, Einträge in einem eigens generierten Diskussionsforum zu verfassen.

### **4.1.3. Finalisieren**

Hat die Gruppe sich in allen Punkten einigen können oder ist wiederum eine gewisse Zeit, welche im Ermessen des Erstellers liegt, verstrichen, so muss als letzten Schritt die Entscheidung für die Gruppenentscheidungsaufgabe - quasi das finale Ergebnis - gefallt werden. Dieser Finalisierungsprozess ¨ muss erneut vom Ersteller der Gruppenentscheidungsaufgabe durchgefuhrt werden und wird durch ¨ das Aufrufen des in den Abbildungen [3.10](#page-42-0) und [3.11](#page-43-0) mit dem als 4 gekennzeichneten Link eingeleitet.

Die Oberflache zum Finalisieren einer Gruppenentscheidungsaufgabe kann in Abbildung [4.11](#page-65-0) ge- ¨ sehen werden.

Wie aus Abbildung [4.11](#page-65-0) hervorgeht, hat hier der Ersteller der Gruppenentscheidungsaufgabe nun die Moglichkeit sowie die Verantwortung, zu den einzelnen Fragen eine finale Antwort zu definieren. ¨ Natürlich ist bei jeder Frage eine Antwortmöglichkeit vorselektiert, welche exakt der Gruppenempfehlung entspricht. Die Möglichkeit, dass der Ersteller der Gruppenentscheidungsaufgabe die Gruppenempfehlung für die finale Entscheidung verändern kann, beruht auf der Tatsache, dass bei der Modellierung der Gruppenentscheidungsaufgabe explizit der Wunsch der Veränderung geäußert wur-de (siehe Abbildung [4.3\)](#page-49-0). Wenn bei der Modellierung der Standardwert "Nein" für diese Einstellung beibehalten worden wäre, dann würden alle Eingabefelder auf dieser Oberfläche sich in ausgegrauter Form darstellen und der Ersteller hätte keine Möglichkeit, die Gruppenempfehlung zu verändern. Unter dem Punkt Erklärung verbirgt sich wie schon bei der initialen Präsentation der Gruppenempfeh-lung (siehe Abbildung [4.9\)](#page-62-0) die Erklärung, weshalb die Antwortmöglichkeit als Gruppenempfehlung vom System empfohlen wurde. Weiters besteht für den Ersteller erneut die Möglichkeit, Kommentare zu den einzelnen Fragen hinzuzufügen. Diese Kommentare sind als Erklärung gedacht, wenn der Ersteller nicht die Gruppenempfehlung für das Ergebnis verwenden möchte. Kommentare, welche beim Finalisieren vom Ersteller eingegeben werden, werden den Teilnehmern bei der Einsicht des Ergebnisses gesondert angezeigt.

Da bei der Modellierung der Gruppenentscheidungsaufgabe die Möglichkeit zur Spezifizierung von Abhängigkeiten gewünscht wurde (siehe Abbildung [4.3\)](#page-49-0), wird dem Ersteller der Gruppenentscheidungsaufgabe an dieser Stelle die Möglichkeit zur Überprüfung dieser Abhängigkeiten angeboten. Können alle definierten Abhängigkeiten erfolgreich geprüft werden, wird dies in Form einer Information, welche in Abbildung [4.11](#page-65-0) im oberen Teil dargestellt ist, dem Ersteller angezeigt. Im Falle, dass

<span id="page-65-0"></span>

| ue & Decide                                                                                                    | <b>Neues Familienauto</b>                                                                                                    | <b>Benutzer:</b><br>martin.stettinger@X.at                    |
|----------------------------------------------------------------------------------------------------|----------------------------------------------------------------------------------------------------|---------------------------------------------------------------|
| 1. Präferenzen festlegen                                                                                                    | 2. Entscheidungsalternativen ansehen                                                                                                    | 3. Entscheidung ansehen                                       |
|                                                                                                    | Ich möchte gerne die Wünsche aller Familienmitglieder, soweit es möglich ist, bei der Wahl des neuen Autos miteinbeziehen                                                                                                    |                                                               |
|                                                                                                    | Alle spezifizierten Abhängigkeiten werden mit der aktuellen Selektion erfüllt.                                                                                                    |                                                               |
|                                                                                                    | Endgültige Entscheidung für die Gruppenentscheidungsaufgabe (?)                                                                                                    |                                                               |
| Hier können sie die finale Gruppenentscheidung festlegen.                                                                            |                                                                                                    |                                                               |
| nicht erfüllt werden.                                                                                                    | Wenn sie den Abhängigkeiten überprüfen Button drücken, werden alle spezifizieren Abhängigkeiten mit der aktuellen Selektion<br>überprüft. Beachten Sie, dass Sie, auch wenn es nicht empfohlen wird, die Entscheidung speichern können wenn die Abhängigkeiten |                                                               |
| Frage                                                                                                    | <b>Antworten</b>                                                                                                    | Erklärung & Kommentare                                        |
| Bevorzugte Getriebeart                                                                                                    | ◉ Manuell ○ Automatik ○ Tiptronic                                                                                                    | Kommentar hinzufügen<br>Kommentar(e) anzeigen (0)             |
| <b>Treibstoffart</b>                                                                                                    | ● Benzin ● Diesel ● Elektro                                                                                                    | Kommentar hinzufügen<br>Kommentar(e) anzeigen (1)             |
| Motorleistung                                                                                                    | $\circ$ < 100 PS $\circ$ < 150 PS $\circ$ > 150 PS                                                                                                    | Kommentar hinzufügen<br>Kommentar(e) anzeigen (0)             |
| Reifen & Felgen                                                                                                    | ● 17 Zoll Alu ● 18 Zoll Alu ● 19 Zoll Alu ● 20 Zoll Alu                                                                                                    | Kommentar hinzufügen<br>Kommentar(e) anzeigen (1)             |
| Anzahl der Sitze                                                                                                    | 0205                                                                                                    | Kommentar hinzufügen<br>$\alpha$<br>Kommentar(e) anzeigen (0) |
| Anzahl der Türen                                                                                                    | 0305                                                                                                    | Kommentar hinzufügen<br>Kommentar(e) anzeigen (0)             |
|                                                                                                    |                                                                                                    | Abhängigkeiten überprüfen                                     |
| Erklärung der finalen Entscheidung                                                                                                   |                                                                                                    |                                                               |
| Die finale Entscheidung deckt sich ^<br>nahezu zur Gänze mit der<br>Gruppenempfehlung. Einzig die<br>Anzahl der Türen habe ich auf 5 |                                                                                                    |                                                               |
|                                                                                                    |                                                                                                    | Speichern und Abschließen<br>Abbrechen                        |
|                                                                                                    | Diskussions-Forum (5)                                                                                                    |                                                               |
|                                                                                                    |                                                                                                    | Copyright @ 2012 WeDecide                                     |

Abbildung 4.11.: Finalisierungsoberflache des "Antworten finden" Szenarios ¨

dieser Konsistenzcheck fehlschlagt, wird dies ebenfalls im oberen Teil des Fensters angezeigt jedoch ¨ mit dem Unterschied, dass die Nachricht in roter Schrift dargestellt ist und auch die Antwortmöglichkeiten, welche die Verletzung hervorrufen, markiert sind. Der Ersteller hat bei diesem Fenster erstmals die Möglichkeit, eine nicht konsistente Kombination der Antwortmöglichkeiten als Entscheidung zu speichern. Dieses Verhalten resultiert aus der Tatsache, dass der Ersteller der Gruppenentscheidungsaufgabe diese ins Leben gerufen hat und ihm somit nicht das Recht genommen werden kann, jene Entscheidung zu treffen, die er möchte, auch wenn diese gegebenenfalls keinen Sinn ergibt.

Unter dem Punkt "Erklärung der finalen Entscheidung" wird der Ersteller aufgefordert, eine Erklärung zur endgültigen Entscheidung einzugeben. Hier kann der Ersteller nun zu möglichen Änderungen

<span id="page-66-0"></span>Stellung nehmen und hat auch die Möglichkeit, noch zusätzliche Informationen zum Ergebnis anzugeben. Die Anzeige dieser Textbox resultiert aus der Einstellung, dass eine Erklärung für die finale Entscheidung angegeben werden soll, welche im Modellierungsprozess getroffen wurde (siehe Ab-bildung [4.3\)](#page-49-0). Wurde jedoch der Standardwert "Nein" bei der Modellierung beibehalten, so entfällt sowohl die Überschrift als auch die Textbox an dieser Stelle.

Nachdem alle Felder ordnungsgemäß ausgefüllt wurden und gegebenenfalls auch auf die allenfalls verletzten Abhängigkeiten Rücksicht genommen wurde, kann die Gruppenentscheidungsaufgabe finalisiert werden. Nachdem dies erfolgt ist, werden sämtliche Datenbankeinträge aktualisiert und ein Mail an alle Teilnehmer verschickt, welches diese informiert, dass ein finales Ergebnis der Gruppenentscheidungsaufgabe vorliegt.

### **4.1.4. Ergebnis**

Nachdem ein finales Ergebnis für die Gruppenentscheidungsaufgabe definiert wurde, ist diese geschlossen und es gibt für keinen Teilnehmer mehr die Möglichkeit, seine Präferenzen zu ändern. Das Ergebnis der Gruppenentscheidungsaufgabe kann, wie bereits erwähnt, über denselben Link, welcher bereits zur Praferenzerhebung sowie zur Alternativenansicht benutzt wurde, angezeigt werden. ¨ Im Falle eines registrierten Erstellers oder Teilnehmers wandert eine geschlossene Gruppenentscheidungsaufgabe in den Tab "Geschlossene Gruppenentscheidungsaufgaben", wo sie anhand des Erstellungsdatums sortiert werden. Ein Überblick des Reiters "Geschlossene Gruppenentscheidungen" eines registrierten Benutzers kann in Abbildung 4.12 gesehen werden.

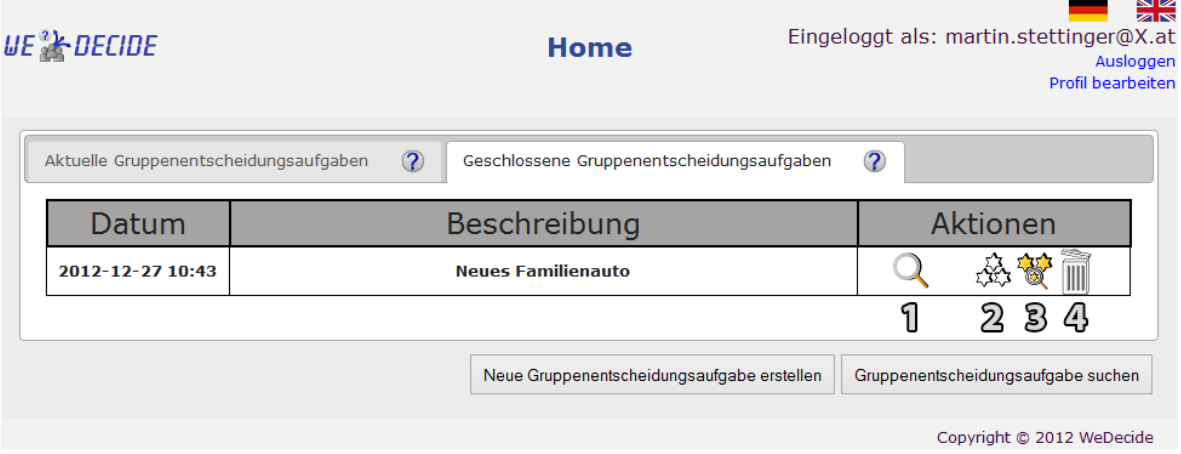

Abbildung 4.12.: Geschlossene Gruppenentscheidungsaufgaben eines registrierten Benutzers

In Abbildung 4.12 sind vier verschiedene Aktionen, welche auf eine geschlossene Gruppenentscheidungsaufgabe ausgeführt werden können, mit einer fortlaufenden Nummer gekennzeichnet. Nachstehend werden diese verschiedenen Aktionen näher erläutert.

1. Dient zum Ansehen der Entscheidung der Gruppenentscheidungsaufgabe.

- 2. Dient zum Evaluieren dieser Gruppenentscheidungsaufgabe, da diese bei der Modellierung als öffentlich gekennzeichnet wurde. Durch das Ausführen dieses Links wird man zu der in Kapitel [3.7](#page-44-0) beschriebenen Oberfläche geleitet.
- 3. Dient zur Einsicht bisheriger Evaluierungen dieser Gruppenentscheidungsaufgabe.
- 4. Dient zum Löschen der Gruppenentscheidungsaufgabe. Diese Aktion kann auch entfallen und wird in diesem Fall nur angezeigt, da es sich beim aktuellen Benutzer um den Ersteller der Gruppenentscheidungsaufgabe handelt.

Im Vergleich dazu präsentiert sich einem anonymen Benutzer eine geschlossene Gruppenentscheidungsaufgabe in anderer Form, welche in Abbildung 4.13 betrachtet werden kann.

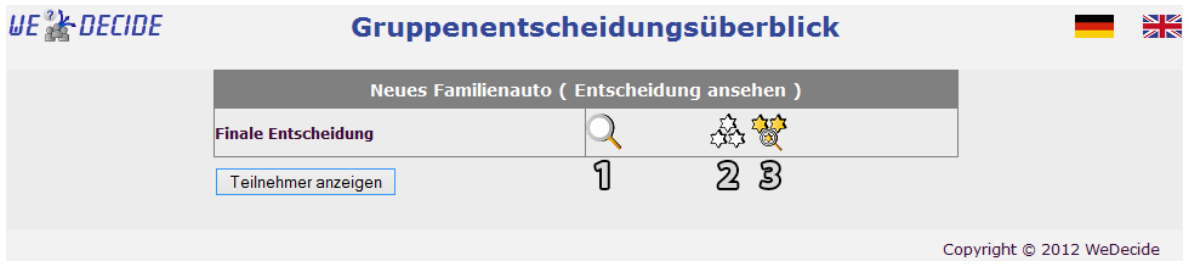

Abbildung 4.13.: Geschlossene spezifische Gruppenentscheidungsaufgabe eines anonymen Benutzers

Wie aus Abbildung 4.13 hervorgeht, können auch in der Ansicht eines anonymen Benutzers die wichtigsten Aktionen auf eine geschlossene Gruppenentscheidungsaufgabe ausgeführt werden. Durch das Aufrufen des in Abbildung [4.12](#page-66-0) und Abbildung 4.13 mit dem als 1 markierten Link wird der Aufrufende zur finalen Entscheidung der Gruppenentscheidungsaufgabe weitergeleitet.

### **Entscheidung ansehen**

Die finale Entscheidung der Gruppenentscheidungsaufgabe soll bei allen Teilnehmern Klarheit schaffen, welche Entscheidung nun schlussendlich gefallt wurde. Die Entscheidung der Konfiguration des ¨ neuen Familienautos kann in nachstehender Abbildung [4.14](#page-68-0) gesehen werden.

Auch bei der Entscheidung wird bewusst auf eine ahnliche Darstellungsart wie bisher gesetzt, um den ¨ Benutzern das Gefühl einer gewohnten Umgebung vermitteln zu können. Wie aus Abbildung [4.14](#page-68-0) ersichtlich ist, werden dem Benutzer erneut zu jeder Frage alle Antwortmöglichkeiten angezeigt und dabei die finale Antwortmöglichkeit markiert. Erklärungen und Kommentare werden ebenfalls zu jeder Frage angezeigt. Diese Erklärungen, welche sich rechts in der Reihe einer Frage befinden, geben für den Fall, dass der Ersteller der Gruppenentscheidung beim Finalisieren die Gruppenempfehlung für die Entscheidung herangezogen hat, den Teilnehmern erneut Aufschluss darüber, weshalb die gewählte Antwortmöglichkeit die beste für die Gruppe ist. Einen Sonderfall stellt die letzte Frage, bei welcher im Finalisierungsprozess bewusst auf die Gruppenempfehlung verzichtet wurde, dar. Bei dieser Frage werden alle Teilnehmer durch die färbige Schrift der Antwortmöglichkeiten darauf hingewiesen,

<span id="page-68-0"></span>

| <i><b>WE &amp; DECIDE</b></i>             | <b>Neues Familienauto</b>                                                                                                    |                             |
|-------------------------------------------|----------------------------------------------------------------------------------------------------|-----------------------------|
| 1. Präferenzen festlegen                  | 2. Entscheidungsalternativen ansehen                                                                                                    | 3. Entscheidung ansehen     |
|                                           | Ich möchte gerne die Wünsche aller Familienmitglieder, soweit es möglich ist, bei der Wahl des neuen Autos miteinbeziehen                                                                                                    |                             |
|                                           | Endgültige Entscheidung für die Gruppenentscheidungsaufgabe                                                                                                    |                             |
|                                           | Nachstehend sehen Sie alle Antworten sowie zusätzlichen Informationen (Erklärung und Kommentare) der Entscheidung. Wenn der<br>Kommentare anzeigen Link fett ist, hat der Ersteller beim Finalisieren einen Kommentar hinzugefügt. |                             |
| Frage                                     | Antworten Q                                                                                                    | Erklärung & Kommentare      |
| <b>Bevorzugte Getriebeart</b>             | ● Manuell ○ Automatik ○ Tiptronic                                                                                                    | Kommentar(e) anzeigen (0)   |
| <b>Treibstoffart</b>                      | <b>Benzin</b> Diesel Elektro                                                                                                    | Kommentar(e) anzeigen (1)   |
| Motorleistung                             | $\circ$ < 100 PS $\circ$ < 150 PS $\circ$ > 150 PS                                                                                                    | C Kommentar(e) anzeigen (0) |
| Reifen & Felgen                           | 17 Zoll Alu 3 18 Zoll Alu 3 19 Zoll Alu 3 20 Zoll Alu                                                                                                    | Kommentar(e) anzeigen (1)   |
| Anzahl der Sitze                          | 205                                                                                                    | Kommentar(e) anzeigen (0)   |
| Anzahl der Türen                          | 0305                                                                                                    | Kommentar(e) anzeigen (1)   |
| Erklärung der Entscheidung                |                                                                                                    |                             |
| dies für ein Familienauto sinnvoller ist. | Die finale Entscheidung deckt sich nahezu zur Gänze mit der Gruppenempfehlung. Einzig die Anzahl der Türen habe ich auf 5 gesetzt, da                                                                                              |                             |
|                                           |                                                                                                    | OK<br>Abbrechen             |
|                                           |                                                                                                    | Convright © 2012 WeDecide   |

Abbildung 4.14.: Entscheidung des "Antworten finden" Szenarios ansehen

dass hier nicht die Gruppenempfehlung als Entscheidung gewählt wurde, sondern die gewählte Antwortmöglichkeit die Meinung des Erstellers widerspiegelt. Dies impliziert natürlich auch, dass die gewählte Antwortmöglichkeit nicht die beste für die Gruppe sein muss. Tritt ein solcher Sonderfall auf, wird ebenfalls die Erklärung rechts in der Reihe der Frage angepasst und lautet: Der Administra*tor hat nicht die empfohlene(n) Antwort(en) fur die Entscheidung verwendet. Weitere Informationen ¨ konnen aus den Kommentaren entnommen werden ¨* . Diese Erklarung schafft erneut Transparenz und ¨ verfolgt wiederum den Ansatz, nichts hinter dem Rücken der Benutzer zu tun, welcher auch schon von [Brzozowski et al.](#page-172-0) [\(2006\)](#page-172-0) als sehr essentiell im Gruppenentscheidungsprozess eingestuft wurde. Der Hinweis, dass sich zusatzliche Informationen in den Kommentaren zur Frage befinden, ist keine Ga- ¨ rantie für brauchbare Information in denselben, da es in der Verantwortung des Erstellers liegt, wenn dieser beim Finalisieren nicht der Gruppenempfehlung nachkommt, die durchgeführten Änderungen für die Gruppenmitglieder nachvollziehbar zu machen, indem er sinnvolle Kommentare beifügt. Wie in Abbildung 4.14 zu sehen ist, ist die Schrift zur Anzeige der Kommentare bei der letzten Frage in fett gehalten, da dies indizieren soll, dass hier der Ersteller beim Finalisieren zusatzliche Informationen ¨ eingetragen hat, welche im Allgemeinen Aufschluss über Veränderungen oder aber auch Klarstellun<span id="page-69-0"></span>gen enthalten.

Unter den Antworten befindet sich noch die allgemeine Erklarung der finalen Entscheidung, welche ¨ beim Finalisieren eingegeben wurde. Da bei dieser Oberfläche keinerlei Änderungen mehr vorgenommen werden können, gibt es keine Möglichkeit mehr, etwas zu speichern. Mit "OK" bestätigt man, das Ergebnis der Gruppenentscheidungsaufgabe gesehen zu haben.

### **4.2. Wahle eine Alternative ¨**

Dieses Szenario kann als Choice Decision, bei welcher die Lösungsalternativen im Mittelpunkt stehen und eine Anführung von Attributen nicht zur Unterstützung der Gruppenentscheidung benötigt werden, gesehen werden. In einem solchen Szenario artikulieren die Teilnehmer direkt an den verschiedenen Lösungen ihre Präferenzen anstatt der Bewertung von Attributen. Somit ist dieses Szenario die richtige Wahl für Gruppenentscheidungsaufgaben, wo die Menge der Lösungsalternativen klein ist, oder aber auch die Spezifikation von zusätzlichen Attributen zur Vorselektierung nicht von Nöten ist. "Wähle eine Alternative" hat als denkbare Anwendungsdomänen zum Beispiel die Auswahl eines aktuellen Kinofilms, da hier die Menge der in Frage kommenden Kinofilme im Allgemeinen nicht sehr groß ist und somit keine Vorselektierung gewisser Kinofilme uber das Genre, Sprache ¨ etc. notwendig ist. Sollte eine solche Vorselektierung jedoch ausdrücklich gewünscht werden, ist dieses Anwendungsbeispiel natürlich auch als "Suche & wähle eine Alternative" Szenario modellierbar. Weitere Anwendungsdomänen dieses Szenarios sind zum Beispiel die Gruppen basierte Auswahl eines Geburtstagsgeschenks, die Auswahl eines passenden Spiels für einen Spieleabend mit Freunden oder auch die Auswahl eines Urlaubsziels für den nächsten Familienurlaub oder Betriebsausflug.

Die Organisation der Kapitel ist ahnlich dem "Antworten finden" Szenario, um auch Parallelen zwi- ¨ schen den Szenarien aufzeigen zu können. Kapitel 4.2.1 beschäftigt sich mit der Modellierung einer Gruppenentscheidungsaufgabe des Typs "Wahle eine Alternative". Anschließend behandelt Kapitel ¨ [4.2.2](#page-74-0) alle Aspekte, welche die Teilnahme betreffen. Abschließend präsentiert Kapitel [4.2.4](#page-80-0) das Ergebnis dieser Gruppenentscheidungsaufgabe.

Da sich anhand eines konkreten Beispiels die Szenarien einfach und nachvollziehbar erklaren las- ¨ sen, wird auch hier erneut auf die Wahl eines konkreten Beispiels zur Erklärung der Modellierung, der Teilnahme sowie des Ergebnisses zurückgreifen. Das Beispiel, welches als Unterstützung zur Erklärung dieses Szenarios verwendet wird, dreht sich um die Wahl eines Spiels für den Silvesterabend.

### **4.2.1. Modellierung**

Korrespondierendes fortsetzendes Zustandsdiagramm zu jenem aus Abbildung [3.9](#page-39-0) kann in Abbildung [4.15](#page-70-0) betrachtet werden und wird im Weiteren näher erklärt.

<span id="page-70-0"></span>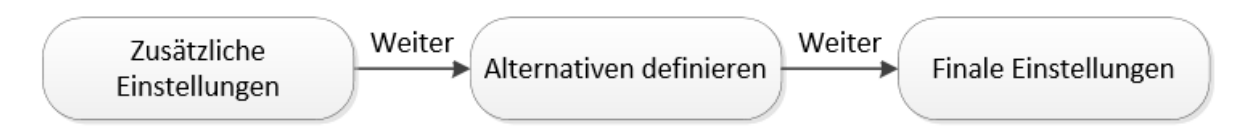

Abbildung 4.15.: Zustandsdiagramm des Modellierungsprozesses im Kontext des "Wahle eine Alter- ¨ native" Szenarios

Der Modellierungsprozess dieses Szenarios knüpft erneut an dem Punkt an, wo der Ersteller der Grup-penentscheidungsaufgabe alle Felder in Abbildung [3.7](#page-37-0) ausgefüllt und als "Art der Gruppenentscheidungsaufgabe" "Wähle eine Alternative" selektiert hat. Die allgemeinen Einstellungsmöglichkeiten dieser Gruppenentscheidungsaufgabe können in nachstehender Abbildung 4.16 gesehen werden.

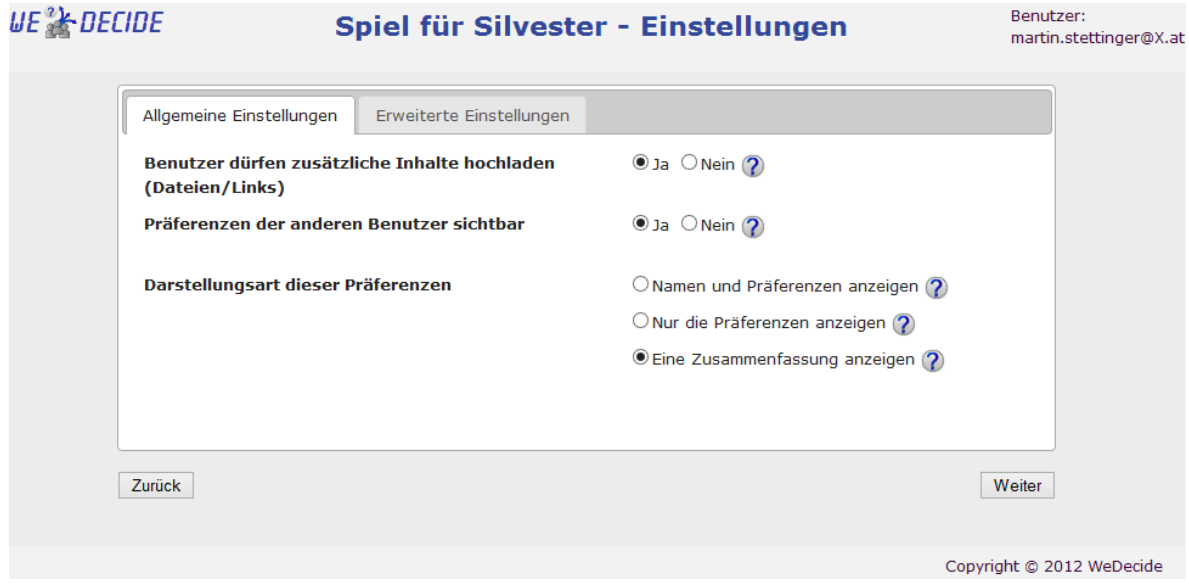

Abbildung 4.16.: Allgemeine Einstellungen des "Wahle eine Alternative" Szenarios ¨

Wie in Abbildung 4.16 zu sehen ist, ähnelt diese Einstellungsoberfläche jener aus der vorherigen Gruppenentscheidungsaufgabe mit dem Typ "Antworten finden" (siehe Abbildung [4.2\)](#page-48-0) in der Präsentation, hat jedoch gänzlich andere Einstellungsoptionen zum Inhalt. Bei der ersten Einstellungsmöglichkeit wurde der Standardwert beibehalten, welcher es erlaubt, dass die Teilnehmer beliebige Dateien und Links zu den verschiedenen Lösungsalternativen hochladen dürfen. Somit wäre es den Teilnehmern moglich, im Falle der Auswahl eines Urlaubsortes beispielsweise Hotelberichte oder Reisebe- ¨ richte in Form von Dokumenten oder Links zu den Alternativen beizufügen.

Die nächste Einstellungsmöglichkeit aus Abbildung 4.16 bietet die Option zur Sichtbarkeit der Präferenzen anderer Teilnehmer. Hier wurde bewusst der Standardwert "Nein" durch "Ja" ersetzt, da in diesem Szenario die Einsicht der Präferenzen der anderen Teilnehmer vorteilhaft ist. Diese Option greift natürlich in die Privatsphäre der einzelnen Teilnehmer ein, da nun ihre persönlichen Präferenzen zu einem gewissen Teil transparent werden. Aus diesem Grund gibt es, wenn man sich als Ersteller der

Gruppenentscheidungsaufgabe dazu entschlossen hat, die Praferenzen transparent zu machen, weite- ¨ re Einstellungsmöglichkeiten zur Darstellung derselben. Die Präferenzen anderer Teilnehmer können auf drei verschiedene Arten dargestellt werden.

- 1. Name und Praferenzen anzeigen. Bei dieser Darstellungsart werden den Teilnehmern bei der ¨ Einsicht der Präferenzen anderer sowohl der Name als auch die dazugehörige Bewertung dieses Teilnehmers angezeigt. Somit ist es möglich exakt zu sehen, welcher Teilnehmer welche Alternative in welcher Höhe bewertet hat. Diese Option stellt dabei den größten Eingriff in die Privatsphäre der Teilnehmer dar.
- 2. Nur die Präferenzen anzeigen. Mit dieser Option werden zu einer Lösungsalternative sämtliche Bewertungen angezeigt, jedoch ohne die Möglichkeit rückschließen zu können, von welchem Teilnehmer diese Bewertungen stammen.
- 3. Eine Zusammenfassung anzeigen. Wie der Name dieser Darstellungsart bereits vermuten lasst, ¨ werden hier alle abgegebenen Bewertungen einer Lösungsalternative zusammengefasst und den Teilnehmern überblicksartig präsentiert.

Wenn es um die Einsicht in die Präferenzen anderer Teilnehmer geht, scheiden sich die Geister der Autoren aktueller Werke. Die Sichtbarkeit der Präferenzen anderer Teilnehmer zählt heutzutage zu den Schlüsselfaktoren von "state-of-the-art" Gruppenrecommendern [Felfernig et al.](#page-173-0) [\(2012\)](#page-173-0), [Felfernig](#page-173-0) [and Zehentner](#page-173-0) [\(2011\)](#page-173-0).

[Jameson](#page-173-0) [\(2004\)](#page-173-0) und [Jameson and Smyth](#page-173-0) [\(2007\)](#page-173-0) beschreibt die Ersparnis von Aufwand und auch den Lerneffekt von anderen Teilnehmern als zwei wesentliche Vorteile der Transparenz von Praferen- ¨ zen. [Jameson](#page-173-0) [\(2004\)](#page-173-0) hat zu diesem Zweck auch eine Benutzerstudie durchgefuhrt, welche ergeben ¨ hat, dass nur 3 von 22 Benutzern die Präferenzen anderer nicht sehen wollten, um nicht beeinflusst zu werden. Im Falle, dass Präferenzen quasi öffentlich zugänglich sind, denkt ein Teilnehmer im Allgemeinen zweimal nach, bevor er seine Präferenzen artikuliert, da diese ja von allen gesehen werden können. Des weiteren besteht bei der Öffentlichkeit der Präferenzen eine Tendenz, zu bestimmten Dingen beeinflusst zu werden, da andere Teilnehmer schon ein gewisses Interesse an bestimmten Dingen zeigen [Jameson and Smyth](#page-173-0) [\(2007\)](#page-173-0).

[Felfernig and Zehentner](#page-173-0) [\(2011\)](#page-173-0) beschreiben einen sehr interessanten Vergleich derart, dass Forschungsprojekte im Bereich von Gruppen basierten Recommendern klar die Vorteile der Transparenz von Präferenzen aufzeigen, während die Literatur im Bereich der Sozialpsychologie angibt, dass suboptimale Ergebnisse eines Gruppenentscheidungsprozesses mit der Einsicht der Präferenzen anderer korreliert sind.

Das Phänomen des sogenannten "Social Proof" darf in diesem Zusammenhang auch nicht gänzlich vernachlassigt werden. Social Proof beschreibt den Prozess, bei dem Teilnehmer Meinungen von an- ¨
deren Gruppenmitgliedern akzeptieren, da die Gruppe ja in jedem Fall Recht haben muss [Felfernig](#page-173-0) [and Zehentner](#page-173-0) [\(2011\)](#page-173-0).

Auch die Manipulation darf in diesem Kontext nicht verschwiegen werden. Manipulationen sind naheliegend, wenn Teilnehmer die Präferenzen anderer Benutzer sehen können. Ein Weg, um Manipulationen deutlich zu erschweren ist, dass keiner der Teilnehmer die Praferenzen anderer sieht, bevor ¨ er nicht seine eigenen Präferenzen artikuliert hat [Jameson and Smyth](#page-173-0) [\(2007\)](#page-173-0).

[O'Connor et al.](#page-175-0) [\(2002\)](#page-175-0) beschreibt als Ergebnis einer Feldstudie die Tatsache, dass Benutzer dazu bereit sind, einen Teil ihrer Privatsphäre offen zu legen, um in den Genuss der Vorteile eines Gruppenrecommenders zu kommen. Ein beachtlicher Anteil von 93% aller Teilnehmer dieser Studie waren dazu bereit, ihre persönlichen Präferenzen offen zu legen.

[Pendharkar et al.](#page-175-0) [\(1999\)](#page-175-0) hält ein Tool zur Gruppenentscheidungsunterstützung nur dann für hilfreich, wenn die Anonymität der Gruppenmitglieder während des Entscheidungsprozesses aufrecht erhalten wird. Zugleich wird beschrieben, dass die Sensibilitat des Themas, die verschiedenen Hierarchiestufen ¨ der Teilnehmer einer Gruppe sowie die Firmenkultur des Unternehmens das Bedürfnis nach Anonymität beeinflussen.

Aus den divergierenden Ergebnissen aktueller Forschungsprojekte im Bereich von Gruppenrecommendern und der Sozialpsychologie liegt die Entscheidung, ob und wie die Präferenzen anderer Teilnehmer dargestellt werden sollen, gänzlich im Ermessen des Erstellers der Gruppenentscheidungsaufgabe. In diesem Fall wurde für die Darstellungsart der Präferenzen anderer Benutzer die Form einer Zusammenfassung gewählt, um dennoch eine gewisse Privatsphäre zu gewähren.

Der Reiter mit den "Erweiterten Einstellungen" behandelt wie die Abbildung [4.3](#page-49-0) Einstellungen, welche von einem Standardbenutzer nicht verändert werden müssen, weshalb an dieser Stelle ein Screenshot dieses Reiters ausgespart wird. Als Heuristik wurde in diesem Beispiel Least Misery gewählt, um die Frustration in der gesamten Gruppe auf einem geringen Level halten zu können, da alle Teilnehmer eine gewisse Begeisterung für das gewählte Spiel mitbringen sollen. Die Kommunikation zu den Benutzern wurde erneut manuell durchgeführt und auf eine zusätzliche Erklärung der finalen Entscheidung wurde in diesem Beispiel verzichtet. Nachdem der Ersteller alle gewünschten Einstellungen getroffen hat oder sich mit den Standardeinstellungen zufrieden gibt, kann mit der Definition der initialen Lösungsalternativen fortgefahren werden.

Die Verwaltungsoberfläche der initialen Lösungsalternativen kann in nachstehender Abbildung [4.17](#page-73-0) gesehen werden.

Nach der Definition einer Lösungsalternative öffnen sich dem Ersteller erneut mehrere Aktionen, welche auf die eben definierte Alternative ausgeführt werden können. Der Pfeil nach unten ermöglicht die Verwaltung von zusatzlichen Informationen einer Alternative, wie in Abbildung [4.17](#page-73-0) beim Bluff Spiel ¨

<span id="page-73-0"></span>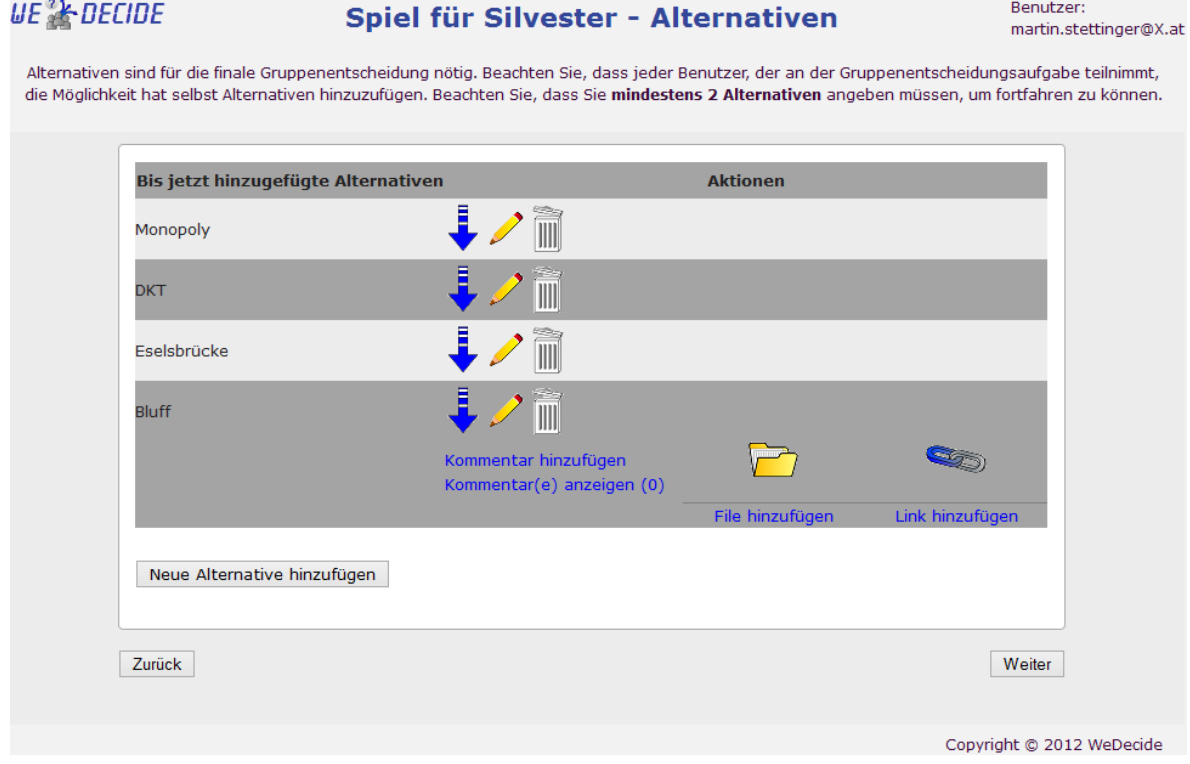

Abbildung 4.17.: Verwaltungsoberfläche der Lösungsalternativen im Kontext des "Wähle eine Alternative" Szenarios

zu sehen ist. Bereits an der Stelle der Definition der Alternative kann der Ersteller Kommentare eingeben und aufgrund der in Abbildung [4.16](#page-70-0) zu sehenden Einstellung, welche besagt, dass Dateien und Links zu Alternativen hinzugefügt werden dürfen, können an dieser Stelle bereits Dateien und Links zu den Lösungsalternativen vom Ersteller hochgeladen werden. Natürlich besteht für den Ersteller erneut die Möglichkeit, über die bereits gewohnte Symbolik die bisher eingegebenen Alternativen zu bearbeiten sowie zu löschen. Nachdem eine neue Lösungsalternative hinzugefügt wurde, öffnen sich automatisch die zusätzlichen Informationen derselben, um größtmögliche Effizienz bei der Erstellung zu gewährleisten. Es müssen mindestens zwei Lösungsalternativen vom Ersteller an dieser Stelle definiert werden, um den ersten Teilnehmern der Gruppenentscheidungsaufgabe eine Alternative bieten zu können. In weiterer Folge haben die Teilnehmer der Gruppenentscheidungsaufgabe bei der Teilnahme die Möglichkeit, selbst neue Lösungsalternativen einzugeben und zu verwalten. Dadurch erspart sich der Ersteller der Gruppenentscheidungsaufgabe die erschöpfende Spezifikation der möglichen Lösungsalternativen, sondern gibt vielmehr eine Richtung vor, in welche es gehen soll. [Raja and Srivatsa](#page-175-0) [\(2006\)](#page-175-0) beschreibt die Erweiterbarkeit beziehungsweise Adaptierbarkeit als eine Basisfunktion eines Tools zur Gruppenentscheidungsunterstützung. Heruntergebrochen auf das konkrete Beispiel wurden bei dieser Oberfläche bewusst nur Brettspiele genannt, was jedoch die Teilnehmer nicht daran hindern soll, auch Lösungsalternativen anderer Spielarten wie zum Beispiel Spiele für <span id="page-74-0"></span>Spielkonsolen anzuführen.

Nach der Definition der Alternativen für diese Gruppenentscheidungsaufgabe wird der Modellierungsprozess erneut mit der Frage nach der Publizierung dieser Gruppenentscheidungsaufgabe (siehe Abbildung [4.7\)](#page-57-0) abgeschlossen und die Gruppenentscheidungsaufgabe wird generiert und in der Datenbank abgespeichert. Auch bei dieser Gruppenentscheidungsaufgabe wird auf die Publizierung derselben gesetzt, da die Wahl eines passenden Spiels für einen bestimmten Anlass wie Silvester oder eine Geburtstagsfeier ein haufiges Szenario ist. Nach der Erzeugung wird dem Ersteller ein Mail mit der ¨ Zusammenfassung der Erstellung zugesandt. Die Weiterleitung auf den nächsten adäquaten Screen erfolgt wieder anhand des Kriteriums, ob es sich beim Ersteller der Gruppenentscheidungsaufgabe um einen registrierten oder anonymen Benutzer handelt.

#### **4.2.2. Teilnahme**

Nachdem die Gruppenentscheidungsaufgabe erfolgreich erstellt wurde, ist es wieder an der Zeit, die gewunschten Teilnehmer via Mail einzuladen. Die Links zur Teilnahme sowie zur Verwaltung einer ¨ Gruppenentscheidungsaufgabe werden bei der Erstellung derselben generiert.

#### **Praferenzen festlegen ¨**

Wie bereits erwähnt, erfolgt bei diesem Typ der Gruppenentscheidungsaufgabe die Präferenzerhebung direkt anhand einer Bewertung der Lösungsalternativen auf einer Fünf-Sterne-Skala. Die Wahl einer Fünf-Sterne-Skala ist zurückzuführen auf die Präsenz dieser Methodik bei sämtlichen bekannten Bewertungsmechanismen und stellt somit eine gewohnte Umgebung für den Großteil der Benutzer dar. Diese Fünf-Sterne-Skala wird unter anderem sowohl bei der Bewertung von Musik oder Video Dateien im Windows Media Player<sup>1</sup> und iTunes<sup>2</sup> verwendet, als auch bei der Produktbewertung von Amazon<sup>3</sup> und Geizhals<sup>4</sup> herangezogen. Abbildung [4.18](#page-75-0) zeigt die Möglichkeit zur Festlegung der eigenen Präferenzen dieses Szenarios.

Die Bewertung der Alternativen erfolgt direkt durch die Vergabe von Sternen, indem man den Mauszeiger auf die gewünschte Anzahl der Sterne bewegt und einmal links klickt. Dabei kann jeder der bis dato spezifizierten Lösungsalternativen eine individuelle Bewertung verpasst oder auch eigene Lösungsalternativen verwaltet werden. Die Verwaltungsoberfläche eigener Alternativen kann durch den sich unter den aufgelisteten Alternativen befindlichen Button "Alternativen verwalten" erreicht werden und ist zu vergleichen mit dem in Abbildung [4.17](#page-73-0) zu sehenden Fenster. Bei der Verwaltung steht es jedem Teilnehmer frei, selbst eigene Alternativen zu definieren oder diese zu bearbeiten oder

<sup>1</sup><http://windows.microsoft.com/de-DE/windows/windows-media-player> (Stand: 16.01.2013)

<sup>2</sup><https://www.apple.com/de/itunes/> (Stand: 16.01.2013)

<sup>3</sup>[http://www.amazon.de/ref=rd\\_www\\_amazon\\_at/?site-redirect=at](http://www.amazon.de/ref=rd_www_amazon_at/?site-redirect=at) (Stand: 16.01.2013)

<sup>4</sup><http://geizhals.at/> (Stand: 16.01.2013)

<span id="page-75-0"></span>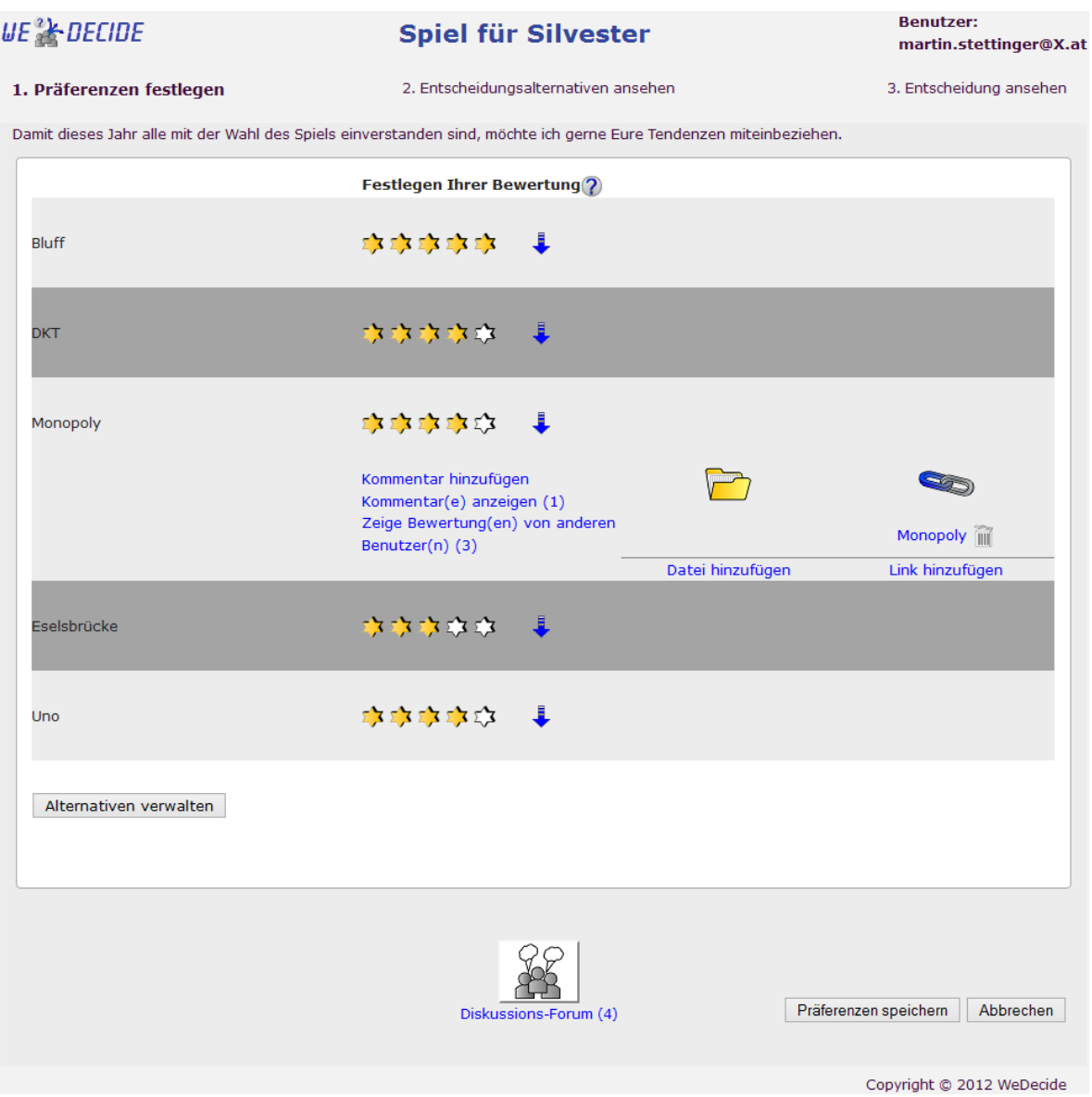

Abbildung 4.18.: Oberfläche zur Eingabe der persönlichen Präferenzen im Kontext des "Wähle eine Alternative" Szenarios

zu löschen. Einzig der Ersteller der Gruppenentscheidungsaufgabe hat die Möglichkeit, alle der Gruppenentscheidungsaufgabe hinzugefügten Alternativen zu bearbeiten oder zu löschen. Dieses Verhalten stützt sich auf die Tatsache, dass eine Beseitigung potentieller nicht adäquater Alternativen durch den Ersteller ermöglicht werden muss.

Die Sortierung der Lösungsalternativen erfolgt anhand der Präferenzen des Benutzers, was bedeutet, dass jene, welchen ein höheres Rating bekommen haben, weiter oben angezeigt werden. Die Reihung in Kombination mit der Darstellung der Alternativen sind entscheidende Punkte im Einfluss auf den Entscheidungsprozess einer Person [Mandl et al.](#page-174-0) [\(2011\)](#page-174-0), [Masthoff](#page-174-0) [\(2011\)](#page-174-0). Einzig das Kartenspiel Uno

wird trotz höherer Bewertung unter dem Spiel Eselsbrücke angezeigt. Dies resultiert aus der Tatsache, dass dieses Spiel (Uno) erst jetzt von einem der Teilnehmer als Alternative hinzugefügt wurde und somit noch keine Bewertung für die Teilnahme des aktuellen Benutzers zu diesem Spiel gespeichert ist. Sobald das Rating zu demselben einmal gespeichert wurde, wird es in die Reihung miteinbezogen und an der korrekten Stelle angezeigt.

Als Beispiel soll an dieser Stelle das Brettspiel Monopoly herausgegriffen werden. Wie in Abbildung [4.18](#page-75-0) ersichtlich ist, sind bei dieser Alternative die zusätzlichen Informationen, welche erneut durch das Drücken auf den blauen Pfeil neben der Bewertungsskala angezeigt werden können, ersichtlich. Dieses Spiel ist bereits sowohl mit einem Kommentar als auch mit einem Link versehen. Unter dem Link "Zeige Bewertung(en) von anderen Benutzer(n)" können die Präferenzen anderer Teilnehmer eingesehen werden. Aufgrund der Einstellung im Modellierungsprozess der Gruppenentscheidungsaufgabe, welche besagt, dass die Praferenzen transparent in Form einer Zusammenfassung angezeigt ¨ werden sollen (siehe Abbildung [4.16\)](#page-70-0), wird den Teilnehmern eine Zusammenfassung aller abgegebenen Bewertungen dieser Lösungsalternative angezeigt. Diese Zusammenfassung kann in Abbildung 4.19 betrachtet werden. Abbildung 4.19 präsentiert lediglich den Inhalt der Anzeige der Alternativenbewertungen, da diese Anzeige erneut in einer Modalbox auf einem eigenen Layer erscheint und dieser erneut aus Platzgründen ausgespart wird.

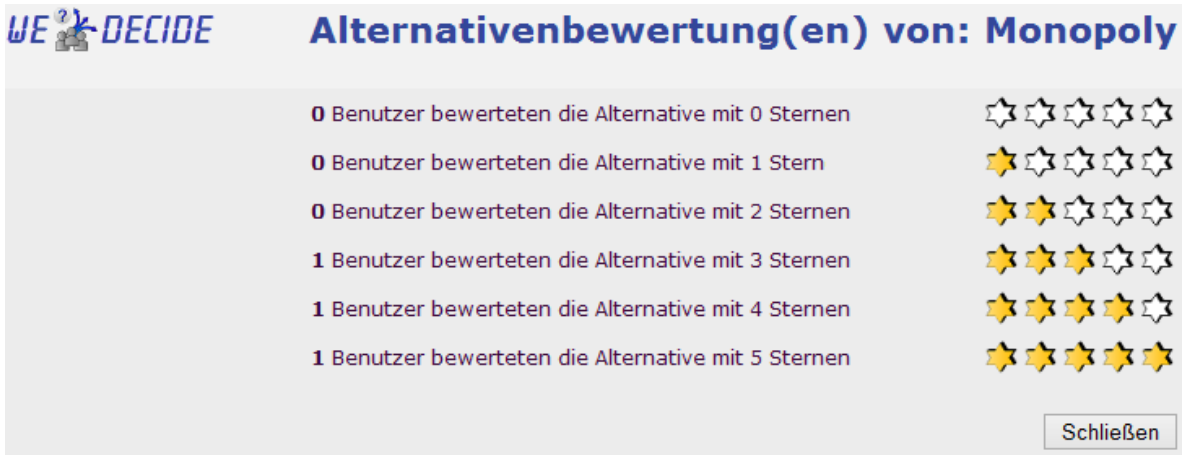

Abbildung 4.19.: Präsentation der Präferenzen anderer Teilnehmer als Zusammenfassung

Wie aus Abbildung 4.19 ersichtlich ist, listet die Anzeige der Alternativenbewertungen als Zusammenfassung alle möglichen Bewertungen für diese Alternative auf und gibt zusätzlich an, wieviele Teilnehmer welches Rating vergeben haben. Die als fett markierte Zahl beschreibt dabei die Anzahl der Teilnehmer für ein bestimmtes Rating. Zu beachten gilt es dabei, dass das persönliche Rating des aktuellen Benutzers in dieser Zusammenfassung natürlich ausgelassen wird, da diese lediglich die Praferenzen anderer Teilnehmer widerspiegeln soll. Durch die Einsicht der Alternativenbewertungen ¨ von Monopoly können natürlich gewisse Rückschlüsse gezogen werden wie zum Beispiel: Liegt das Rating des aktuellen Benutzers über dem Wert 3, kann daraus geschlossen werden, dass Monopoly

von allen Teilnehmern der Gruppe eine Bewertung größer gleich drei erhalten hat und somit als überdurchschnittlich von der Gruppe gesehen wird.

Ist die Einsicht der Präferenzen anderer Teilnehmer einmal erlaubt, ist es natürlich möglich, sich die Präferenzen aller Teilnehmer für sämtliche Lösungsalternativen anzusehen. Nachdem alle potentiellen neuen Lösungsalternativen bewertet, Dateien und Links hinzugefügt oder entfernt oder auch gegebenenfalls bestehende Bewertungen verändert wurden, werden die gesamten Veränderungen durch das Speichern auf Konsistenz geprüft und bei erfolgreicher Prüfung die Teilnahme des Benutzers in der Datenbank aktualisiert. Schlägt die Prüfung fehl, wird dem Teilnehmer erneut eine Fehlermeldung sowie der Entstehungsort des Fehlers rot auf dem in Abbildung [4.18](#page-75-0) zu sehenden Fenster angezeigt.

Durch die erfolgreiche Speicherung der Teilnahme eines Teilnehmers wird erneut der Ersteller via Mail informiert, dass eine neue Teilnahme der Gruppenentscheidungsaufgabe stattgefunden hat. An dieser Stelle sei darauf hingewiesen, dass es bei diesem Typ der Gruppenentscheidungsaufgabe auch möglich ist, die Teilnahme zu speichern, wenn nicht alle Alternativen bewertet wurden. Eine Alternative, fur welche keine Bewertung vorliegt, wird als nicht bewertet gesehen und dem Teilnehmer ¨ am unteren Ende der Alternativenliste angezeigt. Natürlich ist es möglich, eine nicht bewertete Alternative zu einem späteren Zeitpunkt zu bewerten. Alle weiteren Konsequenzen, wie das mögliche Löschen einer Teilnahme durch den Administrator sowie das Auslösen der initialen Berechnung der Gruppenempfehlung, sind ident dem "Antworten finden" Szenario (siehe Kapitel [4.1.2\)](#page-58-0), weshalb an dieser Stelle nicht näher darauf eingegangen wird.

#### **Entscheidungsalternativen ansehen**

Wie schon bei der Beschreibung des "Antworten finden" Szenarios erwähnt, bleibt der generierte Teilnehmen-Link für die gesamte Lebensdauer der Gruppenentscheidungsaufgabe aufrecht und kann somit zur Einsicht der Entscheidungsalternativen herangezogen werden. Diese Oberfläche teilt sich wiederum in zwei Reiter. Der erste Reiter dient wie auch schon im "Antworten finden Szenario zur Darstellung der aktuellen Gruppenempfehlung und der zweite Reiter repräsentiert die persönlichen Präferenzen des aktuellen Teilnehmers und bietet die Möglichkeit zur Änderung derselben. Die Darstellung der aktuellen Gruppenempfehlung kann in Abbildung [4.20](#page-78-0) gesehen werden.

Die in Abbildung [4.20](#page-78-0) zu sehende Gruppenempfehlung der Alternativen präsentiert sich in bereits gewohnter Darstellung, indem jeder Alternative eine eigene Zeile gewidmet wird. Die Bewertung dieser Alternativen stellt dabei die Gruppenempfehlung unter Verwendung der Least Misery Heuristik dar. Es wurde bewusst die Least Misery Heuristik für dieses Beispiel gewählt, da diese versucht, Frustration in der Gruppe zu vermeiden, indem es für jede Alternative die niedrigste Bewertung aller Teilnehmer als Gruppenempfehlung ausspricht. Somit kann maximale Zufriedenheit in der Gruppe erreicht werden, was sehr wichtig für die Wahl eines Spieles in der Gruppe ist. Detailliertere Ausführungen aller Heuristiken, welche in WeDecide zum Einsatz kommen, sind in Kapitel [7](#page-124-0) zu finden.

Die Erklärungen geben Aufschluss über das Zustandekommen der Gruppenempfehlung der spezifischen Alternativen. In diesen stehen alle Ratings, welche für die entsprechende Alternative abgegeben

<span id="page-78-0"></span>

| <b>UE &amp; DECIDE</b>                                                                                             | Spiel für Silvester                                                                                                    | <b>Benutzer:</b><br>martin.stettinger@X.at |  |
|----------------------------------------------------------------------------------------------------|----------------------------------------------------------------------------------------------------|--------------------------------------------|--|
| 1. Präferenzen festlegen                                                                                           | 2. Entscheidungsalternativen ansehen                                                                                                    | 3. Entscheidung ansehen                    |  |
| Damit dieses Jahr alle mit der Wahl des Spiels einverstanden sind, möchte ich gerne Eure Tendenzen miteinbeziehen. |                                                                                                    |                                            |  |
| $\mathbf{P}$<br>Gruppenempfehlung für Alternativen                                                                 | Meine Präferenzen                                                                                                    |                                            |  |
| <b>Alternative</b>                                                                                                 | Heuristik: Least Misery                                                                                                    | <b>Erklärung</b>                           |  |
| <b>Bluff</b>                                                                                                    | म <mark>ोर बौद बौद ब</mark> ोद बीट                                                                                                    | $\alpha$                                   |  |
| <b>DKT</b>                                                                                                    | 医不同 医单面                                                                                                    | $\alpha$                                   |  |
| Monopoly                                                                                                    | दीप को बाद के बाद रही है।<br>पुले के बाद की पहले पहले पहले पहले के स्थान करने के साथ करने के साथ करने के साथ करने के साथ करने के साथ करने क | $\alpha$                                   |  |
| Eselsbrücke                                                                                                    | द्योग को बाद के बाद                                                                                                    | $\alpha$                                   |  |
| Uno                                                                                                    | क्षेत्र क <mark>र क</mark> र कर कर कर                                                                                                    | $\alpha$                                   |  |
|                                                                                                    |                                                                                                    |                                            |  |
|                                                                                                    | Diskussions-Forum (4)                                                                                                    | Änderungen Übernehmen<br>Abbrechen         |  |
|                                                                                                    |                                                                                                    | Copyright @ 2012 WeDecide                  |  |

Abbildung 4.20.: Oberfläche zur Einsicht der Entscheidungsalternativen im Kontext des "Wähle eine Alternative" Szenarios

wurden und somit kann einfach und verständlich nachvollzogen werden, weshalb der Wert der Gruppenempfehlung zustande gekommen ist. Erklärungen erhöhen sowohl die Akzeptanz als auch das Vertrauen in ein System, was eine erhohte Zufriedenheit des gesamten Gruppenentscheidungsprozesses ¨ bei den Teilnehmern hervorrufen kann [Felfernig et al.](#page-173-0) [\(2007\)](#page-173-0). Natürlich ist die Gruppenempfehlung nur lesbar und kann von keinem Teilnehmer verändert werden. Die Reihung der Alternativen bei der Darstellung der Gruppenempfehlung entspricht exakt jener Reihung, welche sich im Reiter "Meine Präferenzen" aus den abgegebenen Bewertungen der Lösungsalternativen ergibt. Durch die exakt gleiche Reihung der Lösungsalternativen in beiden Reitern wird den Teilnehmern die Möglichkeit eingeräumt, einfach und effizient die Gruppenempfehlung der Alternativen mit den eigenen Ratings vergleichen zu können.

Der Reiter "Meine Präferenzen" hat dieselben Daten zum Inhalt, welche bereits in Abbildung [4.18](#page-75-0) ausführlich erläutert wurden und wird deshalb an dieser Stelle nicht näher erläutert. Im Falle, dass ein Teilnehmer seine Ratings ändert und wieder zum Reiter mit der Gruppenempfehlung wechselt, wird diese sofort aktualisiert, sodass der Teilnehmer momentan mögliche Auswirkungen einer Präferenz-Anderung auf die Gruppenempfehlung beobachten kann. ¨

Die Bereitstellung einer Möglichkeit zur Änderung der eigenen Präferenzen stellt einen Schlüsselfak-tor für hochwertige Gruppenrecommender dar, denn wie schon in [Lu et al.](#page-174-0) [\(2005\)](#page-174-0) und [Mandl et al.](#page-174-0) [\(2011\)](#page-174-0) aufgezeigt wurde, sind die Präferenzen im Allgemeinen nicht von vornherein bekannt sondern

<span id="page-79-0"></span>ändern sich im Laufe der Zeit. Durch das Übernehmen der Änderungen wird die Teilnahme des aktuellen Benutzers erneut vom korrespondierenden Java Servlet überprüft und bei erfolgreicher Prüfung in der Datenbank aktualisiert.

Das Diskussionsforum sowie das Verhalten des Systems, wenn in dieser Phase ein neuer Teilnehmer zur Gruppe stößt, ist jenem aus Kapitel [4.1.2](#page-58-0) ident und wird an dieser Stelle nicht näher beleuchtet.

#### **4.2.3. Finalisieren**

Auch bei diesem Szenario besteht der nächste Schritt im Finalisieren der Gruppenentscheidungsaufgabe. Durch das Finalisieren wird nun vom Ersteller der Gruppenentscheidungsaufgabe das finale Ergebnis - die Auswahl des Spieles für Silvester - festgelegt. Die Oberfläche zur Finalisierung dieses Szenarios ist in Abbildung 4.21 abgelichtet.

| ue & Decide                                               | <b>Spiel für Silvester</b>                                                                                         | <b>Benutzer:</b><br>martin.stettinger@X.at |
|-----------------------------------------------------------|----------------------------------------------------------------------------------------------------|--------------------------------------------|
| 1. Präferenzen festlegen                                  | 2. Entscheidungsalternativen ansehen                                                                               | 3. Entscheidung ansehen                    |
|                                                           | Damit dieses Jahr alle mit der Wahl des Spiels einverstanden sind, möchte ich gerne Eure Tendenzen miteinbeziehen. |                                            |
| <b>Finale Gruppenentscheidung</b>                         |                                                                                                    |                                            |
| Hier können Sie die finale Gruppenentscheidung festlegen. |                                                                                                    |                                            |
| <b>Alternative</b>                                        | <b>Empfohlene Bewertung</b>                                                                                        | Erklärung                                  |
| $\odot$ Bluff                                             | प्रौर प्रौर प्रौर प्रौर प्रौर                                                                                      | $\mathbf{Q}$                               |
| Kommentar(e) anzeigen (2)                                 |                                                                                                    |                                            |
|                                                           | Anleitung.txt                                                                                                    | <b>Bluff</b>                               |
| l<br><b>O</b> Monopoly                                    | द्रोड़ द्रोड़ द्रोड़ द्रोड़ द्रोड़                                                                                 | Q                                          |
| ı<br>$O$ DKT                                              | क्रोड़ क्रोड़ क्रोड़ क्रोड़ क्रोड़                                                                                 | $\mathbf{Q}$                               |
| $\bigcirc$ Uno                                            | को को बोर को प्रो                                                                                                  | $\alpha$                                   |
| ı<br>C Eselsbrücke                                        | को बोर के देखें बोरे पर रहे बारे पर स्थान करें के स्थान करें कि                                                    | $\alpha$                                   |
|                                                           |                                                                                                    |                                            |
|                                                           | Diskussions-Forum (4)                                                                                              | Speichern und Abschließen<br>Abbrechen     |
|                                                           |                                                                                                    | Copyright © 2012 WeDecide                  |

Abbildung 4.21.: Finalisierungsoberfläche des "Wähle eine Alternative" Szenarios

Wie aus Abbildung 4.21 ersichtlich ist, unterscheidet sich die Finalisierungsoberfläche dieses Szenarios nicht wesentlich von der Einsicht der Entscheidungsalternativen (siehe Abbildung [4.20\)](#page-78-0). Erneut werden sämtliche Entscheidungsalternativen dem Ersteller erschöpfend aufgelistet. Die in Abbildung 4.21 zu sehende empfohlene Bewertung spiegelt die auf der Least Misery Heuristik basierte Gruppenempfehlung wider. Wiederum liefert auch die Erklärung Aufschluss über das Zustandekommen der Gruppenempfehlung für jede Alternative. Zusätzliche Informationen der Alternativen können an

<span id="page-80-0"></span>dieser Stelle nur mehr angesehen, jedoch nicht mehr bearbeitet werden. Wie Abbildung [4.21](#page-79-0) zeigt, existieren zum Bluff Spiel sowohl Kommentare als auch eine Datei und ein Link. Zur Entscheidungsunterstützung kann selbstverständlich auch noch das Diskussionsforum mit dessen Einträgen herangezogen werden. Die Wahl der finalen Entscheidung erfolgt anhand eines Radio Buttons, welcher zur Linken des Namens der Alternative platziert ist. Dabei kann selbstredend auch eine Alternative als finale Entscheidung gewahlt werden, welche von einem der Teilnehmer spezifiziert wurde und bei der ¨ Modellierung der Gruppenentscheidungsaufgabe noch unbekannt war.

Da bei der Modellierung der Gruppenentscheidungsaufgabe auf die Spezifikation einer zusatzlichen ¨ Erklärung der finalen Entscheidung bewusst verzichtet wurde, entfällt an dieser Stelle die Möglichkeit zur Eingabe einer solchen Erklärung. Nachdem eine Wahl getroffen wurde, überprüft erneut ein Java Servlet die Eingaben des Erstellers und beendet die Gruppenentscheidungsaufgabe nach erfolgreicher Überprüfung. Sämtliche korrespondierende Datenbankeinträge werden aktualisiert und im Anschluss wird ein Mail, welches über die Beendigung der Gruppenentscheidungsaufgabe informiert, an alle Teilnehmer versandt.

#### **4.2.4. Ergebnis**

Die Möglichkeit zur Änderung der Präferenzen endet in diesem Szenario auch mit dem Finalisieren der Gruppenentscheidungsaufgabe. Die finale Entscheidung des adäquaten Spiels für Silvester reiht sich nun im Falle eines registrierten Benutzers im Tab "Geschlossene Gruppenentscheidungen" (siehe Abbildung [4.12\)](#page-66-0), sortiert nach dem Erstellungsdatum, ein. Ein anonymer Benutzer hat erneut die Möglichkeit zur Einsicht des Ergebnisses über den Teilnehmen-Link, welcher sich seit der Entstehung der Gruppenentscheidungsaufgabe nicht mehr verändert hat.

Alle allfälligen Aktionen, welche auf die finalisierte Gruppenentscheidungsaufgabe ausgeführt wer-den können, entsprechen exakt jenen, welche bereits in Kapitel [4.1.4](#page-66-0) detailliert beleuchtet wurden, weshalb an dieser Position auf eine erneute Diskussion dieser Aktionen verzichtet wird.

#### **Entscheidung ansehen**

Die finale Entscheidung dient nicht zuletzt als Information an alle Teilnehmer, welche Alternative nun gewählt wurde. Die Entscheidung des Spiels für Silvester kann in Abbildung [4.22](#page-81-0) gesehen werden. Bei der Präsentation des finalen Ergebnisses dieses Szenarios wird einzig jene Alternative angezeigt, welche das Ergebnis der Gruppenentscheidungsaufgabe repräsentiert. Alle anderen Lösungsalternativen werden bei der Präsentation des Ergebnisses ausgespart, da sie keinerlei zusätzliche Informationen zur Entscheidung perse bereitstellen können. Erneut wird der Name der Alternative gefolgt von der Gruppenbewertung in Sternlogik und der Erklarung dieser Gruppenbewertung in einer Zeile den Teil- ¨ nehmern dargestellt. Kommentare, Dateien und Links bleiben natürlich erhalten und können nach wie vor von allen Teilnehmern betrachtet werden. Durch das Drücken auf "OK" wird die Entscheidung

<span id="page-81-0"></span>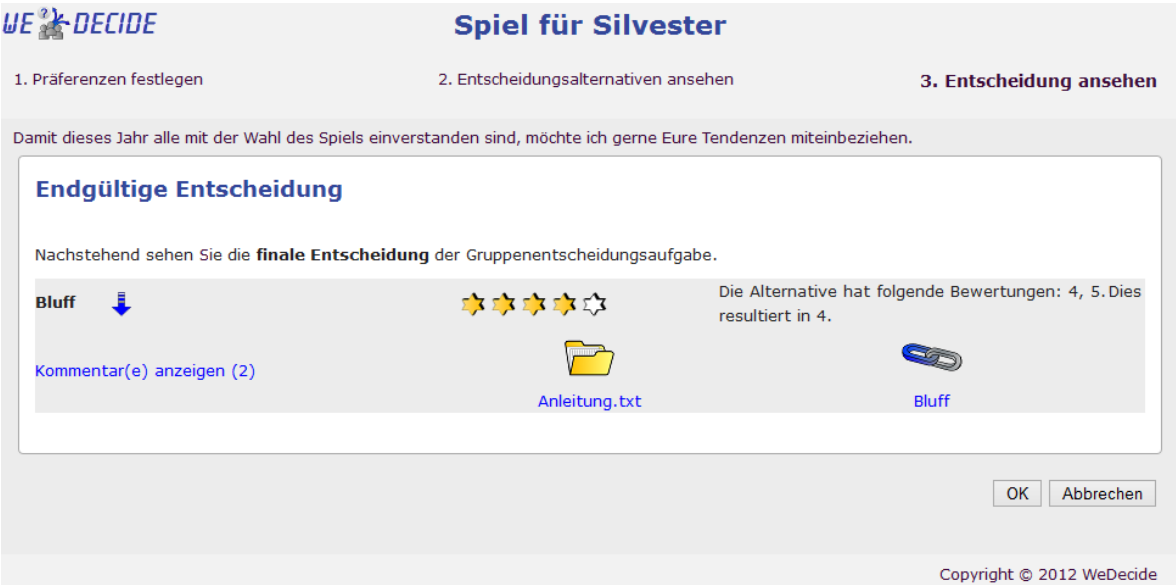

Abbildung 4.22.: Entscheidung des "Wahle eine Alternative" Szenarios ansehen ¨

zur Kenntnis genommen. Die Tür für Evaluierungen dieser Gruppenentscheidungsaufgabe steht auch bei diesem Szenario offen, da diese Gruppenentscheidungsaufgabe bei der Modellierung ebenfalls als öffentlich markiert wurde.

#### **4.3. Suche & wahle eine Alternative ¨**

Dieser Typ der Gruppenentscheidungsaufgabe kann als Choice Decision, bei welcher Attribute (Fragen) zur Einschränkung des Lösungsraumes verwendet werden, verstanden werden. Dabei können vom Ersteller der Gruppenentscheidungsaufgabe beliebig viele Fragen gestellt werden, welche in weiterer Folge durch die Beantwortung derselben die Präferenzen der Benutzer widerspiegeln. Salopp ausgedrückt können die gestellten Fragen auch als zusätzliche Beschreibung der Lösungsalternativen gesehen werden. In weiterer Folge wird die Eingabe der persönlichen Präferenzen anhand von Fragen dazu verwendet, jene Lösungsalternativen zu suchen, welche den Präferenzen des Teilnehmers entsprechen. Somit können jene Lösungsalternativen, welche am besten zu den Benutzer-Präferenzen passen, separat den Teilnehmern angezeigt werden.

Dieses Szenario passt hervorragend für den Fall, dass es einen sehr großen Lösungsraum gibt und eine Art von Vorselektierung von Nöten ist. Mögliche Anwendungsdomänen dieses Typs der Gruppenentscheidungsaufgabe sind beispielsweise die Wahl eines passenden Restaurants unter Vorselektierung des Restauranttyps oder die Wahl eines Reiseziels unter Vorselektierung des Landes oder Kontinents. Das bereits im "Antworten finden" Szenario beschriebene Beispiel der Autoanschaffung kann auch in diesem Szenario modelliert werden. Für dieses Szenario würde man zuerst nach Attributen wie Hersteller oder Automarke fragen und hätte anschließend bereits konkrete Lösungsvorschläge für ein

neues Auto im Gegensatz zum beschriebenen Beispiel im "Antworten finden" Szenario, wo es um die bloße Erhebung von Eigenschaften des neuen Familienautos ging und keine konkreten Lösungsvorschläge notwendig waren.

Als Beispiel zur Illustration dieses Szenarios wird die Wahl eines Restaurants für ein vierteljährlich stattfindendes Essen mit Pokerkollegen modelliert. Dieses Beispiel soll erneut für die Modellierung, die Teilnahme sowie die Darstellung der Entscheidung dieses Szenarios herangezogen werden.

#### **4.3.1. Modellierung**

Um den gesamten Modellierungsprozess dieses Szenarios in einer Übersicht darstellen zu können wird erneut zuerst das Zustandsdiagramm in Abbildung 4.23 gezeigt, welches die Fortsetzung des Zustandsdiagrammes in Abbildung [3.9](#page-39-0) an der Stelle dieses Szenarios repräsentiert. Die Teile des Zustandsdiagramms werden in weiterer Folge genauer beschrieben.

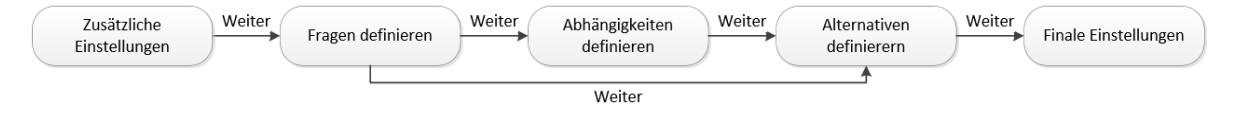

Abbildung 4.23.: Zustandsdiagramm des Modellierungsprozesses im Kontext des "Suche & wahle ¨ eine Alternative" Szenarios

Die spezifischen Modellierungsoptionen des "Suche & wähle eine Alternative" Szenarios starten erneut, nachdem der Ersteller der Gruppenentscheidungsaufgabe die allgemeinen Informationen der Gruppenentscheidungsaufgabe festgelegt und als "Art der Gruppenentscheidungsaufgabe" "Suche & wähle eine Alternative" selektiert hat (siehe Abbildung [3.7\)](#page-37-0). Erneut werden dem Ersteller im zweiten Schritt der Modellierung zusätzliche Einstellungsmöglichkeiten zur Gruppenentscheidungsaufgabe präsentiert. Der Reiter mit den Allgemeinen Einstellungsmöglichkeiten kann in Abbildung [4.24](#page-83-0) gesehen werden.

Wie in Abbildung [4.24](#page-83-0) ersichtlich ist, sind in den "Allgemeinen Einstellungen" dieses Szenarios durchaus bereits aus den vorhergegangenen Szenarien bekannte Einstellungsoptionen zu finden. Dateien und Links dürfen erneut zu den Alternativen hinzugefügt werden, da es für die Wahl eines Restaurants durchaus zielführend ist, Restaurantberichte oder ähnliches direkt mit der Alternative zu verknüpfen. Als Art der Benutzer-Präferenzen wurde in diesem Fall die Vergabe von Punkten aus einem Pool, welcher mit 10 Punkten bestückt wurde, gewählt. Dies bedeutet, dass die Teilnehmer für alle Fragen nur ein Maximum von 10 Punkten zur Verfügung haben, welche auf alle Fragen verteilt werden können. Angenommen, es gäbe vier Fragen, die beantwortet werden müssen. Durch die Selektion von Pool Punkten muss sich der Teilnehmer nun genau überlegen, wie er die 10 Punkte auf die vier Fragen verteilt, da er mit Hilfe dieser Punkte ja seine Präferenzen unterstreicht. Je mehr Punkte für die Antwortmöglichkeit einer Frage zum Einsatz kommen, desto stärker wird diese bei der Berechnung der Gruppenempfehlung gewichtet.

<span id="page-83-0"></span>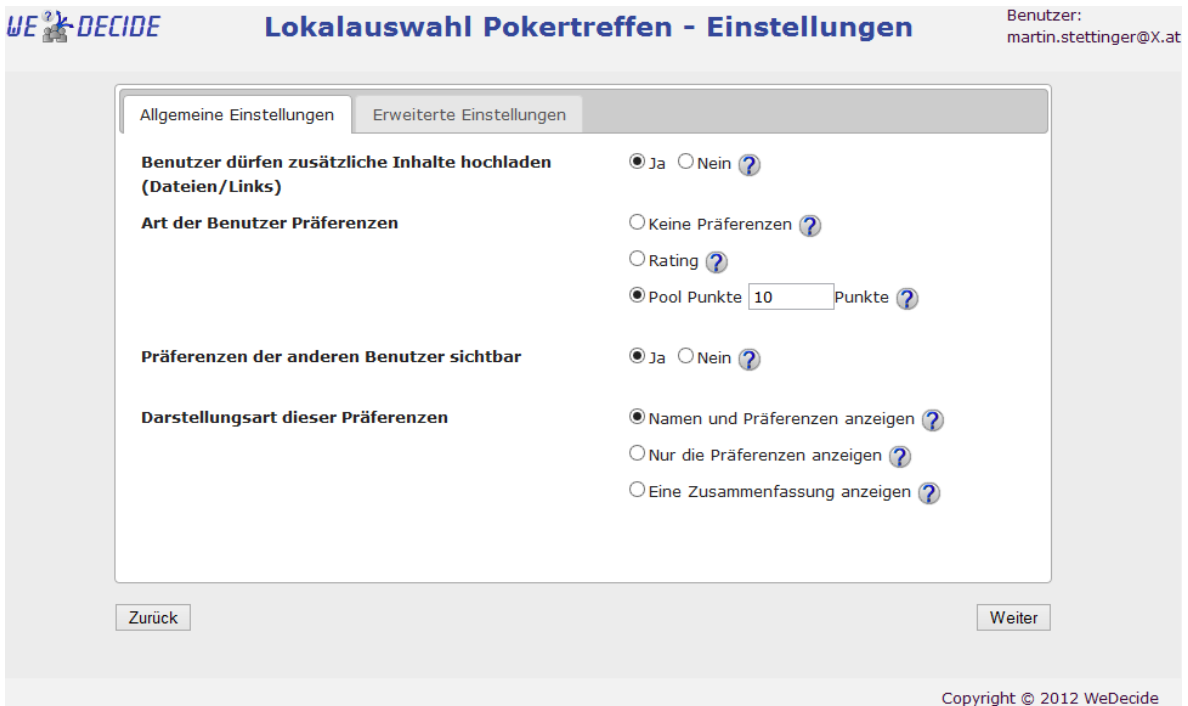

Abbildung 4.24.: Allgemeine Einstellungen des "Suche & wahle eine Alternative" Szenarios ¨

Erneut sollen die Praferenzen anderer Benutzer transparent sein, da es in diesem Szenario hilfreich ist, ¨ wenn ein Teilnehmer ein Restaurant nicht kennt, dass dieser sich zumindest einen Eindruck verschaffen kann, wie die Bewertung desselben bei den anderen Teilnehmern ausgefallen ist. Bei der Darstellungsart dieser Präferenzen von anderen Teilnehmern wird auf vollständige Transparenz gesetzt, was bedeutet, dass sowohl der Name sowie die dazugehörige Präferenz allen Teilnehmern zugänglich gemacht wird.

Im Reiter der "Erweiterten Einstellungen" können erneut Einstellungen, welche im Allgemeinen über den Erfahrungsschatz von Standardbenutzern hinausgehen, getroffen werden. Der Reiter "Erweiterte Einstellungen" kann also, wie auch bei der Modellierung der vorhergehenden Szenarien, eingesehen oder auch mit den gesetzten Standardwerten ubernommen werden. Als Heuristik kommt in diesem ¨ Szenario der Group Distance Algorithmus zum Einsatz, da dieser jenen Wert als Gruppenempfehlung ausspricht, welcher die geringste Gesamtänderung der individuellen Teilnehmerpräferenzen hervorruft. Die Kommunikation zu den Teilnehmern erfolgt auch hier über einen manuellen Weg, indem der Ersteller selbst den Link zur Teilnahme verteilt. Auf Abhängigkeiten zwischen den Fragen wird an dieser Stelle bewusst verzichtet, da der Umfang ansonsten so groß wäre, dass eine einfache Erklärung aller Optionen den Rahmen sprengen würde. Die Behandlung von Abhängigkeiten kann dem "Antworten finden" Szenario (siehe Kapitel [4.1\)](#page-47-0) entnommen werden. Eine zusätzliche Erklärung der finalen Entscheidung wird jedoch bei der Finalisierung dieses Szenarios vom Ersteller der Gruppenentscheidungsaufgabe verlangt.

Nachdem die gewünschten Einstellungsmöglichkeiten getroffen wurden oder auf die definierten Standardwerte vertraut wurde, kann mit der Definition der Fragen fortgefahren werden. Die Definition der Fragen erfolgt auf einer Oberfläche, welche sich nicht wesentlich von der bereits im "Antworten finden" Szenario beschriebenen unterscheidet (vergleiche dazu Abbildung [4.4](#page-51-0) und Abbildung [4.5\)](#page-52-0). Aus diesem Grund wird an dieser Stelle auf die Illustration dieser Oberflache verzichtet und lediglich ¨ die Beschreibung der Fragen angeführt. Für die Erhebung der Präferenzen der Teilnehmer bezüglich eines Restaurants wurden nachstehende drei Fragen definiert:

- 1. Die gewünschte Restaurantart mit der Möglichkeit zur Selektion von Steirisch, Italienisch, *Steakhouse* oder *Buschenschank*
- 2. Die präferierte Entfernung der Lokalität vom Pokerklub mit der Möglichkeit zur Selektion von <*10km* und <*20km*
- 3. Die bevorzugte Preiskategorie des Restaurants mit der Möglichkeit zur Selektion von *niedrig*, *normal* und *gehoben*

Alle Fragen wurden bewusst als Single Choice und Pflichtfragen gekennzeichnet, da im Endeffekt die Einschränkung der möglichen Restaurants anhand der persönlichen Präferenzen so eng wie möglich geschnürt werden soll. Da auf die Definition von Abhängigkeiten zwischen den eben definierten Fragen absichtlich verzichtet wurde, kann an dieser Stelle direkt mit der Definition der initialen Lösungsmenge fortgefahren werden. Ein Überblick der initial spezifizierten Alternativen kann in Abbildung [4.25](#page-85-0) gesehen werden.

Selbstverständlich ist es auch bei diesem Szenario möglich, dass die Teilnehmer eigene Lösungsvor-schläge einbringen. Wie in Abbildung [4.25](#page-85-0) ersichtlich, befindet sich der Ersteller erneut in der gewohnten Verwaltungsoberfläche der Alternativen und kann sämtliche Aktionen, wie das Hinzufügen zusätzlicher Informationen, wie zum Beispiel Kommentare, Links und Dateien oder auch die Bearbeitung oder Löschung auf bereits spezifizierte Alternativen durchführen. Um die Benutzerfreundlichkeit einer Anwendung steigern zu können, ist es unerlässlich, dass die verwendete Symbolik konsistent ist und sich die Aktionen, welche sich hinter den Symbolen verbergen, nicht an verschiedenen Stellen im System unterscheiden.

Beim Hinzufügen einer Alternative wird der Ersteller aufgefordert, die Eigenschaften der Alternative, in Form der Beantwortung der definierten Fragen, zu spezifizieren. Diese Spezifikation erfolgt erneut in einer Modalbox, um den Ersteller nicht zu weit von der Verwaltungsoberfläche der Alternativen zu entfernen. Die Definition des Clocktower Restaurants kann in Abbildung [4.26](#page-85-0) gesehen werden.

Wie in Abbildung [4.26](#page-85-0) zu sehen ist, muss wie bereits erwähnt bei der Definition einer Lösungsalternative nicht nur der Name derselben, sondern auch deren Eigenschaften in Form der Selektion jener Antwortmoglichkeiten, welche auf die definierte Alternative zutreffen, festgelegt werden. Da es keine ¨ optionale Frage bei dieser Gruppenentscheidungsaufgabe gibt, müssen alle Fragen beantwortet werden um die Alternative erfolgreich speichern zu können.

#### <span id="page-85-0"></span>Benutzer: **UE & DECIDE** Lokalauswahl Pokertreffen - Alternativen martin.stettinger@X.at

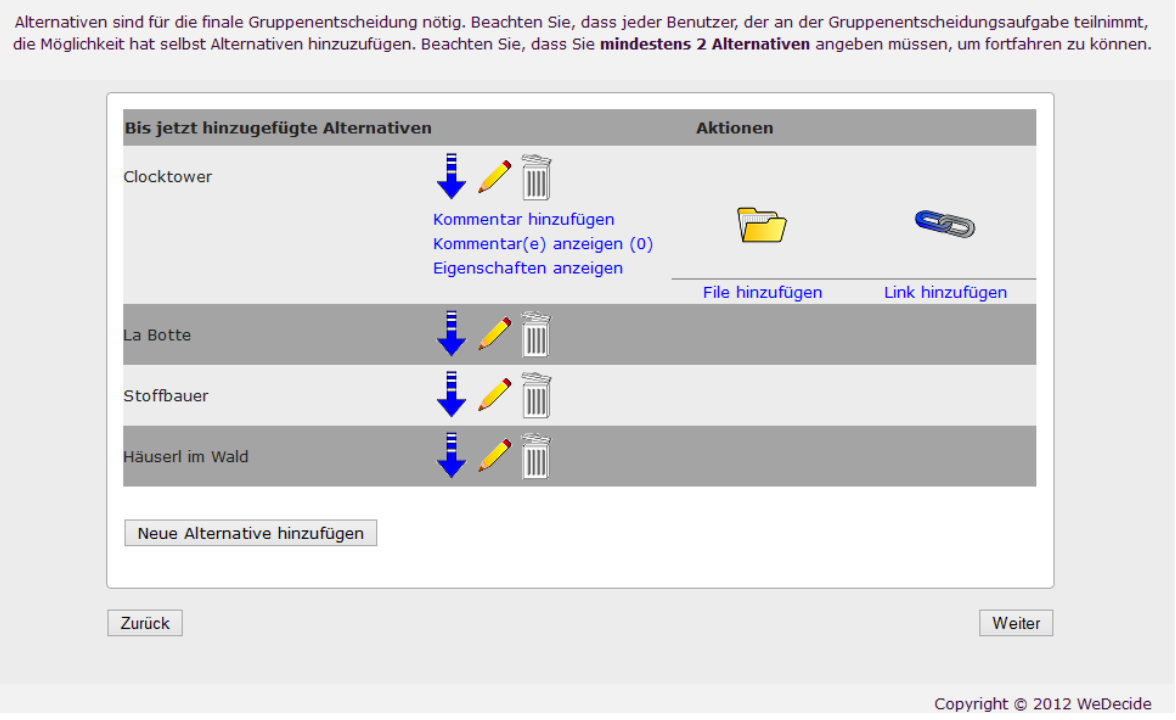

Abbildung 4.25.: Verwaltungsoberfläche der Lösungsalternativen im Kontext des "Suche & wähle eine Alternative" Szenarios

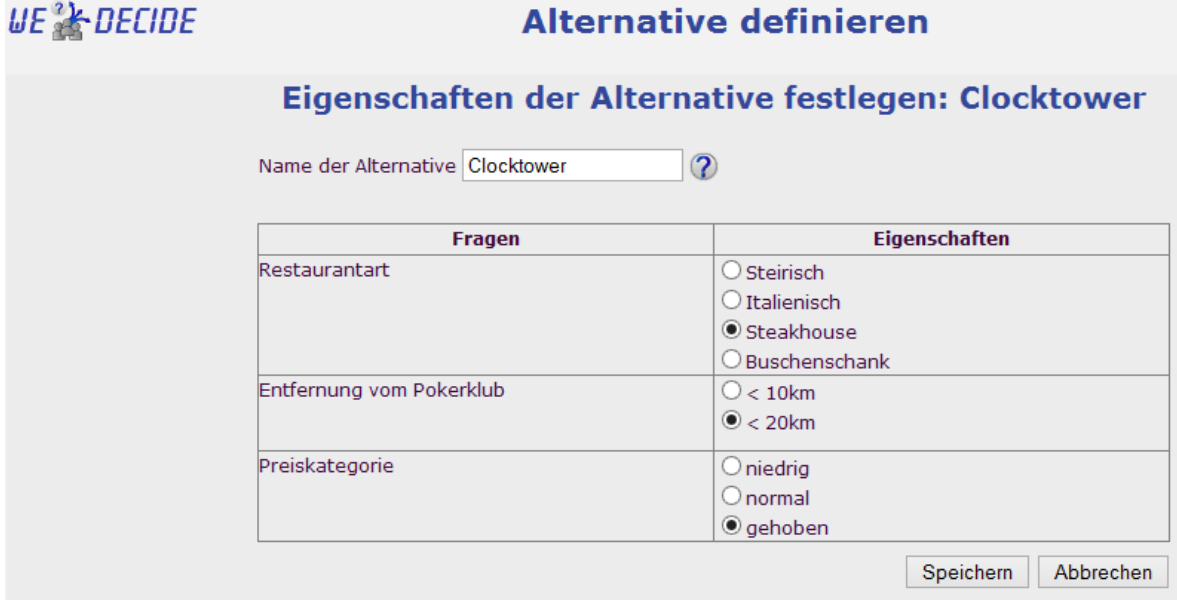

Abbildung 4.26.: Neue Alternative im Zusammenhang des "Suche & wähle eine Alternative" Szenarios definieren

Nachdem die initiale Menge an Lösungsalternativen, welche aus mindestens zwei Alternativen bestehen muss, angelegt wurde, kann mit der abschließenden Einstellung fortgefahren werden. Wie auch schon bei den beiden vorhergegangenen Szenarien hat auch die finale Modellierungsoption dieses Szenarios die Publizierung der eben erstellten Gruppenentscheidungsaufgabe zum Inhalt (siehe Abbildung [4.7\)](#page-57-0). Auch diese Gruppenentscheidungsaufgabe wird zur potentiellen Wiederverwendung zur Verfügung gestellt. Als Tags wurden zusätzlich *Essen* und *Restaurant* definiert, um die Auffindbarkeit der Gruppenentscheidungsaufgabe zu erhöhen. Die Wahl eines passenden Restaurants sowohl im privaten als auch im beruflichen Bereich ist sicherlich eine sehr häufige Problemstellung, weshalb die Publizierung einer solchen Gruppenentscheidungsaufgabe jedenfalls sinnvoll ist.

Im Anschluss daran wird die Gruppenentscheidungsaufgabe mit allen gewünschten Features erzeugt und in der Datenbank abgespeichert. Erneut wird dem Ersteller ein Mail mit Informationen zur Erstellung zugesandt und abhangig davon, ob es sich beim Ersteller der Gruppenentscheidungsaufgabe ¨ um einen registrierten oder anonymen Benutzer handelt, wird ebenfalls der adäquate Weiterleitungsprozess durchgeführt.

#### **4.3.2. Teilnahme**

Die Teilnahme kann wie üblich für alle Arten von Gruppenentscheidungsaufgaben in WeDecide entweder unter dem Reiter "Aktuelle Gruppenentscheidungsaufgaben" am Home Screen eines registrierten Benutzers oder durch den vom Ersteller versandten Teilnehmen-Link aufgerufen werden. Nach dem Aufrufen des Teilnehmen-Links wird der aktuelle Benutzer gefragt, ob er einen Account besitzt oder nicht. Für den Fall, dass ein Teilnehmer bereits registriert ist, kann dieser selbstverständlich augenblicklich als registrierter Teilnehmer an der Gruppenentscheidungsaufgabe teilnehmen und die Vorteile eines registrierten Benutzers genießen (siehe Kapitel [3.4\)](#page-33-0). Ein wichtiger Punkt in diesem Kontext ist, dass ein registrierter Benutzer, sobald er sich selbst zur Gruppenentscheidungsaufgabe hinzugefügt hat, den Teilnehmen-Link nicht weiter benötigt, da alle weiteren Aktionen auf die Gruppenentscheidungsaufgabe wie gewohnt vom Home Screen aus durchfuhrbar sind. ¨

#### **Praferenzen festlegen ¨**

Die Erhebung der Präferenzen erfolgt bei diesem Szenario in zwei Stufen. Die erste Stufe versucht dabei, anhand der definierten Fragen jene Präferenzen des Teilnehmers einzuholen, welche im nächsten Schritt für die Einschränkung der Lösungsmenge verwendet werden. In der zweiten Stufe haben die Teilnehmer die Möglichkeit, die präsentierten Lösungsalternativen direkt zu bewerten. Diese Bewer-tung erfolgt erneut aus denselben Gründen, welche bereits in Kapitel [4.2.2](#page-74-0) diskutiert wurden, anhand einer Fünf-Sterne-Skala. Die erste Stufe der Präferenzerhebung des "Suche & wähle eine Alternative" Szenarios kann in nachstehender Abbildung [4.27](#page-87-0) gesehen werden.

<span id="page-87-0"></span>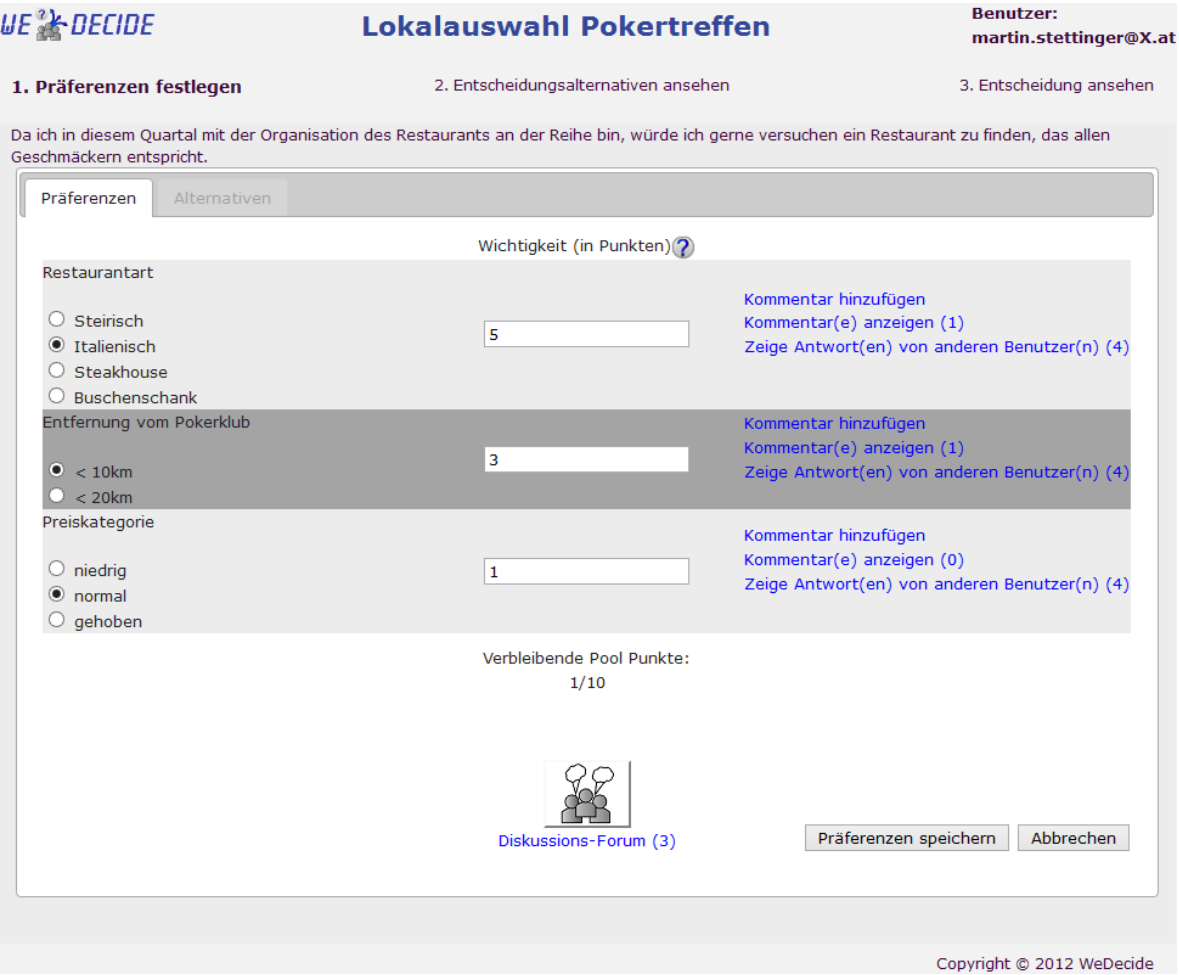

Abbildung 4.27.: Erste Stufe der Präferenzerhebung des "Suche & wähle eine Alternative" Szenarios anhand der Beantwortung von Fragen

Erneut bekommt der Teilnehmer die bei der Modellierung definierten Fragen in gewohnter Darstellungsmanier angezeigt. Wie aus Abbildung 4.27 erkennbar ist, besteht nun aufgrund der gewunschten ¨ Präferenzvergabe anhand von Pool Punkten (siehe Abbildung [4.24\)](#page-83-0) die Möglichkeit, die maximale Anzahl von 10 Punkten (ebenfalls in Abbildung [4.24](#page-83-0) festgelegt) auf die Fragen zu verteilen. Die Vergabe der Pool Punkte erfolgt über die Textfelder rechts neben den Antwortmöglichkeiten einer Frage. Dabei wird mittels Java Script sowohl verhindert, dass ein Benutzer etwas anderes als eine Zahl in diese Textfelder eingibt als auch der verbleibende Punktestand sofort neu berechnet und aktualisiert, sobald eine Zahl vom Teilnehmer eingegeben wurde. Somit sieht der Teilnehmer auf einen Blick, wieviele Punkte er noch für die restlichen Fragen übrig hat. Diskussion kann erneut über die Vergabe von Kommentaren zu den Fragen oder auch durch die Benutzung des Diskussionsforums geführt werden. Die Präsenz des Links "Zeige Antwort(en) von anderen Benutzer(n)" begründet sich durch die in Abbildung [4.24](#page-83-0) getroffene Einstellung, dass die Präferenzen anderer Benutzer sichtbar sein sollen. Als Darstellungsart dieser fremden Präferenzen wurde sowohl die Anzeige des Namens als auch

der gewählten Antwortmöglichkeit gewählt, was beispielhaft bei der Frage nach der Restaurantart in folgendem, in Abbildung 4.28 zu sehenden Screen resultiert. Die Präsentation dieses Fensters erfolgt erneut innerhalb einer Modalbox, welche auf einem eigenen Layer über dem in Abbildung [4.27](#page-87-0) zu sehenden Fenster erscheint.

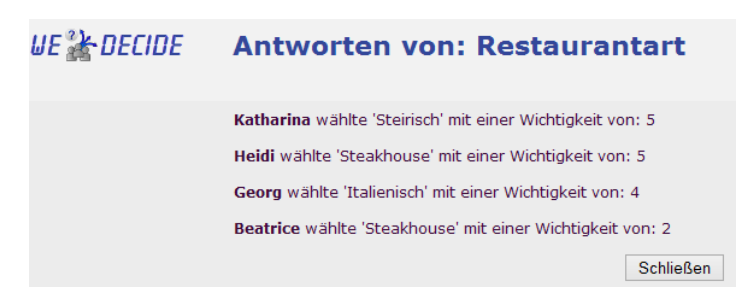

Abbildung 4.28.: Darstellung des Namens sowie der korrespondierenden Praferenz im Falle einer ¨ Transparenz der Präferenzen

Wie aus Abbildung 4.28 deutlich hervorgeht, ist es nun jedem Teilnehmer möglich, exakt zu sehen, welche Antwortmöglichkeit gewählt und auch mit welcher Gewichtung diese versehen wurde. Abbildung [4.27](#page-87-0) zeigt weiters, dass der Reiter "Alternativen" in diesem Stadion noch ausgegraut, also nicht aufrufbar ist, da bis dato die Präferenzen bezüglich der gestellten Fragen noch nicht abgeschickt wurden. Sobald die Präferenzen gespeichert und alle Angaben vollständig und fehlerfrei sind, wird der Benutzer automatisch auf den nächsten Reiter weitergeleitet. Durch das Auslösen des Speichervorganges werden erneut sämtliche Überprüfungsmaßnahmen durch ein Java Servlet eingeleitet. An dieser Stelle wird überprüft, ob alle Fragen, welche nicht als optional markiert sind (in unserem Fall alle Fragen), beantwortet wurden und auch ob nicht mehr Pool Punkte vergeben wurden als zur Verfügung standen. Wenn die Überprüfung fehl schlägt, wird dem Teilnehmer der in Abbildung [4.27](#page-87-0) zu sehende Screen erneut angezeigt, jedoch mit einer Fehlermeldung, welche eine Beschreibung des Fehlers und auch den Ursprung desselben rot markiert. Bei erfolgreicher Überprüfung wird der Teilnehmer nach der Speicherung des ersten Teils der Praferenzen zum Reiter, welcher die passenden Alternativen ¨ beinhaltet, weitergeleitet.

Der zweite Reiter beschäftigt sich wie bereits erwähnt mit der zweiten Stufe der Präferenzerhebung - nämlich der Bewertung der Lösungsalternativen. Nachstehende Abbildung [4.29](#page-89-0) illustriert die Beschaffenheit der zweiten Stufe der Präferenzerhebung.

Wie in Abbildung [4.29](#page-89-0) zu sehen ist, teilt sich die Präsentation der Lösungsalternativen in zwei Teile. Der erste Teil beinhaltet jene Alternativen, welche zur Gänze zu den eben spezifizierten Präferenzen des Benutzers passen. Der untere Teil zeigt mögliche andere Alternativen an, welche jedoch in mindestens einem Attribut nicht mit den Präferenzen des aktuellen Benutzers übereinstimmen und somit nicht optimal für die Bedürfnisse desselben sind. Neben jedem Namen einer Alternative befinden sich zwei Zahlen in einem Klammerausdruck. Diese Zahlen liefern Auskunft uber den Grad ¨

<span id="page-89-0"></span>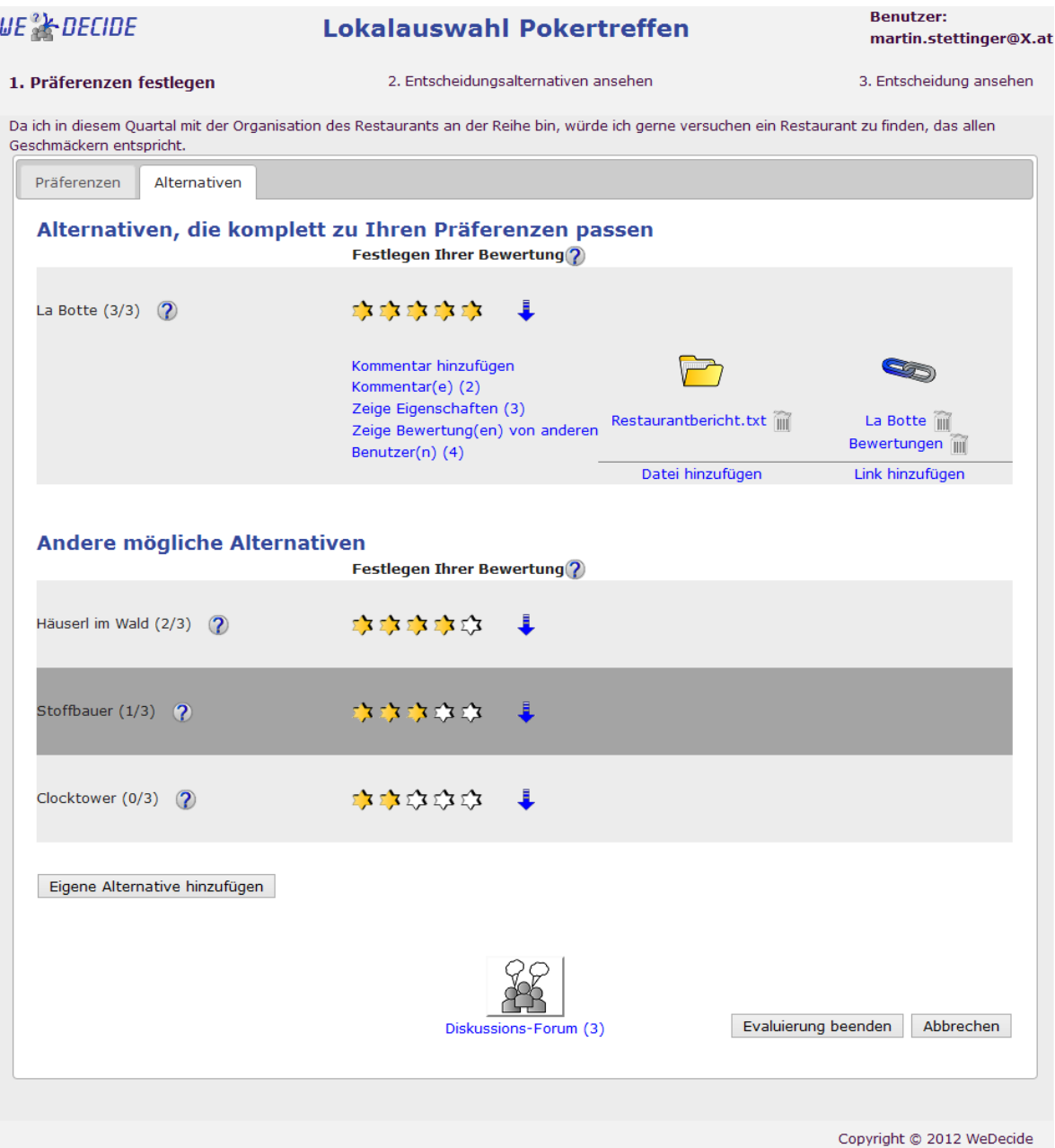

Abbildung 4.29.: Zweite Stufe der Präferenzerhebung des "Suche & wähle eine Alternative" Szenarios anhand der Bewertung der Lösungsalternativen

der Tauglichkeit dieser Alternative zu den Präferenzen des Benutzers. Die erste Zahl repräsentiert dabei die Anzahl der Präferenzen, welche für diese Alternative zutreffen, während die zweite Zahl die Gesamtanzahl der Eingenschaften der Alternative indiziert. (3/3) bedeutet im Falle des *La Botte* Restaurants, dass alle 3 Eigenschaften dieser Alternative mit den Präferenzen des aktuellen Benutzers exakt übereinstimmen. Die Bewertung der verschiedenen Alternativen erfolgt erneut durch die Vergabe von Sternen durch das Klicken auf die gewunschte Anzahl an Sternen. Da sowohl, wie unter ¨

anderem auch von [Mandl et al.](#page-174-0) [\(2011\)](#page-174-0) aufgezeigt wurde, die Reihung als auch die Präsentation der Lösungsalternativen eine zentrale Rolle bei der Zufriedenheit der Benutzer spielen, wurde dieser Thematik ein eigenes Kapitel gewidmet, auf welches an dieser Stelle verwiesen wird. Kapitel [7](#page-124-0) beschreibt die verwendeten Reihungsalgorithmen, die in WeDecide zum Einsatz kommen. Ein wichtiger Aspekt bei der Reihung soll an dieser Stelle jedoch unterstrichen werden. Es erfolgt eine separate Reihung des Teils mit den Alternativen, welche zur Gänze mit den persönlichen Präferenzen übereinstimmen und jenen Teil mit verwandten Alternativen.

Sämtliche Alternativen können erneut mit zusätzlichen Informationen wie Kommentaren, Dateien und Links versehen werden. Wird ein Link von einem Teilnehmer besucht, welcher auf eine externe Internetadresse verweist, so wird dieser in einem eigenen Browser Tab geoffnet, um den aktuellen Status ¨ der Teilnahme nicht zu beeinflussen oder gar im Falle er wurde noch nicht gespeichert, ihn ganz zu verlieren. Jeder Teilnehmer ist außerdem berechtigt, neue Lösungsalternativen zur aktuellen Menge hinzuzufügen. Durch das Klicken auf den "Eigene Alternative hinzufügen" Button wird der Teilnehmer zu einer abgewandelten Form des in Abbildung [4.25](#page-85-0) zu sehenden Fensters weitergeleitet, wo die Möglichkeit besteht, der Gruppe neue Lösungsalternativen beizusteuern. Auch eine Bearbeitung oder Löschung der eigenen Alternativen wird an dieser Stelle ermöglicht. Bei einer nachträglichen Bearbeitung bleiben natürlich sowohl sämtliche hinzugefügte Dateien und Links als auch hinzugefügte Kommentare unbeeinflusst.

Selbstverstandlich kann ein Teilnehmer auch zum ersten Reiter und somit zur Beantwortung der Fra- ¨ gen zurückkehren und gegebenenfalls seine Präferenzen dort anpassen. Wird dieses Verhalten von einem Teilnehmer praktiziert, wird beim Wechseln in den "Alternativen" Tab sofort sowohl die Reihung als auch der Grad der Tauglichkeit neu berechnet und in aktueller Form dem Benutzer dargestellt. Sollte ein Benutzer, bevor er seine Präferenzen (bezogen auf die Fragen) ändern möchte, bereits Bewertungen, Kommentare, Dateien oder Links abgegeben haben, so werden diese naturlich zwischen- ¨ gespeichert und gehen somit nicht verloren. Es hat also abgesehen von der Reihung der Alternativen keinerlei Auswirkungen, wenn ein Teilnehmer zwischen den Reitern bei dieser zweistufigen Präferenzerhebung wechselt.

Nachdem alle gewunschten Alternativen bewertet wurden, kann die Teilnahme nun durch das Spei- ¨ chern komplettiert werden. Das Speichern löst erneut eine Überprüfung aller Benutzer-Eingaben sowie die Präsentation eines Fehlers im Fehlerfall aus. Bei der Bewertung der Alternativen besteht keine Pflicht, alle Alternativen erschöpfend zu bewerten, denn die Teilnahme kann auch erfolgreich gespeichert werden, wenn nicht alle Lösungsalternativen bewertet wurden. Nach der erfolgreichen Speicherung wird erneut der bereits gewohnte Mailversand an den Ersteller eingeleitet. Auch die weiteren Aktionen der Gruppenentscheidungsaufgabe wie das Löschen von Teilnahmen oder die Berechnung der initialen Gruppenentscheidungsaufgabe erfolgt nach denselben Gesichtspunkten wie bereits in Kapitel [4.1.2](#page-58-0) und Kapitel [4.2.2](#page-74-0) beleuchtet wurde.

#### **Entscheidungsalternativen ansehen**

Das Auslösen der initialen Berechnung der Gruppenempfehlung wird auch bei diesem Szenario vom Ersteller der Gruppenentscheidungsaufgabe getriggert, nachdem alle gewünschten Teilnehmer teilgenommen haben oder eine gewisse Zeit verstrichen ist, welche im Ermessen des Erstellers liegt. Wenig überraschend präsentiert sich die Oberfläche in der bereits bekannten Tab Darstellung. Der erste Reiter dieses Screens hat erneut die Gruppenempfehlung zum Inhalt, während sich der zweite Reiter wie gewohnt mit den persönlichen Präferenzen des Teilnehmers beschäftigt. Der Reiter, welcher die Gruppenempfehlung darstellt, ist in Abbildung 4.30 zu sehen.

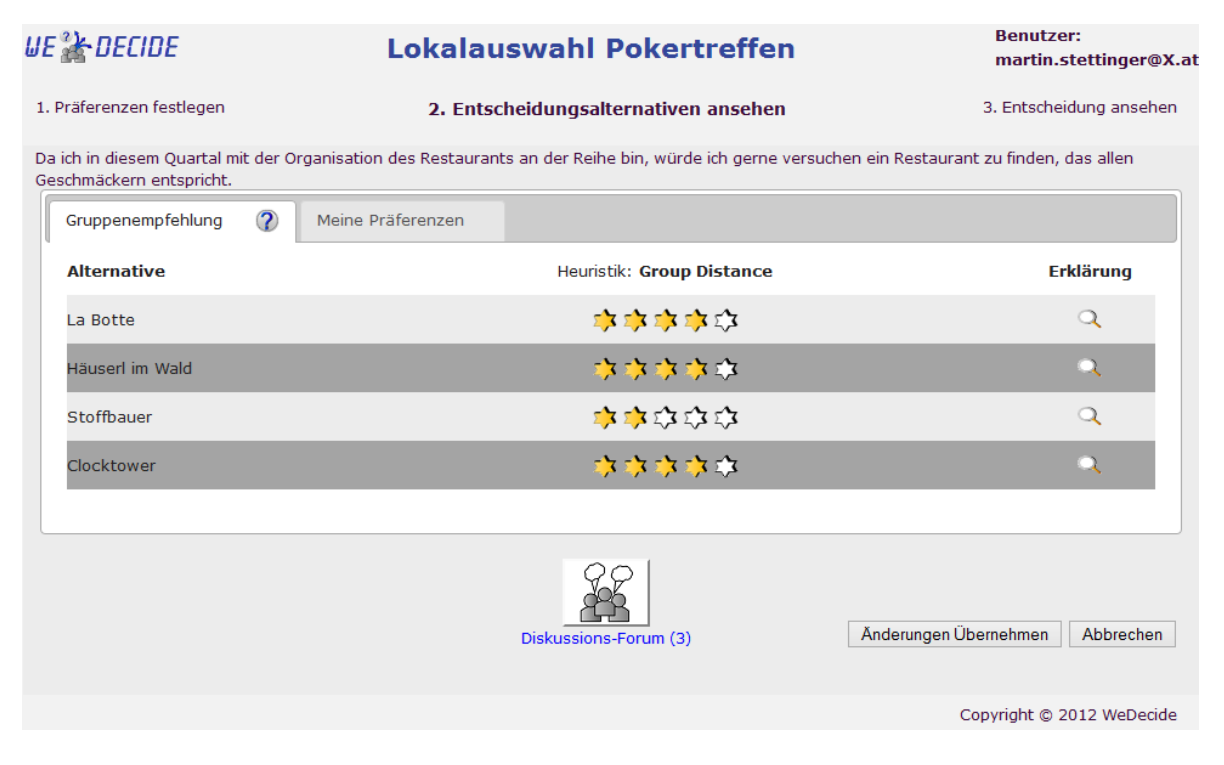

Abbildung 4.30.: Oberflache zur Einsicht der Entscheidungsalternativen im Kontext des "Suche & ¨ wähle eine Alternative" Szenarios

Wie aus Abbildung 4.30 erkennbar, ist jede der Alternativen erneut in einer eigenen Zeile dargestellt. Die gezeigte Bewertung reprasentiert dabei erneut die berechnete Gruppenempfehlung der Alterna- ¨ tive anhand des genannten Algorithmus - in diesem Fall der bei der Modellierung bewusst gewählte Group Distance Algorithmus. An dieser Stelle sei erneut auf das Kapitel [7](#page-124-0) verwiesen, welches die ausführliche Erläuterung aller Heuristiken zum Inhalt hat. Zur Rechten befindet sich ebenfalls eine Erklärung, welche über das Zustandekommen der Gruppenempfehlung für die spezifische Alternative Aufschluss gibt. Die Erklarung wird den Teilnehmern via Mouse Over Effekt dargestellt und sieht ¨ beispielsweise anhand des *La Botte* Restaurants folgendermaßen aus:

Die Empfehlung für diese Alternative ist 4.

1 Teilnehmer hat/haben diese Alternative mit 1 Stern(en) bewertet. Diese Bewertung ergibt eine Distanz von 3 zur Empfehlung für jeden Teilnehmer.

1 Teilnehmer hat/haben diese Alternative mit 2 Stern(en) bewertet. Diese Bewertung ergibt eine Distanz von 2 zur Empfehlung für jeden Teilnehmer.

1 Teilnehmer hat/haben diese Alternative mit 4 Stern(en) bewertet. Diese Bewertung ergibt eine Distanz von 0 zur Empfehlung für jeden Teilnehmer.

2 Teilnehmer hat/haben diese Alternative mit 5 Stern(en) bewertet. Diese Bewertung ergibt eine Distanz von 1 zur Empfehlung für jeden Teilnehmer.

Die Erklärungen der Gruppenempfehlung sollen Transparenz und somit eine gewisse Vertrauensbasis der Teilnehmer zum System schaffen. Die Reihung der Alternativen ist auch in diesem Fall exakt dieselbe, welche aus dem Reiter "Meine Präferenzen" durch die Vergabe der Ratings stammt, um auch hier ein einfaches Vergleichen meiner Bewertungen mit der Gruppenempfehlung zu ermöglichen.

Es kann jederzeit zwischen den Reitern gewechselt werden und im Falle einer Präferenzanpassung werden sofort sowohl die Reihung als auch die Gruppenempfehlung neu berechnet. Somit haben die Teilnehmer ständig den aktuellsten Stand der Gruppenempfehlung am Schirm und sehen auch direkt die Auswirkungen einer möglichen Änderung der eigenen Bewertungen der Alternativen auf die Gruppenempfehlung. Der Reiter "Meine Praferenzen" entspricht weitgehend dem in Abbildung [4.29](#page-89-0) ¨ abgelichteten Fenster und wird deshalb an dieser Stelle nicht erneut angefuhrt. ¨

Da noch zwei zusätzliche Informationsquellen einer Alternative ausständig sind, wird nun sowohl die Anzeige der Eigenschaften einer Alternative als auch die Einsicht in die Praferenzvergabe anderer ¨ Teilnehmer einer Alternative beleuchtet. Wie Abbildung [4.29](#page-89-0) zeigt, gibt es zur Ansicht der Eigenschaften sowie zur Einsicht der Bewertungen anderer Teilnehmer zwei Links, mit denen diese Infor-mationen eingeholt werden können. Der obere Bereich der Abbildung [4.31](#page-93-0) zeigt die Eigenschaften des *La Botte* Restaurants, während sich im unteren Teil die Information über die Bewertungen anderer Teilnehmer befindet.

Die in Abbildung [4.31](#page-93-0) zu sehenden Fenster werden dem Aufrufenden abermals in einer Modalbox in einem eigenen Layer über dem aktuellen Screen präsentiert, weshalb an dieser Position erneut nur der Inhalt und nicht die Erscheinungsform dieser Fenster illustriert wird. Die Eigenschaften einer Lösung spiegeln im Großen und Ganzen jene Antworten der definierten Fragen wider, welche dieser Alternative entsprechen. So kann der Inhalt des Fensters mit der Präsentation der Eigenschaften wie folgt interpretiert werden: *La Botte* ist ein italienisches Restaurant, welches sich in einer Entfernung <10km vom Pokerklub befindet und einer normalen Preiskategorie entspricht.

Der untere Teil der Abbildung [4.31](#page-93-0) präsentiert die abgegebenen Bewertungen des *La Botte* Restaurants der anderen Teilnehmer der Gruppenentscheidungsaufgabe. Wie bei der Modellierung (siehe

<span id="page-93-0"></span>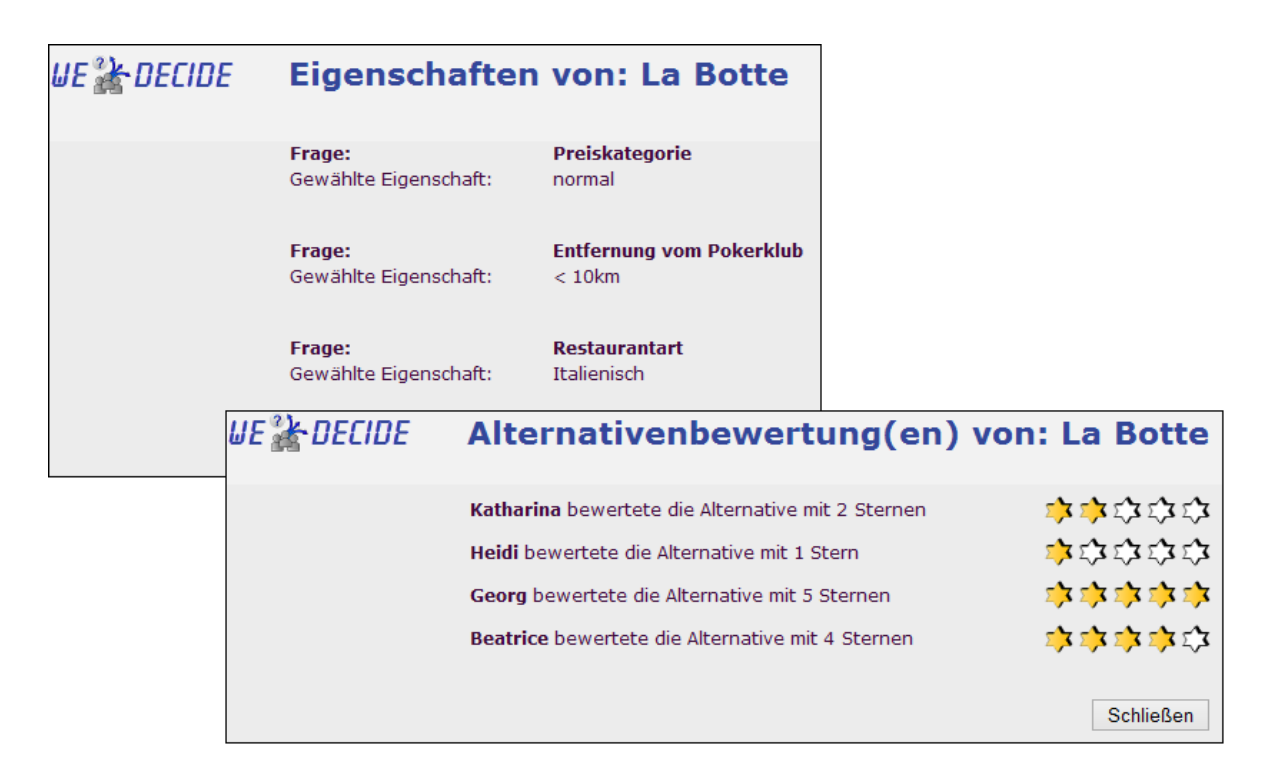

Abbildung 4.31.: Betrachtung der Eingenschaften einer Alternative sowie die Einsicht in die Bewertungen anderer Teilnehmer des "Suche & wähle eine Alternative" Szenarios

Abbildung [4.24\)](#page-83-0) gewunscht, wird der Name des Teilnehmers in Kombination mit der spezifizierten ¨ Bewertung allen Teilnehmern transparent gemacht. Die dargestellten Bewertungen sind dabei chronologisch nach der Teilnahmezeit sortiert, weshalb dieses Fenster auf den ersten Blick ein wenig ungeordnet aussieht.

Das Vorgehen seitens des Systems (Stichworte Überprüfung, Datenbankaktualisierung und die Handhabung eines neuen Teilnehmers in dieser Phase) und des Erstellers der Gruppenentscheidungsaufgabe ist jenen aus den bereits diskutierten Szenarien "Antworten finden" (siehe Kapitel [4.1.2\)](#page-58-0) sowie "Wahle eine Alternative" (siehe Kapitel [4.2.2\)](#page-74-0) ident und wird aus diesem Grund an dieser Stelle nicht ¨ ausführlicher erläutert.

#### **4.3.3. Finalisieren**

Wie bereits in den beiden vorhergehenden Szenarien ist auch hier das Finalisieren der letzte Schritt im Lebenszyklus der Gruppenentscheidungsaufgabe, welcher wiederum in der Verantwortung des Erstellers derselben liegt. Sollte bei einer Gruppenentscheidungsaufgabe es einmal der Fall sein, dass sich die Gruppe trotz Unterstützung des Systems und Diskussion in einer Sackgasse befindet, so kann das Finalisieren zumindest Klarheit über die Verhältnisse schaffen und jener Teilnehmer, dessen Präferenz nicht erfüllt werden kann, kann sich durch die Einsicht des Ergebnisses auf die Entscheidung vorbereiten - wie diese auch immer aussehen mag. Das soll heißen, dass es vielleicht Fälle gibt, wo ein

Hinauszögern der Entscheidung durch den Ersteller der Gruppenentscheidungsaufgabe die Situation keinesfalls verbessert, weshalb in manchen Szenarien kürzere Zeiten zur Präferenzerhebung durchaus sinnvoll sein können. Da der Ersteller der Gruppenentscheidungsaufgabe im Allgemeinen das nötige Domänenwissen mit sich bringt, ist es meiner Meinung nach die beste Möglichkeit, dem Ersteller den Spielraum zu geben selbst zu entscheiden, wann der passende Zeitpunkt zur initialen Gruppenempfehlungsberechnung und zum Finalisieren der Gruppenentscheidungsaufgabe vorliegt.

Die Wahl des Restaurants für das vierteljährliche Essen mit den Pokerkollegen repräsentiert in diesem Fall diesen letzten Schritt. Der Dialog zur Finalisierung dieser Gruppenentscheidungsaufgabe kann in Abbildung 4.32 gesehen werden.

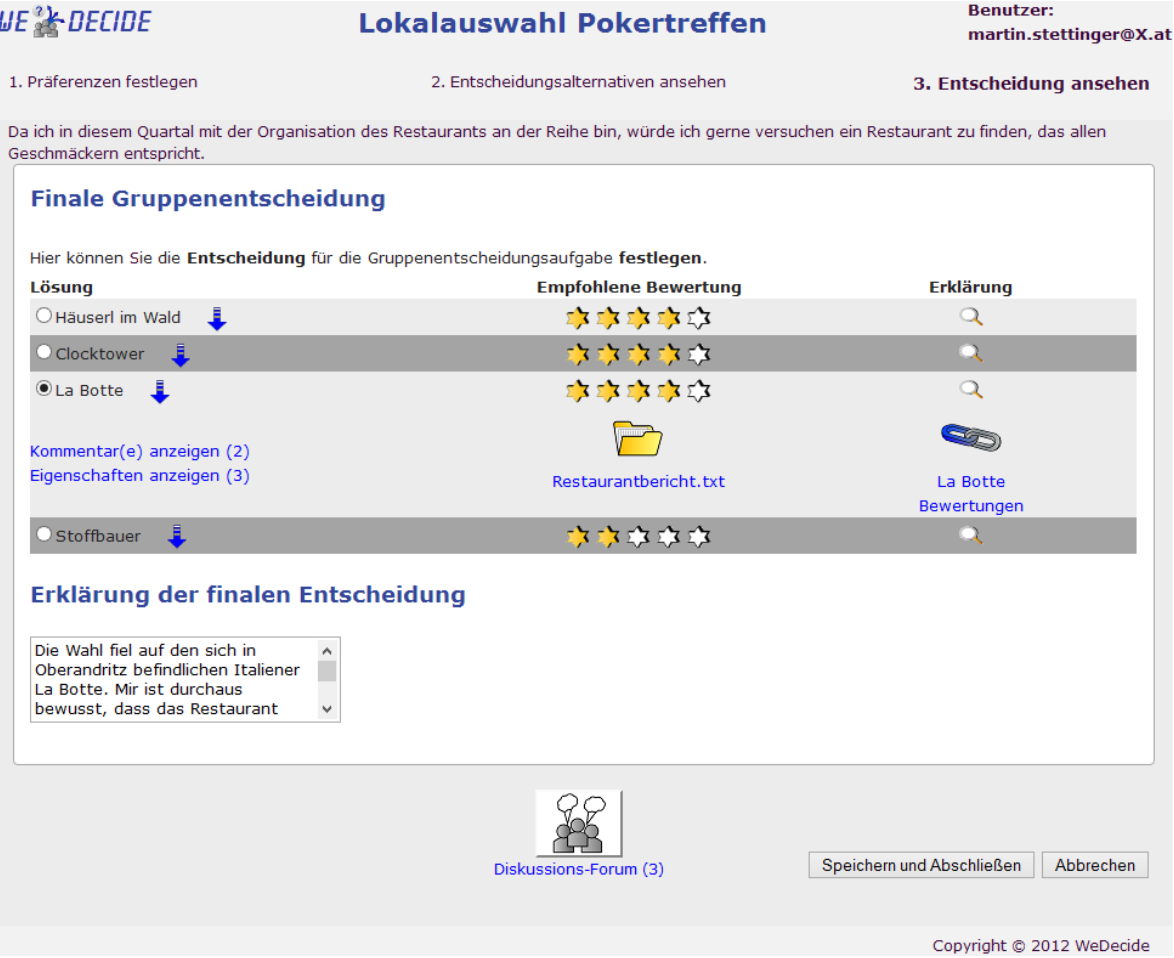

Abbildung 4.32.: Finalisierungsoberfläche des "Suche & wähle eine Alternative" Szenarios

Die Illustration in Abbildung 4.32 zeigt erneut die Auflistung aller in Frage kommenden Lösungsalternativen. Abermals werden die Gruppenempfehlung sowie die Erklärung des Zustandekommens derselben in ein und der selben Reihe mit den Namen der Alternativen aufgelistet. Die Gruppenempfehlung basiert in diesem Szenario auf der Group Distance Heuristik. Die Möglichkeit zur Einsicht sämtlicher Kommentare, der Eigenschaften aller Alternativen, der beigefügten Dateien und Links bleibt natürlich weiter aufrecht. Da bei der Modellierung die Option einer Erklärung der finalen Entscheidung bejaht wurde, muss an dieser Stelle eine entsprechende Erklärung angegeben werden, um die Gruppenentscheidungsaufgabe finalisieren zu können.

Nach der Entscheidung für ein Restaurant sowie der Eingabe einer dazugehörigen Erklärung werden sämtliche Eingaben durch das Ausführen des Speichervorgangs überprüft. Wie gewohnt wird die Gruppenentscheidungsaufgabe im Fehlerfall nicht abgeschlossen, sondern der Ersteller erhalt eine ¨ adäquate Fehlermeldung und die Möglichkeit, die Eingaben zu korrigieren. Nach erfolgreicher Finalisierung werden alle Teilnehmer über das Vorliegen eines Ergebnisses der Gruppenentscheidungsaufgabe informiert.

#### **4.3.4. Ergebnis**

Die Möglichkeit einer weiteren Änderung der Präferenzen erlischt jedenfalls, unabhängig von der Art der Gruppenentscheidungsaufgabe, mit der Finalisierung einer solchen. Die Platzierung sowie die möglichen Aktionen einer geschlossenen Gruppenentscheidungsaufgabe sind mit jenen aus den vor-angegangenen Kapiteln [4.1.4](#page-66-0) und [4.2.4](#page-80-0) zu vergleichen und werden deshalb hier nicht erneut erläutert.

#### **Entscheidung ansehen**

Wie bereits aufgezeigt, schafft die finale Entscheidung Klarheit in der gesamten Gruppe und lässt im Idealfall keine weiteren Fragen mehr offen. Die Entscheidung der Restaurantwahl für das vierteljährlich wiederkehrende Essen mit den Pokerkollegen kann in Abbildung [4.33](#page-96-0) betrachtet werden. Wie aus Abbildung [4.33](#page-96-0) erkennbar ist, fiel in diesem Szenario die Wahl auf das Restaurant *La Botte*, was mit all seiner Information den Teilnehmern angezeigt wird. Die Erklärung fällt in diesem Fall etwas größer aus, da versucht wurde, die Hintergründe der Group Distance Heuristik sowie das Resultieren des Wertes der Gruppenempfehlung in die Erklärung zu integrieren. Die Erklärung wurde an dieser Stelle auch bewusst direkt ohne das vorher verwendete Lupensymbol dargestellt, um auch jenen Teilnehmern das Verständnis der Zusammensetzung der Gruppenempfehlung vermitteln zu können, welche niemals Erklärungen lesen. Abgerundet wird das Ergebnis dieser Gruppenentscheidungsaufgabe durch die Erklärung der finalen Entscheidung, welche aus einer Einstellungsmöglichkeit des Modellierungsprozesses resultiert und bei der Finalisierung der Gruppenentscheidungsaufgabe vom Ersteller derselben eingegeben wurde.

<span id="page-96-0"></span>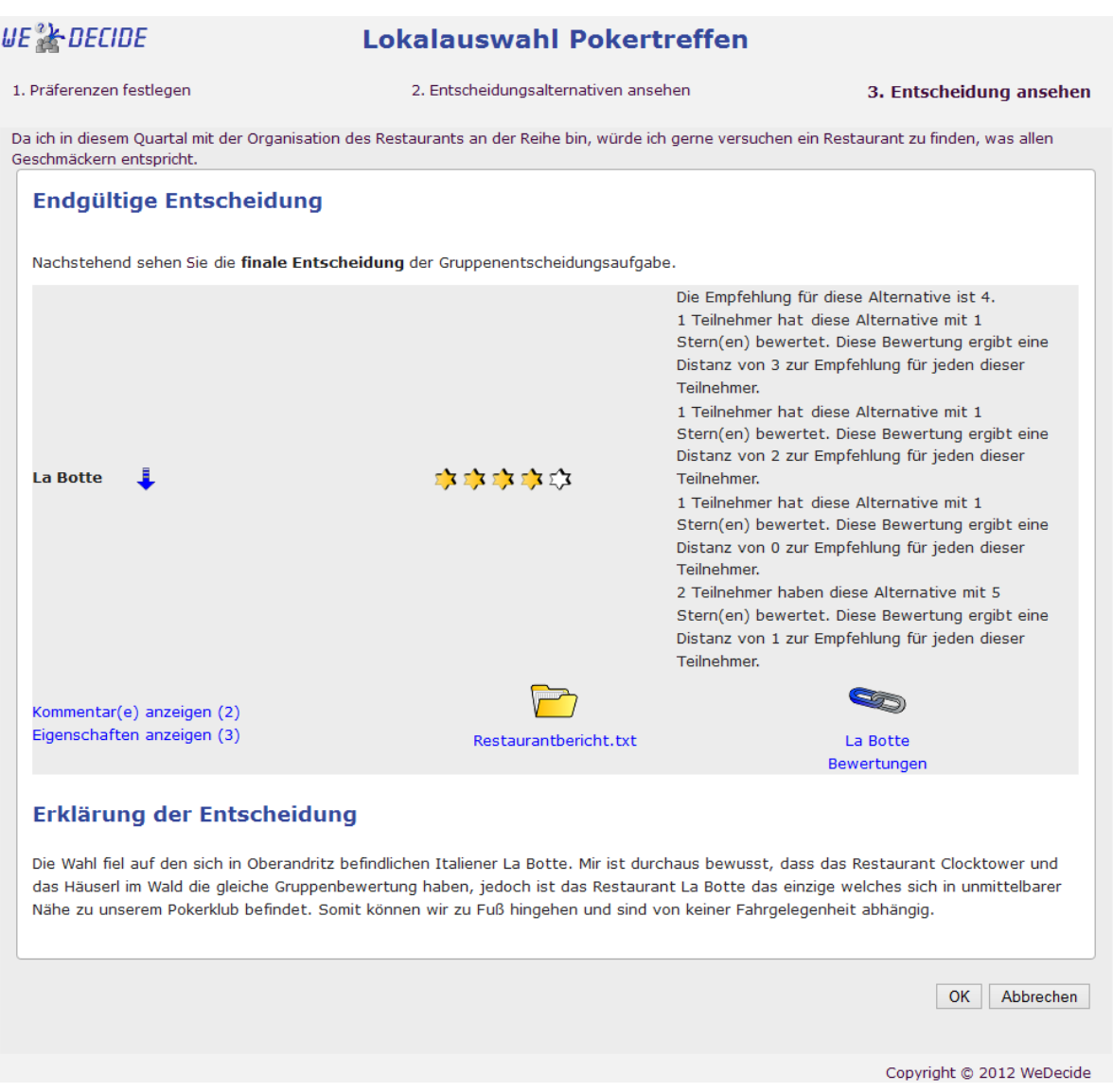

Abbildung 4.33.: Entscheidung des "Suche & wahle eine Alternative" Szenarios ¨

# <sub>ı</sub><br>Kapitel o

## Terminfindung (Schedule Decision)

Als Resultat der modernen kurzlebigen Zeit ist es heutzutage fast eine eigene Wissenschaft geworden, Termine mit mehreren Personen effektiv und effizient auszumachen. Die moderne Gesellschaft wurde angewiesen, jede Stunde der kostbaren Zeit belegen zu mussen. Effektive und effiziente asynchrone ¨ Terminplanung ist eine der komplexesten Herausforderungen an heutige Informationstechnologien. Viele Personen benutzen ihren vollen Terminkalender, welcher oft sogar durch unrichtige Einträge verunreinigt wird, um stets einen gänzlich vollen Terminkalender zu haben, sogar als Sündenbock, um anderen Personen den Eindruck zu vermitteln, niemals Zeit zu haben [Brzozowski et al.](#page-172-0) [\(2006\)](#page-172-0). Die Findung eines Termins, mit welchem alle Beteiligten einverstanden sind, wird zusätzlich durch die Tatsache, dass sich in der heutigen Zeit oft die beteiligten Personen nicht mehr am selben Ort befinden, sondern über die Ganze Welt verstreut sein können, erschwert [Lu et al.](#page-174-0) [\(2005\)](#page-174-0).

Alle bestehenden Terminfindungssysteme benötigen, um eine Empfehlung für eine Gruppe ausspre-chen zu können, Einsicht in die gesamten Kalender aller Teilnehmer. (Prisoners Dilemma siehe [Brzo](#page-172-0) [zowski et al.](#page-172-0) [\(2006\)](#page-172-0)) Dies impliziert weiters, dass sämtliche Teilnehmer ihre Kalender stets erschöpfend sowie akkurat mit wahrheitsgetreuen Terminen befüllt haben müssen.

Möchte man einen Termin innerhalb einer Gruppe per Mail ausmachen, so bedarf es im Durchschnitt 9 Mails pro Teilnehmer, um einen passenden Termin zu finden [Brzozowski et al.](#page-172-0) [\(2006\)](#page-172-0). Das Problem, uber Mail einen Termin innerhalb einer Gruppe auszumachen besteht meiner Ansicht nach darin, dass ¨ durch das bloße Vorschlagen eines Termins für ein Meeting beispielsweise die Antwortenden lediglich artikulieren, ob sie zu diesem Termin Zeit haben oder nicht. Durch dieses Verfahren gibt es somit keine Möglichkeit, etwas über die Verfügbarkeiten der Beteiligten herausfinden, was jedoch essentiell wäre, um Alternativtermine anbieten zu können.

Dieser etwas ernüchternde Status aktueller Möglichkeiten zur Terminfindung sowie der persönliche Bedarf, Termine innerhalb von Gruppen effizient ausmachen zu können, stellt eine der Hauptmotivatoren dar, weshalb in WeDecide das Terminfindungsszenario implementiert wurde.

Als Beispiel zur Illustration des Terminfindungsszenarios wird die Suche nach einem passenden Ter-

<span id="page-99-0"></span>min für den nächsten Motorradausflug der Instruktorengruppe herangezogen. Dieses Beispiel wird uns erneut bei der Modellierung, der Teilnahme sowie der Festlegung und Einsicht des Ergebnisses begleiten. Kapitel 5.1 behandelt den Modellierungsprozess, wahrend sich Kapitel [5.2](#page-104-0) detailliert mit ¨ allen Aspekten der Teilnahme eines Terminfindungsszenarios befasst. Abschließend zeigt Kapitel [5.4](#page-109-0) das Ergebnis einer Terminfindung auf.

### **5.1. Modellierung einer Terminfindung**

Ein Uberblick des Modellierungsprozesses dieses Szenarios, kann in Abbildung 5.1 betrachtet wer- ¨ den. Abermals knüpft der in Abbildung 5.1 zu sehende Prozess an der korrespondierenden Stelle aus Abbildung [3.9](#page-39-0) an.

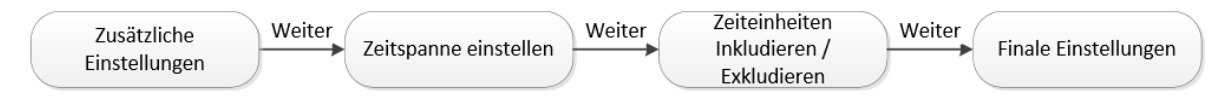

Abbildung 5.1.: Zustandsdiagramm des Modellierungsprozesses des "Termin finden" Szenarios

Der spezifische Modellierungsprozess einer Terminfindung startet erneut nach der Eingabe des Namens der Gruppenentscheidungsaufgabe, einer optionalen Beschreibung, der Information uber den ¨ Ersteller der Gruppenentscheidungsaufgabe im Falle eines anonymen Benutzers und der Wahl "Einen Termin finden" als "Art der Gruppenentscheidungsaufgabe" im in Abbildung [3.7](#page-37-0) zu sehenden Fenster. Der erste Schritt der spezifischen Einstellungen der Terminfindung ist abermals die Möglichkeit zur verfeinerten Einstellung aller gewünschten Features. Die Oberfläche der "Allgemeinen Einstellungen" kann in Abbildung 5.2 gesehen werden.

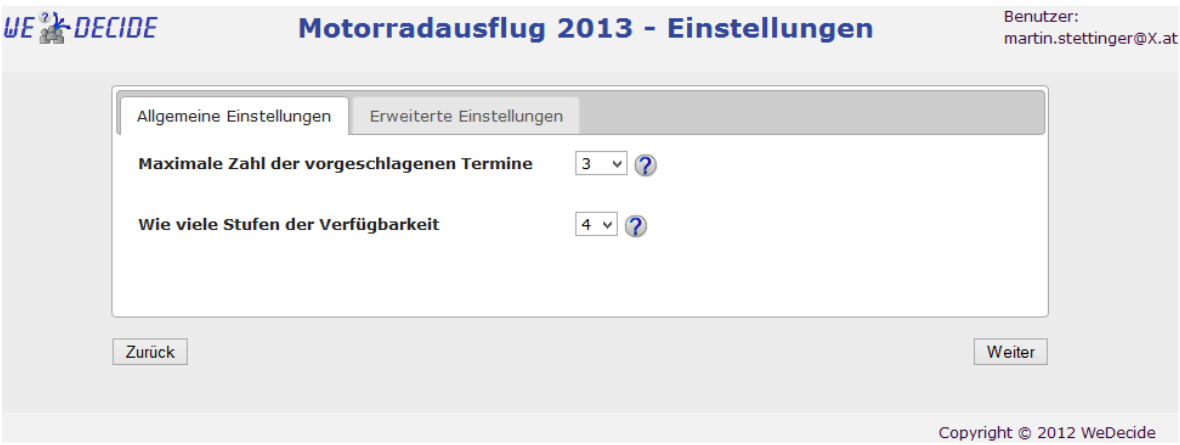

Abbildung 5.2.: Allgemeine Einstellungen des "Einen Termin finden" Szenarios

Wie aus Abbildung 5.2 ersichtlich ist, unterscheiden sich diese Einstellungen gänzlich von jenen der

vorhergegangenen Szenarien der verschiedenen Auspragungen der Choice Decisions. Die erste Opti- ¨ on fragt den Ersteller der Gruppenentscheidungsaufgabe nach der gewunschten Anzahl der vom Sy- ¨ stem vorgeschlagenen Termine für das Ergebnis der Gruppenentscheidungsaufgabe. Hier besteht die Moglichkeit, zwischen einem einzigen empfohlenen Termin bis hin zu 10 vorgeschlagenen Terminen ¨ zu wählen. Für das Beispiel der Terminfindung des nächsten Motorradausflugs wurde der Standardwert von 3 beibehalten. Der Standardwert von 3 wurde gewählt, da drei Termine eine gewisse Varierungsmoglichkeit bei der finalen Entscheidung liefern jedoch nicht so vielseitiger Art, dass eine neue ¨ Gruppenentscheidungsaufgabe aufgesetzt werden muss, um die richtige Empfehlung auszuwahlen. ¨ Die passende Anzahl ist natürlich stark vom Inhalt und der Zeitspanne der Gruppenentscheidungsaufgabe abhangig, weshalb die große Spanne dieser Einstellungsoption dem Ersteller angeboten wird. ¨ Die zweite allgemeine Einstellungsoption ist die Wahl der den Teilnehmern zur Verfugung stehenden ¨ sogenannten Stufen der Verfügbarkeit. Mit den Stufen der Verfügbarkeit artikulieren die Teilneh-

mer in weiterer Folge ihre Praferenzen, indem sie zu bestimmten Zeiteinheiten eintragen, wie es mit ¨ ihrer Verfügbarkeit zu denselben aussieht. Studien haben gezeigt, dass die Verfügbarkeiten der meisten Personen längst nicht mehr binär (bin verfügbar oder bin nicht verfügbar) sind, sondern weitere Abstufungen durchaus sinnvoll sind [Brzozowski et al.](#page-172-0) [\(2006\)](#page-172-0). Die Einstellungsmoglichkeiten in We- ¨ Decide reichen bei dieser Option von einer binären Verfügbarkeitsbestimmung, welche nur indiziert, ob ein Teilnehmer zu einem bestimmten Zeitpunkt verfugbar ist oder nicht, bis hin zu 5 Stufen der ¨ Verfügbarkeit, wo in einem sehr hohen Detailgrad artikuliert werden kann, wie es mit der Verfügbarkeit zu spezifischen Zeiteinheiten aussieht. Aus zweierlei Gründen fiel die Wahl bei dieser Option auf 4 Stufen der Verfügbarkeit. Zum einen reicht eine binäre Artikulation der Verfügbarkeit in den meisten Fällen nicht aus, denn es gibt meistens Termine, welche zwar nicht bevorzugt werden aber unter Umständen doch möglich sind, was bei einer binären Verfügbarkeitsauswahl schwer vermittelbar ist. Der zweite essentielle Grund für die Wahl von 4 Verfügbarkeitsstufen ist, dass es bei dieser Anzahl keinen sogenannten "Mittelweg" gibt, welcher zu gleichen Teilen positiv als auch negativ ist. Somit muss sich ein Teilnehmer zumindest für eine Richtung, in welche die Verfügbarkeit geht, entscheiden. Beschriebenes Phänomen ist selbstverständlich für alle Fälle anwendbar, in welchen es eine gerade Anzahl an Verfügbarkeitsstufen gibt. (Das erwähnte groupTime System von [Brzozowski et al.](#page-172-0) [\(2006\)](#page-172-0) setzt ausschließlich auf vier Verfügbarkeitsabstufungen.)

Die Wahl der Heuristik zur Berechnung der Gruppenempfehlung fiel erneut auf den Least Misery Algorithmus, da er versucht, einen Termin zu finden, welcher allen Teilnehmern passt. Der Konsens aller Teilnehmer ist sehr wichtig im Kontext des Motorradausflugs, da alle Teilnehmer mit der Wahl des Termins zufrieden sein sollen. Die Kommunikation zu den Teilnehmern wird erneut auf eine manuelle Art und Weise stattfinden. Nachdem die gewunschten Einstellungen festgelegt wurden, kann mit ¨ der Festlegung der Zeitspanne, in welcher ein passender Termin gefunden werden soll, fortgefahren werden. Die Einstellungsoberfläche der Zeitspanne ist in nachstehender Abbildung [5.3](#page-101-0) zu sehen.

Um die Übersichtlichkeit aufrecht zu erhalten, präsentiert sich die Einstellungsoberfläche wie aus Abbildung [5.3](#page-101-0) entnommen werden kann, erneut in der bereits bekannten Tab Logik. Der erste Reiter

<span id="page-101-0"></span>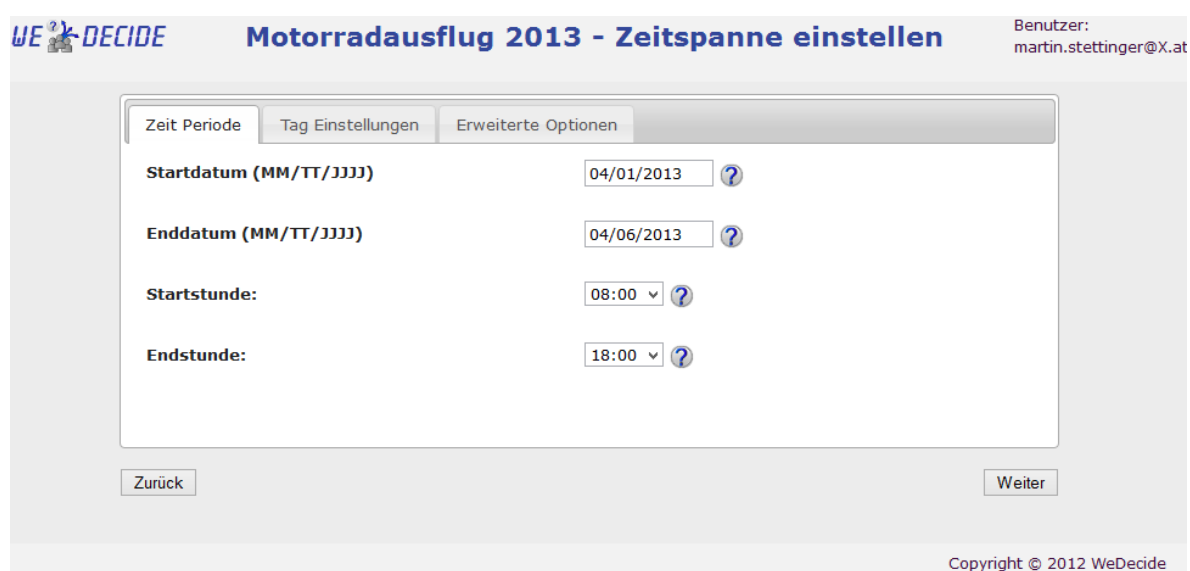

Abbildung 5.3.: Einstellungsoptionen der Zeitspanne des "Einen Termin finden" Szenarios

behandelt das Festlegen der Zeitperiode. Dazu muss zuerst ein Startdatum vom Ersteller gewahlt wer- ¨ den. Um die Wahl eines Datums zu erleichtern, bekommt der Ersteller der Gruppenentscheidungsaufgabe, wenn dieser auf ein Datum klickt, einen von sämtlichen anderen Programmen bereits bekannten Kalender angezeigt. Mit Hilfe dieses Kalenders in gewohnter Optik soll die Wahl der Daten wesentlich leichter vonstatten gehen. Ist das Startdatum gesetzt, so wird automatisch durch den Einsatz eines Java Script Files das Enddatum verifiziert und wenn das Enddatum ein Datum ist, welches sich vor dem Startdatum befindet, so wird es automatisch auf den Wert des Startdatums gesetzt. Da das Enddatum logischerweise zumindest der gleiche Tag als das Startdatum sein muss, können durch das automatische Nachstellen des Enddatums von vornherein fehlerhafte Eingaben des Erstellers vermieden werden. Die Zeitspanne, in welcher der Termin des Motorradausfluges gefunden werden soll, ist die Zeit vom 1. April bis 6. April. Nach der Definition des Start- sowie des Enddatums kann nun die Zeit für die Tage in der Zeitspanne festgelegt werden. Der Motorradausflug soll bei Tageslicht stattfinden, weshalb in diesem Szenario die Zeit von 08:00 Uhr bis 18:00 Uhr je Tag zur Terminfindung zur Verfügung stehen soll. Nachdem die Einstellungen der Zeitperiode zur Zufriedenheit des Erstellers abgeschlossen sind, kann auch ohne die anderen Reiter einzusehen an dieser Stelle fortgefahren werden, da wie gewohnt alle erweiterten Einstellungen mit zu den Einstellungen der Zeitperiode korrespondierenden Standardwerten versehen werden.

Im zweiten Reiter "Tag Einstellungen" kann selektiert werden, welche Tage innerhalb der Zeitspanne für die Terminfindung zur Verfügung stehen sollen. Automatisch vom System inkludiert werden dabei all jene Tage, welche sich in der definierten Zeitspanne befinden. Im Beispiel des Motorradausfluges sind automatisch von Montag, dem 1. April bis Samstag, dem 6. April alle Tage dieser Woche inkludiert. Um die Selektion der Tage bequemer zu gestalten, gibt es die Möglichkeit, über eine Checkbox alle Wochentage und/oder das Wochenende auf einen Klick den bereits ausgewahl- ¨

ten Tagen hinzuzufügen oder zu entfernen. Ob Wochenenden und/oder Wochentage für ein konkretes Terminfindungsszenario in Frage kommen, hängt stark von der Zielgruppe ab und muss vom Ersteller im konkreten Anlassfall entschieden werden. [Brzozowski et al.](#page-172-0) [\(2006\)](#page-172-0) beschreibt in einem Beispiel, dass für Studenten das Wochenende gleich gut ist, oder in manchen Fällen sogar bevorzugt wird. Dieses Verhalten ist bei Büroangestellten genau umgekehrt.

Abschließend können im Reiter "Erweiterte Optionen" noch die Granularität des generierten Kalenders sowie die Dauer des gewünschten Termins eingestellt werden. Die Granularität des erzeugten Kalenders legt fest, in welchen Zeiteinheiten die Teilnehmer ihre Verfügbarkeit artikulieren können. Zur Auswahl stehen bei dieser Einstellungsmöglichkeit halbstündlich, stündlich sowie zweistündlich. Der Standardwert dieser Einstellung ist stündlich, was bedeutet, dass die Teilnehmer ihre Verfügbarkeit zu jeder Stunde eines Tages im spezifizierten Zeitraum angeben können. Eine Spezifikation der Verfügbarkeiten der Teilnehmer des Motorradausfluges ist stündlich völlig ausreichend, weshalb an dieser Stelle der Standardwert beibehalten wird. Die Zeitdauer des gewünschten Termins kann im aktuellen Status des Systems zwischen halbstündlich bis 5-stündlich gewählt werden. Da es sich um eine erste Warm-Up Runde beim Motorradausflug handeln wird, wird ein 4-stündiger Termin gewählt. Die Wahl der Zeitdauer des Termins hat naturlich diverse Auswirkungen auf die Berechnung durch ¨ den Recommender, da zusätzliche Punkte bei der Berechnung der Gruppenempfehlung in Betracht gezogen werden müssen. So darf zum Beispiel im Falle eines 5-stündlichen Termins kein Termin ab 14:00 Uhr als Empfehlung ausgesprochen werden, wenn der gewunschte Zeitraum der Tage um 18:00 ¨ Uhr endet, da dieser Termin nicht mehr am selben Tag beendet werden kann.

Wie bereits erwähnt, werden beim erstmaligen Aufrufen dieser Einstellungsoberfläche alle Optionen mit vom System berechneten Standardwerten versehen, welche sich abhangig von den Einstellungen ¨ des Erstellers der Gruppenentscheidungsaufgabe automatisch an dessen Bedurfnisse anpassen (als ¨ Beispiel kann die automatische Anpassung der ausgewählten Tage an die Zeitperiode genannt werden). Sämtliche Einstellungen, welche vom Ersteller getroffen wurden, werden vor der Weiterleitung zum nächsten Screen einer genauen Untersuchung unterzogen. Überprüft werden alle Eigenschaften der gesamten Zeitspanne, ob zum Beispiel nicht ein Tag manuell selektiert wurde, welcher sich nicht in der Zeitspanne befindet. Als Beispiel zur Illustration der potentiellen Fehlerquellen werden an dieser Stelle die Gedanken auf ein Szenario gelenkt, welches durch das festgelegte Datum die Tage Montag, Dienstag und Mittwoch einschließt, der Ersteller jedoch händisch zusätzlich Freitag und Samstag gewählt hat. In einem solchen Fall wird wie bereits gewohnt sowohl mit einer adäquaten Fehlermeldung darauf hingewiesen, dass gewisse Einstellungsmoglichkeiten nicht konsistent zueinander ¨ sind als auch werden diese fehlerverantwortlichen Einstellungen rot markiert.

Nachdem alle gewunschten Einstellungen getroffen wurden, kann mit der Inklusion beziehungsweise ¨ der Exklusion spezifischer Zeiteinheiten des Kalenders fortgefahren werden. Um diesen Vorgang so einfach wie möglich zu gestalten, wird im nächsten Schritt dem Ersteller der den Einstellungen entsprechende Kalender direkt präsentiert, anhand dessen der Ersteller gewisse Zeiteinheiten exkludieren beziehungsweise inkludieren kann. Abbildung [5.4](#page-103-0) veranschaulicht die Oberflache zur In- beziehungs- ¨

<span id="page-103-0"></span>weise Exklusion von Zeiteinheiten innerhalb der Periode.

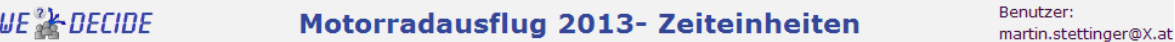

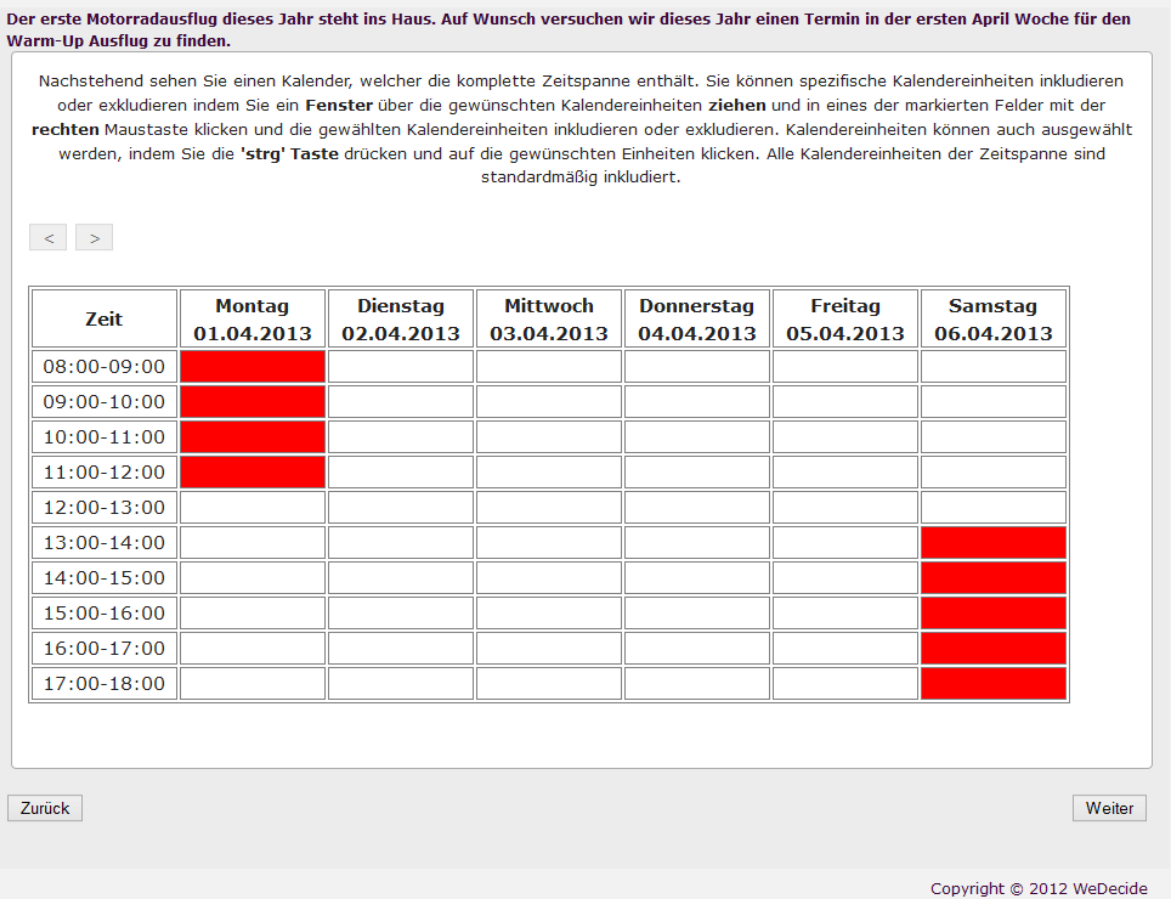

Abbildung 5.4.: Oberflache zur Ex- beziehungsweise Inklusion spezifischer Zeiteinheiten einer Zeit- ¨ spanne des "Einen Termin finden" Szenarios

Wie bereits beschrieben, illustriert Abbildung 5.4 den kompletten Kalender, welcher durch die Ein-stellungen der Zeitspanne definiert wurde (siehe Abbildung [5.3\)](#page-101-0). Streckt sich eine Zeitspanne über mehr als eine Kalenderwoche, so ist es unter Verwendung der sich oberhalb des Kalenders, aktuell jedoch ausgegrauten Pfeile nach vorn beziehungsweise zurück möglich, zwischen den Kalenderwochen zu wechseln. Standardmaßig sind alle Zeiteinheiten, welche in die definierte Zeitspanne fallen, ¨ inkludiert. Um gewisse Zeiteinheiten für das Ex- / Inkludieren markieren zu können, kann zwischen zwei verschiedenen Herangehensweisen unterschieden werden. Zum einen kann mittels Mauszeiger ein Fenster über die gewünschten Zeiteinheiten aufgezogen werden und zum anderen können, wie auch zum Beispiel im Explorer unter Windows  $<sup>1</sup>$  üblich, durch das Halten der Steuerungstaste gezielt</sup> mehrere Zeiteinheiten markiert werden. Dabei spielt es keine Rolle, ob die markierten Zeiteinheiten demselben Tag zugehörig sind oder auf alle verfügbaren Tage verstreut sind. Alle markierten Zeit-

<sup>1</sup><http://windows.microsoft.com/de-DE/windows/home> (Stand: 16.01.2013)

<span id="page-104-0"></span>einheiten werden dem Benutzer blau hinterlegt präsentiert. Zum tatsächlichen Ex- beziehungsweise Inkludieren der markierten Zeiteinheiten muss lediglich ein Rechtsklick auf eine der markierten Zeiteinheiten ausgefuhrt und im Anschluss daran aus dem durch den Rechtsklick hervorgerufenen Kon- ¨ textmenü die gewünschte Operation selektiert werden.

Wie aus Abbildung [5.4](#page-103-0) zu sehen ist, wurden die Zeit am Montag, dem 1. April von 08:00 Uhr bis 12:00 Uhr sowie am Samstag, dem 6. April von 13:00 Uhr bis 18:00 Uhr exkludiert, da bereits bekannt ist, dass zu diesen Zeiten manche Teilnehmer nicht in Osterreich sein werden. Dadurch wird den Teilneh- ¨ mern Aufwand zur Artikulation ihrer Präferenzen bei Zeiteinheiten, die von vornherein nicht in Frage kommen, erspart. Selbstverständlich bietet sich an dieser Stelle auch die Option, gewisse vielleicht fälschlich exkludierte Zeiteinheiten erneut zu inkludieren, indem das beschriebene Prozedere erneut durchgeführt wird.

Nachdem eventuelle Zeiteinheiten der Zeitspanne exkludiert wurden, wird auch die Modellierung des Terminfindungsszenarios mit der Möglichkeit zur Publizierung der eben modellierten Gruppenentscheidungsaufgabe abgeschlossen. In diesem Fall wird erstmalig auf die Publizierung der soeben modellierten Gruppenentscheidungsaufgabe im Kontext des Motorradausflugs verzichtet. Der weitere Verlauf zur Überprüfung sowie der Ablegung der Gruppenentscheidungsaufgabe in die Datenbank ist dem bereits mehrfach im Kontext der Choice Decisions beschriebenen Verlauf gleich und wird deshalb an dieser Stelle nicht erneut ausgeführt.

#### **5.2. Teilnahme an einer Terminfindung**

Der Einstiegspunkt zur Teilnahme an der eben erzeugten Gruppenentscheidungsaufgabe ist erneut abhangig davon, ob es sich beim Teilnehmenden um einen registrierten oder anonymen Benutzer ¨ handelt. Ein registrierter Benutzer kann ausgehend vom Home Screen, wo sich die modellierte Gruppenentscheidungsaufgabe in der Rubrik der "Aktuellen Gruppenentscheidungsaufgaben" automatisch nach dem Datum sortiert eingereiht hat, teilnehmen.

#### **5.2.1. Praferenzen festlegen ¨**

Wie auch bei den bisherigen Gruppenentscheidungsaufgaben startet die Terminfindung ebenfalls mit einem Verfahren zur Präferenzerhebung der einzelnen Teilnehmer. Die Spezifikation der Verfügbarkeiten zu gewissen Zeiteinheiten, welche auch als Präferenzen verstanden werden können, erfolgt in diesem Szenario direkt anhand eines zur Terminfindung korrespondierenden automatisch generierten Kalenders. Die Oberfläche zur Präferenzeingabe kann in Abbildung [5.5](#page-105-0) betrachtet werden.

Der in Abbildung [5.5](#page-105-0) gezeigte Kalender ist vergleichbar mit dem im Modellierungsprozess verwendeten Kalender zur Ex- beziehungsweise Inklusion gewisser Zeiteinheiten der Zeitspanne (siehe Ab-bildung [5.4\)](#page-103-0). Weiters kann der Abbildung [5.5](#page-105-0) entnommen werden, dass es für die vom Ersteller der Gruppenentscheidungsaufgabe bei der Modellierung bewusst ausgeschlossenen Zeiteinheiten keine

<span id="page-105-0"></span>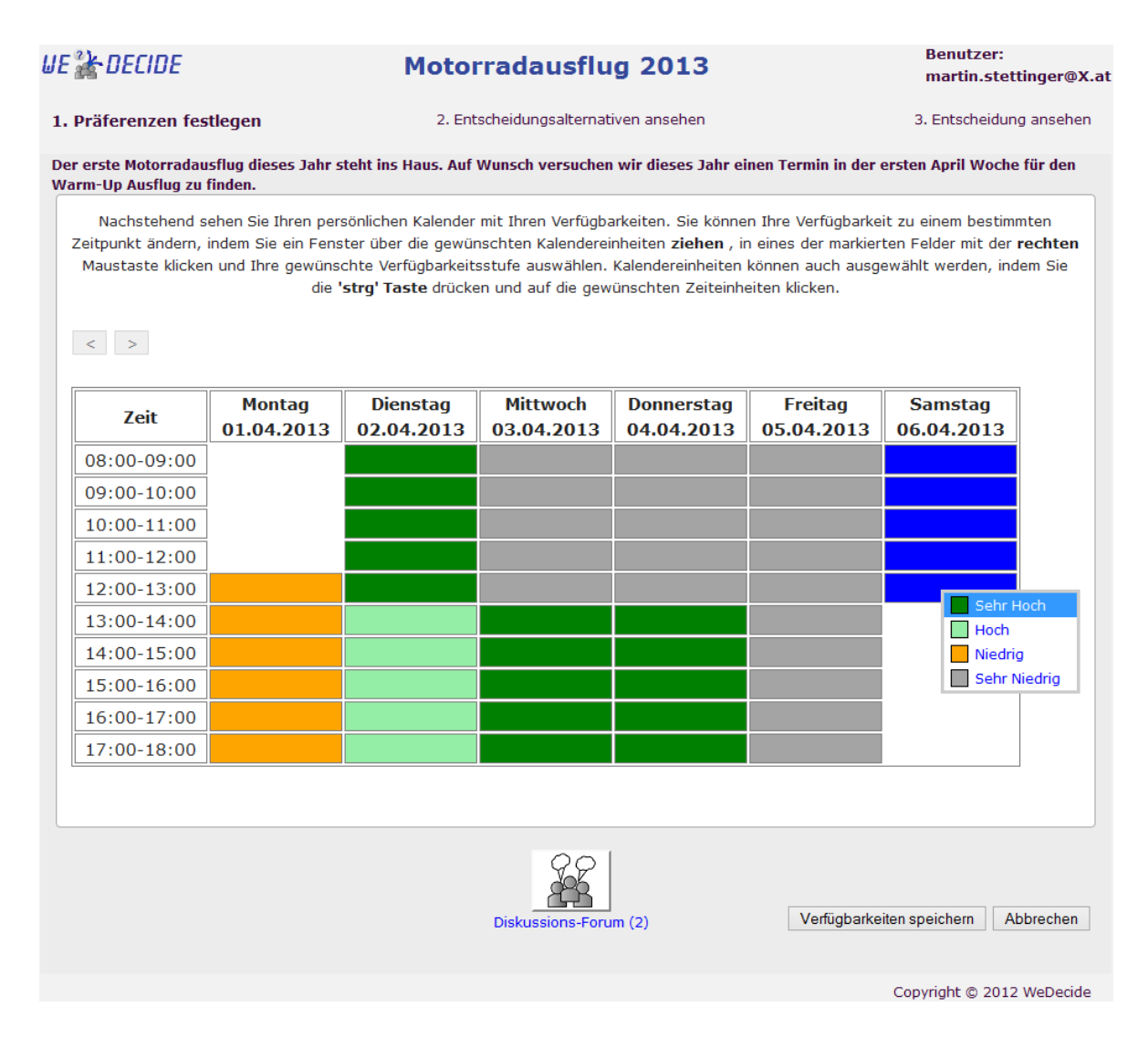

Abbildung 5.5.: Präferenzartikulation des "Einen Termin finden" Szenarios

Möglichkeit gibt, diese mit einer Verfügbarkeit zu versehen. Um den Aufwand zur Artikulation der Präferenzen so gering wie möglich zu halten sind alle Zeiteinheiten, welche sich innerhalb der festgelegten Zeitspanne befinden, per default mit der niedrigsten Verfügbarkeit (unabhängig von der definierten Anzahl an Verfügbarkeitsstufen, welche der Ersteller beim Modellierungsprozess gewählt hat) versehen. Dies resultiert aus der Tatsache, nicht alle Teilnehmer der Gruppenentscheidungsaufgabe zwingen zu wollen, sämtliche Zeiteinheiten des Kalenders erschöpfend mit Verfügbarkeiten spezifizieren zu müssen. In manchen Fällen kann diese Vorgehensweise eine große Erleichterung für die Teilnehmer sein, da sie nur jene Zeiteinheiten mit einer dem Defaultwert unterschiedlicher Verfügbar-keit versehen müssen, welche von Interesse für sie sind. Manche Autoren wie zum Beispiel [Popesco](#page-175-0) [and Pu](#page-175-0) [\(2010\)](#page-175-0) beschreiben die Präferenzerhebung als aufwendiges lästiges Unterfangen der Teilnehmer, welche unter allen Umständen so gering wie möglich gehalten werden sollte.

Die Markierung gewünschter Zeiteinheiten, um im Anschluss daran die Verfügbarkeit setzen zu können,

erfolgt abermals entweder durch das Aufziehen eines Fensters über die gewünschten Zeiteinheiten oder durch das Halten der Steuerungstaste in Kombination mit der Selektion der gewunschten Zeit- ¨ einheiten per Mausklick. Die markierten Zeiteinheiten stellen sich an dieser Stelle erneut als blau hinterlegte Felder dar (vergleiche dazu Samstag in Abbildung [5.5\)](#page-105-0). Um nun den gewählten Feldern eine gewisse Verfügbarkeit zuweisen zu können, muss im ersten Schritt erneut auf ein beliebiges markiertes Feld mit der rechten Maus Taste gedrückt werden. Durch den Rechtsklick öffnet sich ein Kontextmenü, in welchem die gewünschte Verfügbarkeit gewählt werden kann. Sämtliche Markierungs-, Selektions- sowie Auswahlfunktionen werden mit Hilfe von Java Script umgesetzt. Um den Rechtsklick in einem Browser überhaupt abfangen zu können, bedarf es einiger verschachtelter Java Script Funktionen. Erneut kommt die Java Script Bibliothek jQuery (siehe Kapitel [3.1.7\)](#page-29-0) an dieser Stelle zur Unterstützung gewisser Funktionalitäten zum Einsatz.

Die Pfeile nach vor und zurück, welche sich direkt oberhalb der Spalte mit der Zeitangabe befinden, können in jenem Fall verwendet werden, wenn die Zeitspanne mehr als eine Kalenderwoche umfasst. Da die Suche eines passenden Termins in unserem Beispielfall allerdings lediglich zwischen Montag und Samstag der selben Woche stattfindet, sind die Pfeile für dieses Szenario nicht von Bedeutung und deshalb auch ausgegraut.

Das Diskussionsforum im Zusammenhang mit der Terminfindung kann analog zu den bisher beschriebenen Szenarien der Choice Decisions verstanden werden und wird aus diesem Grund an dieser Position nicht erneut ausgeführt. Nachdem die Präferenzen erfolgreich artikuliert worden sind, wird die Teilnahme an dieser Stelle durch das Speichern der Verfugbarkeiten beendet. Nach erfolgreicher ¨ Überprüfung werden abermals sämtliche Datenbankeinträge aktualisiert und es wird eine adäquate Weiterleitung durchgeführt.

#### **5.2.2. Entscheidungsalternativen ansehen**

Die Entscheidungsalternativen können im Terminfindungsszenario neuerlich dann angesehen werden, wenn der Ersteller der Gruppenentscheidungsaufgabe die initiale Berechnung der Gruppenempfehlung auslöst. Sämtliche andere Rahmenbedingungen wie beispielsweise der Link zur Einsicht der initialen Gruppenempfehlung sind mit jenen Szenarien des Choice Decision Kontextes ident. Neuerlich wird auf die bewehrte Tab Logik bei der Präsentation der Gruppenempfehlung gesetzt. Der Reiter, welcher die vorgeschlagene Gruppenempfehlung veranschaulicht, ist in Abbildung [5.6](#page-107-0) zu sehen. Wie aus Abbildung [5.6](#page-107-0) sichtbar ist, wird die Gruppenempfehlung auch in Form eines identischen Kalenders, welcher bereits zur Präferenzeingabe verwendet wurde, präsentiert. Sinn dieser Darstellungsweise ist erneut die einfache Vergleichsmöglichkeit der Gruppenempfehlung mit den eigenen Präferenzen. Die gewünschte Anzahl an Empfehlungen für die Gruppe, welche bei der Modellierung festgelegt wurde (siehe Abbildung [5.2\)](#page-99-0), wird mit aufsteigender Nummer den Teilnehmern dargestellt. Die Nummer indiziert dabei die Reihung der empfohlenen Termine für die Gruppe. Je niedriger die Nummer dabei ist, desto besser passt der Termin für die gesamte Gruppe. Wichtig zur Erhaltung der Ubersichtlichkeit ist die Tatsache, dass jeweils nur der Starttermin angezeigt wird. Erst durch das ¨

<span id="page-107-0"></span>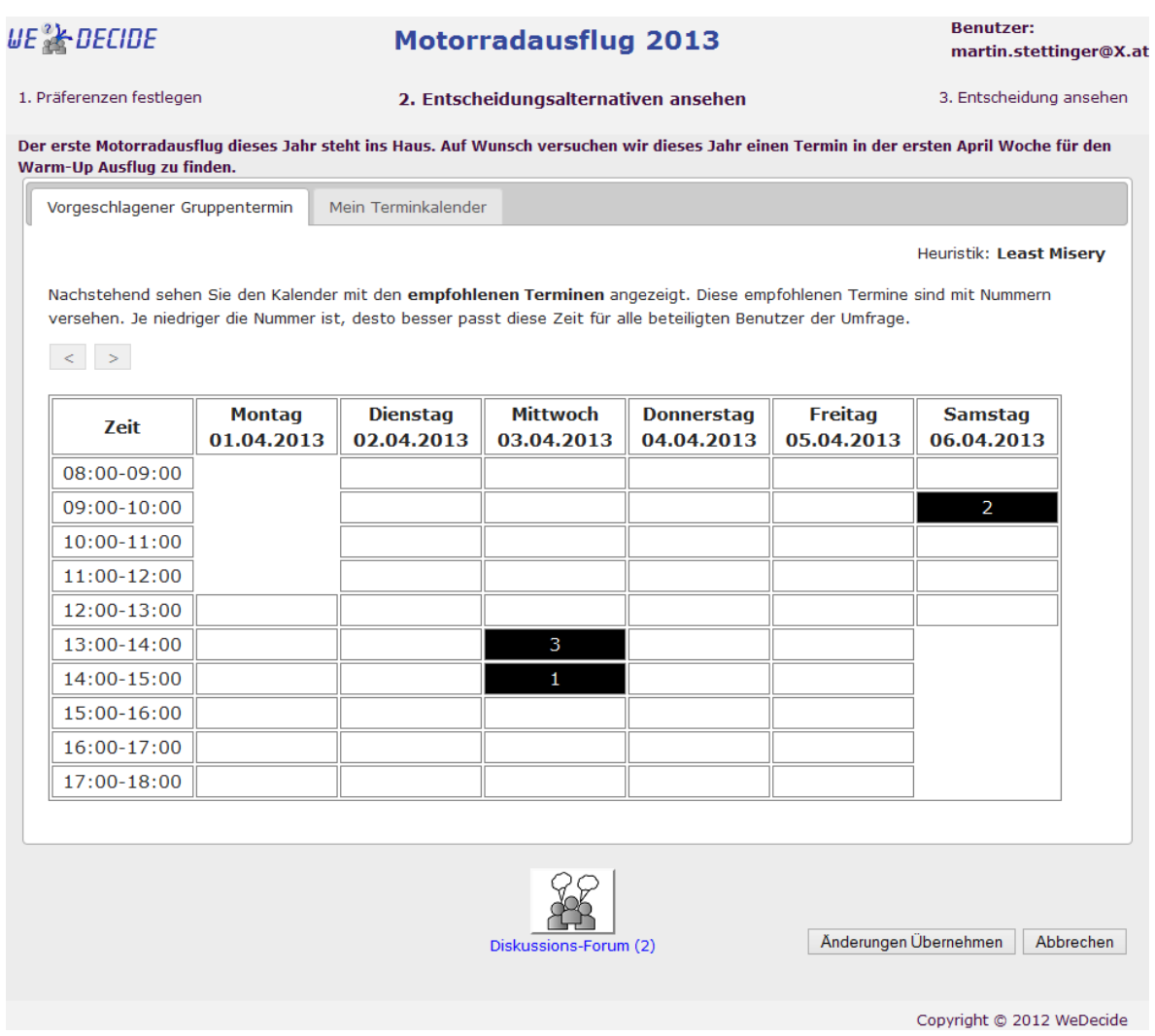

Abbildung 5.6.: Oberflache zur Einsicht der Entscheidungsalternativen im Kontext des "Einen Termin ¨ finden" Szenarios

Drücken auf einen der empfohlenen Termine wird die gesamte Dauer desselben angezeigt. Wie bereits erwähnt, dient diese eben beschriebene Maßnahme der Übersichtlichkeit, da in manchen Fällen, wie zum Beispiel auch im aktuellen Szenario zwischen empfohlenen Termin 1 und 3 zu sehen, sich die empfohlenen Termine, wenn sie länger als die Zeiteinheit dauern, überlappen würden. Wenn ein Teilnehmer nun beispielsweise auf den empfohlenen Termin mit der Nummer 1 drückt, so werden die anderen beiden empfohlenen Termine (Nummer 2 und 3) ausgeblendet und der gesamte Termin mit Nummer 1, welcher am Mittwoch, dem 3. April von 14:00 Uhr bis 18:00 Uhr dauert, grün angezeigt. Durch das Drücken eines beliebigen Feldes des Kalenders wird der Ausgangszustand, welcher alle empfohlenen Termine repräsentiert, wiederhergestellt.

Ebenfalls in Abbildung 5.6 zu sehen ist die Anzeige der zur Berechnung der Gruppenempfehlung verwendeten Heuristik sowie eine Mouse Over Erklärung der Intention dieser Heuristik.
Der Reiter "Mein Terminkalender" spiegelt, wie der Name des Reiters bereits vermuten lässt, den personlichen Kalender des Teilnehmers, wie bereits in Abbildung [5.5](#page-105-0) zu sehen ist, wider. Dabei sind ¨ sämtliche Bedienungsmöglichkeiten jenen bereits im Zusammenhang mit Abbildung [5.5](#page-105-0) beschriebenen ident. Erneut kann ein Teilnehmer bei einer Änderung seiner Verfügbarkeiten die direkte Auswirkung dieser Änderung auf die Gruppenempfehlung beobachten, da im Falle eines Tabwechsels eine automatische Neuberechnung der Gruppenempfehlung durchgefuhrt wird. Somit haben die Teilneh- ¨ mer stets die aktuellste Gruppenempfehlung im Fokus.

## **5.3. Finalisieren**

Durch das Finalisieren wird eine Entscheidung innerhalb der zuvor präsentierten Entscheidungsalternativen getroffen und die Gruppenentscheidungsaufgabe geschlossen. Durch das Schließen besteht auch in diesem Szenario als Teilnehmer keine Möglichkeit mehr, weitere Eingaben an der Gruppenentscheidungsaufgabe zu tätigen. Die Oberfläche zur Fixierung des Termins für den ersten Motorradausflug dieses Jahr ist in Abbildung [5.7](#page-109-0) zu sehen.

Wie Abbildung [5.7](#page-109-0) darstellt, bekommt der Ersteller der Gruppenentscheidungsaufgabe bei der Finalisierung derselben erneut lediglich die Gruppenempfehlungen auf Basis des gewünschten Algorithmus angezeigt. Sobald einer der empfohlenen Termine ausgewahlt wurde, wird abermals die gesamte ¨ Dauer des Termins grafisch dargestellt. Ist nun einer der Termine markiert, kann durch Klicken in ein beliebiges Feld des Kalenders diese Markierung gelöscht oder unter Verwendung des "Als endgültige Zeit setzen" Buttons der aktuell selektierte Termin als finaler Termin vorgemerkt werden. Wie Abbildung [5.7](#page-109-0) verrat, wurde der empfohlene Termin Nummer 2, welcher am Samstag, dem 6. April ¨ von 09:00 Uhr bis 13:00 Uhr angesiedelt ist, als finaler Termin für den Motorradausflug vorgemerkt. Selbstverständlich kann ein vorgemerkter finaler Termin durch einen anderen überschrieben werden, indem das beschriebene Prozedere erneut durchgeführt wird. Nachdem nun die gewünschte finale Zeit für die Gruppenentscheidungsaufgabe gesetzt wurde, kann diese durch das "Speichern und Abschließen" an dieser Stelle geschlossen werden. Im Zusammenhang des Motorradausfluges wurde der mit 2 nummerierte Termin als finaler Termin gewahlt. Im aktuellen Status der WeDecide Umgebung ist es ¨ nicht moglich, im Kontext eines Terminfindungsszenarios einen Termin als Entscheidung zu setzen, ¨ welcher nicht vom Recommender empfohlen wurde. Sämtliche Überprüfungsschritte sowie das Triggern des Mailversandes an die Teilnehmer sind den bereits beschriebenen Szenarien zu entnehmen, da sie sich nicht wesentlich im Falle eines Terminfindungsszenarios unterscheiden.

<span id="page-109-0"></span>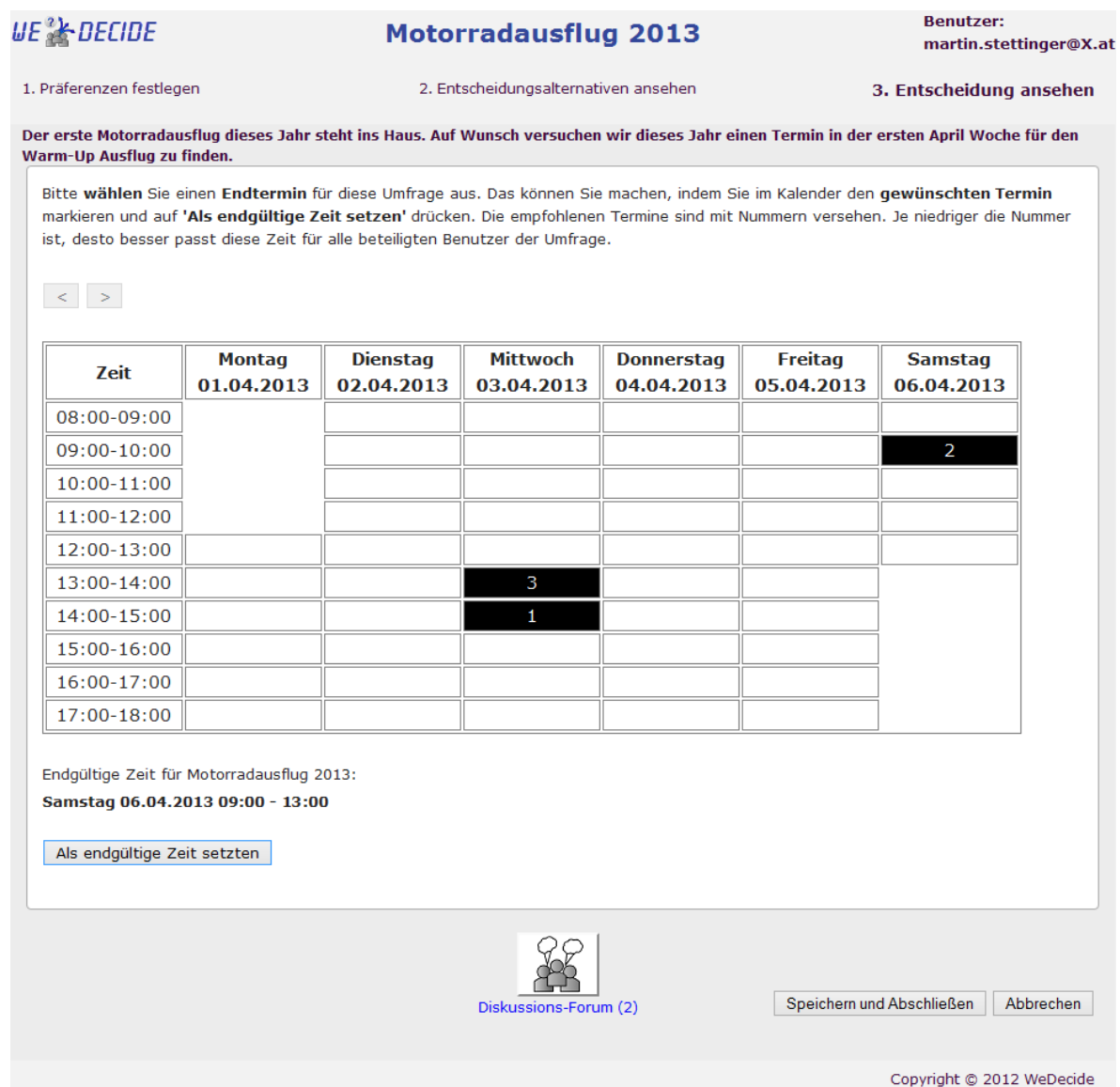

Abbildung 5.7.: Finalisierungsoberflache des "Einen Termin finden" Szenarios ¨

# **5.4. Ergebnis einer Terminfindung**

Geschlossene Terminfindungen sind ebenfalls von denselben Orten aus zugänglich wie es bereits im Kontext der Choice Decisions ausfuhrlich beschrieben wurde (siehe dazu Kapitel [4.1.4,](#page-66-0) Kapitel [4.2.4](#page-80-0) ¨ sowie Kapitel [4.3.4\)](#page-95-0), weshalb hier auf eine erneute Wiederholung verzichtet wird.

#### **Entscheidung ansehen**

Die Entscheidung liefert erneut Aufschluss über die getroffene Wahl und ist unter dem aus der Präferenzerhebung sowie der Einsicht der Entscheidungsalternativen bekannten Link aufrufbar. Die Entscheidung des Termins für den Motorradausflug mit den Instruktorkollegen ist in untenstehender Abbildung 5.8 zu sehen.

| UE & DECIDE                                                                                                    |                                      |                                                         | <b>Motorradausflug 2013</b>   |                                 |                              |                              |
|----------------------------------------------------------------------------------------------------|--------------------------------------|---------------------------------------------------------|-------------------------------|---------------------------------|------------------------------|------------------------------|
| 1. Präferenzen festlegen                                                                                                    | 2. Entscheidungsalternativen ansehen |                                                         |                               |                                 | 3. Entscheidung ansehen      |                              |
| Der erste Motorradausflug dieses Jahr steht ins Haus. Auf Wunsch versuchen wir dieses Jahr einen Termin in der ersten April Woche für den |                                      |                                                         |                               |                                 |                              |                              |
| Warm-Up Ausflug zu finden.                                                                                                    |                                      |                                                         |                               |                                 |                              |                              |
|                                                                                                    |                                      | Hier können Sie den Zeit-Slot des finalen Termins sehen |                               |                                 |                              |                              |
| $\langle < \rangle \langle > \rangle$                                                                                                    |                                      |                                                         |                               |                                 |                              |                              |
| Zeit                                                                                                    | <b>Montag</b><br>01.04.2013          | <b>Dienstag</b><br>02.04.2013                           | <b>Mittwoch</b><br>03.04.2013 | <b>Donnerstag</b><br>04.04.2013 | <b>Freitag</b><br>05.04.2013 | <b>Samstag</b><br>06.04.2013 |
| 08:00-09:00                                                                                                    |                                      |                                                         |                               |                                 |                              |                              |
| $09:00 - 10:00$                                                                                                    |                                      |                                                         |                               |                                 |                              |                              |
| 10:00-11:00                                                                                                    |                                      |                                                         |                               |                                 |                              |                              |
| 11:00-12:00                                                                                                    |                                      |                                                         |                               |                                 |                              |                              |
| 12:00-13:00                                                                                                    |                                      |                                                         |                               |                                 |                              |                              |
| 13:00-14:00                                                                                                    |                                      |                                                         |                               |                                 |                              |                              |
| 14:00-15:00                                                                                                    |                                      |                                                         |                               |                                 |                              |                              |
| 15:00-16:00                                                                                                    |                                      |                                                         |                               |                                 |                              |                              |
| 16:00-17:00                                                                                                    |                                      |                                                         |                               |                                 |                              |                              |
| 17:00-18:00                                                                                                    |                                      |                                                         |                               |                                 |                              |                              |

Abbildung 5.8.: Entscheidung des "Einen Termin finden" Szenarios

Wie Abbildung 5.8 illustriert, ist der finale Termin erneut in der gewohnten Kalenderansicht in oranger Farbe markiert. Da es sich bei dieser Gruppenentscheidungsaufgabe erstmalig um eine nicht öffentliche handelt, gibt es keine Möglichkeit, diese Gruppenentscheidungsaufgabe für einen Außenstehenden zu suchen. Da der Ersteller einer Gruppenentscheidungsaufgabe als solcher vermerkt ist, wird eine nicht öffentliche Gruppenentscheidungsaufgabe bei der Suche des Erstellers diesem natürlich auch angezeigt, vorausgesetzt der eingegebene Suchbegriff stimmt mit einem Attribut der Gruppenentscheidungsaufgabe überein. Weiters ist auch die Abgabe von Evaluierungen zu dieser privaten Gruppenentscheidungsaufgabe nicht möglich.

# $\overline{K}$ apitel  $\overline{O}$

# Anforderungen Priorisieren (Requirements Prioritization)

Requirements Prioritization ist nicht zuletzt aufgrund der zumeist eingeschränkten Ressourcen eine der heikelsten Phasen in der Softwareentwicklung [Ninaus](#page-174-0) [\(2012\)](#page-174-0). Requirements Prioritization wird sehr oft vernachlässigt und das Scheitern eines Softwareprojekts ist in vielen Fällen auf eine Ver-nachlässigung oder das Fehlen des Requirements Prioritization Prozesses zurückzuführen [Felfernig](#page-173-0) [et al.](#page-173-0) [\(2012\)](#page-173-0), [Felfernig and Zehentner](#page-173-0) [\(2011\)](#page-173-0). In [Felfernig et al.](#page-173-0) [\(2012\)](#page-173-0) und [Felfernig and Zehent](#page-173-0)[ner](#page-173-0) [\(2011\)](#page-173-0) wird in diesem Zusammenhang auch aufgezeigt, dass Entscheidungsmodelle, welche auf rationalem Denken basieren, in den meisten Fallen von Requirements Prioritization nicht einsetzbar ¨ sind, da die Stakeholder im Allgemeinen ihre Präferenzen nicht a priori kennen. Weiters sind auch im Zusammenhang mit einer Requirements Prioritization die Präferenzen nicht stabil über die Zeit [Felfernig et al.](#page-173-0) [\(2012\)](#page-173-0), [Felfernig and Zehentner](#page-173-0) [\(2011\)](#page-173-0).

Für die ausführliche Erklärung der Requirement Priorisierung in WeDecide wird erneut ein Beispiel von der Modellierung bis zur Einsicht des Ergebnisses präsentiert werden. Das gewählte Beispiel hat dabei die Priorisierung der Anforderungen eines sich in der Entwicklung befindlichen Rennsport-Autos fur die Saison 2013 zum Inhalt. Ziel dieser Gruppenentscheidungsaufgabe ist es herauszufin- ¨ den, in welchem Bereich die meiste Entwicklung praktiziert werden soll. Es wurde bewusst ein Beispiel gewählt, welches sich nicht mit der Priorisierung von Anforderungen für ein Softwareprodukt beschäftigt, da die vielfältigen Anwendungsmöglichkeiten dieses Szenarios zum Ausdruck gebracht werden sollen. Requirement Priorisierung kann für sämtliche sich in der Entwicklung befindlichen Produkte herangezogen werden, wo festgestellt werden soll, welche Anforderungen in die Entwicklung miteinfließen sollen.

Die Kapitel dieses Szenarios sind in gleicher Art und Weise aufgebaut, wie es bereits in den vorigen Szenarien der Fall war. Kapitel [6.1](#page-113-0) beschäftigt sich mit der Modellierung einer Requirement Priorisierung, Kapitel [6.2](#page-116-0) zeigt die Teilnahme an einer solchen Gruppenentscheidungsaufgabe und Kapitel <span id="page-113-0"></span>[6.4](#page-121-0) befasst sich mit den Aspekten des Ergebnisses einer Requirement Priorisierung.

# **6.1. Modellierung einer Requirement Priorisierung**

Um auch dieses Szenario in eine Ubersicht zu gießen, wurde abermals ein Zustandsdiagramm, wel- ¨ ches den angedeuteten Prozess aus Abbildung [3.9](#page-39-0) zu Ende führt, zu diesem Zweck herangezogen. Erwähntes Zustandsdiagramm kann in nachstehender Abbildung 6.1 gesehen werden und wird anschließend näher erläutert.

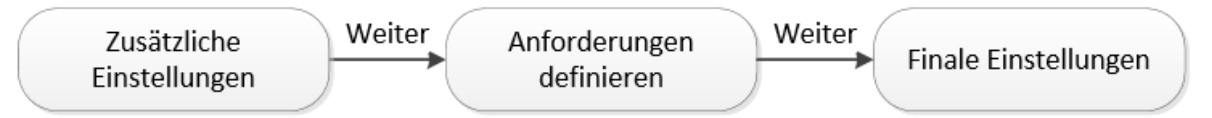

Abbildung 6.1.: Zustandsdiagramm des Modellierungsprozesses im Kontext des "Anforderungen priorisieren" Szenarios

Wiederum beginnt die Modellierung einer Requirement Priorisierung nach der Eingabe sämtlicher allgemeinen Informationen, wie dem Namen und der Beschreibung der Gruppenentscheidungsaufgabe (siehe Abbildung [3.7\)](#page-37-0). Die ersten spezifischen Einstellungen einer Requirement Priorisierung konnen ¨ in Abbildung 6.2 gesehen werden.

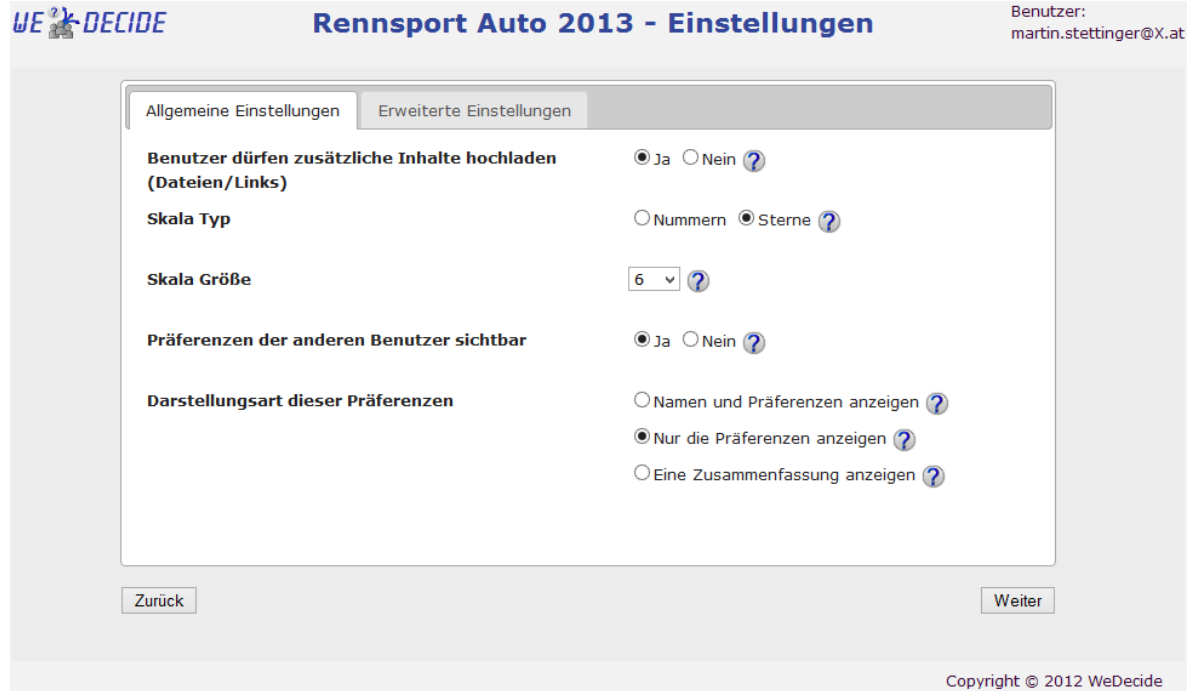

Abbildung 6.2.: Allgemeine Einstellungen des "Anforderungen Priorisieren" Szenarios

Abermals sind die ersten spezifischen Einstellungsoptionen dieses Szenarios auf zwei Reiter aufgeteilt

mit dem Hintergrund, die Einstellungsvielfalt so übersichtlich wie möglich darzustellen und es auch unerfahrenen Benutzern zu ermöglichen, sich schnell zurecht zu finden. Natürlich sind sowohl die "Allgemeinen" als auch die "Erweiterten Einstellungen" des "Anforderungen Priorisieren" Szenarios erneut mit Standardwerten versehen, um einen unkomplizierten Umgang zu ermoglichen und nicht ¨ zuletzt um die Zeit zur Modellierung einer solchen Gruppenentscheidungsaufgabe drastisch senken zu können. Abbildung [6.2](#page-113-0) behandelt die allgemeinen Einstellungen im Kontext der Anforderungen Priorisierung. Die erste Option ermoglicht es dabei allen Teilnehmern, Dateien und Links zu den einzelnen ¨ Anforderungen hochzuladen. Da die Anforderungen in weiterer Folge einer Priorisierung unterzogen werden sollen ist es unverzichtbar, diese auf eine gewisse Art und Weise zu bewerten. Der Skala-Typ gibt an, auf welche Art und Weise die Teilnehmer die Gelegenheit bekommen, die Anforderungen zu bewerten. Unter einer numerischen Bewertung kann verstanden werden, dass die Teilnehmer zu jeder Anforderung die persönlichen Präferenzen durch die Vergabe von Nummern artikulieren. Je höher die vergebene Nummer einer Anforderung ist, desto wichtiger ist diese in den Augen des Teilnehmers. Die Vergabe der Präferenzen anhand von Sternen hat denselben technischen Hintergrund wie die Vergabe der Nummern, ist jedoch in manchen Fällen sehr hilfreich, da vor allem für unerfahrene Benutzer diese Darstellungsart gewohnter aussieht. Die Größe der Skala, die zwischen 2 und 10 variieren kann, bestimmt, wie detailliert die Teilnehmer die Bewertung der Anforderungen vornehmen können. Erneut wurde bei der Priorisierung der Anforderungen des Rennsport-Autos auf eine gerade Anzahl der Skala Große gesetzt, um zumindest eine Tendenz der Teilnehmer in eine positive oder ¨ negative Richtung ausmachen zu können. Die Sichtbarkeit der Präferenzen anderer Teilnehmer wird an dieser Stelle auch gewährt, jedoch werden nur die Präferenzen, welche zu einer Anforderung abgegeben wurden, angezeigt ohne jegliche Möglichkeit rückschließen zu können, welcher Teilnehmer welche Bewertung vergeben hat.

Der Reiter mit den erweiterten Einstellungen bietet erneut als erstes die Wahl der Heuristik, mit welcher die Gruppenempfehlung berechnet werden soll. Im Kontext des Rennsport-Autos fiel die Wahl auf den Average Algorithmus, welcher den Durchschnitt aller zu einer Anforderung abgegebenen Bewertungen als Gruppenempfehlung berechnet. Erneut wird an dieser Stelle auf das Kapitel [7](#page-124-0) verweisen, in welchem alle Details der Algorithmen zu finden sind. Die Kommunikation zu den Teilnehmern stellt die nächste Einstellungsoption dar und wird erneut manuell abgehandelt. Da in vielen Fällen der Ersteller einer Gruppenentscheidungsaufgabe die Person mit dem meisten Domanenwissen ist, besteht ¨ die Moglichkeit einzustellen, dass der Ersteller der Gruppenentscheidungsaufgabe bei der Finalisie- ¨ rung derselben eine Entscheidung treffen kann, welche sich nicht mit der Gruppenempfehlung deckt. Das Recht, das Ergebnis nach dem Ermessen des Erstellers zu setzen, wird bei der Priorisierung der Anforderungen fur den Rennsport-Wagen der Saison 2013 vorbehalten. Weiters wurde bestimmt, dass ¨ eine Zusammenfassung der finalen Entscheidung bei der Finalisierung der Gruppenentscheidungsaufgabe angegeben werden muss. Die letzte Option der erweiterten Einstellungen beschäftigt sich mit der Möglichkeit der Sortierung der Anforderungen anhand der Bewertung eines Teilnehmers. Wird dieses Feature gewünscht, so werden den Teilnehmern die Anforderungen nach der abgegebenen Be-

<span id="page-115-0"></span>wertung sortiert und jene mit höchster Bewertung an oberster Stelle präsentiert. Auf die Sortierung wird jedoch im Beispielszenario verzichtet, da diese naturlich eine gewisse Unruhe in die Darstellung ¨ der Anforderungen bringt, sollte sich ein Teilnehmer dazu entschließen, die Bewertungen öfter zu justieren. Nachdem potentielle Änderungen an den Standardwerten vorgenommen wurden und alle Optionen den Vorstellungen des Erstellers entsprechen, kann nun mit der Definition der Anforderungen fortgefahren werden. Die Oberfläche zur Verwaltung der Anforderungen ähnelt jenen der "Wähle eine Alternative" (siehe Abbildung [4.17\)](#page-73-0) sowie des "Suche & wahle eine Alternative" (siehe [4.25\)](#page-85-0) ¨ Szenarien und ist in Abbildung 6.3 abgelichtet.

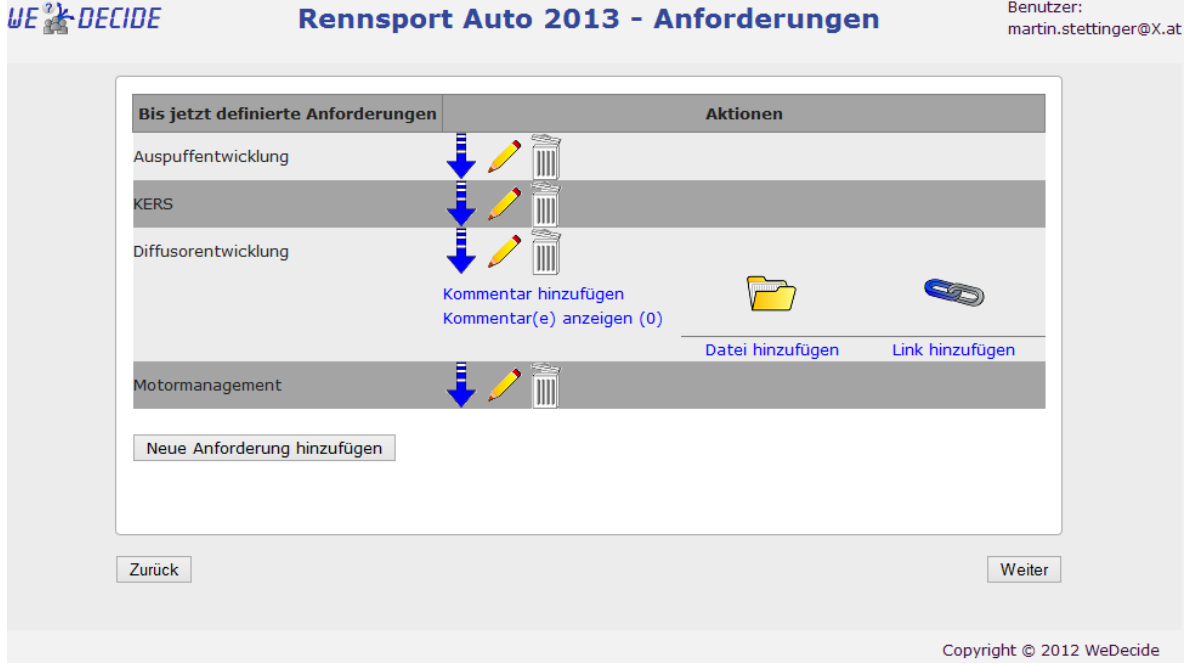

Abbildung 6.3.: Verwaltungsoberflache der Anforderungen im Kontext des "Anforderungen Priorisie- ¨ ren" Szenarios

Wie aus Abbildung 6.3 erkennbar ist, besteht auch für die definierten Anforderungen die Möglichkeit diese zu bearbeiten, zu löschen oder zusätzliche Inhalte beizufügen. Zusätzliche Inhalte können selbstredend auch bei der Teilnahme durch die Teilnehmer hochgeladen werden. Der blaue Pfeil nach unten dient dabei abermals zum Aufklappen der zusatzlichen Optionen einer Anforderung. Beim ¨ Hinzufügen einer neuen Anforderung besteht die Möglichkeit, einen Namen sowie eine optionale Beschreibung zu der Anforderung zu definieren. Das Spezifizieren einer neuen Anforderung erfolgt erneut anhand einer Oberfläche, welche innerhalb einer Modalbox erscheint. Die Definition der Anforderung KERS kann in nachstehender Abbildung [6.4](#page-116-0) betrachtet werden.

Abermals wird bei der Illustration des in Abbildung [6.4](#page-116-0) zu sehenden Dialogs auf die Präsentation der Modalbox verzichtet und nur der Inhalt derselben dargestellt. Die Beschreibung der Anforderung kann zum einen zur Eingabe beliebiger, beispielsweise erklärender Informationen, genutzt werden und zum anderen auch für die Beschreibung potentieller Use Cases der Anforderung. Selbstverständ-

<span id="page-116-0"></span>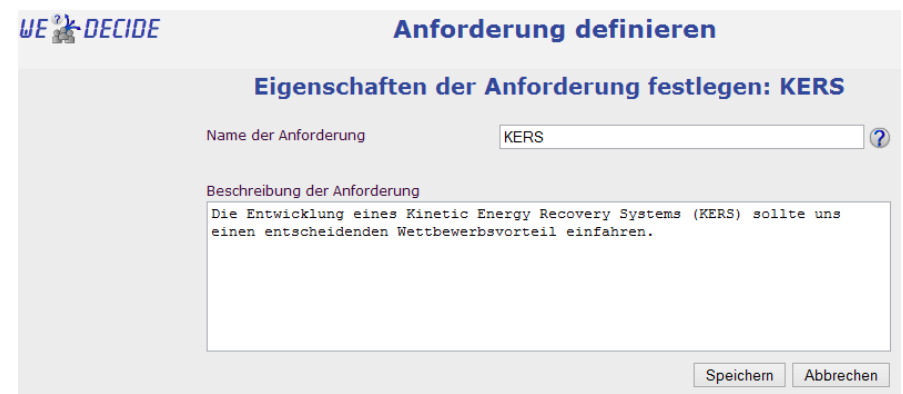

Abbildung 6.4.: Definition einer Anforderung des "Anforderungen Priorisieren" Szenarios

lich ist es abermals bei der Teilnahme möglich, dass die Teilnehmer selbst eigene Anforderungen zur Gruppenentscheidungsaufgabe beisteuern. Die eigens hinzugefügten Anforderungen können auch jederzeit von den Teilnehmern bearbeitet werden. Eine Verwaltung aller definierten Anforderungen ist dem Ersteller der Gruppenentscheidungsaufgabe vorbehalten, um potentielle irreführende Anforderungen entfernen zu können. Im Anschluss an die Definition der Anforderungen besteht neuerdings der Abschluss des Modellierungsprozesses der Gruppenentscheidungsaufgabe im Festlegen, ob die eben modellierte Gruppenentscheidungsaufgabe von anderen Benutzern wiederverwendet werden darf. Da es sich bei der Priorisierung der Anforderungen für das zu entwickelnde Rennauto der Saison 2013 um vertrauliche Informationen handelt, wird diese Gruppenentscheidungsaufgabe nicht zur Wiederverwendung freigegeben. Sämtliche Überprüfungsschritte und Datenbankoperationen gleichen den bereits im Kontext der Terminfindung sowie den Szenarien einer Choice Decision beleuchteten, weshalb an dieser Stelle von einer erneuten Ausführung abgesehen wird.

## **6.2. Teilnahme an einer Requirement Priorisierung**

Die Teilnahme an einer Priorisierung von Anforderungen erfolgt im ersten Schritt erneut durch den vom Ersteller der Gruppenentscheidungsaufgabe via Mail versandten Link. Ein Teilnehmer, welcher sich bereits einmal der Gruppenentscheidungsaufgabe hinzugefügt hat, kann den bereits mehrfach beschriebenen und vom Typ des Benutzers abhangigen Einstiegspunkt zur Teilnahme nutzen. ¨

#### **6.2.1. Praferenzen festlegen ¨**

Die Oberfläche, welche im Rahmen der Requirement Priorisierung zur Artikulation der Präferenzen verwendet wird, kann in nachstehender Abbildung [6.5](#page-117-0) gesehen werden.

Bei der Erhebung der Präferenzen der Teilnehmer wurde erneut großer Wert auf die Übersichtlichkeit der präsentierten Oberfläche gelegt. Aus diesem Grund werden anfänglich einzig der Name der An-

<span id="page-117-0"></span>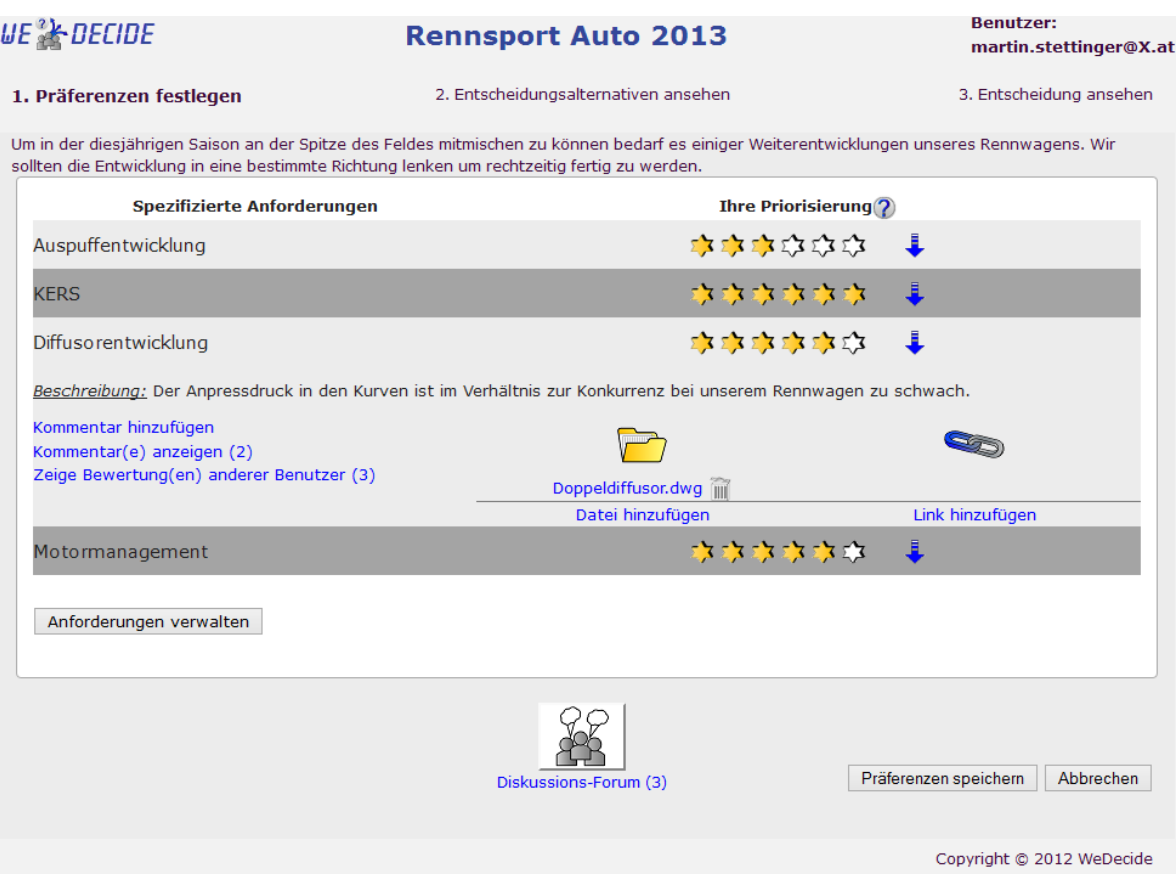

Abbildung 6.5.: Praferenzartikulation des "Anforderungen Priorisieren" Szenarios ¨

forderung in Kombination mit der aktuellen persönlichen Bewertung in einer Zeile präsentiert (siehe Abbildung 6.5). Durch den bereits mehrfach gesehenen blauen Pfeil, welcher nach unten zeigt, werden sämtliche zusätzliche Informationen zur korrespondierenden Anforderung angezeigt. Abbildung 6.5 präsentiert die zusätzlichen Informationen der Anforderung Diffusorentwicklung. Die Abgabe einer Bewertung erfolgt neuerlich durch das Klicken auf die gewünschte Anzahl an Sternen und kann beliebig oft durch die Teilnehmer verändert werden. Das Diskussionsforum, die Kommentare sowie die Handhabung von Dateien und Links sind vergleichbar mit den bereits diskutierten Szenarien "Wähle eine Alternative", welches im Kapitel [4.2](#page-69-0) zu finden ist sowie das "Suche & wahle eine Alternative" ¨ Szenario aus Kapitel [4.3](#page-81-0) und werden aus diesem Grund hier nicht erneut ausgeführt. Abbildung 6.5 zeigt weiters, dass die Anforderungen nicht anhand des Bewertungskriteriums sortiert wurden, was auf die gewünschte Einstellung im Modellierungsprozess zurückzuführen ist. Ist einer der Teilnehmer der Meinung, es wurden wichtige Anforderungen im Kontext der Gruppenentscheidungsaufgabe vergessen, so kann dies unter dem Punkt "Anforderungen verwalten" nachgeholt werden. Durch das Drücken dieses Buttons wird der Teilnehmer zu einem mit Abbildung [6.3](#page-115-0) vergleichbaren Fenster weitergeleitet, wo er Anforderungen, welche seinen Gedanken entsprungen sind, verwalten oder auch neue Anforderungen zur Gruppenentscheidungsaufgabe hinzufugen kann. Wie bereits aufgezeigt, besitzt der Erstel- ¨

ler der Gruppenentscheidungsaufgabe das Recht, samtliche Anforderungen zu verwalten. Unter dem ¨ Link "Zeige Bewertung(en) anderer Benutzer", welcher sich im Bereich der zusatzlichen Informatio- ¨ nen einer Anforderung befindet, können sämtliche Ratings einer spezifischen Anforderung betrachtet werden. Das Fenster, welches Aufschluss über die Bewertungen anderer Benutzer liefert, enthält dabei lediglich die abgegebenen Bewertungen, ohne dabei die Namen jener Teilnehmer zur Schau zu stellen, welche die Bewertung abgegeben haben. Diese Darstellungsart entspringt der gewünschten Einstellung aus dem Modellierungsprozess der Gruppenentscheidungsaufgabe (siehe Abbildung [6.2\)](#page-113-0). Nachstehende Abbildung 6.6 zeigt im Beispiel der Anforderung *Diffusorentwicklung* die abgegebenen Bewertungen anderer Benutzer.

| UE & DECIDE | Bewertungen von: Diffusorentwicklung |                                                                                                    |  |  |  |
|-------------|--------------------------------------|----------------------------------------------------------------------------------------------------|--|--|--|
|             |                                      | Nachstehend können Sie alle Bewertungen dieser Anforderung sehen                                                                                                    |  |  |  |
|             | (3)                                  | <b>IS IS IS IS IS IS</b>                                                                                                    |  |  |  |
|             | (5)                                  | $\sum_{i=1}^n\sum_{j=1}^n\sum_{j=1}^n\sum_{j=1}^n\sum_{j=1}^n\sum_{j=1}^n\sum_{j=1}^n\sum_{j=1}^n\sum_{j=1}^n\sum_{j=1}^n\sum_{j=1}^n\sum_{j=1}^n\sum_{j=1}^n\sum_{j=1}^n\sum_{j=1}^n\sum_{j=1}^n\sum_{j=1}^n\sum_{j=1}^n\sum_{j=1}^n\sum_{j=1}^n\sum_{j=1}^n\sum_{j=1}^n\sum_{j=1}^n\sum_{j=1}^n\sum_{j$ |  |  |  |
|             | (6)                                  | $\sum_{i=1}^n\sum_{j=1}^n\sum_{j=1}^n\sum_{j=1}^n\sum_{j=1}^n\sum_{j=1}^n\sum_{j=1}^n\sum_{j=1}^n\sum_{j=1}^n\sum_{j=1}^n\sum_{j=1}^n\sum_{j=1}^n\sum_{j=1}^n\sum_{j=1}^n\sum_{j=1}^n\sum_{j=1}^n\sum_{j=1}^n\sum_{j=1}^n\sum_{j=1}^n\sum_{j=1}^n\sum_{j=1}^n\sum_{j=1}^n\sum_{j=1}^n\sum_{j=1}^n\sum_{j$ |  |  |  |
|             |                                      | Schließen                                                                                                    |  |  |  |

Abbildung 6.6.: Abgegebene Bewertungen einer Anforderung im Kontext des "Anforderungen Priorisieren" Szenarios

Wie gewünscht, liefert die Einsicht in die Bewertungen anderer Teilnehmer keinerlei Hinweise auf den Urheber derselben. Wie Abbildung 6.6 zeigt, werden alle abgegebenen Bewertungen einer Anforderung in Zahlen- sowie in Sternlogik dargestellt und sind in aufsteigender Reihenfolge sortiert, um auch keinen Rückschluss über die Teilnahmezeit der Teilnehmer zu erlauben. Die Unterstützung der Sterndarstellung durch die separate Angabe der korrespondierenden Anzahl in numerischer Form soll, wenn eine große Skala verwendet wird und es eine Vielzahl an Bewertungen gibt, die Ubersichtlich- ¨ keit aufrecht erhalten. Die Teilnahme dieses Szenarios ist abermals nach erfolgreicher Überprüfung der Eingaben des Teilnehmers durch ein Java Servlet sowie der Speicherung in der Datenbank abge-schlossen. Alle Teilnehmer können das in Abbildung [6.5](#page-117-0) zu sehende Fenster mit der Information über ihre Präferenzen solange beliebig oft aufrufen und gegebenenfalls Änderungen vornehmen, bis der Ersteller der Gruppenentscheidungsaufgabe die Berechnung der initialen Gruppenempfehlung in die Wege leitet.

#### **6.2.2. Entscheidungsalternativen ansehen**

Löst der Ersteller der Gruppenentscheidungsaufgabe die initiale Berechnung der Gruppenempfehlung aus, so kann diese automatisch von jedem Teilnehmer vom selben Einstiegspunkt, welcher schon zur Präferenzerhebung geführt hat, betrachtet werden. Wenig überraschend präsentiert sich das Fenster mit den Entscheidungsalternativen in der für diesen Status einer Gruppenentscheidungsaufgabe üblichen Tab Logik. Die initiale Gruppenempfehlung im Kontext des Rennwagens kann in Abbildung [6.7](#page-119-0)

<span id="page-119-0"></span>betrachtet werden.

| <b>WE &amp; DECIDE</b>                                                                                                    | <b>Rennsport Auto 2013</b>                                                                                                    | <b>Benutzer:</b>                  |  |  |  |
|----------------------------------------------------------------------------------------------------|----------------------------------------------------------------------------------------------------|-----------------------------------|--|--|--|
|                                                                                                    |                                                                                                    | martin.stettinger@X.at            |  |  |  |
| 1. Präferenzen festlegen                                                                                                    | 2. Entscheidungsalternativen ansehen                                                                                                    | 3. Entscheidung ansehen           |  |  |  |
| Um in der diesjährigen Saison an der Spitze des Feldes mitmischen zu können bedarf es einiger Weiterentwicklungen unseres Rennwagens. Wir<br>sollten die Entwicklung in eine bestimmte Richtung lenken um rechtzeitig fertig zu werden. |                                                                                                    |                                   |  |  |  |
| Gruppenempfehlung für Anforderungen                                                                                                    | Meine Präferenzen                                                                                                    |                                   |  |  |  |
| Anforderungen                                                                                                    | Heuristik: Average Voting                                                                                                    | <b>Erklärung</b>                  |  |  |  |
| Auspuffentwicklung                                                                                                    | 本本本文本                                                                                                    | Q                                 |  |  |  |
| <b>KERS</b>                                                                                                    | $\mathbb{E}[\mathbf{X} \times \mathbf{X}]\mathbf{X} \times \mathbf{X} \times \mathbf{X} \times \mathbf{X} \times \mathbf{X} \times \mathbf{X}$                                                                                                    | $\mathbf{\Omega}$                 |  |  |  |
| <b>Diffusorentwicklung</b>                                                                                                    | $\mathbb{E}\left[\mathbf{X}\otimes\mathbf{X}\right]\mathbf{X}\otimes\mathbf{X}\otimes\mathbf{X}\otimes\mathbf{X}\otimes\mathbf{X}\otimes\mathbf{X}\otimes\mathbf{X}\right]\mathbf{X}=\mathbb{E}\left[\mathbf{X}\otimes\mathbf{X}\right]\mathbf{X}$ | Q                                 |  |  |  |
| Motormanagement                                                                                                    | मोर मोर मोर मोर मोर                                                                                                    | $\Box$                            |  |  |  |
|                                                                                                    |                                                                                                    |                                   |  |  |  |
|                                                                                                    | Diskussions-Forum (3)                                                                                                    | <b>Apply Changes</b><br>Abbrechen |  |  |  |
|                                                                                                    |                                                                                                    | Copyright @ 2012 WeDecide         |  |  |  |

Abbildung 6.7.: Oberflache zur Einsicht der Entscheidungsalternativen des "Anforderungen Priorisie- ¨ ren" Szenarios

Wie Abbildung 6.7 veranschaulicht, wird bei der Präsentation der Gruppenempfehlung der Anforderungen dieselbe Darstellungsweise verwendet, die auch bei der Anzeige der Anforderungen zur Präferenzvergabe genutzt wurde. Auch die Reihenfolge der Anforderungen ist zwischen den Reitern "Gruppenempfehlung für Anforderungen" und "Meine Präferenzen" identisch, um eine einfache Vergleichsmöglichkeit der persönlichen Präferenzen mit der Gruppenempfehlung zu ermöglichen. Die zur Berechnung der Gruppenempfehlung verwendete Heuristik wird abermals oberhalb der Gruppenratings mit einer Mouse Over Erklärung über das Verfahren der Heuristik kommuniziert. Die Spalte mit der Überschrift "Erklärung" schafft Transparenz über das Zustandekommen der Gruppenempfehlung für die spezifische Anforderung. Dabei wird per Mouse Over Effekt die Erklärung der einzelnen Anforderungen angezeigt. Die beispielhafte Erklärung über das Zustandekommen der Gruppenempfehlung für die Anforderung KERS kann nachstehend gesehen werden.

```
Die Anforderung wurde von 4 Benutzern bewertet.
Die Bewertungen ergeben einen Mittelwert von 5,5 mit einer Standardabweichung von 1.
Dies resultiert in 6.
```
Möchte ein Teilnehmer seine persönlichen Präferenzen ändern, so kann dies wie gewohnt im Reiter "Meine Präferenzen" vollzogen werden. Der Inhalt des Reiters "Meine Präferenzen" ist dem in Abbildung [6.5](#page-117-0) zu sehenden Fenster gleich, weshalb auf einen Screenshot dieses Reiters an dieser Stelle verzichtet wird. Um die Gruppenempfehlung stets auf dem aktuellsten Stand halten zu können, wird eine automatische Aktualisierung dieser bei einem Tabwechsel ausgelöst. Somit sehen die Teilnehmer im Falle einer Präferenzanpassung augenblicklich die Auswirkung auf die Gruppenempfehlung. Selbstverständlich kann das Diskussionsforum nach wie vor, unabhängig vom aktuellen Reiter, uneingeschränkt zum Meinungsaustausch verwendet werden. Die Teilnahme eines Benutzers wird im Falle einer Änderung der Präferenzen erneut einer Überprüfung unterzogen und die korrespondierenden Tabellen in der Datenbank im Anschluss an einen fehlerfreien Überprüfungsvorgang aktualisiert.

#### **6.3. Finalisieren**

Die Teilnehmer der Gruppenentscheidungsaufgabe haben das Recht, ihre persönlichen Präferenzen beliebig oft zu verändern sowie neue Anforderungen der Gruppenentscheidungsaufgabe beizusteuern, solange der Ersteller der Gruppenentscheidung diese noch nicht finalisiert hat. Der Finalisierungsprozess beendet den Lebenszyklus der Gruppenentscheidungsaufgabe und legt im konkreten Beispielszenario die Wichtigkeit der Anforderungen an das Rennauto fest, was wiederum eine Reihenfolge der Anforderungen mit sich bringt. Die Oberflache zur Spezifikation der Entscheidung einer Priorisierung ¨ von Anforderungen kann in Abbildung [6.8](#page-121-0) gesehen werden.

Abbildung [6.8](#page-121-0) zeigt erneut die Darstellung aller bis dato spezifizierten Anforderungen in Kombination mit der auf dem Average Algorithmus basierenden Gruppenempfehlung derselben. Auch die Einsicht zusätzlicher Information der Anforderungen ist in diesem Status der Gruppenentscheidungsaufgabe möglich, da Kommentare beispielsweise wertvolle Informationen, welche die Entscheidung durchaus beeinflussen können, enthalten können. Da sich der Ersteller der Gruppenentscheidungsaufgabe bei der Modellierung dieser das Recht vorbehalten hat, die Gruppenempfehlung für das Festlegen der Entscheidung ändern zu dürfen, kann nun die berechnete Gruppenempfehlung der Anforderungen für das Abschließen verändert werden. Im Kontext des Rennwagens wurde die Gruppenempfehlung der Anforderungen *Auspuffentwicklung* sowie *Motormanagement* verandert und jeweils mit einem ¨ erklärenden Kommentar versehen. Die Möglichkeit zur Zusammenfassung der finalen Entscheidung resultiert aus einer Option aus dem Modellierungsprozess, welche dies vorsieht. Im Anschluss an die optionale Anderung der Gruppenempfehlung sowie der Eingabe von Kommentaren beziehungsweise ¨ der Zusammenfassung der finalen Entscheidung werden sämtliche Eingaben überprüft und bei fehlerfreier Überprüfung wird die Gruppenentscheidungsaufgabe abgeschlossen. Nach dem Abschließen werden weitere Schritte, welche bereits im Kontext der Terminfindung beziehungsweise der Szenarien der Choice Decisions aufgezeigt wurden, eingeleitet, um die Teilnehmer über das Vorliegen eines Ergebnisses der Gruppenentscheidungsaufgabe zu informieren.

<span id="page-121-0"></span>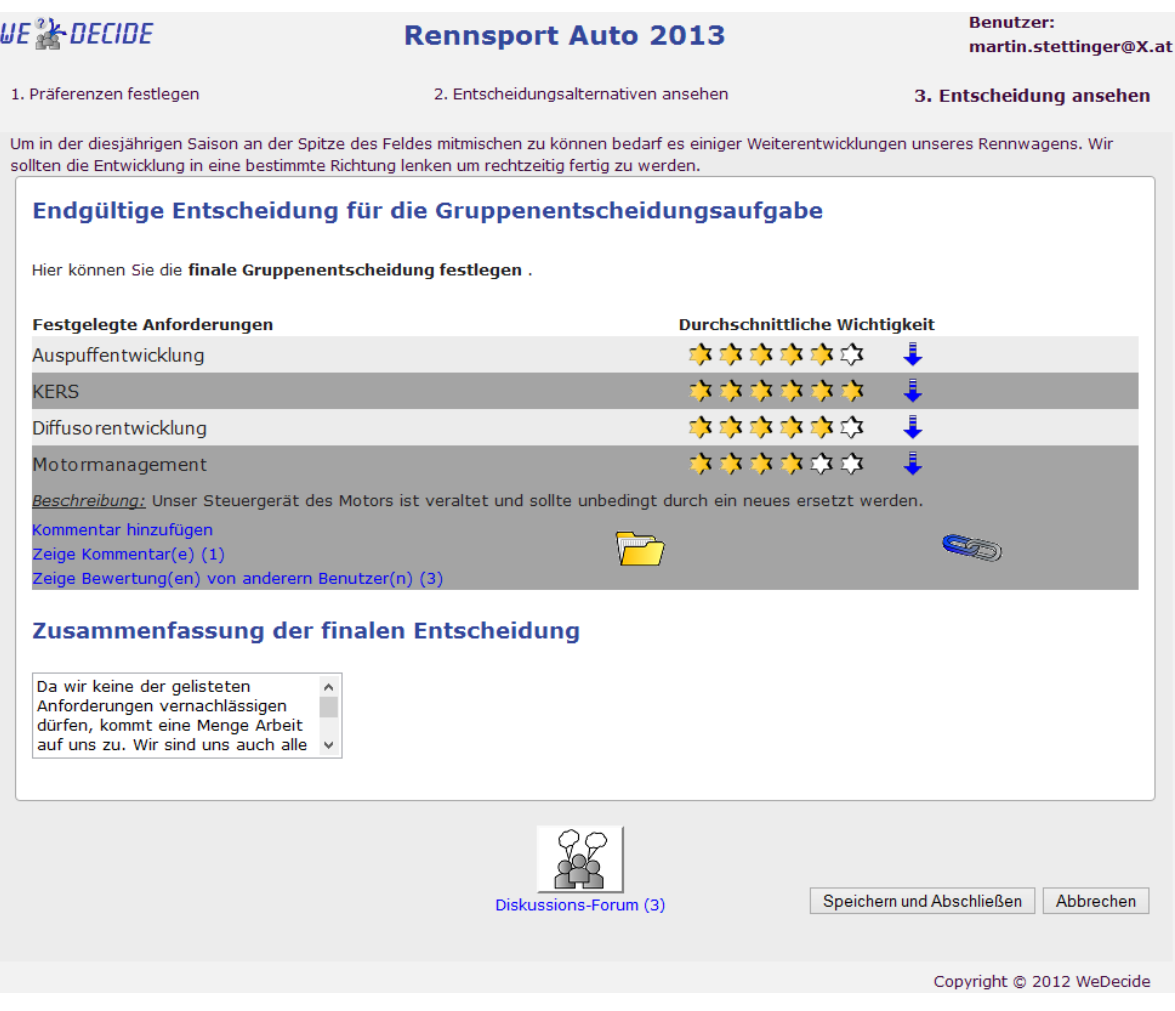

Abbildung 6.8.: Finalisierungsoberflache des "Anforderungen Priorisieren" Szenarios ¨

## **6.4. Ergebnis einer Requirement Priorisierung**

Das Ergebnis soll auch im Zusammenhang einer Requirement Priorisierung Klarheit bei allen beteiligten Personen schaffen, welchen Anforderungen nun erhöhte Aufmerksamkeit gewidmet werden soll. Der Einstiegspunkt zur Einsicht des Ergebnisses ist jenen der Terminfindung sowie den Szenarien der Choice Decisions ident und wird aus diesem Grund an dieser Position nicht aufgezeigt.

#### **Entscheidung ansehen**

Die Entscheidung über die Priorität der einzelnen Anforderungen des Rennwagens der Saison 2013 ist in Abbildung [6.9](#page-122-0) illustriert.

Wie in Abbildung [6.9](#page-122-0) dargestellt, können erneut sämtliche Anforderungen inklusive aller Zusatzinformation von den Teilnehmern eingesehen werden. Die Reihenfolge der Anforderungen wurde

<span id="page-122-0"></span>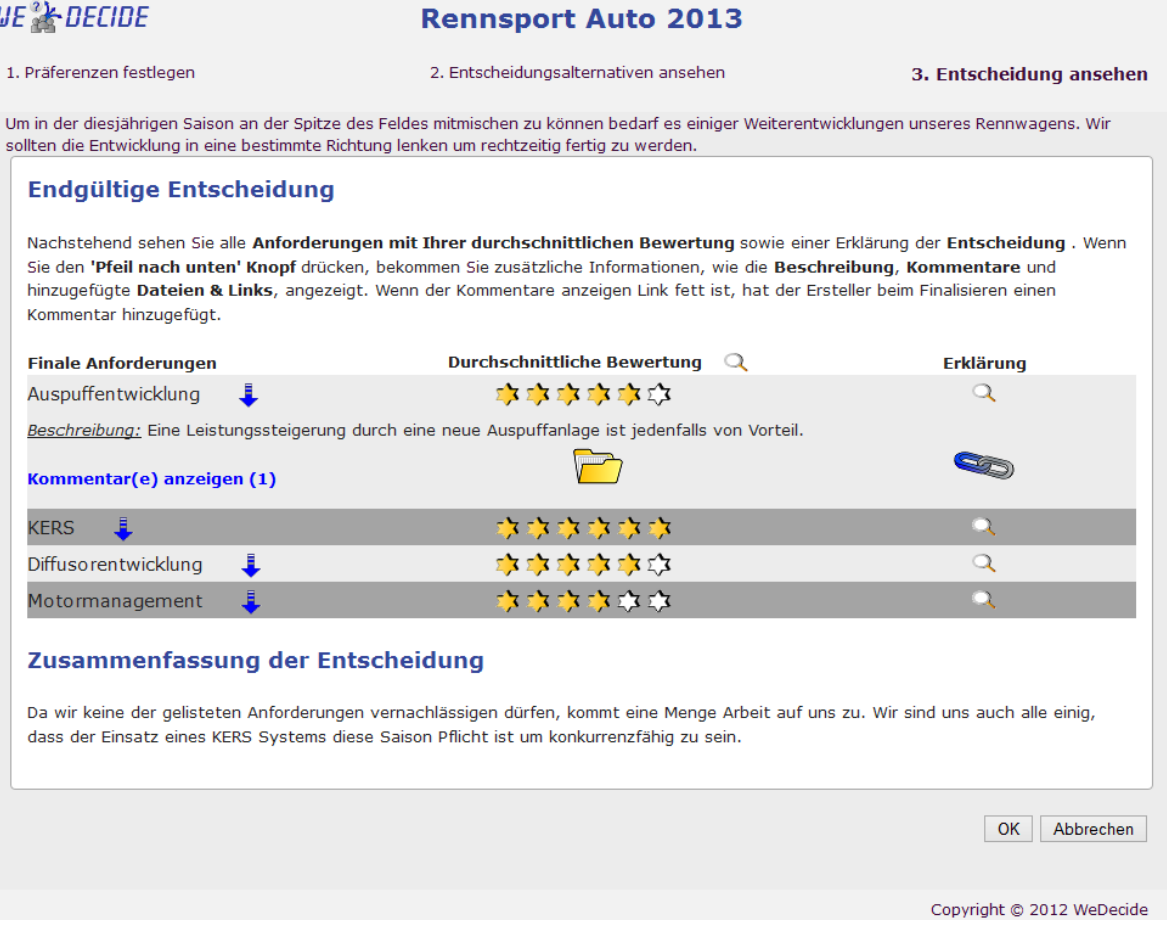

Abbildung 6.9.: Entscheidung des "Anforderungen Priorisieren" Szenarios

bewusst nicht nach dem Rating sortiert, da eine derartige Sortierung durch eine dazugehörige Einstellung im Modellierungsprozess untersagt wurde. Die Mouse Over Erklärungen der Anforderungen geben entweder wie bereits gewohnt Aufschluss über die Berechnung der Gruppenempfehlung oder eine Information über potentielle Änderungen der Gruppenempfehlung durch den Ersteller der Gruppenentscheidungsaufgabe während des Finalisierungsvorgangs. Die Erklärung der Anforderung *Auspuffentwicklung* kann nachstehend betrachtet werden.

```
Der Administrator hat nicht die Gruppenempfehlung als Entscheidung verwendet.
Die Gruppenempfehlung dieser Anforderung war 3 und wurde auf 5 geändert.
Weitere Informationen können den Kommentaren entnommen werden.
```
Dadurch erfahren die Teilnehmer im Detail, wie die im Ergebnis zu sehenden Empfehlungen zustande gekommen sind. Eine Transparenz, wie und warum gewisse Entscheidungen zustande kommen, trägt zum Vertrauen in das System bei (siehe [Brzozowski et al.](#page-172-0) [\(2006\)](#page-172-0)), weshalb eine gewisse Transparenz überall in WeDecide zu finden ist.

Ist der Link zur Anzeige der Kommentare einer Anforderung in fett gehalten, so ist dies ein Indiz dafür, dass der Ersteller der Gruppenentscheidungsaufgabe bei der Finalisierung derselben einen Kommentar abgegeben hat. Ein derartiger Kommentar liefert im Allgemeinen eine Erklärung, sollte sich eine finale Bewertung von der Gruppenempfehlung unterscheiden. Abbildung [6.9](#page-122-0) zeigt unterhalb der Anforderungen die im Modellierungsprozess gewunschte Zusammenfassung der Entscheidung an. Im ¨ Beispielszenario des Rennwagens ist die wichtigste Anforderung *KERS*, weshalb der Fokus bei der Entwicklung des Rennwagens auf der Integration eines Systems zur kinetischen Energieruckgewin- ¨ nung liegen wird. Mit OK wird das Ergebnis zur Kenntnis genommen und ein adäquater Weiterleitungsprozess des betrachteten Teilnehmers anhand des Kriteriums, ob dieser ein anonymer oder registrierter Benutzer ist, durchgeführt.

<span id="page-124-0"></span> $\overline{\phantom{a}}$ Kapitel  $\overline{\phantom{a}}$ 

# Verwendete Algorithmen

Um der Hauptaufgabe von Gruppenrecommendern, welche der Konsensfindung innerhalb einer Gruppe gewidmet ist, Rechnung tragen zu können, bedarf es verschiedener Heuristiken beziehungsweise Algorithmen [Felfernig et al.](#page-173-0) [\(2012\)](#page-173-0). In WeDecide kommen zwei grundlegend verschiedene Kategorien von Algorithmen zum Einsatz. Unterschieden werden können dabei Reihungsalgorithmen sowie Aggregationsalgorithmen. Reihungsalgorithmen haben, wie auch schon der Name dieser Kategorie verrät, die Reihung gewisser Objekte zum Inhalt. Die Reihung von Entscheidungsalternativen spielt bei der Präferenzvergabe durch den Menschen eine wichtige Rolle, da das Entscheidungsverhalten eines Menschen stark von der Präsentation der Alternativen abhängig ist [Mandl et al.](#page-174-0) [\(2011\)](#page-174-0). Der Bedarf eines Aggregationsalgorithmus kann als einer der wesentlichen Unterschiede zum Einzelpersonrecommender gesehen werden [Jameson](#page-173-0) [\(2004\)](#page-173-0), [Jameson and Smyth](#page-173-0) [\(2007\)](#page-173-0). Aggregationsalgorithmen haben die Aufgabe, sämtliche einer Gruppenentscheidungsaufgabe zugehörigen persönlichen Präferenzmodelle zu einem Gruppenmodell zu aggregieren, aus dessen die Empfehlung für die Gruppe geschlossen werden kann [Masthoff](#page-174-0) [\(2011\)](#page-174-0), [Popesco and Pu](#page-175-0) [\(2010\)](#page-175-0). Der Weg der Präferenzaquirierung (direkt oder indirekt) spielt in diesem Zusammenhang keine Rolle [Jameson and Smyth](#page-173-0) [\(2007\)](#page-173-0). Kapitel 7.1 behandelt die Reihungsalgorithmen, während sich Kapitel [7.2](#page-126-0) den Aggregationsalgorithmen widmet. Der Abschluss wird durch die Beschreibung der Schnittstelle für weitere Algorithmen in Kapitel [7.3](#page-132-0) gefasst.

# **7.1. Reihungsalgorithmen**

Wie gesagt sind Reihungsalgorithmen dafür verantwortlich, die Lösungsalternativen in einer für den Teilnehmer "hilfreichen" Reihenfolge zu sortieren. Die Reihung der Lösungsalternativen des "Suche & Wahle eine Alternative" Szenarios (vergleiche dazu Kapitel [4.3\)](#page-81-0) erfolgt anhand von zwei Kriterien: ¨ Das erste Kriterium ist die persönliche Bewertung einer Alternative durch den Teilnehmer. Alternativen mit höherer Sternanzahl werden dabei stets vor jenen mit niedriger Sternanzahl dargestellt. Ein wesentlicher Punkt im Kontext der Lösungspräsentation ist natürlich die initiale Reihung der Alternativen ohne das Vorliegen einer einzigen Bewertung durch einen Teilnehmer. Bei der initialen Reihung der Lösungsalternativen oder auch dann, wenn ein Teilnehmer bewusst keine Bewertung vergeben hat, werden die Alternativen anhand des auf dem MAUT-Prinzip (Multiattribute Utility Theory - siehe [Dyer](#page-173-0) [\(2005\)](#page-173-0)) beruhenden Kriteriums gereiht. Dabei wird ein sogenannter Fitness-Faktor, welcher die Reihung beeinflusst, berechnet. Zur Berechnung des Fitness-Faktors werden die persönlichen Präferenzen der Teilnehmer, welche durch das Beantworten der gestellten Fragen erhoben wurden, mit den Eigenschaften einer Alternative verglichen und im Falle einer Ubereinstimmung der Wert der Gewich- ¨ tung dieser Präferenz durch den Teilnehmer zum Fitness-Faktor einer Alternative addiert. Nachdem der Fitness-Faktor für alle Alternativen berechnet wurde, werden jene Lösungen ohne spezifisches Benutzerrating anhand des Fitness-Faktors sortiert. Erneut ist eine Alternative umso "brauchbarer" fur¨ den Teilnehmer, je höher der Fitness-Faktor derselben ausfällt. Der Fitness-Faktor einer Alternative wird dabei den Teilnehmern innerhalb eines Klammerausdrucks zur Rechten des Namens der Alternative kommuniziert (siehe Abbildung [4.29\)](#page-89-0). Nachstehend befindet sich ein Beispiel zur Unterstutzung ¨ dieser Erklarung, welches sowohl die Berechnung des Fitness-Faktors als auch die Sortierung nach ¨ demselben illustriert. Das Beispiel hat den Kontext einer Hotelfindung.

Ein Teilnehmer X hat nachstehende Präferenzen mit den korrespondierenden Wichtigkeiten artikuliert.

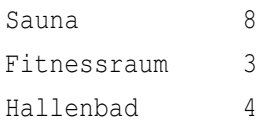

Folgende Alternativen sind spezifiziert:

- Freizeithotel, welches einen Fitnessraum sowie ein Hallenbad als Eigenschaften mit sich bringt
- Entspannungshotel, welches lediglich das Vorhandensein einer Sauna zu seinen Eigenschaften zählen kann

Der Fitness-Faktor des Freizeithotels ist 7, da es sowohl einen Fitnessraum als auch ein Hallenbad im Angebot hat.

Der Fitness-Faktor des Entspannungshotels ist 8, da das Vorhandensein einer Sauna mit der Wichtigkeit 8 im Zuge der Präferenzartikulation versehen wurde.

Bei der Sortierung anhand des Fitness-Faktors der Alternativen ist jedenfalls das Entspannungshotel vor dem Freizeithotel gereiht!

Die Reihung nach diesem eben beschriebenen MAUT-Prinzip (siehe [Dyer](#page-173-0) [\(2005\)](#page-173-0)) ist aktueller Stand

<span id="page-126-0"></span>der Technik in Recommender Systemen. Da jedoch die Reihung der Objekte anhand des MAUT-Prinzips nicht immer die "optimale" Reihenfolge für den Benutzer widerspiegeln muss, wird in We-Decide die Reihung nach den aktuellen Präferenzen der Alternativen vorgenommen, da die aktuellen Ratings die Präferenzen eines Teilnehmers im Augenblick besser repräsentieren als der Fitness-Faktor. Im "Antworten finden" Szenario wird keine Reihung nach den Praferenzen eines Teilnehmers vor- ¨ genommen, sondern die Fragen in jener Reihenfolge präsentiert, welche der Definitionsreihenfolge des Erstellers der Gruppenentscheidungsaufgabe bei der Modellierung derselben entspricht. Die nachträgliche Umsortierung dieser Fragen und Antwortmöglichkeiten kann problematisch werden, da die Fragen in vielen Fällen einen kausalen Zusammenhang aufweisen und somit der mögliche gewollte Fluss der Beantwortung der Fragen nicht mehr aufrecht erhalten werden könnte.

Das "Wähle eine Alternative" Szenario verfolgt lediglich die Sortierung anhand der abgegebenen Bewertungen der Teilnehmer, da für die Berechnung eines Fitness-Faktors nach dem MAUT-Prinzip Meta Informationen zu den Alternativen vorliegen müssen, was jedoch in diesem Szenario nicht der Fall ist.

Da es sich beim "Einen Termin finden" Szenario um reale Daten eines Kalenders handelt, ist eine Sortierung, welcher Art auch immer, nicht zielfuhrend. Man stelle sich vor, die Zeiteinheit am Freitag ¨ um 18:00 Uhr würde aufgrund der höheren Verfügbarkeit eines Teilnehmers auf Montag 08:00 Uhr verschoben werden, da dies die erste Zeiteinheit des Kalenders repräsentiert.

Im "Anforderungen Priorisieren" Szenario ist eine Sortierung anhand der Bewertungen der Anforderungen möglich, wenn diese im Modellierungsprozess explizit verlangt wird.

### **7.2. Aggregationsalgorithmen**

Die aktuell implementierten Heuristiken zur Berechnung der Gruppenempfehlung in WeDecide sind nachstehende. Eine detaillierte Abarbeitung aller Standardalgorithmen für Gruppenrecommender kann beispielsweise in [Masthoff](#page-174-0) [\(2011\)](#page-174-0) nachgelesen werden. Nachstehend angeführte Algorithmen wurden ebenfalls in [Stettinger et al.](#page-175-0) [\(2013\)](#page-175-0) kurz angerissen.

Es folgt eine Erklarung der in weiterer Folge verwendeten Begriffe innerhalb der Formeln: ¨

D definiert die Domäne, über welche eine Gruppenentscheidung getroffen wird. Im Falle des "Antworten finden" Szenarios kann D als die Menge der Antworten einer spezifischen Frage gesehen werden. In den anderen Szenarien, wo Sterne zur Bewertung von Alternativen verwendet werden, handelt es sich bei D immer um einen Zahlenbereich. Im Falle des "Wähle eine Alternative" sowie des "Suche & wahle eine Alternative" Szenarios liegt der Zahlenbereich zwischen 1 und 5. Da im ¨ Falle einer "Anforderungen Priorisierung" die Größe der Skala durch den Ersteller einstellbar ist, liegt der Zahlenbereich dort zwischen 1 und *x* wobei  $x \in \{2...10\}$  ist. An dieser Stelle sei erwähnt, dass nicht alle nachstehend beschriebenen Algorithmen für jede Domäne anwendbar sind. Tritt der Fall einer Domäneneinschränkung ein, so wird an korrespondierender Stelle darauf hingewiesen. O

<span id="page-127-0"></span>beschreibt das Objekt, dessen Gruppenempfehlung berechnet werden soll. Eine Gruppenempfehlung kann als Zuweisung eines Elementes aus der jeweiligen Domäne an ein Objekt verstanden werden. U repräsentiert die Menge aller Teilnehmer einer Gruppenentscheidungsaufgabe.

#### **Majority Voting**

Der Majority Vote (MAJV) Algorithmus (siehe Formel 7.1) liefert jenen Wert eines Objektes (*o*) als Gruppenempfehung zurück, welcher die meisten Stimmen bei der Präferenzvergabe präferenz $(u, o)$ durch die Teilnehmer erhalten hat.

MAJV (o) = arg max<sub>d<sub>∈D</sub></sub> 
$$
\left( # \left( \bigcup_{u \in U} \text{präferenz}(u, o) = d \right) \right)
$$
 (7.1)

Der Majority Vote Algorithmus ist für jede mögliche Art einer Gruppenentscheidungsaufgabe in We-Decide einsetzbar. Der Grund, warum explizit darauf geachtet wurde, dass der Majority Vote Algorithmus in jeder Art der Gruppenentscheidungsaufgabe verfügbar ist, ist, dass dieser zum einen leicht zu erklären ist, was eine der Schlüsselfaktoren eines Gruppenrecommenders ist und zum anderen eine gute Performance liefert (siehe [Felfernig and Zehentner](#page-173-0) [\(2011\)](#page-173-0), [Popesco and Pu](#page-175-0) [\(2010\)](#page-175-0)). Obendrein ist dieser Algorithmus auch resistent gegen Manipulation. Wie [Jameson](#page-173-0) [\(2004\)](#page-173-0) zu entnehmen ist, ist der Einsatz von manipulationsresistenten Algorithmen ein wesentlicher Aspekt, welchem sehr oft zu wenig Bedeutung beigemessen wird.

#### **Average Voting**

Der Average Vote (AVV) Algorithmus (siehe Formel 7.2) berechnet die Gruppenempfehlung eines Objektes  $(o)$ , indem alle abgegebenen Präferenzen der Teilnehmer präferenz  $(u, o)$  aufsummiert werden und durch die Gesamtanzahl der Bewertungen des Objektes dividiert werden. Im Falle einer Division mit Rest wird der entstehende reelle Wert auf den nächstliegenden ganzzahligen Wert aufoder abgerundet.

$$
AVV(o) = \frac{\sum_{u \in U} \text{präferenz}(u, o)}{|U|}
$$
\n(7.2)

Der Average Vote Algorithmus ist nur für solche Domänen anwendbar, wo sowohl eine Summenfunktion als auch eine Divisionsfunktion definiert sind. In WeDecide kann der Average Vote Algorithmus für sämtliche Domänen mit einer Ausnahme - das "Antworten finden" Szenario - verwendet werden. Der Average Vote Algorithmus ist, verglichen mit dem Majority Vote Algorithmus, einfach, weshalb er wiederum gut erklärt werden kann. Der zweite Vorteil dieses Algorithmus ist, dass er innerhalb einer homogenen Gruppe eine gute Performance bereitstellt [Masthoff](#page-174-0) [\(2011\)](#page-174-0). Ist eine Gruppe in einem Stadium, wo die abgegebenen Präferenzen der Teilnehmer nicht sehr stark voneinander divergieren, so kann unter Einbezug des Average Vote Algorithmus eine gute Performance erreicht werden. Sind die Präferenzen der einzelnen Teilnehmer jedoch sehr unterschiedlich, so ist die Performance spürbar schlechter. Vergibt beispielsweise ein Teilnehmer fünf Sterne für eine Lösungsalternative und ein zweiter lediglich einen Stern, so ist die Gruppenempfehlung dieser Lösung drei, was einer Distanz von 2 zu den persönlichen Präferenzen der Teilnehmer entspricht. Interessant ist weiters, dass laut Experiment von [Masthoff](#page-174-0) [\(2011\)](#page-174-0) Menschen ebenfalls nach dem Schema dieses Algorithmus agieren, wenn sie mehrere Einzelbewertungen gedanklich zu einer Gesamtbewertung zusammenfuhren. ¨

#### **Group Distance**

Der Group Distance (GRDI) Algorithmus (siehe Formel 7.3) retourniert jenen Wert d als Gruppenempfehlung eines Objektes (*o*), welcher allumfassend die geringsten Änderungen der persönlichen Präferenzen der Teilnehmer präferenz  $(u, o)$ , hervorruft. Im Sonderfall, dass zwei gleich "gute" Werte *d*<sup>1</sup> und *d*<sup>2</sup> als Gruppenempfehung eines Objektes in Frage kommen, wird jener Wert *dx*, wobei  $x \in \{1,2\}$  als Gruppenempfehlung präsentiert, welcher nach der aufsteigenden Sortierung der zu den Objekten gehörenden Gruppenempfehlungen ( $d_1$ ,  $d_2$ ) an letzter Position zu finden ist. Angenommen, es gibt eine Alternative, welche einmal mit 3 und einmal mit 5 Sternen bewertet wurde, dann würde bei gleicher Distanz 5 als Gruppenempfehlung verwendet werden.

$$
GRDI(o) = \arg\min_{d \in D} \left( \sum_{u \in U} \text{distance} \left( \text{präferenz} \left( u, o \right), d \right) \right) \tag{7.3}
$$

Erneut setzt der Einsatz des Group Distance Algorithmus die Definition einer Summenfunktion sowie eine Funktion zur Messung der Distanz innerhalb der Elemente der Domäne voraus. Da weder die Summenfunktion noch die Funktion zur Messung der Distanz in den Domanen des "Antworten ¨ finden" Szenarios bekannt sind, kann der Group Distance Algorithmus für dieses Szenario nicht als Heuristik gewahlt werden. Zu beachten ist dabei, dass jede definierte Frage des "Antworten finden" ¨ Szenarios ihre eigene Domäne aufweisen kann, weshalb im Allgemeinen keine Aussage über die Existenz gewisser Operatoren getroffen werden kann. In sämtlichen anderwertigen Szenarien kann er zur Berechnung der Gruppenempfehlung herangezogen werden.

#### **Least Misery**

Der Least Misery (LEMI) Algorithmus (siehe Formel [7.4\)](#page-129-0) retourniert die niedrigste Bewertung eines Objektes ( $o$ ) bei der Präferenzvergabe der Teilnehmer präferenz  $(u, o)$  als Gruppenempfehlung. Durch <span id="page-129-0"></span>die Verwendung des Least Misery Algorithmus wird die Unzufriedenheit innerhalb einer Gruppe sehr gering gehalten, da dafür gesorgt wird, dass alle Teilnehmer mit der Empfehlung einverstanden sind. Bekommt ein Objekt von einem einzigen Teilnehmer eine niedrige Bewertung, so fällt die Gruppenempfehlung desselben jedenfalls mindestens so schlecht aus, wie durch die Praferenz dieses Teilneh- ¨ mers artikuliert wurde.

LEMI (o) = min 
$$
\left(\bigcup_{u \in U}
$$
 präferenz $(u, o)\right)$  (7.4)

Da in der Domane des "Antworten finden" Szenarios auch keine Minimum-Funktion definiert ist, ¨ kann der Least Misery Algorithmus abermals nur für alle Szenarien, außer dem "Antworten finden" Szenario selektiert werden.

#### **Most Pleasure**

Der Most Pleasure (MOPL) Algorithmus (siehe Formel 7.5) ist das Gegenstück des eben beschriebenen Least Misery Algorithmus (siehe Formel 7.4). Er retourniert jene Bewertung eines Objektes (*o*), dass durch die Präferenzvergabe der Teilnehmer präferenz (*u*,*o*) geratet wird, welche global der höchsten Bewertung dieses Objektes entspricht. Vergibt ein Teilnehmer die höchstmögliche Bewertung an ein spezifisches Objekt (*o*), so entspricht die Gruppenbewertung dieses Objektes diesem höchsten Wert, unabhängig davon, welche Werte von anderen Teilnehmern an dieses Objekt vergeben werden. Menschen agieren in manchen Fällen ebenfalls nach dem Schema dieses Algorithmus, indem sie versuchen fair zu sein und Unzufriedenheit innerhalb der Gruppe zu vermeiden [Masthoff](#page-174-0) [\(2011\)](#page-174-0).

$$
MOPL(o) = \max\left(\bigcup_{u \in U} \text{präferenz}(u, o)\right) \tag{7.5}
$$

Analog der Minimierungsfunktion des Least Misery Algorithmus (siehe Formel 7.4) ist innerhalb der Domäne des "Antworten finden" Szenarios auch keine Maximierungsfunktion definiert, weshalb der Most Pleasure Algorithmus im Kontext des "Antworten finden" Szenarios ebenfalls nicht zur Anwendung kommt.

#### **Ensemble Voting**

Der Ensemble Voting (ENSV) Algorithmus (siehe Formel [7.6\)](#page-130-0) verwendet den Majority Voting Algo-rithmus (vergleiche dazu Formel [7.1\)](#page-127-0) über sämtliche innerhalb einer Domäne definierten Heuristiken, <span id="page-130-0"></span>um zur Gruppenempfehlung eines Objektes (*o*) zu gelangen.

$$
ENSV(o) = \arg \max_{d \in D} \left( # \left( \bigcup_{h \in H} \text{gruppenbewertung}(h, o) = d \right) \right)
$$
 (7.6)

H beschreibt in diesem Kontext die Menge aller innerhalb einer Domane spezifizierten Heuristiken. ¨ Da, wie aus den obigen Ausfuhrungen entnommen werden kann, das "Antworten finden" Szenario ¨ nur eine Heuristik, nämlich den Majority Vote Algorithmus (siehe Formel [7.1\)](#page-127-0) unterstützt, wurde im Kontext dieses Szenarios auch auf die Option zur Wahl des Ensemble Vote Algorithmus verzichtet.

#### **7.2.1. Illustration der Algorithmen**

Anhand der Idee des Szenarios *Spiel für Silvester*, welches im Zusammenhang des "Wähle eine Al-ternative" Typs der Gruppenentscheidungsaufgabe (siehe Kapitel [4.2\)](#page-69-0) erläutert wurde, wird allen Algorithmen ein Beispiel gewidmet. Es soll die Entscheidung über die Auswahl eines Spiels aus den Alternativen *Monopoly*, *DKT*, *Eselsbrucke ¨* und *Bluff* getroffen werden. Angenommen, vier Teilnehmer sind an dieser Gruppenentscheidungsaufgabe beteiligt und artikulieren nachstehende Präferenzen bezüglich der Alternativen:

|              | Martin | Georg | Beate | Heidi |
|--------------|--------|-------|-------|-------|
| Monopoly     |        |       |       |       |
| <b>DKT</b>   |        |       |       |       |
| Eselsbrücke  |        |       |       |       |
| <b>Bluff</b> |        |       |       |       |

Tabelle 7.1.: Präferenztabelle einer Gruppe in Zusammenhang mit Alternativen

Die Gruppenempfehlung dieser Alternativen für diese Präferenzen kann in nachstehender Tabelle 7.2 gesehen werden.

|              | MAJV | AVV | <b>GRDI</b> | <b>FMI</b> | <b>MOPL</b> | <b>ENSV</b> |
|--------------|------|-----|-------------|------------|-------------|-------------|
| Monopoly     |      |     |             |            |             |             |
| <b>DKT</b>   |      |     |             |            |             |             |
| Eselsbrücke  |      |     |             |            |             |             |
| <b>Bluff</b> |      |     |             |            |             |             |

Tabelle 7.2.: Ergebnisse der aktuell unterstützen Heuristiken. *MAJV* = Majority Voting, *AVV* = Average Voting, *GRDI* = Group Distance, *LEMI* = Least Misery, *MOPL* = Most Pleasure und *ENSV* = Ensemble Voting

Sollte ein derartiger Fall eintreten, dass mehrere Ratings "gleich gut" fur die Gruppe passen, so wird ¨

jeweils der höchste dieser Werte als Gruppenempfehlung ausgesprochen. Im Beispielszenario tritt besagter Fall zweimal ein. Den ersten Fall stellt dabei die Gruppenempfehlung für das Spiel Monopoly unter Verwendung des *Group Distance* Algorithmus dar. Hier käme sowohl die Gruppenempfehlung 5 als auch 4 in Frage, da beide Gruppenempfehlungen eine übergreifende Distanz von 2 zu den Präferenzen der Teilnehmer hervorrufen. Wie aus Tabelle [7.2](#page-130-0) zu entnehmen ist, wird den Teilnehmern 5 als Gruppenempfehlung für diese Alternative angezeigt. Der zweite Fall, in welchem zwei Gruppenempfehlungen "gleich gut" sind, tritt beim Spiel *Eselsbrücke* unter der Verwendung des *Ensemble Voting* Algorithmus auf. Aufgrund der Tatsache, dass im Kontext des Ensemble Vote Algorithmus ein Majority Vote Algorithmus für sämtliche Gruppenempfehlungen, welcher jeweils einer unterschiedlichen Heuristik entspringen, angewandt wird, sind für das Spiel *Eselsbrücke* sowohl die Gruppenempfehlung 3 als auch die Gruppenempfehlung 4 gleichwertig. Wie ebenfalls aus Tabelle [7.2](#page-130-0) entnommen werden kann, entspricht die Gruppenempfehlung auch in diesem Szenario dem Wert 4, was dem höheren der beiden Werte entspricht.

#### **7.2.2. Sonderfall Terminfindung**

Um die eben beschriebenen Algorithmen auf gleiche Art und Weise beim Terminfindungsszenario anwenden zu können, bedarf es im Vorbereitungsschritt einer speziellen Transformation des Kalenders, welcher die Verfügbarkeiten der Teilnehmer enthält. Eine derartige Transformation ist von Nöten, da es möglich sein kann, dass sich ein Termin über mehrere Kalendereinheiten erstreckt. Der aus der Transformation resultierende Kalender indiziert, ob sich eine spezifische Kalendereinheit als Startzeitpunkt für den gesuchten Termin eignet. Die Transformation des Kalenders besteht aus mehreren Schritten, welche für jede Zeiteinheit des Kalenders ausgeführt werden. Die Schritte sind im Folgenden aufgelistet:

- 1. Überprüfung, ob aktuelle Zeiteinheit<sup>1</sup> des Kalenders als Startzeitpunkt für den gesuchten Termin in Frage kommt. Im Zuge dieser Überprüfung wird kontrolliert, ob nach der Startzeiteinheit noch genügend Zeiteinheiten im Kalender vorhanden sind, um den gesamten Termin überhaupt unter bringen zu können.
- 2. Wenn die aktuelle Zeiteinheit als Startzeiteinheit in Frage kommt, so wird der Durchschnitt über alle spezifizierten Verfügbarkeiten eines Teilnehmers, welche für die Dauer des Termins benötigt werden, berechnet. Beispiel: Werden für einen Termin von beispielsweise zwei Stunden vier Zeiteinheiten benötigt, so wird der Durchschnitt der Verfügbarkeiten dieser vier Zeiteinheiten berechnet.
- 3. Der eben berechnete Durchschnittswert wird in den transformierten Kalender an derselben Stelle eingetragen, die der ursprunglichen Startzeiteinheit des Ausgangskalenders entspricht. Sollte ¨

 $1$ Eine Zeiteinheit beschreibt die kleinst mögliche Einheit, in welcher ein Teilnehmer seine Verfügbarkeit artikulieren kann (halbstündlich, stündlich oder zweistündlich) siehe Kapitel [5](#page-98-0)

<span id="page-132-0"></span>es für eine Zeiteinheit keinen Durchschnittswert geben, was bedeutet, dass der Termin des ursprünglichen Kalenders nicht als Startzeitpunkt wahrgenommen werden kann, so wird ein Maximalwert anstatt des Durchschnittswertes eingetragen, um sicherstellen zu konnen, dass ein ¨ solcher Termin nicht primär als Gruppenempfehlung in Frage kommen kann. Im Fall, dass zwei Zeiteinheiten die gleiche Bewertung haben, wird der uhrzeitmäßig frühest mögliche Termin den Teilnehmern als Gruppenempfehlung angezeigt. Ein Beispiel fur ein "worst case" Szenario ¨ wäre, wenn ein Ersteller der Gruppenentscheidungsaufgabe einen Termin für die Dauer von 5 Stunden sucht, jedoch die Start- beziehungsweise Endstunde des Kalenders so justiert, dass ein Tag nur aus 4 Stunden besteht.

Auf den transformierten Kalender können nun erneut sämtliche ausgeführte Algorithmen nach demselben Schema angewandt werden.

#### **7.2.3. Allgemeine Anmerkung**

Ein interessantes Verhalten kann in Zusammenhang des Group Distance Algorithmus aufgezeichnet werden. Wenn für lediglich zwei Teilnehmer eine Gruppenempfehlung ausgesprochen werden soll, kann beobachtet werden, dass der Group Distance Algorithmus zum Most Pleasure Algorithmus konvergiert. Dies resultiert daraus, dass immer das abgegebene Rating eines Benutzers als Gruppenempfehlung verwendet wird, da bei nur zwei Benutzern die Distanz immer dieselbe ist. Da in WeDecide bei identischer Distanz immer das größere Rating als Gruppenempfehlung verwendet wird, konvergiert der Group Distance Algorithmus in WeDecide zum Most Pleasure Algorithmus, wenn er für lediglich zwei Teilnahmen aufgerufen wird.

Da die Gruppen jedoch von Natur aus unterschiedlich sind, gibt es keinen Algorithmus, welcher für alle Gruppenentscheidungsaufgaben stets optimal ist, weshalb der Ersteller einer Gruppenentschei-dungsaufgabe zwischen mehreren wählen kann (siehe [Gartrell et al.](#page-173-0) [\(2010\)](#page-173-0), [Garcia et al.](#page-173-0) [\(2012\)](#page-173-0)). [Ninaus](#page-174-0) [\(2012\)](#page-174-0) merkt beispielsweise an, dass der Least Distance Algorithmus für Gruppen mit hohem Konsensgrad sehr empfehlenswert ist.

## **7.3. Schnittstelle für weitere Algorithmen**

Die Implementierung aller Algorithmen der spezifischen Arten von Gruppenentscheidungsaufgaben in WeDecide wurde so programmiert, dass eine einfache Erweiterung um zusätzliche Algorithmen ermöglicht wird. Dadurch wird sichergestellt, dass zukünftige Forschungen in diesem Bereich implementiert werden können.

# l<br>Kapitel

# Konfigurator & Suchfunktion

Dieses Kapitel behandelt sämtliche Aspekte, welche berücksichtigt werden müssen, um eine einmal modellierte Gruppenentscheidungsaufgabe der Nachwelt zur Wiederverwendung zu uberlassen. ¨ Durch das Ermöglichen der Wiederverwendbarkeit einer Gruppenentscheidungsaufgabe kann der im Verhaltnis zur Teilnahme zeitaufwendige Modellierungsprozess einer Gruppenentscheidungsaufgabe ¨ drastisch verringert werden. Der Konfigurator hilft den potentiellen neuen Erstellern einer Gruppenentscheidungsaufgabe bei der Anpassung an die im Kontext der gewunschten Gruppenentscheidungs- ¨ aufgabe auftretende Problemstellung.

Kapitel 8.1 beschreibt die Voraussetzung, um eine Gruppenentscheidungsaufgabe wiederverwenden zu können, während sich Kapitel [8.2](#page-135-0) der Wiederverwendung mit all ihren Aspekten widmet. In Kapi-tel [8.3](#page-138-0) wird die Suchfunktion aus WeDecide genau beleuchtet und Kapitel [8.4](#page-139-0) beschäftigt sich mit der korrekten Anzeige der Suchergebnisse.

# **8.1. Publizierung einer modellierten Gruppenentscheidungsaufgabe**

Das Markieren einer Gruppenentscheidungsaufgabe als öffentlich ist Grundvoraussetzung, um besagte Gruppenentscheidungsaufgabe zur Wiederverwendung durch beliebige Teilnehmer zur Verfügung zu stellen. Wie bereits bei den unterschiedlichen Modellierungsprozessen der verschiedenen Arten einer Gruppenentscheidungsaufgabe angerissen wurde, befasst sich der abschließende Schritt des Modellierungsprozesses einer Gruppenentscheidungsaufgabe stets mit den Optionen zur Publizierung der eben modellierten Gruppenentscheidungsaufgabe. Um den gesamten Ablauf der Modellierung einer Gruppenentscheidungsaufgabe in einem Stück beschreiben zu können, wurde besagter Screen, welcher sich mit der Publizierung einer Gruppenentscheidungsaufgabe auseinandersetzt, bereits im Kontext des "Antworten finden" Szenarios bildlich (siehe Abbildung [4.7\)](#page-57-0) sowie beschreibend erklärt, weshalb hier lediglich zusätzliche Informationen zu dieser Erklärung bereitgestellt werden.

<span id="page-135-0"></span>Zentral ist natürlich die Frage nach dem Datenschutz der persönlichen Informationen einer öffentlichen Gruppenentscheidungsaufgabe. Natürlich werden im Zusammenhang mit der Wiederverwendung einer publizierten Gruppenentscheidungsaufgabe keinerlei persönliche Präferenzen der Teilnehmer verraten. Eine zur Wiederverwendung freigegebene Gruppenentscheidungsaufgabe kann als eine Art Rohling gesehen werden, welcher im Modellierungsprozess geformt, allerdings ohne jegliche Information einer Gruppenteilnahme veroffentlicht wird. Einzig der Name des Erstellers der Grup- ¨ penentscheidungsaufgabe kann auf Wunsch desselben in Kombination mit der publizierten Gruppenentscheidungsaufgabe in Verbindung gebracht werden.

Wird eine beliebige Gruppenentscheidungsaufgabe wiederverwendet, so kann selbstredend diese gegebenenfalls etwas abgewandelte Form der ursprünglichen Gruppenentscheidungsaufgabe vom neuen Ersteller erneut zur Wiederverwendung freigegeben werden. Wird eine offentliche Gruppenentschei- ¨ dungsaufgabe einer Eins-zu-Eins-Kopie unterzogen, so wird diese Kopie nicht publiziert, da ja bereits eine gleiche Gruppenentscheidungsaufgabe öffentlich verfügbar ist und somit die Anzahl an Duplikaten ohne Mehrwert gering gehalten wird. Das Vorhandensein von multiplen Veröffentlichungen einer Gruppenentscheidungsaufgabe kann nicht gänzlich ausgeschlossen werden, da im Ausnahmefall, ein Ersteller einer Gruppenentscheidungsaufgabe konfiguriert eine bereits veroffentlichte, nimmt jedoch ¨ keine einzige Änderung der ursprünglichen Gruppenentscheidungsaufgabe vor und publiziert im Anschluss diese faktische Kopie erneut, sodann multiple Kopien derselben Gruppenentscheidungsaufgabe öffentlich zur Verfügung stehen.

## **8.2. Wiederverwendung modellierter Gruppenentscheidungsaufgaben**

Um eine fertig modellierte Gruppenentscheidungsaufgabe wiederverwenden zu können, muss diese im ersten Schritt gesucht werden. Die Suche nach offentlichen Gruppenentscheidungsproblemen kann ¨ von verschiedenen Einstiegspunkten aus praktiziert werden. Als Einstiegspunkte, welche sich systemintern befinden, können entweder der direkte Aufruf der Suche über die Startseite des Systems oder auch der Aufruf der Suchfunktion über den Home Screen eines registrierten Benutzers genannt werden. Weitere Einstiegspunkte sind zukunftig die Ergebnisse einer Suchmaschine, welche Mitglied von ¨ sitemaps.org<sup>1</sup> sind (siehe dazu Kapitel [3.3\)](#page-32-0). Dadurch soll es in naher Zukunft einfach möglich sein, durch das Suchergebnis einer der besagten Suchmaschinen direkt zu den für den Suchenden interessanten Ergebnissen der WeDecide Suchumgebung zu gelangen. Die Suchumgebung von WeDecide kann in nachstehender Abbildung [8.1](#page-136-0) gesehen werden.

Wie Abbildung [8.1](#page-136-0) zeigt, wird beim Betreten des Suchinterfaces bereits eine initiale Suche automatisch praktiziert. Diese initiale Suche kann mit einer Suche nach einem "\*" gleichgesetzt werden, da sämtliche öffentliche Gruppenentscheidungsaufgaben als Suchergebnisse angezeigt werden. Zusätzlich bekommt im Falle, es handelt sich um einen registrierten angemeldeten Benutzer, dieser alle Gruppenentscheidungsprobleme, bei welchen er selbst den Ersteller reprasentiert, angezeigt, auch ¨

<sup>1</sup><http://www.sitemaps.org/>

<span id="page-136-0"></span>

| UE & DECIDE                                                                                          | <b>Konfigurator &amp; Suche</b> |                                                                                                    |                           |
|----------------------------------------------------------------------------------------------------|---------------------------------|----------------------------------------------------------------------------------------------------|---------------------------|
| Filter Optionen<br>Suche<br>Suchbegriff<br>$\mathbf 7$<br>(6 Gruppenentscheidungsaufgaben verfügbar) | Suche                           |                                                                                                    |                           |
| 10<br>v Einträge anzeigen                                                                            |                                 |                                                                                                    |                           |
| Name(n) der Gruppenentscheidungsproblem(e)                                                           | ٨                               | <b>Bewertung</b> (?)                                                                                                    | <b>Aktionen</b>           |
| (2) Betriebsausflug 2013                                                                             |                                 | $\mathbb{E} \big[ \mathbf{X} \times \mathbf{X} \big] \mathbf{X} \times \mathbf{X} \big] \mathbf{X} \times \mathbf{X} \big[ \mathbf{X} \times \mathbf{X} \big] \mathbf{X}$ |                           |
| 2 Lokalauswahl Pokertreffen                                                                          |                                 | 本本本文                                                                                                    |                           |
| 7 Motorradausflug 2013                                                                               |                                 | E 3 E 3 E 3 E 3 E 3                                                                                                    |                           |
| (?) Neues Familienauto                                                                               |                                 | 本本本文本                                                                                                    | EĘ                        |
| 2 Rennsport Auto 2013                                                                                |                                 | E 3 E 3 E 3 E 3 E 3                                                                                                    |                           |
| (?) Spiel für Silvester                                                                              |                                 | <b>XXXXXXXXXXXXXX</b>                                                                                                    | 即                         |
| Name(n) der Gruppenentscheidungsproblem(e)                                                           |                                 | <b>Bewertung</b>                                                                                                    | <b>Aktionen</b>           |
| 1 bis 6 von 6 Einträgen<br>Zurück                                                                    |                                 |                                                                                                    | Zurück Nächster<br>Weiter |
|                                                                                                    |                                 |                                                                                                    | Copyright @ 2012 WeDecide |

Abbildung 8.1.: Oberflache zur Suche publizierter Gruppenentscheidungsaufgaben ¨

wenn diese nicht zur Wiederverwendung freigegeben wurden. Somit erspart sich ein registrierter Benutzer auch dann, wenn es sich um eine Gruppenentscheidungsaufgabe mit vertraulicher Information handelt, bei der erneuten Pflicht, eine solche zu modellieren, viel Zeit bei der Erstellung derselben. Durch die Eingabe einer Zeichenkette in das Suchfeld werden dem Benutzer sofort zum Suchbegriff korrespondierende Suchergebnisse in einer mit einem Drop Down Menü vergleichbaren Informationsbox präsentiert, was der sogenannten Autovervollständigung entspricht. Für die Suche werden der Name einer öffentlichen Gruppenentscheidungsaufgabe, die Beschreibung derselben (wenn vorhanden) sowie potentiell vorhandene Tags berücksichtigt. Als Autovervollständigung wird allerdings dann wenn mindestens eine Gruppenentscheidungsaufgabe unter angegebenem Suchtext existiert, lediglich der Name derselben angezeigt, um eine gewisse Übersichtlichkeit gewährleisten zu können. Im in Abbildung 8.1 zu sehenden "Filter Optionen" Tab, können Bedingungen, welche bei der Suche berücksichtigt werden sollen, getroffen werden. So kann zum Beispiel die Art der Gruppenentscheidungsaufgabe sowie das Vorhandensein gewisser bestimmter Modellierungsoptionen, wie zum Beispiel das Vorhandensein von Abhängigkeiten als Suchkriterium hinzugefügt werden. Natürlich werden dem Benutzer bei der Spezifikation gewisser Filter-Optionen nur jene Gruppenentscheidungsaufgaben präsentiert, welche diesen Kriterien entsprechen.

Das Fragezeichen zur Linken des Namens der Gruppenentscheidungsaufgabe liefert Information uber ¨ den Ersteller der Gruppenentscheidungsaufgabe unter der Bedingung, dass dieser bei der Publizierung derselben erlaubt hat, seinen Namen mit der Gruppenentscheidungsaufgabe in Verbindung zu bringen. Die Spalte "Bewertungen" reprasentiert den Durchschnitt aller abgegebenen Bewertungen ¨ der spezifischen Gruppenentscheidungsaufgabe. Information zum Abgeben einer Bewertung an eine offentliche Gruppenentscheidungsaufgabe kann im Kapitel [3.7](#page-44-0) gefunden werden. Auf jede durch ¨ das Suchinterface angezeigte Gruppenentscheidungsaufgabe können drei verschiedene Aktionen aus-geführt werden, welche sich in der rechten Spalte der Abbildung [8.1](#page-136-0) darstellen.

- 1. Die Lupe kann zur bloßen Ansicht aller Eigenschaften der Gruppenentscheidungsaufgabe verwendet werden. Salopp formuliert wird durch das Drücken der Lupe der Benutzer durch den gesamten Modellierungsprozess der korrespondierenden Gruppenentscheidungsaufgabe geführt, ohne die Gelegenheit zu haben, irgendwelche Anderungen an den gezeigten Einstellungen vor- ¨ nehmen zu können.
- 2. Die gezeigten Zahnräder leiten einen Konfigurationsprozess der gewünschten Gruppenentscheidungsaufgabe ein (siehe Kapitel 8.2.1).
- 3. Die gezeigten geklonten Dokumente veranlassen eine Eins-zu-Eins-Kopie einer Gruppenentscheidungsaufgabe (siehe Kapitel [8.2.2\)](#page-138-0).

Es wurde bei sämtlichen Tabellen in WeDecide, welche möglicherweise sehr viele Einträge besitzen können, sogenanntes Paging umgesetzt. Als Beispiel für Kandidaten, welche kurzfristig eine große Anzahl an Ergebnisse enthalten können, kann die Anzeige von Kommentaren, Evaluierungen oder Suchergebnisse genannt werden. Standardmäßig werden bei allen dieser Tabellen 10 Einträge angezeigt mit der Option zur Navigation weiterer jeweils 10 Ergebnisse. Oberhalb der Tabelle mit den Suchergebnissen in Abbildung [8.1](#page-136-0) ist ein Drop Down Menü zu sehen, welches die Anzahl der auf einmal zu zeigenden Ergebnisse für jeden Benutzer einstellen lässt (siehe Kapitel [3.1.7\)](#page-29-0).

#### **8.2.1. Konfigurieren von offentlichen Gruppenentscheidungsaufgaben ¨**

Der Wunsch des Konfigurierens einer Gruppenentscheidungsaufgabe löst als erstes, wenn aktuell kein Benutzer am System angemeldet ist, die Frage nach der Art des gewunschten Benutzertyps aus. Soll ¨ es sich um einen anonymen Benutzer handeln, kann direkt ein Benutzername sowie optional eine Mail-Adresse in die dafür bereitgestellten Felder eingetragen werden. Im Falle, ein Benutzer besitzt einen Account, ist jedoch im Moment nicht am System angemeldet, können der Benutzername sowie das Passwort an Ort und Stelle eingetragen werden und nach erfolgreicher Anmeldung wird mit dem für einen registrierten Benutzer üblichen Prozedere fortgefahren. Nachdem die Frage nach dem Benutzertyp abgehandelt wurde, wird der Benutzer direkt zum Modellierungsprozess der Gruppenentscheidungsaufgabe weitergeleitet. Im Modellierungsprozess befinden sich alle bei der ursprünglichen Modellierung angegebenen Attribute, wie zum Beispiel Einstellungen, Fragen inklusive

<span id="page-138-0"></span>Antwortmoglichkeiten, Alternativen, Anforderungen sowie der konfigurierte Kalender im Falle eines ¨ Terminfindungsszenarios. Durch das Praktizieren von Löschungs-, Bearbeitungs- oder Verwaltungsoptionen können diese Attribute nun auf die aktuelle Problemstellung angepasst werden. Nach der erfolgreichen Konfiguration sind sämtliche weiterführenden Schritte und Aktionen den bereits mehrfach diskutierten Schritten ident, weshalb an dieser Stelle auf die Kapitel [4.1.2,](#page-58-0) [4.2.2](#page-74-0) und [4.3.2,](#page-86-0) im Falle von Choice Decision Szenarien, Kapitel [5.2](#page-104-0) im Kontext einer Terminfindung und Kapitel [6.2](#page-116-0) im Zusammenhang einer Priorisierung von Anforderungen verwiesen wird.

#### **8.2.2. Kopieren von offentlichen Gruppenentscheidungsaufgaben ¨**

Für den Fall, dass eine öffentliche Gruppenentscheidungsaufgabe gänzlich den Anforderungen einer weiteren Problemstellung entspricht, besteht für einen Benutzer auch die Möglichkeit einer Eins-zu-Eins-Kopie derartiger Gruppenentscheidungsaufgaben. Erneut besteht die erste Aktion in der Abfrage nach dem Benutzertyp, worauf abhängig davon die Einstellungen der Gruppenentscheidungsaufgabe angepasst werden und der adäquate Weiterleitungsprozess durchgeführt wird. Es sei an dieser Stelle noch erwähnt, dass es sich im Falle einer Eins-zu-Eins-Kopie um eine tatsächliche Kopie der Gruppenentscheidungsaufgabe auf Datenbankniveau handelt und nicht bloß um eine Referenzierung.

#### **8.3. Technische Umsetzung der Suchfunktion**

Zur Umsetzung der Suchfunktion wird *Hibernate Search 4.1.1*<sup>2</sup> verwendet. Hibernate Search verwendet den Apache Lucene Core, um die Suche zu praktizieren, welcher die Suche in den sogenannten Index Files durchführt. Die Index Files werden für jede indizierte Klasse extra erzeugt und verwaltet. Welche Klassen der Indizierung beigesteuert werden sollen, wird mit Hilfe der *Hibernate Annotationen*<sup>3</sup> in den jeweiligen Klassen bestimmt. Als wichtigste Hibernate Annotationen im Rahmen der Suche konnen ¨ *@Indexed*, *@FullTextFilterDefs*, *@Field* sowie *@FieldBridge* gennant werden. Hibernate Search übernimmt die Verantwortung, die Einträge der Index Files stets konsistent mit den tatsächlichen Datenbankeinträgen zu halten. Sämtliche neu erzeugten Instanzen einer spezifischen Klasse werden zu den dazugehörigen Index Files hinzugefügt und im Falle, eine Gruppenentscheidungsaufgabe wird durch den Ersteller derselben gelöscht, auch rückstandslos daraus entfernt. Die Suchfunktion perse ist eine sogenannte "Key Word Search", welche fuzzy durchgefuhrt wird. Zur Realisierung dieser ¨ Suche wird der "Levenshtein Distance Algorithmus" verwendet. Die vom genannten Algorithmus berechnete Distanz zeigt an, wie groß der Abstand des eingegebenen Suchwortes zum Eintrag im Index File ist. Ein Eintrag im Index File wird dann als "Treffer" gewertet, wenn diese Distanz unter einem gewissen Schwellwert ist. Die "Key Word Search" bezieht im Suchvorgang den Namen, die Beschreibung (wenn vorhanden) sowie die Tags (wenn vorhanden) eines Gruppenentscheidungsproblems mit

<sup>2</sup><http://docs.jboss.org/hibernate/search/4.1/api/> (Stand: 16.01.2013)

<sup>3</sup>[http://docs.jboss.org/hibernate/annotations/3.5/reference/en/html\\_single/](http://docs.jboss.org/hibernate/annotations/3.5/reference/en/html_single/) (Stand: 16.01.2013)

<span id="page-139-0"></span>ein. Wie bereits ausgefuhrt, werden zur Suche nur jene Gruppenentscheidungsaufgaben herangezo- ¨ gen, welche als öffentlich markiert sind mit einem einzigen Ausnahmefall. Wenn der suchende Benutzer registriert und zum Zeitpunkt der Suche angemeldet ist, so werden diesem sämtliche, auch als nicht öffentlich markierte Gruppenentscheidungsaufgaben angezeigt unter der Bedingung, diese Gruppenentscheidungsaufgaben wurden von dem suchenden Benutzer einst erstellt. Um das Suchergebnis in akzeptabler Zeit erhalten zu können, wird eine sogenannte Projektion verwendet. Die für die Projektion notigen Elemente werden aus den Index Files und nicht aus der Datenbank geladen, was die Anzahl ¨ der Datenbankzugriffe stark reduziert und somit eine kurze Suchzeit ermoglicht. Durch die Projektion ¨ war ein Geschwindigkeitsgewinn um circa Faktor 100 zu verzeichnen. Um die projizierten Daten verwendbar zu machen, werden diese in eine neue Klasse transformiert. Diese beschreibt einen "View" der Gruppenentscheidungsaufgabe, welcher alle für die Suche nötigen Informationen, wie Name, Rating (durchschnittliche Evaluierung des Gruppenentscheidungsproblems), Erstellerinformation sowie interne Daten enthält. Dieser "View" wird hauptsächlich zur Darstellung der Suchergebnisse verwendet. Die Suchergebnisse werden anschließend entsprechend ihres "Scores" gereiht. Der "Score" zieht das Rating einer Gruppenentscheidungsaufgabe, welches der durchschnittlichen Evaluierung derselben entspricht, mit in Betracht. Hat der suchende Benutzer die Gruppenentscheidungsaufgabe selbst erstellt, so wird der Score derselben positiv beeinflusst. Anders formuliert bedeutet das beschriebene Verhalten, dass im Falle eines gleichen durchschnittlichen Ratings zweier Gruppenentscheidungsaufgaben jene vorgereiht wird, welche der Suchende erstellt hat. Besagte Vorreihung der Suchergebnisse wird lediglich für registrierte Benutzer unterstützt.

Die tatsachliche Gruppenentscheidungsaufgabe wird erst in dem Moment aus der Datenbank gela- ¨ den, wenn eine Aktion, wie Konfigurieren oder Kopieren, auf ein Suchergebnis aufgerufen wird. Durch diese Art und Weise des spätest-möglichen Ladens der Gruppenentscheidungsaufgaben aus der Datenbank werden die Anzahl der Datenbankzugriffe sowie die Reaktionszeit der Suche so gering wie möglich gehalten. Wie erwähnt, wird dem suchenden Benutzer im Augenblick einer Eingabe im Suchfeld eine Autovervollständigung aller zum Suchbegriff korrespondierenden Suchergebnisse angezeigt. Die Vorschläge der Autovervollständigung werden ebenso aus den Index Files in einem separaten View, welcher nur den Namen der Gruppenentscheidungsaufgabe beinhaltet, geladen. Aus diesem eigenständigen View resultiert die Tatsache, dass bei der Autovervollständigung lediglich der Name der Gruppenentscheidungsaufgabe vorgeschlagen wird.

### **8.4. Anzeige der Suchergebnisse**

Im eigentlichen Sinne werden die passenden Gruppenentscheidungsprobleme an zwei Stellen dem Benutzer präsentiert. Die erste Position repräsentiert dabei die Textbox, welche direkt unter dem Suchfeld erscheint und sämtliche Namen von Gruppenentscheidungsaufgaben, welche für die Autovervollständigung von Bedeutung sind, beinhaltet. Die zweite Darstellung der Suchergebnisse erfolgt in der in vorstehender Abbildung [8.1](#page-136-0) zu sehenden Tabelle, wo auch die Möglichkeit zum Aufrufen

einer Aktion auf die Suchergebnisse angeboten wird. Wie bereits erwähnt, werden die Suchergebnisse ausschließlich nach ihrem zugrundeliegenden Score gereiht, was die im ersten Moment vielleicht etwas verwirrend wirkende Darstellung der Suchergebnisse in Abbildung [8.1](#page-136-0) erklart. Die Reihung nach ¨ dem Score ist also dafur verantwortlich, dass Gruppenentscheidungsaufgaben ohne eine einzige Eva- ¨ luierung oberhalb von Gruppenentscheidungsaufgaben mit gutem bis sehr gutem durchschnittlichen Evaluierungswert liegen.

Wichtig für die Anzeige der Suchergebnisse ist ebenfalls die Tatsache, dass gesetzt den Fall, es existiert zu einem Suchbegriff eine Vielzahl an Suchergebnissen, diese erschöpfend aus den korrespondierenden Views geladen und gepuffert werden. Dadurch kann einerseits ein sofortiges Weiterschalten zur nächsten Seite mit Suchergebnissen ermöglicht werden und andererseits stellt genanntes Verhalten einen weiteren nicht zu vernachlässigenden Punkt dar, um sowohl die Anzahl der Datenbankzugriffe als auch die Reaktionszeit des Systems in den Augen des Benutzers minimal halten zu können.

# l<br>Kapitel

# Usability Umfragen

Im Rahmen der standigen Weiterentwicklung des Systems wurden bereits zwei Usability Studien ¨ durchgeführt, deren Intentionen jedoch voneinander divergieren. Im Rahmen der ersten Usability Studie (siehe Kapitel 9.1) bekamen die Teilnehmer eine vorbereitete Angabe, anhand welcher die vorgegebene Gruppenentscheidungsaufgabe von allen Teilnehmern einer Gruppe modelliert und im Anschluss auch daran teilgenommen werden sollte, um samtliches Feedback sowohl aus dem Model- ¨ lierungsprozess als auch aus den Teilnahmen erhalten zu können. Ziel der zweiten Usability Studie (siehe Kapitel [9.2\)](#page-143-0) war es, reale Szenarien durch externe Personen (nicht TU Graz angehorig) model- ¨ lieren zu lassen, welche im Anschluss zur Teilnahme selbstständig an beliebig gewünschte Teilnehmer verteilt wurden, um zum einen die aktuelle Verwendbarkeit des Systems erheben und zum anderen weitere Anwendungsdomänen für das System ausfindig machen zu können.

# **9.1. Erste Usability Umfrage**

Im Rahmen der ersten Usability Studie bekamen die Teilnehmer eine vorbereitete Angabe, anhand derer die beschriebene Gruppenentscheidungsaufgabe von allen Teilnehmern einer Gruppe modelliert werden sollte. Die Durchführung dieser Studie fand in den Räumlichkeiten der Technischen Universität Graz statt. Durch das ständige Präsentsein eines Moderators konnten innerhalb dieser Studie sämtlich Unstimmigkeiten vor Ort diskutiert und in manchen Fällen sogar augenblicklich Änderungsvorschläge ausgearbeitet werden.

Die Organisation der Studie verlief folgendermaßen: Es wurden immer Gruppen von vier Personen auf einmal zugelassen, wobei jeder der Teilnehmer seinen eigenen Computer verwenden durfte. So konnte jeder Teilnehmer von der bereits gewohnten Umgebung aus agieren. Die Teilnehmer wurden im Raum derart platziert, dass eine Einsicht in die Teilnahme anderer nicht möglich war, um eine potentielle Beeinflussung ausschließen zu konnen. Anschließend wurden der Sinn und Zweck der ¨ Usability Studie erklärt sowie grundsätzliche Information an die Teilnehmer kommuniziert. Es wurde

<span id="page-143-0"></span>mitgeteilt, dass sämtliche Teilnahmen vollständig anonymisiert ausgewertet werden, sowie die Bedingung gestellt, dass für die Dauer der Usability Studie nur mit dem Moderator gesprochen werden darf. Weiters wurde grob umrissen, was unter einem Gruppenentscheidungsproblem zu verstehen ist und abschließend wurde die Aufgabenstellung kurz angesprochen und einige Punkte daraus erklart. Die ¨ Idee hinter der Angabe der Usability Studie war, von allen Teilnehmern eine Gruppenentscheidungsaufgabe modellieren zu lassen, deren zugrundeliegende Domäne kein zusätzliches Wissen von den Teilnehmern voraussetzt. So fiel die Entscheidung auf die Wahl eines passenden Ziels für eine Reise, welche mit drei Freunden angetreten werden soll. Die vollständige Aufgabenstellung der Usability Studie kann im Anhang [A](#page-150-0) nachgelesen werden.

Nachdem alle Teilnehmer der Studie die Gruppenentscheidungsaufgabe erfolgreich modelliert hatten, wurde in jeder Gruppe eine Gruppenentscheidungsaufgabe zur weiteren Teilnahme ausgewahlt, um ¨ den Teilnehmern eine vierfache Teilnahme an ein- und derselben Gruppenentscheidungsaufgabe zu ersparen. Nachdem eine Entscheidung über das jeweilige Reiseziel getroffen worden war, war der Task der Usability Studie für die aktuelle Gruppe erledigt und es wurden noch Fragebögen zur weiteren Einholung von Feedback verteilt. Zwei unterscheidbare Kategorien von Fragebögen wurden dabei an die Teilnehmer der Studie verteilt. Zum einen wurde allgemeine Information uber den Teilnehmer ¨ eingeholt und zum anderen um zusätzliches Feedback zum vorgestellten System gebeten. Die exakte Fragestellung sowie die abgegebenen Antworten der Teilnehmer, welche natürlich in ungefilterter Form präsentiert werden, können dem Anhang [B.1](#page-154-0) sowie [B.2](#page-155-0) entnommen werden.

Die Befragung aller 22 Teilnehmer der 5 Gruppen (wobei zwei dieser Gruppen mit 5 Personen besetzt waren) ergab, dass die Befragten im Durchschnitt *15,5 Jahre* Computererfahrung zum Zeitpunkt der Teilnahme an der Studie aufweisen konnten. Die durchschnittliche Dauer, in welcher die Befragten den Computer benutzen, liegt bei *6,34 Stunden* pro Tag, wovon das Internet im Schnitt *4,02 Stunden* verwendet wird. Interessant war, dass lediglich *36%* aller Teilnehmer bis dato ein Tool zur Hilfe in einem Gruppenentscheidungsprozess verwendet haben.

Da diese erste Usability Studie nun schon eine Weile zuruckliegt, wurden die weiteren Anmerkungen ¨ und Verbesserungsvorschläge, welche in Anhang [B.2](#page-155-0) zu finden sind, bereits nahezu vollständig in das aktuelle WeDecide System integriert, weshalb auf eine Erlauterung an dieser Stelle verzichtet wird. ¨

#### **9.2. Zweite Usability Umfrage**

Da eine Benutzerstudie, welche offline durchgeführt und stets moderiert wird, sehr viele Hürden mit sich bringt, welche sich negativ auf die Anzahl der Teilnehmer auswirken, wurde im Kontext der zweiten Usability Studie von WeDecide auf ein anderes Verfahren zur Abhaltung gesetzt. Eine detaillierte Auswertung dieser Usability Umfrage wurde bereits in [Stettinger et al.](#page-175-0) [\(2013\)](#page-175-0) aufgezeigt, wird jedoch erneut an dieser Stelle ausgefuhrt, da es sich dabei um die aktuellste Studie des Systems handelt. Das ¨ System wurde im Rahmen dieser Studie 10 Personen außerhalb der Universität zur Verfügung gestellt, welche Interesse an der Anwendung eines Tools zur Unterstützung von Gruppenentscheidungspro-
<span id="page-144-0"></span>zessen in realen Anwendungsbeispielen mitbrachten und vor allem nicht wussten, dass das System an der Technischen Universität Graz entwickelt wird. Jeder dieser 10 Personen modellierte im ersten Schritt eine Gruppenentscheidungsaufgabe und lud im Anschluss eine Gruppe beliebiger Teilnehmer zur Teilnahme ein. Die gesamte Anzahl der Teilnehmer dieser Studie war 48, was einem ungefähren Durchschnitt von 5 Personen pro Gruppe entspricht. Wichtig bei der Modellierung der Gruppenentscheidungsaufgabe war natürlich, dass sämtliche im Kontext der Studie erzeugten Gruppenentscheidungsaufgaben nicht als offentlich markiert wurden, sodass ein unvoreingenommenes Feedback im ¨ Anschluss eingefahren werden konnte. Die Studie verfolgte dabei zwei unterscheidbare Ziele. Zum einen sollte herausgefunden werden, wie die aktuelle Verwendbarkeit des Systems von den Teilnehmern empfunden wird und zum anderen festgestellt werden, für welche weiteren Anwendungsszenarien die Teilnehmer zu WeDecide greifen würden.

Die Ergebnisse, welche die Meinungen zur Verwendbarkeit widerspiegeln, wurden auf Basis der sogenannten System Usability Scale (siehe [Bangor et al.](#page-172-0) [\(2008\)](#page-172-0)) erreicht und sind in detaillierter Form im Anhang [C.1](#page-162-0) zu finden. Zusammengefasst lieferte diese Befragung ein sehr positives Feedback und zugleich die Motivation, das System ständig zu verbessern.

Um herauszufinden, für welche weiteren Anwendungsszenarien die Teilnehmer die WeDecide Umgebung verwenden würden, wurden diverse Domänen präsentiert, welche, falls die Teilnehmer für den Kontext der Domäne die WeDecide Umgebung verwenden würden, selektiert werden konnten. Anhang [C.2](#page-163-0) illustriert die exakten Ergebnisse dieser Befragung der Teilnehmer. Ein interessantes Ergebnis dieser Befragung war beispielsweise, dass die Frage, ob sich die Teilnehmer schon einmal in einer Situation befanden, in welcher sie Unterstützung in einem Gruppenentscheidungsprozess befürwortet hätten, von einem beachtlichen Prozentsatz von 93% aller befragten Teilnehmer mit Ja beantwortet wurde. Dieser hohe Prozentsatz spiegelt den Bedarf nach einer Unterstützung innerhalb eines Gruppenentscheidungsprozesses wider.

# <span id="page-146-0"></span> $10$

## Future Work

Das aktuelle System besitzt bereits einen sehr weiten Fokus, jedoch gibt es naturliche viele weitere ¨ Forschungsrichtungen, welchen in zukünftigen Projekten Aufmerksamkeit geschenkt werden könnte. Nachstehend werden mögliche Ansätze zur Weiterentwicklung aufgezeigt.

Da es bei manchen Gruppenentscheidungsaufgaben durchaus sein kann, dass gewisse Teilnehmer, wie zum Beispiel Abteilungsleiter oder Vorsitzende, mehr Einfluss auf die Entscheidung haben, könnte durch eine Einfuhrung einer Gewichtung der Teilnehmer innerhalb der Gruppe diesem Punkt Rech- ¨ nung getragen werden. Die Expertise von gewissen Teilnehmern kann eine gewaltige Auswirkung auf die Gruppenentscheidung haben, weshalb diesen Personen eine erhohte Gewichtung zugeteilt werden ¨ könnte (siehe [Gartrell et al.](#page-173-0) [\(2010\)](#page-173-0)). [Lu et al.](#page-174-0) [\(2005\)](#page-174-0) verfolgen beispielsweise einen Ansatz, welcher es erlaubt, jedem Teilnehmer eine von vier möglichen Wichtigkeiten zuzuweisen. Bei einer Benutzergewichtung in WeDecide gilt es jedenfalls zu untersuchen, welcher Person die Verantwortung dieser heiklen Zuordnung übertragen werden soll und vor allem an welcher Stelle diese Gewichtungen zugewiesen werden sollen. Ein Problem, welches in diesem Kontext jedenfalls auftreten wird ist die Tatsache, dass ein Teilnehmer bereits zur Gruppenentscheidungsaufgabe hinzugefügt sein muss, möchte man eine Gewichtung verteilen. Dadurch stellt sich die Frage, wie und wo man die Teilnehmer hinzufügt, sodass diese auch bei erstmaliger Teilnahme bereits die Gewichtung besitzen.

Ein stets präsenter Punkt ist die Verbesserung der Oberfläche des Systems, um die große Menge an Information den Teilnehmern auf eine möglichst "nützliche" Art und Weise präsentieren und somit die Verwendbarkeit ständig verbessern zu können. Die Wahl von passenden Schriftarten und Farben ubt einen wesentlichen Einfluss auf das Vertrauen eines Benutzers in das System aus. Dieses hat wie- ¨ derum Einfluss auf das Vorhaben, das System wiederzuverwenden (siehe [Mandl et al.](#page-174-0) [\(2011\)](#page-174-0)). Die persönliche Zufriedenheit über ein System kann auch durch ein gutes User Interface Design gesteigert werden (siehe [Masthoff](#page-174-0) [\(2011\)](#page-174-0), [Bhatia and Professor](#page-172-0) [\(2011\)](#page-172-0)). Die Ergebnisse der Usability Studie <span id="page-147-0"></span>(siehe Kapitel [9\)](#page-142-0) zeigen, dass der richtige Weg bereits eingeschlagen wurde, jedoch werden bis zum Ziel noch einige Hürden zu bewältigen sein, um in jedem Szenario eine "optimale" Darstellung aller Informationen präsentieren zu können.

Eine weitere Verbesserung der Verwendbarkeit des Terminfindungsszenarios könnte durch eine Art Kalenderimport geschaffen werden. Eine zentrale Problematik dieses Kalenderimports wäre auf jeden Fall, dass der Inhalt des importierten Kalenders auf eine Art und Weise geparst und vom System verstanden werden müsste, um Aufschluss über die Verfügbarkeiten des Benutzers zu erhalten, damit in weiterer Folge die dem Kalender korrespondierenden Verfügbarkeiten a priori vom System gesetzt werden können.

Im Finalisierungsprozess eines Terminfindungsszenarios ist der Ersteller der Gruppenentscheidungsaufgabe aktuell "gezwungen", einen der vom Gruppenrecommender empfohlenen Termine als endgulti- ¨ ge Entscheidung zu verwenden. In dieser Richtung gilt es festzustellen, ob es im Rahmen einer Terminfindung zielführend ist, einen beliebigen Termin vom Ersteller der Gruppenentscheidungsaufgabe als finale Zeit setzen zu lassen. Eine Idee in diesem Zusammenhang wäre, einen zusätzlichen Parameter im Modellierungsprozess dafür abzustellen.

Wie schon mehrfach von Autoren beschrieben, spielen Emotionen im Zusammenhang mit Gruppenrecommendern eine zentrale Rolle (siehe [Jameson](#page-173-0) [\(2004\)](#page-173-0), [Marreiros et al.](#page-174-0) [\(2010\)](#page-174-0), [Raja and Srivatsa](#page-175-0) [\(2006\)](#page-175-0), [Marreiros et al.](#page-174-0) [\(2005\)](#page-174-0) und [Chen et al.](#page-173-0) [\(2008\)](#page-173-0)). Einige Jahre zuvor haben Experten damit begonnen, Emotionen als Einflussfaktor im menschlichen Entscheidungsprozess zu verstehen. Ergebnisse dieser Betrachtung von Emotionen sind zum einen, dass die Rationalitat durch die Abwesenheit ¨ von Emotionen und Gefuhlen stark negativ beeinflusst werden kann und zum anderen haben For- ¨ schungsprojekte der Psychologie gezeigt, dass Emotionen und Stimmungen den individuellen Entscheidungsprozess stark beeinflussen, was natürlich auch Auswirkungen auf den gesamten Gruppenentscheidungsprozess hat (siehe [Marreiros et al.](#page-174-0) [\(2010\)](#page-174-0)). Es gilt dabei jedenfalls zu evaluieren, ob und vor allem wie Emotionen im Kontext der WeDecide Umgebung eingeflochten werden können.

Eine wesentliche Erleichterung bei der Weiterentwicklung des Systems wäre ein Mechanismus, welcher die bis dato existierende Datenbankinformation ausliest und in eine neue Datenbankstruktur ohne großen Benutzeraufwand erneut einspielen könnte. Angenommen, eine Klasse besitzt zukünftig zusätzliche Member, welche einen separaten Eintrag in der Datenbank benötigen, so sollte der "alte" Inhalt dieser Klasse in das neue Schema übertragbar sein und bei den vorhandenen Einträgen an der Stelle des neuen Members beispielsweise ein Defaultwert, welcher vom Administrator festgelegt werden kann, eingefügt werden. Derzeit erfolgt dieser Prozess händisch, was natürlich einen großen Zeitaufwand impliziert.

<span id="page-148-0"></span>Eine Implementierung weiterer Algorithmen ist ebenfalls eine mogliche Option das Feld, in welchem ¨ WeDecide zur Gruppenentscheidungsunterstützung herangezogen werden kann, weiter zu öffnen.

Die initiale Menge an Fragen, Alternativen beziehungsweise Anforderungen wird aktuell stets vom Ersteller einer Gruppenentscheidungsaufgabe im Modellierungsprozess spezifiziert. Durch das Hinzufügen einer weiteren Phase vor der Artikulation der Präferenzen, in welcher alle Teilnehmer eingeladen sind, ihre Vorschläge bezüglich Fragen, Alternativen beziehungsweise Anforderungen kundzutun, könnte die initiale Menge derselben verbessert werden. Eine solches Brainstorming könnte zum Beispiel im "Suche & wähle eine Alternative" Szenario (siehe Kapitel [4.3\)](#page-81-0) Anwendung finden, indem sich die Teilnehmer der Gruppenentscheidungsaufgabe im Vorfeld auf die gestellten Fragen zur Lösungsraumeinschränkung einigen. Dem Ersteller der Gruppenentscheidungsaufgabe könnte dabei erneut die Verantwortung übertragen werden, vor der Freischaltung zur Teilnahme sämtliche Fragen aus dem Brainstorming zu übernehmen, zu bearbeiten beziehungsweise zu löschen.

Eine weiterer Punkt ware eine Untersuchung, ob Repair-Technologien, wie sie bereits in Einzelperson- ¨ Recommendern zur Erhaltung der Konsistenz innerhalb der Präferenzen zum Einsatz kommen (siehe [Felfernig et al.](#page-173-0) [\(2009\)](#page-173-0)) auch für Gruppenrecommender angewandt werden können. An dieser Stelle müsste festgestellt werden ob durch diese Technologien Inkonsistenzen zwischen den Präferenzen von Teilnehmern innerhalb der Gruppe schneller ausfindig gemacht und vor allem aufgelöst werden können, um dadurch der Gruppe auf effizienterem Wege ein besseres Ergebnis anbieten zu können.

Die Gruppenempfehlung, welche anhand von Bewertungen der Teilnehmer berechnet wird, ist naturlich ¨ stets auf jene Teilnehmer polarisiert, welche eine großere Anzahl an Ratings abgegeben haben (siehe ¨ [O'Connor et al.](#page-175-0) [\(2002\)](#page-175-0)). Ein möglicher Ansatzpunkt wäre auch zu untersuchen, ob diese Empfehlungen auf eine gewisse Art und Weise von dieser Polarisation bereinigt werden können.

L<br>Anhang.

### Angabe der ersten Usability Studie

Erstellung einer Entscheidungsfindung für eine geplante Reise. Die Reise soll mit 4 Freunden (die Kollegen im Raum) stattfinden und soll so konfiguriert werden, dass alle Beteiligten der Reise zufrieden sind. Der Zeitpunkt der Reise ist bereits fixiert und im Moment geht es darum, die passende Lokation für die Reise zu finden.

Legen Sie eine neue Entscheidungsaufgabe mit einem sprechenden Namen an. Bitte nehmen Sie folgende Einstellungen an dieser Entscheidungsaufgabe vor.

- Verbieten Sie den Benutzern, zusätzliche Inhalte hochzuladen
- Als Gruppenentscheidungshelfer soll "Majority Voting" gewählt werden
- Als Art der Benutzer Präferenzen soll "Rating" gewählt werden
- Die Präferenzen der anderen Benutzer sollen sichtbar sein
- Die Kommunikation zu den Benutzern soll "Manuell" erfolgen
- Abhängigkeiten sollen bestimmt werden
- Eine Erklärung für die finale Lösung soll eingegeben werden

Spezifizieren Sie nun nachstehende Fragen. Wenn Sie nicht sicher sind, welchen Typ Sie bei manchen Fragen nehmen sollen (Single oder Multiple Choice), nehmen Sie jenen, welcher Ihnen für die Fragestellung sinnvoller erscheint.

Fragen:

- Entfernung von Graz?
	- < 50 km
	- < 500 km
	- < 1000 km
	- egal

```
• Womit soll die Anreise angetreten werden?
    Auto
    Flugzeug
     Zug
     Schiff
• Welche Unterkunft soll die Reise bieten?
    Hotelzimmer
    Appartement
     Zelt
    Hotelsuite
• Welche Freizeitaktivitäten soll das Urlaubsziel unbedingt anbieten?
     Sauna
    Whirlpool
    Tennisplatz
    Schwimmbad
    Wandermöglichkeit
     Skimöglichkeit
• Welche Partygelegenheiten sollen vorhanden sein?
    mehr als 5 Discos in näherer Umgebung zur Unterkunft
    nicht wichtig
• Wie wichtig ist Erholung?
     sehr wichtig
    weniger wichtig
    völlig egal
• Wie viel darf die Reise kosten?
     < 500 Euro
     < 1500 Euro
```
- unwichtig
- Welche Art von Urlaub wird bevorzugt? Strandurlaub Bootsurlaub Campingurlaub

Spezifizieren Sie mindestens 2 Abhängigkeiten zwischen den Fragen. Ein Beispiel für eine Abhängigkeit wäre: Entfernung von Graz < 50 km und Strandurlaub können nicht gemeinsam gewählt werden, da dies nicht möglich ist.

Fügen Sie folgende Lösungen der Entscheidungsaufgabe hinzu (In unserem Fall können die Lösungen als konkrete Urlaubsziele verstanden werden). Reiseziele:

- Italien
- Kroatien
- Ibiza
- Las Vegas
- Mallorca
- Wörthersee
- Malediven

Nun haben Sie die Entscheidungsaufgabe erfolgreich erstellt. Es wird Ihnen eine Zusammenfassung der Erstellung angezeigt und falls Sie eine E-Mail-Adresse bei der Erstellung angegeben haben, auch per Mail an Sie gesandt.

Nun laden Sie bitte Ihre 4 Freunde, mit denen Sie die Reise antreten möchten (in unserem Fall die 4 Kollegen im Raum) ein, an der Gruppenentscheidungsaufgabe teilzunehmen, indem Sie den "Teilnehmen-Link" per E-Mail an Ihre Freunde schicken.

## <span id="page-154-0"></span>l<br>Anhang

## Ergebnisse der ersten Usability Studie

#### **B.1. Allgemeine Informationen der Teilnehmer**

#### Wie viele Jahre Computer Erfahrung haben Sie?

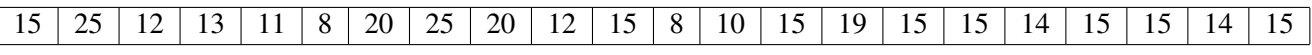

Tabelle B.1.: Ergebnistabelle 1/4 der allgemeinen Informationen über die Teilnehmer

#### Wie viele Stunden am Tag benutzen Sie den Computer?

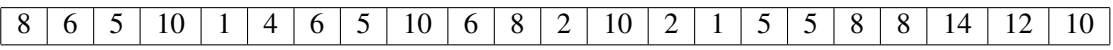

Tabelle B.2.: Ergebnistabelle 2/4 der allgemeinen Informationen über die Teilnehmer

#### Wie viele Stunden davon surfen Sie im Internet?

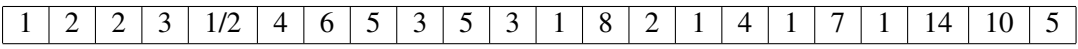

Tabelle B.3.: Ergebnistabelle 3/4 der allgemeinen Informationen über die Teilnehmer

#### Haben Sie schon mal ein Tool zur Hilfe bei einer Gruppenentscheidung verwendet?

Tabelle B.4.: Ergebnistabelle 4/4 der allgemeinen Informationen über die Teilnehmer

#### <span id="page-155-0"></span>**B.2. Zusatzliches Feedback ¨**

#### War Ihnen in jeder Situation klar, was als nächstes zu tun war? Wenn Nein: In welcher Situation wussten Sie nicht, was als nächstes zu tun war?

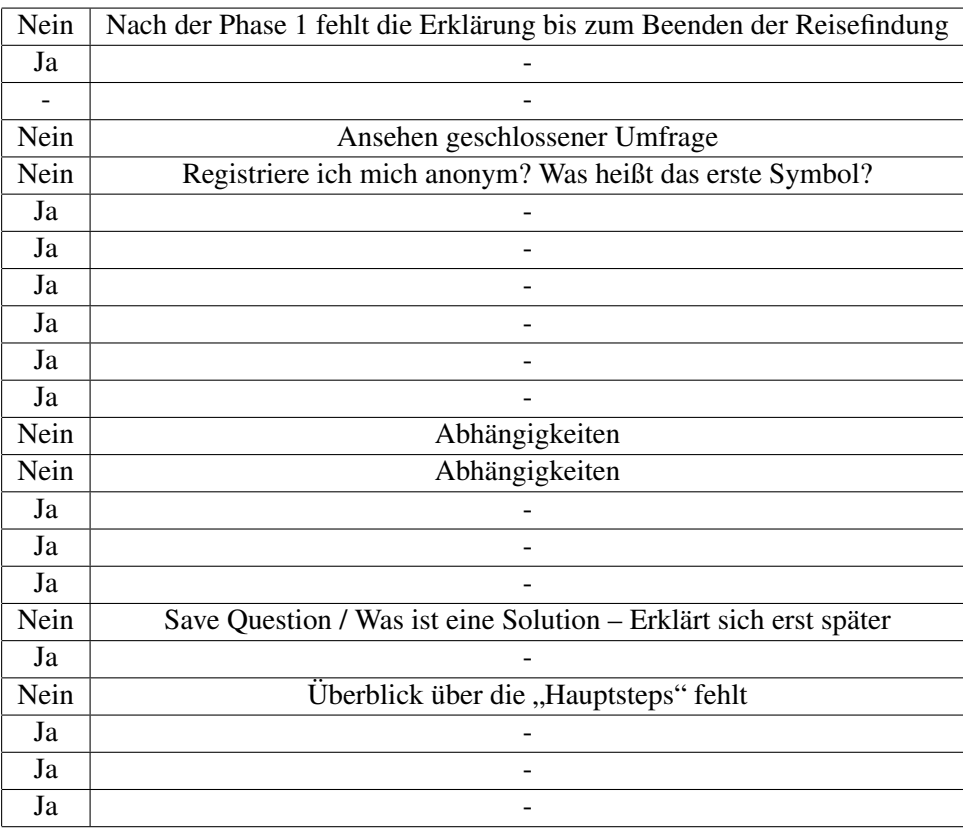

Tabelle B.5.: Ergebnistabelle 1/7 des zusätzlichen Feedbacks der Teilnehmer

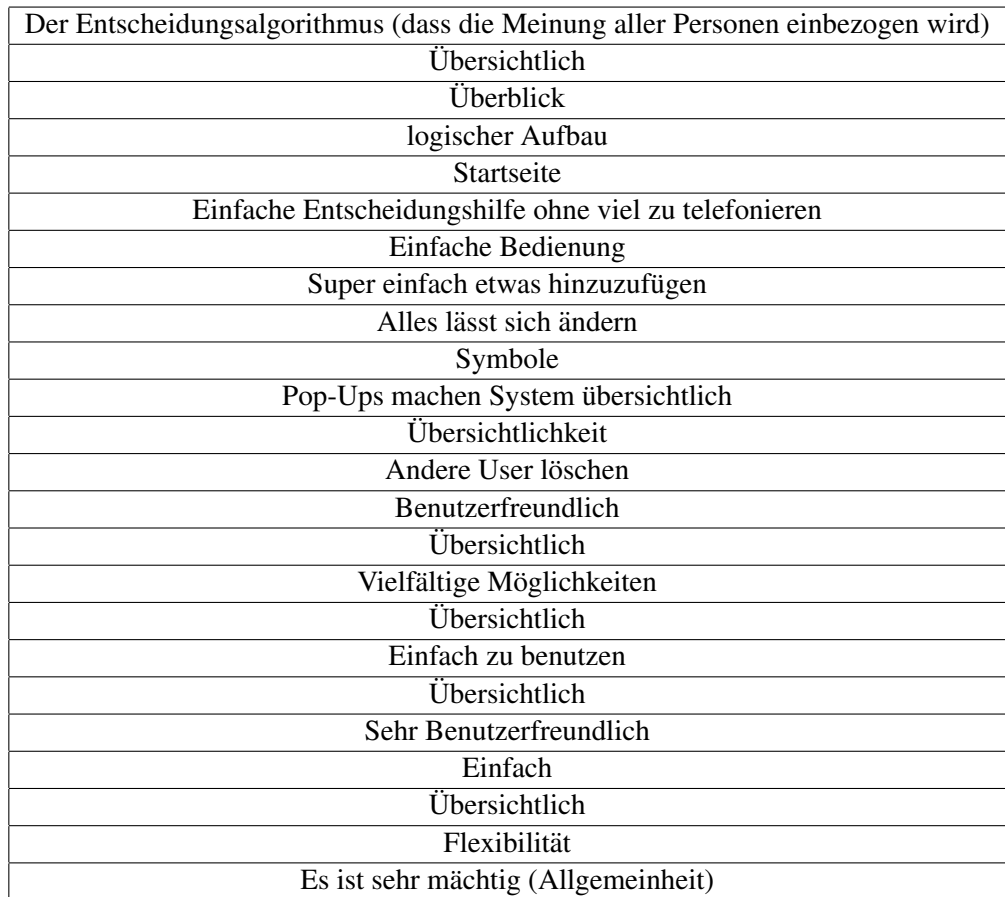

#### <span id="page-156-0"></span>Was gefällt Ihnen besonders gut am System?

Tabelle B.6.: Ergebnistabelle 2/7 des zusätzlichen Feedbacks der Teilnehmer

#### <span id="page-157-0"></span>Welche Dinge fehlen Ihnen?

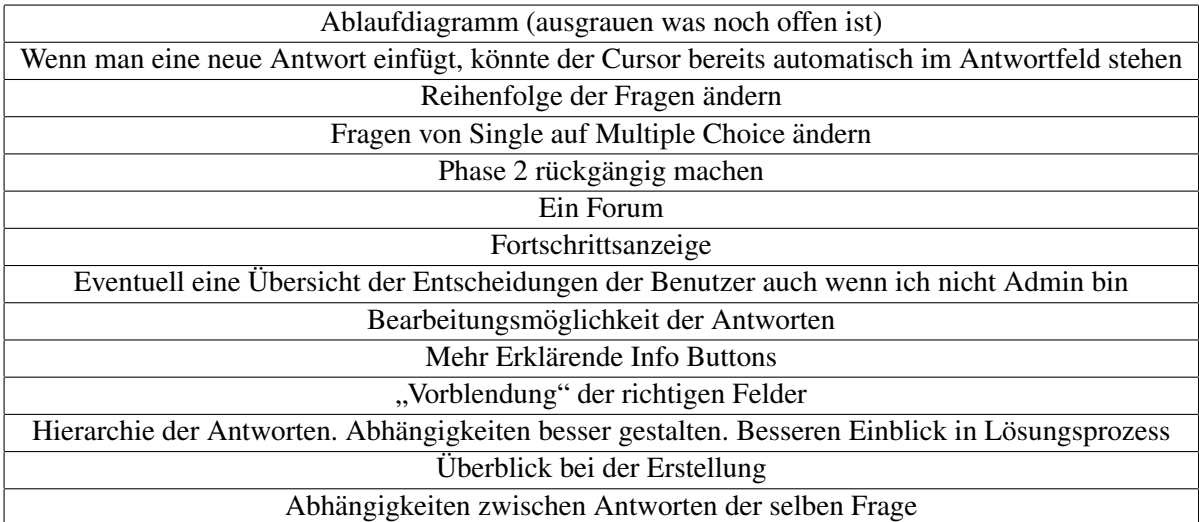

Tabelle B.7.: Ergebnistabelle 3/7 des zusätzlichen Feedbacks der Teilnehmer

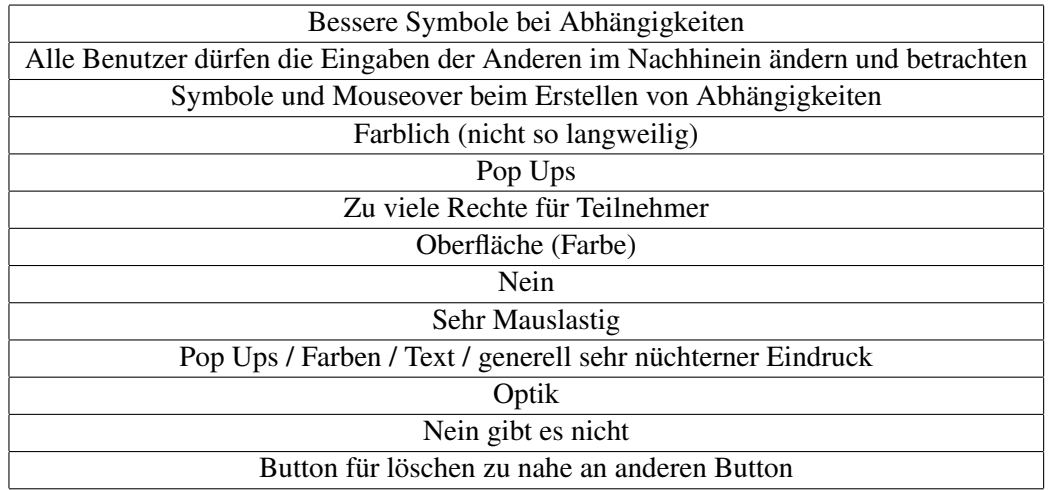

#### <span id="page-158-0"></span>Gibt es etwas, dass Ihnen nicht gefällt? – Wenn Ja was?

Tabelle B.8.: Ergebnistabelle 4/7 des zusätzlichen Feedbacks der Teilnehmer

<span id="page-159-0"></span>Waren Sie schon einmal in einer Situation, wo Sie Hilfe bei einer Gruppenentscheidung gebraucht hätten?

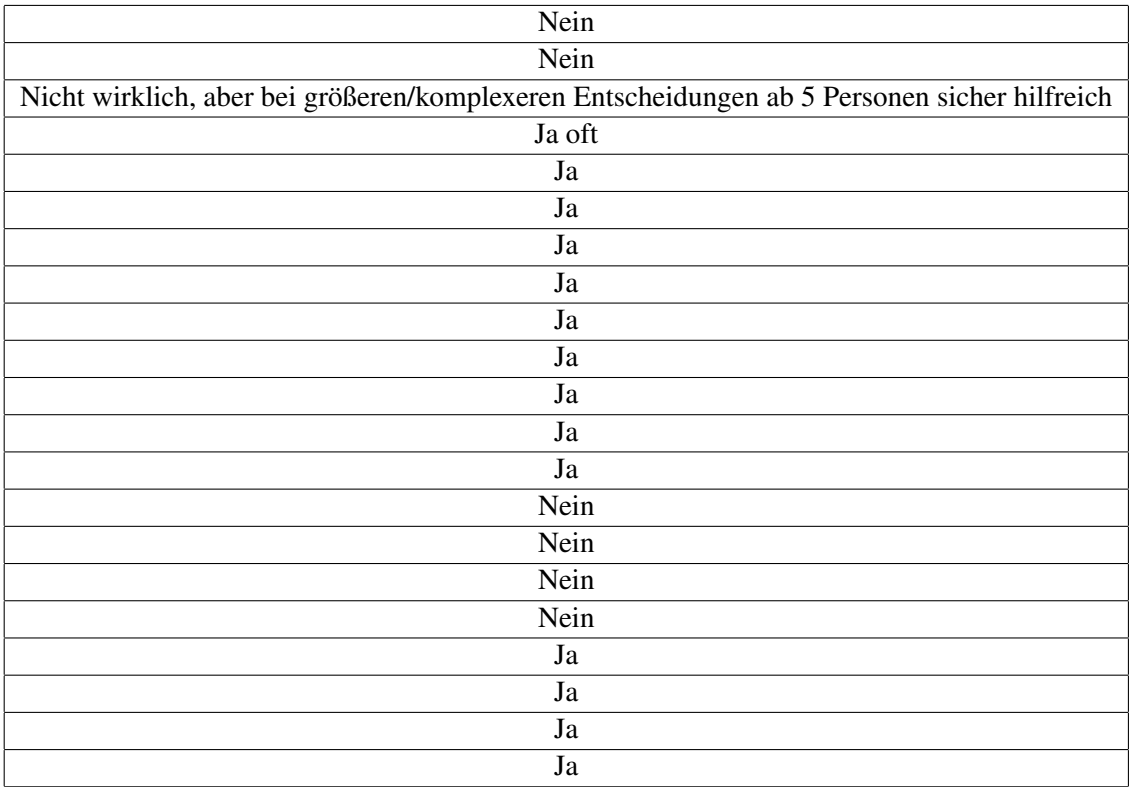

Tabelle B.9.: Ergebnistabelle 5/7 des zusätzlichen Feedbacks der Teilnehmer

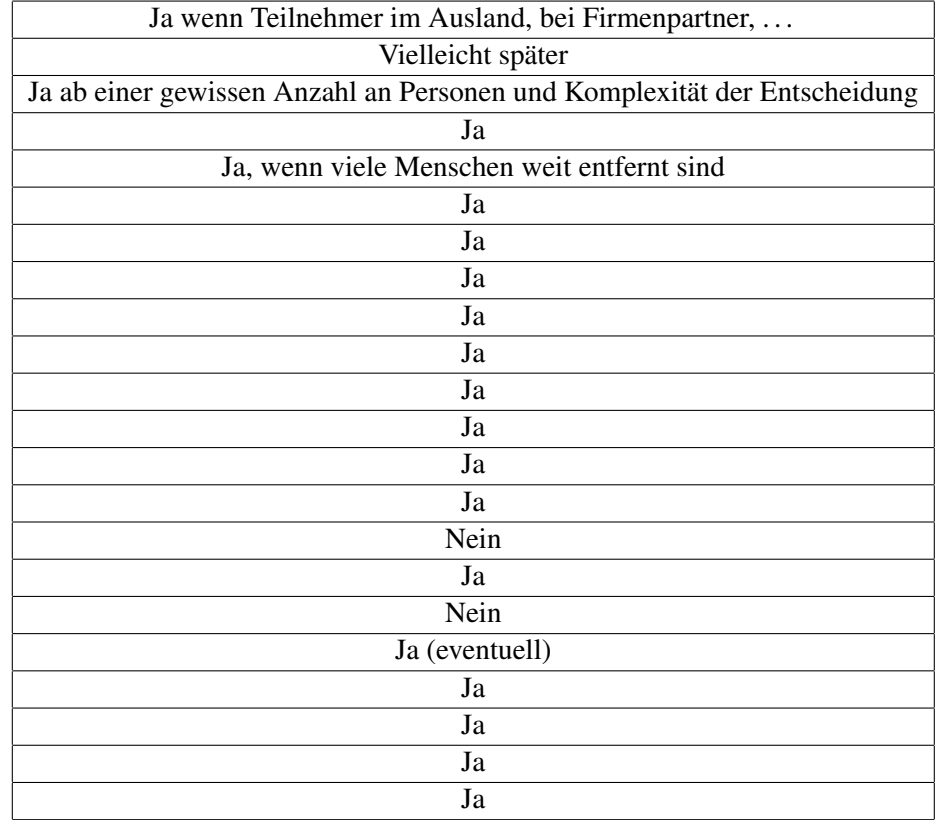

#### <span id="page-160-0"></span>Würden Sie eine derartige Software benutzen?

Tabelle B.10.: Ergebnistabelle 6/7 des zusätzlichen Feedbacks der Teilnehmer

#### <span id="page-161-0"></span>Weitere Anmerkungen / Verbesserungsvorschläge

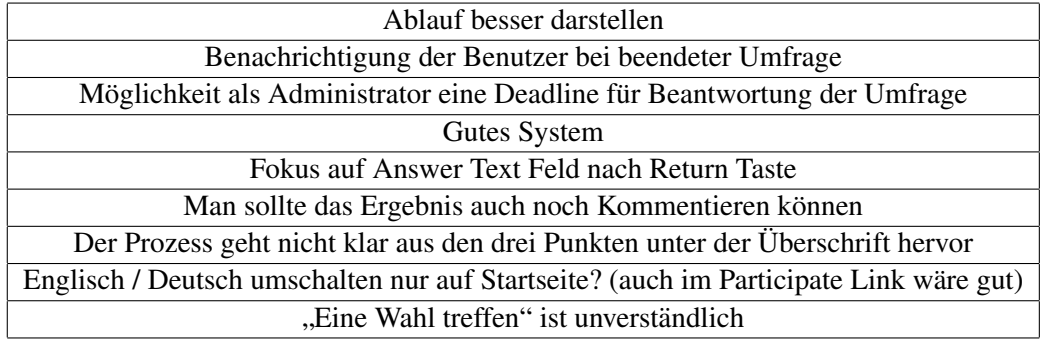

Tabelle B.11.: Ergebnistabelle 7/7 des zusätzlichen Feedbacks der Teilnehmer

<span id="page-162-0"></span>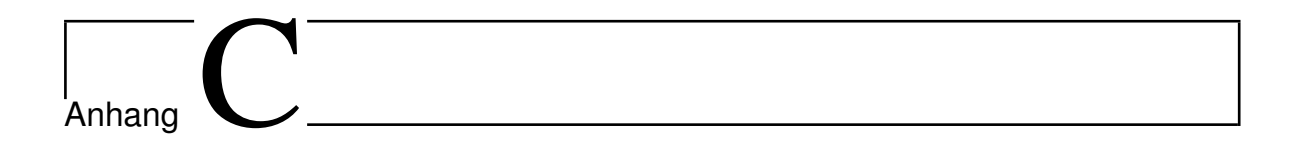

## Ergebnisse der zweiten Usability Studie

**C.1. Feedback zur Verwendbarkeit des Systems**

| <b>Aussage</b>                                  | Stimme         | Stimme         | Nicht          | Stimme         | Stimme         |
|-------------------------------------------------|----------------|----------------|----------------|----------------|----------------|
|                                                 | gar nicht      | nicht zu       | sicher         | zu             | voll zu        |
|                                                 | zu             |                |                |                |                |
| 1.Ich kann mir sehr gut vorstellen, das System  | $\Omega$       | $\mathbf{1}$   | $\overline{0}$ | $\tau$         | 19             |
| regelmäßig zu nutzen.                           |                |                |                |                |                |
| 2. Ich empfinde das System als unnötig kom-     | 18             | $\overline{7}$ | $\overline{2}$ | $\theta$       | $\Omega$       |
| plex.                                           |                |                |                |                |                |
| 3. Ich empfinde das System als einfach zu nut-  | $\Omega$       | $\Omega$       | $\mathbf{1}$   | 13             | 13             |
| zen.                                            |                |                |                |                |                |
| 4.Ich denke, dass ich technischen Support       | 15             | 9              | 3              | $\Omega$       | $\Omega$       |
| brauchen würde, um das System zu nutzen.        |                |                |                |                |                |
| 5. Ich finde, dass die verschiedenen Funktionen | $\overline{0}$ | $\Omega$       | $\overline{3}$ | 6              | 18             |
| des Systems gut integriert sind.                |                |                |                |                |                |
| 6.Ich finde, dass es im System zu viele Inkon-  | 19             | $\overline{4}$ | $\overline{4}$ | $\theta$       | $\theta$       |
| sistenzen gibt.                                 |                |                |                |                |                |
| 7. Ich kann mir vorstellen, dass die meisten    | $\Omega$       | $\overline{0}$ | 5              | 5              | 17             |
| Leute das System schnell zu beherrschen ler-    |                |                |                |                |                |
| nen.                                            |                |                |                |                |                |
| 8.Ich empfinde die Bedienung als sehr           | 16             | $\mathbf Q$    | $\mathbf{1}$   | $\mathbf{1}$   | $\Omega$       |
| umständlich.                                    |                |                |                |                |                |
| 9. Ich habe mich bei der Nutzung des Systems    | $\overline{0}$ | $\mathbf{1}$   | 5              | 14             | $\overline{7}$ |
| sehr sicher gefühlt.                            |                |                |                |                |                |
| 10. Ich musste eine Menge Dinge lernen, bevor   | 12             | 13             | $\overline{2}$ | $\overline{0}$ | $\overline{0}$ |
| ich mit dem System arbeiten konnte.             |                |                |                |                |                |

<span id="page-163-0"></span>Anhang C. Ergebnisse der zweiten Usability Studie

Tabelle C.1.: Ergebnisse der Verwendbarkeit des Systems, auf Basis der SUS Fragen für alle 27 Teilnehmer, welche bereit waren, zusatzliches Feedback abzugeben ¨

#### **C.2. Potentielle zuk ¨unftige Anwendungsdomanen des Systems ¨**

<span id="page-164-0"></span>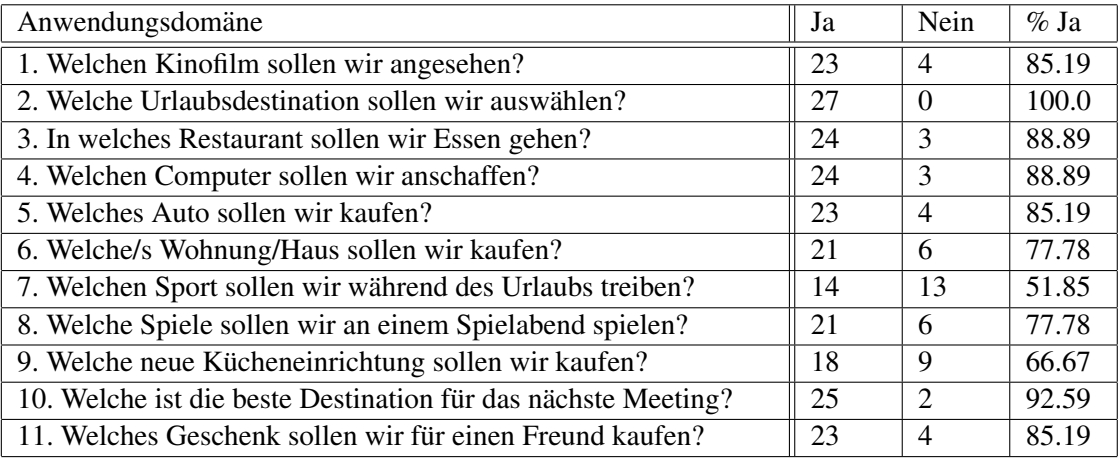

Tabelle C.2.: Bereitschaft der 27 teilgenommenen Personen, das System auch in anderen Anwendungsdomänen zu verwenden

## Abbildungsverzeichnis

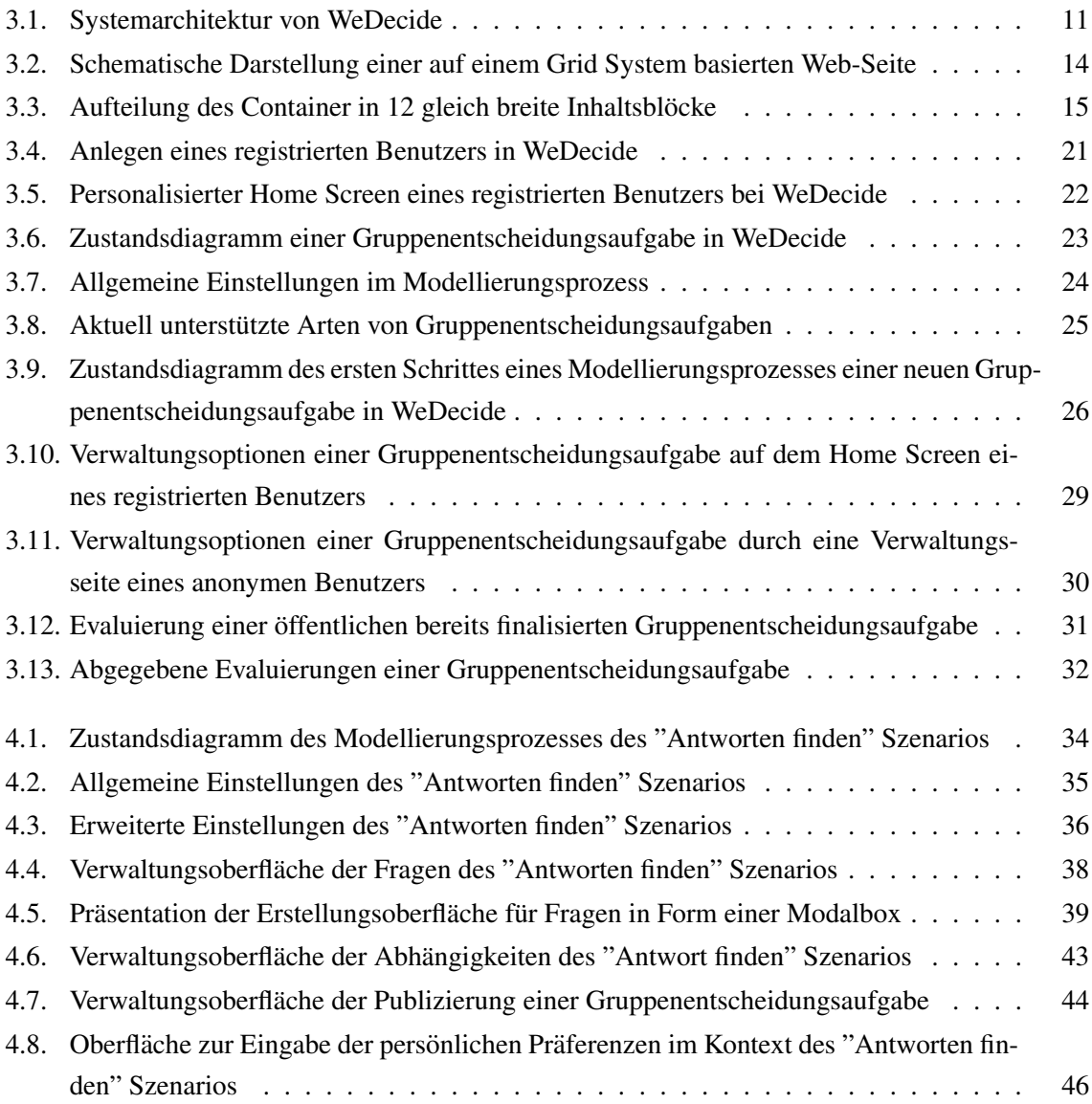

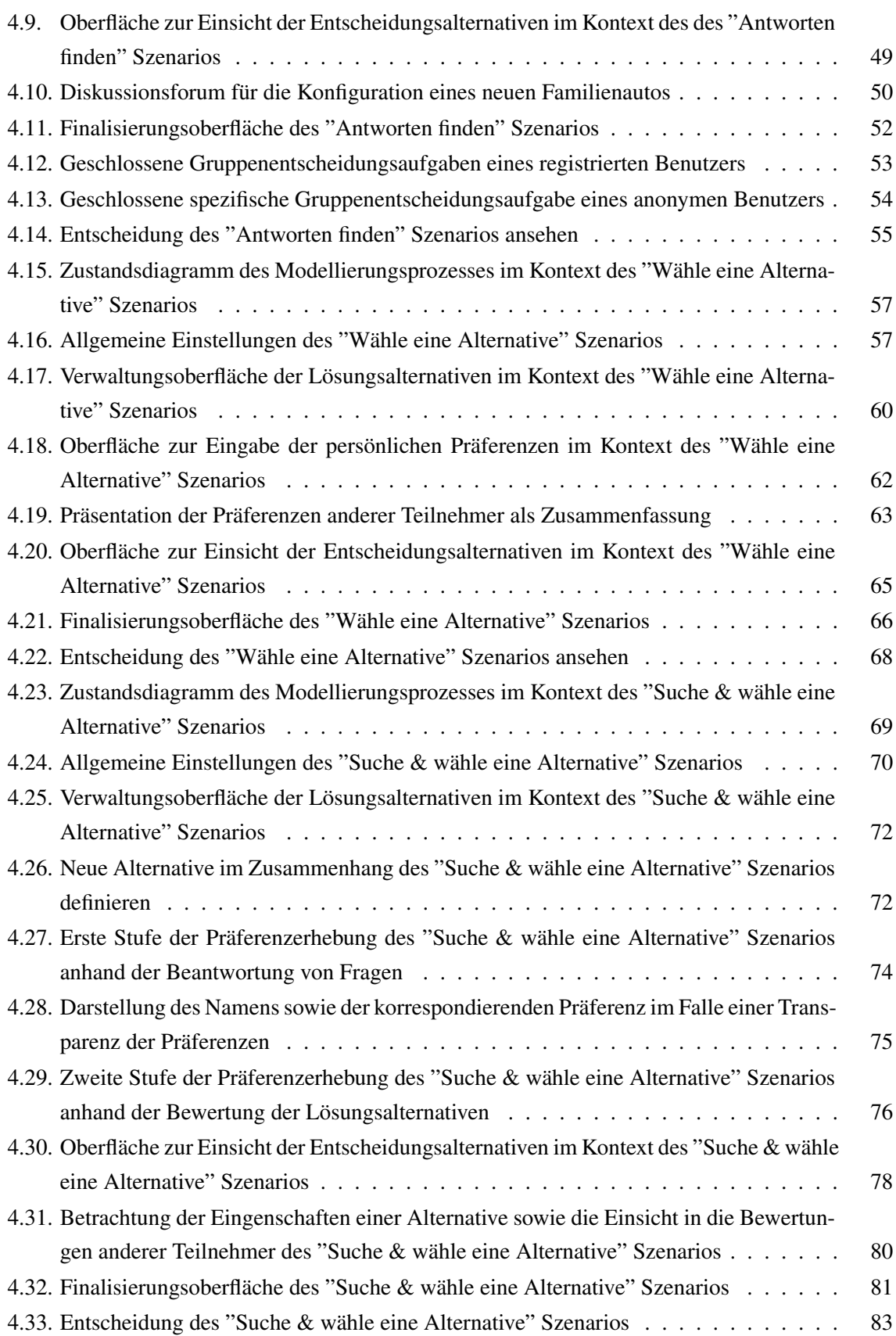

#### Abbildungsverzeichnis

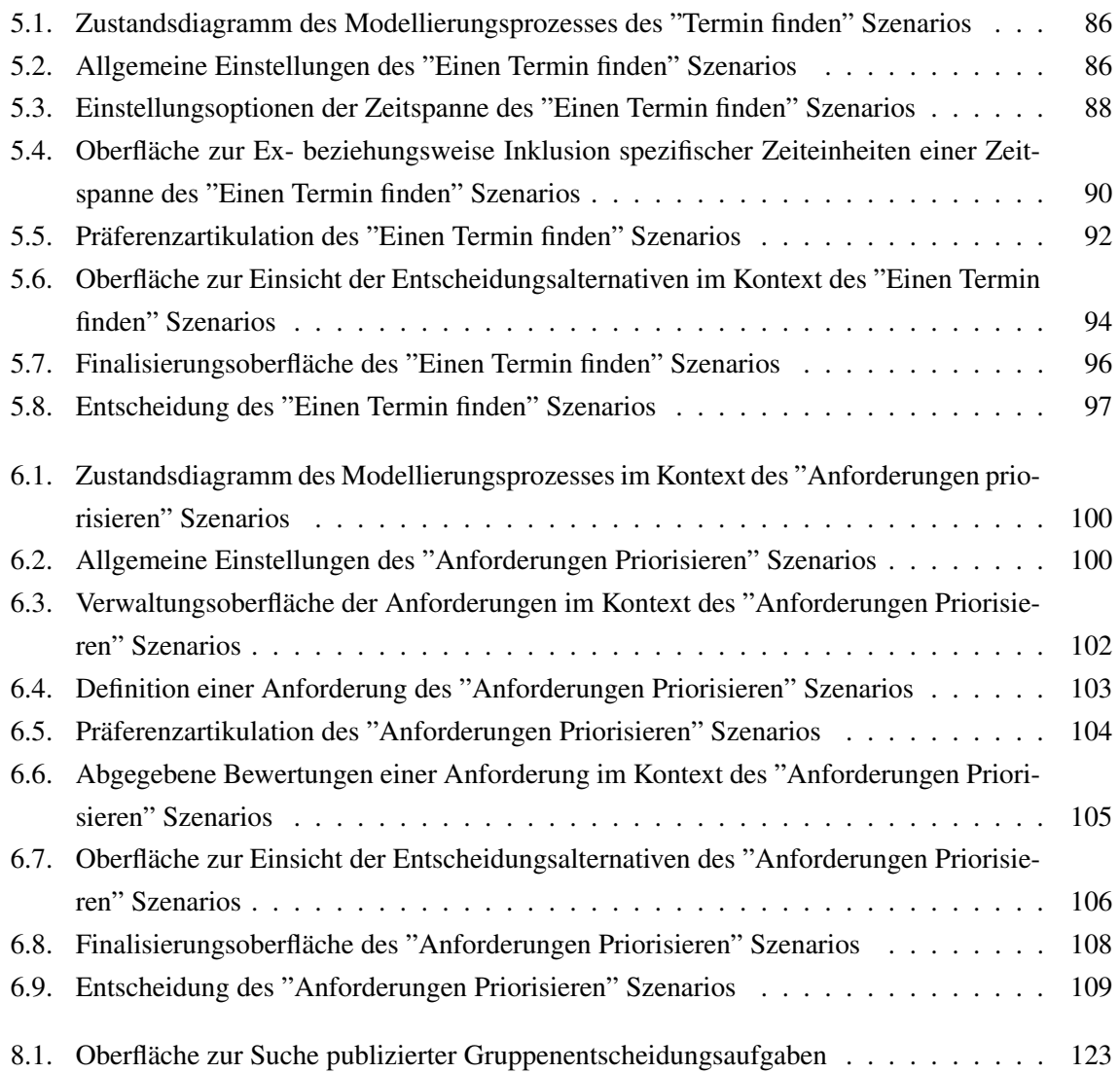

## Tabellenverzeichnis

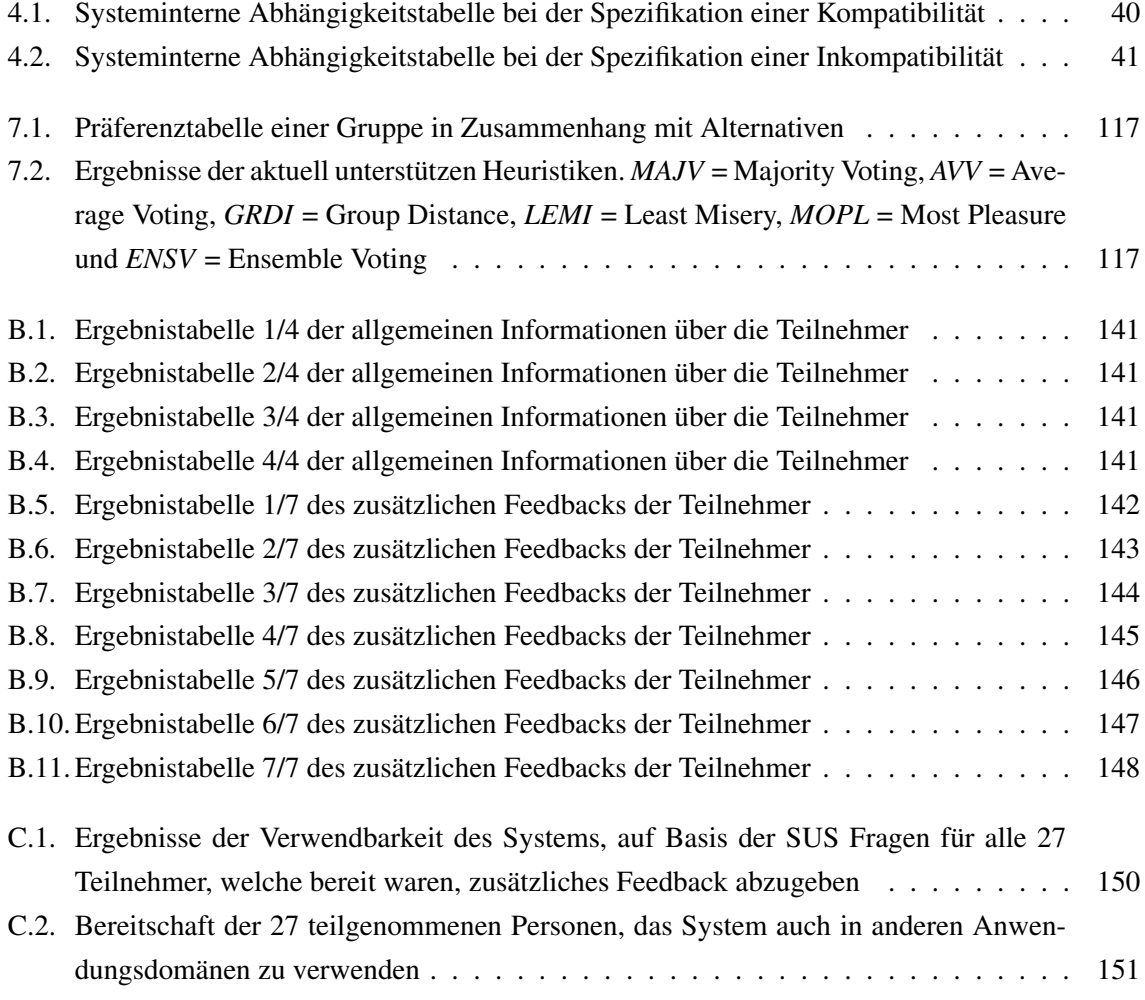

## <span id="page-172-0"></span>Literaturverzeichnis

- BAATARJAV, E.-A., PHITHAKKITNUKOON, S., AND DANTU, R. 2008. Group recommendation system for facebook. In *On the Move to Meaningful Internet Systems: OTM 2008 Workshops*, R. Meersman, Z. Tari, and P. Herrero, Eds. Lecture Notes in Computer Science, vol. 5333. Springer Berlin Heidelberg, 211–219. (Cited on page [6.](#page-19-0))
- BANGOR, A., KORTUM, P. T., AND MILLER, J. T. 2008. An empirical evaluation of the system usability scale. *International Journal of Human-Computer Interaction 24,* 6, 574–594. (Cited on page [131.](#page-144-0))
- BEAM, C. AND SEGEV, A. 1997. Automated negotiations: A survey of the state of the art. *Wirtschaftsinformatik 39*, 263–268. (Cited on page [5.](#page-18-0))
- BHATIA, D. A. AND PROFESSOR, A. 2011. A frame work for decision support system for the banking sector - an empirical study of state bank of patiala. *International Journal of Computer Technology and Applications 02*, 1368–1378. (Cited on page [133.](#page-146-0))
- BRZOZOWSKI, M., CARATTINI, K., KLEMMER, S. R., MIHELICH, P., HU, J., AND NG, A. Y. 2006. grouptime: preference based group scheduling. In *Proceedings of the SIGCHI Conference on Human Factors in Computing Systems*. CHI '06. ACM, New York, NY, USA, 1047–1056. (Cited on pages [6,](#page-19-0) [37,](#page-50-0) [48,](#page-61-0) [55,](#page-68-0) [85,](#page-98-0) [87,](#page-100-0) [89,](#page-102-0) and [109.](#page-122-0))
- CAIN, J. 2003. Exploring the five stages of group formation using adventure-based and activelearning techniques. *Teamwork and Teamplay Resource Articles*. (Cited on page [3.](#page-16-0))
- CANTADOR, I. AND CASTELLS, P. 2012. Group recommender systems: New perspectives in the social web. In *Recommender Systems for the Social Web*. Intelligent Systems Reference Library, vol. 32. Springer Berlin Heidelberg, 139–157. (Cited on pages [1,](#page-0-0) [8,](#page-21-0) and [10.](#page-23-0))
- CARVALHO, G., VIVACQUA, A., SOUZA, J., AND MEDEIROS, S. 2008. Lasca: A large scale group decision support system. In *Computer Supported Cooperative Work in Design, 2008. CSCWD 2008. 12th International Conference on*. 289 –294. (Cited on pages [2](#page-1-0) and [3.](#page-16-0))
- <span id="page-173-0"></span>CHEN, Y.-L., CHENG, L.-C., AND CHUANG, C.-N. 2008. A group recommendation system with consideration of interactions among group members. *Expert Systems with Applications 34,* 3, 2082 – 2090. (Cited on pages [1,](#page-0-0) [2,](#page-1-0) [6,](#page-19-0) [9,](#page-22-0) and [134.](#page-147-0))
- CHRISTENSEN, I. A. AND SCHIAFFINO, S. 2011. Entertainment recommender systems for group of users. *Expert Systems with Applications 38,* 11, 14127 – 14135. (Cited on pages [1,](#page-0-0) [2,](#page-1-0) and [8.](#page-21-0))
- DYER, J. 2005. Maut multiattribute utility theory. In *Multiple Criteria Decision Analysis: State of the Art Surveys*. International Series in Operations Research & Management Science, vol. 78. Springer New York, 265–292. (Cited on page [112.](#page-125-0))
- FELFERNIG, A., FRIEDRICH, G., SCHUBERT, M., MANDL, M., MAIRITSCH, M., AND TEPPAN, E. 2009. Plausible repairs for inconsistent requirements. (Cited on page [135.](#page-148-0))
- FELFERNIG, A., TEPPAN, E., AND GULA, B. 2007. Knowledge-based recommender technologies for marketing and sales. *International Journal of Pattern Recognition and Artificial Intelligence 21,* 02, 333–354. (Cited on pages [3,](#page-16-0) [48,](#page-61-0) and [65.](#page-78-0))
- FELFERNIG, A. AND ZEHENTNER, C. 2011. Intellireq: Group recommendation technologies for requirements engineering. Tech. rep. (Cited on pages [2,](#page-1-0) [6,](#page-19-0) [45,](#page-58-0) [50,](#page-63-0) [58,](#page-71-0) [59,](#page-72-0) [99,](#page-112-0) and [114.](#page-127-0))
- FELFERNIG, A., ZEHENTNER, C., NINAUS, G., GRABNER, H., MAALEJ, W., PAGANO, D., WE-NINGER, L., AND REINFRANK, F. 2012. Group decision support for requirements negotiation. In *Advances in User Modeling*, L. Ardissono and T. Kuflik, Eds. Lecture Notes in Computer Science, vol. 7138. Springer Berlin Heidelberg, 105–116. (Cited on pages [2,](#page-1-0) [6,](#page-19-0) [45,](#page-58-0) [58,](#page-71-0) [99,](#page-112-0) and [111.](#page-124-0))
- GARCIA, I., PAJARES, S., SEBASTIA, L., AND ONAINDIA, E. 2012. Preference elicitation techniques for group recommender systems. *Information Sciences 189,* 0, 155 – 175. (Cited on pages [1,](#page-0-0) [2,](#page-1-0) [4,](#page-17-0) [5,](#page-18-0) [10,](#page-23-0) and [119.](#page-132-0))
- GARTRELL, M., XING, X., LV, Q., BEACH, A., HAN, R., MISHRA, S., AND SEADA, K. 2010. Enhancing group recommendation by incorporating social relationship interactions. In *Proceedings of the 16th ACM international conference on Supporting group work*. GROUP '10. ACM, New York, NY, USA, 97–106. (Cited on pages [2,](#page-1-0) [5,](#page-18-0) [46,](#page-59-0) [119,](#page-132-0) and [133.](#page-146-0))
- HERR, S., RÖSCH, A., BECKMANN, C., AND GROSS, T. 2012. Informing the design of group recommender systems. In *Proceedings of the 2012 ACM annual conference extended abstracts on Human Factors in Computing Systems Extended Abstracts*. CHI EA '12. ACM, New York, NY, USA, 2507–2512. (Cited on pages [1,](#page-0-0) [2,](#page-1-0) [9,](#page-22-0) [45,](#page-58-0) and [46.](#page-59-0))
- JAMESON, A. 2004. More than the sum of its members: challenges for group recommender systems. In *Proceedings of the working conference on Advanced visual interfaces*. AVI '04. ACM, New York, NY, USA, 48–54. (Cited on pages [2,](#page-1-0) [3,](#page-16-0) [7,](#page-20-0) [27,](#page-40-0) [28,](#page-41-0) [46,](#page-59-0) [48,](#page-61-0) [58,](#page-71-0) [111,](#page-124-0) [114,](#page-127-0) and [134.](#page-147-0))
- JAMESON, A. AND SMYTH, B. 2007. Recommendation to groups. In *The Adaptive Web*, P. Brusilovsky, A. Kobsa, and W. Nejdl, Eds. Lecture Notes in Computer Science, vol. 4321. Springer Berlin Heidelberg, 596–627. (Cited on pages [1,](#page-0-0) [2,](#page-1-0) [8,](#page-21-0) [27,](#page-40-0) [28,](#page-41-0) [48,](#page-61-0) [58,](#page-71-0) [59,](#page-72-0) and [111.](#page-124-0))
- <span id="page-174-0"></span>JANNACH, D., ZANKER, M., FELFERNIG, A., AND FRIEDRICH, G. 2010. *Recommender Systems: An Introduction*. Cambridge University Press. (Cited on page [1.](#page-0-0))
- JENNINGS, N., FARATIN, P., LOMUSCIO, A., PARSONS, S., WOOLDRIDGE, M., AND SIERRA, C. 2001. Automated negotiation: Prospects, methods and challenges. *Group Decision and Negotiation 10*, 199–215. (Cited on page [5.](#page-18-0))
- LEFF, A. AND RAYFIELD, J. 2001. Web-application development using the model/view/controller design pattern. In *Enterprise Distributed Object Computing Conference, 2001. EDOC '01. Proceedings. Fifth IEEE International*. 118 –127. (Cited on page [12.](#page-25-0))
- LU, J., ZHANG, G., AND WU, F. 2005. Web-based multi-criteria group decision support system with linguistic term processing function. *IEEE Intelligent Informatics Bulletin 5,* 1, 34–43. (Cited on pages [1,](#page-0-0) [2,](#page-1-0) [3,](#page-16-0) [7,](#page-20-0) [65,](#page-78-0) [85,](#page-98-0) and [133.](#page-146-0))
- MANDL, M., FELFERNIG, A., AND TIIHONEN, J. 2011. Evaluating design alternatives for feature recommendations in configuration systems. In *Commerce and Enterprise Computing (CEC), 2011 IEEE 13th Conference on*. 34 –41. (Cited on pages [3,](#page-16-0) [35,](#page-48-0) [48,](#page-61-0) [49,](#page-62-0) [50,](#page-63-0) [62,](#page-75-0) [65,](#page-78-0) [77,](#page-90-0) [111,](#page-124-0) and [133.](#page-146-0))
- MARREIROS, G., RAMOS, C., AND NEVES, J. 2005. Emotion and group decision making in artificial intelligence. (Cited on pages [1,](#page-0-0) [5,](#page-18-0) [9,](#page-22-0) [45,](#page-58-0) [47,](#page-60-0) and [134.](#page-147-0))
- MARREIROS, G., SANTOS, R., RAMOS, C., AND NEVES, J. 2010. Context-aware emotion-based model for group decision making. *Intelligent Systems, IEEE 25,* 2 (march-april), 31 –39. (Cited on pages [5,](#page-18-0) [9,](#page-22-0) and [134.](#page-147-0))
- MASTHOFF, J. 2004. *Group Modelling: Selecting a Sequence of television items to suit a group of viewers*. User Modelling and User-Adapted Interaction (UMUAI) 14, Washington, DC, USA. (Cited on page [7.](#page-20-0))
- MASTHOFF, J. 2011. Group recommender systems: Combining individual models. In *Recommender Systems Handbook*, F. Ricci, L. Rokach, B. Shapira, and P. B. Kantor, Eds. Springer US, 677–702. (Cited on pages [1,](#page-0-0) [2,](#page-1-0) [9,](#page-22-0) [10,](#page-23-0) [48,](#page-61-0) [62,](#page-75-0) [111,](#page-124-0) [113,](#page-126-0) [115,](#page-128-0) [116,](#page-129-0) and [133.](#page-146-0))
- MCCARTHY, J. F. AND ANAGNOST, T. D. 1998. Musicfx: an arbiter of group preferences for computer supported collaborative workouts. In *Proceedings of the 1998 ACM conference on Computer supported cooperative work*. CSCW '98. ACM, New York, NY, USA, 363–372. (Cited on page [8.](#page-21-0))
- MCCARTHY, K., SALAMÓ, M., COYLE, L., MCGINTY, L., SMYTH, B., AND NIXON, P. 2006. Group recommender systems: a critiquing based approach. In *Proceedings of the 11th international conference on Intelligent user interfaces*. IUI '06. ACM, New York, NY, USA, 267–269. (Cited on pages [2](#page-1-0) and [8.](#page-21-0))
- NINAUS, G. 2012. Using group recommendation heuristics for the prioritization of requirements. In *Proceedings of the sixth ACM conference on Recommender systems*. RecSys '12. ACM, New York, NY, USA, 329–332. (Cited on pages [99](#page-112-0) and [119.](#page-132-0))
- <span id="page-175-0"></span>O'CONNOR, M., COSLEY, D., KONSTAN, J., AND RIEDL, J. 2002. Polylens: A recommender system for groups of users. In *ECSCW 2001*, W. Prinz, M. Jarke, Y. Rogers, K. Schmidt, and V. Wulf, Eds. Springer Netherlands, 199–218. (Cited on pages [1,](#page-0-0) [2,](#page-1-0) [3,](#page-16-0) [7,](#page-20-0) [59,](#page-72-0) and [135.](#page-148-0))
- PE' ANDREZ, I., CABRERIZO, F., AND HERRERA-VIEDMA, E. 2010. A mobile decision support system for dynamic group decision-making problems. *Systems, Man and Cybernetics, Part A: Systems and Humans, IEEE Transactions on 40,* 6 (nov.), 1244 –1256. (Cited on pages [1](#page-0-0) and [10.](#page-23-0))
- PENDHARKAR, P., KHOSROWPOUR, M., SUBRAMANIAN, G., AND JUNKIN, D. 1999. An eperical study of the factors determining perceived usefulness of group decision support systems. *Journal of Information Technology Management X*. (Cited on pages [1](#page-0-0) and [59.](#page-72-0))
- POPESCO, G. AND PU, P. 2010. Group recommender systems as a voting problem. Tech. rep., EPFL. (Cited on pages [2,](#page-1-0) [7,](#page-20-0) [50,](#page-63-0) [92,](#page-105-0) [111,](#page-124-0) and [114.](#page-127-0))
- POWER, D., BURSTEIN, F., AND SHARDA, R. 2011. Reflections on the past and future of decision support systems: Perspective of eleven pioneers. In *Decision Support*, D. Schuff, D. Paradice, F. Burstein, D. J. Power, and R. Sharda, Eds. Annals of Information Systems, vol. 14. Springer New York, 25–48. (Cited on page [2.](#page-1-0))
- RAJA, K. AND SRIVATSA, S. 2006. Constructing a knowledge based group decision support system with enhanced cognitive analysis. *Information Technology Journal 5,* 01, 40–44. (Cited on pages [1,](#page-0-0) [3,](#page-16-0) [9,](#page-22-0) [45,](#page-58-0) [47,](#page-60-0) [60,](#page-73-0) and [134.](#page-147-0))
- STETTINGER, M., NINAUS, G., JERAN, M., REINFRANK, F., AND REITERER, S. 2013. We-decide: A decision support environment for groups of users. Tech. rep., THE 26TH INTERNATIONAL CONFERENCE ON INDUSTRIAL, ENGINEERING AND OTHER APPLICATIONS OF APP-LIED INTELLIGENT SYSTEMS (IEA-AIE 2013) 181. (Cited on pages [113](#page-126-0) and [130.](#page-143-0))